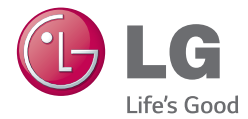

P У С С К И Й УКРАЇНСЬКА Қ А З А Қ Ш А **ENGLISH** 

# Руководство пользователя

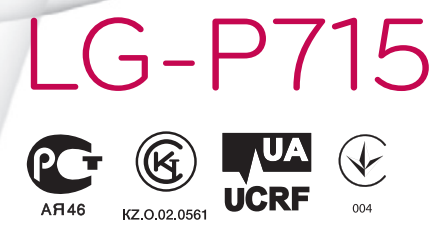

MFL68588201 (1.0) www.lg.com

#### РУССКИЙ

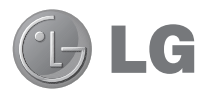

# **Руководство пользователя**

- • Примеры отображений на экране и иллюстрации могут отличаться от того, что вы видите на реальном телефоне и ПО.
- Часть информации настоящего руководства может не относиться к вашему телефону. Это зависит от установленного на нем программного обеспечения и оператора услуг мобильной связи. Любая информация в этом документе может быть изменена без предварительного предупреждения.
- Данный телефон не подходит для использования людям с ухудшенным зрением, т.к. он оснащен сенсорным дисплеем.
- ©2014 LG Electronics, Inc. Все права сохранены. LG и логотип LG являются зарегистрированными товарными знаками LG Group и связанных с ней организаций. Все остальные товарные знаки являются собственностью соответствующих владельцев.
- • Google™, Google Maps™, Gmail™, YouTube™, Hangouts™ и Play Store™ являются товарными знаками Google, Inc.

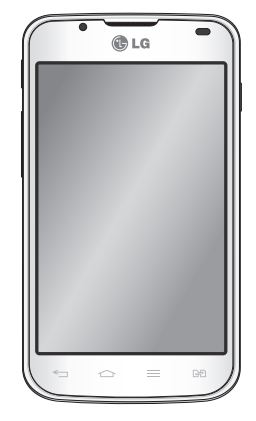

# **Содержание**

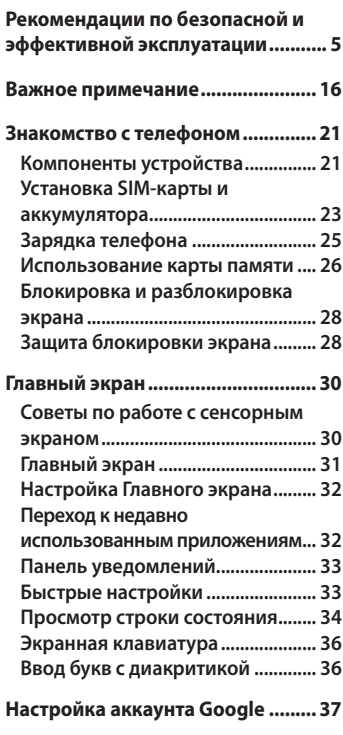

#### **[Подключение к сетям и](#page-39-0)**

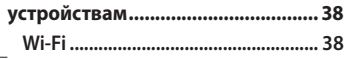

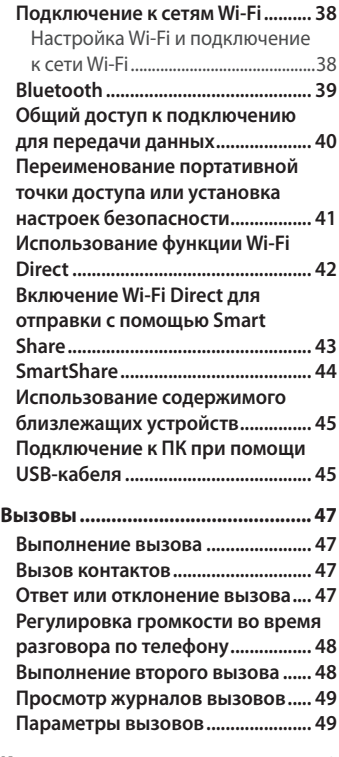

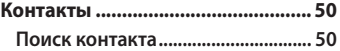

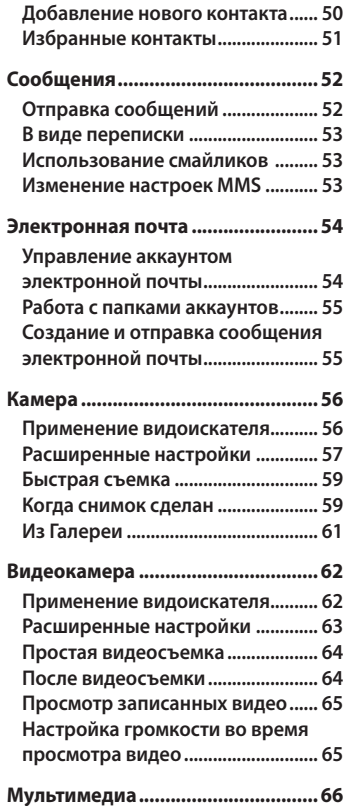

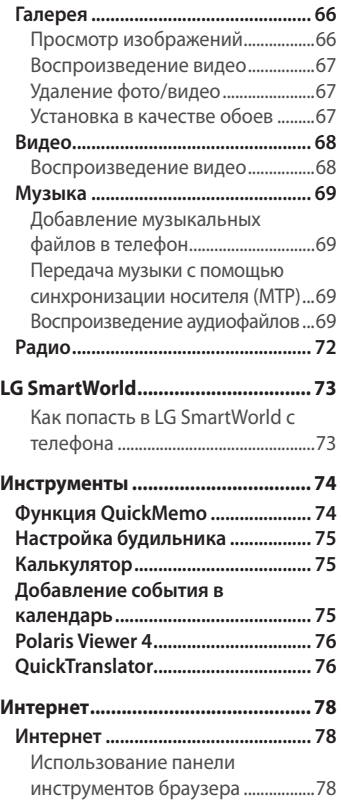

# **Содержание**

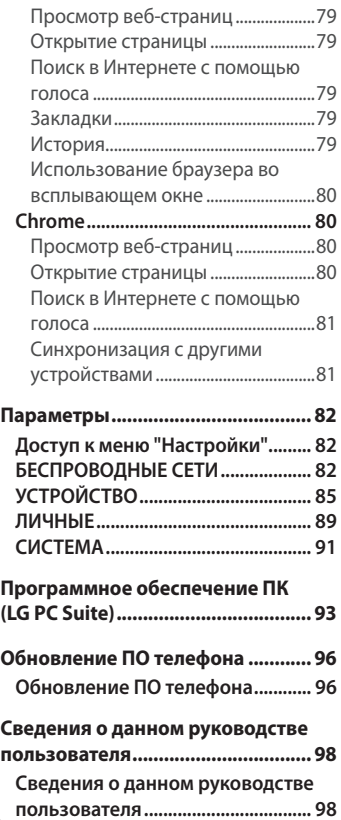

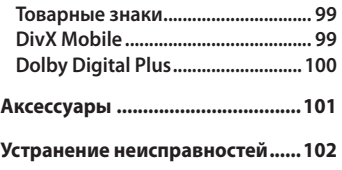

**[Часто задаваемые вопросы.......108](#page-109-0)**

### <span id="page-6-0"></span>**Рекомендации по безопасной и эффективной эксплуатации**

Ознакомьтесь с данными несложными инструкциями. Несоблюдение данных инструкций может быть опасно для здоровья или противоречить законодательству.

На случай возникновения ошибки устройство имеет встроенный программный инструмент, который ведет журнал регистрации ошибок. Данный инструмент осуществляет сбор данных, имеющих прямое отношение к возникшей ошибке: информацию об уровне сигнала, местоположении идентификатора соты и загруженных в момент возникновения ошибки приложениях. Журнал регистрации используется только для определения причины возникновения ошибки. Данные в журнале регистрации зашифрованы, доступ к ним может получить только в авторизованном сервисном центре LG при обращении туда с целью ремонта устройства.

#### **Воздействие радиочастотного излучения**

Информация о воздействии радиочастотного излучения и удельном коэффициенте поглощения (SAR).

Мобильный телефон модели LG-P715 разработан в соответствии с действующим требованиям безопасности по воздействию радиоволн. Данные требования включают в себя пределы безопасности, разработанные для обеспечения безопасности всех лиц независимо от возраста и здоровья.

• В рекомендациях по ограничению воздействия радиоволн используется единица измерения, известная как удельный коэффициент поглощения (Specific Absorption Rate) или SAR. Испытания на SAR проводятся на основе стандартизованного способа, заключающегося в работе телефона на самой высокой сертифицированной мощности во всех используемых частотных диапазонах.

### **Рекомендации по безопасной и эффективной эксплуатации**

- Несмотря на то, что возможны разные уровни SAR для различных телефонов LG, все они соответствуют применимым рекомендациям по ограничению воздействия радиоволн.
- Предел SAR, рекомендованный международной Комиссией по вопросам защиты от неионизирующего излучения (ICNIRP), составляет 2 Вт/кг, усредненные на десять (10) грамм ткани.
- Наибольшее значение SAR для данной модели телефона при использовании вблизи уха составляет 0,495 Вт/кг (10 г), а при ношении на теле - 0,689 Вт/кг (10 г).
- Данное устройство удовлетворяет рекомендациям по излучению при эксплуатации в обычном положении рядом с ухом или при расположении на расстоянии не менее 1,5 см от тела. При переноске телефона в чехле или на поясном креплении, убедитесь, что в них нет металлических деталей, и они располагаются на расстоянии не менее 1,5 см от тела. Для передачи данных и сообщений телефону требуется устойчивое соединение с сетью. В некоторых случаях передача сообщений или данных может быть приостановлена до установки такого соединения. До окончания передачи данных следует обеспечить выполнение приведенных выше рекомендаций по территориальному разносу.

### **Уход и техническое обслуживание**

### **ВНИМАНИЕ!**

Пользуйтесь только теми аккумуляторами, зарядными устройствами и аксессуарами, которые предназначены для использования с данной моделью телефона. Использование других аксессуаров может быть опасно для здоровья и может привести к аннулированию гарантии.

- Не разбирайте телефон. При необходимости ремонта обратитесь к квалифицированному специалисту сервисного центра.
- Гарантийный ремонт LG может включать в себя замену деталей и плат с установкой как новых, так и отремонтированных, по функциональности равных замененным деталям.
- Держите устройство вдали от электрических приборов, таких как телевизоры, радиоприемники и компьютеры.
- • Телефон следует держать вдали от источников тепла, таких как радиаторы и плиты.
- Не допускайте падения телефона.
- Не подвергайте телефон механической вибрации и тряске.
- Выключайте телефон, если этого требуют действующие правила. Например, не используйте телефон в больницах, поскольку он может повлиять на чувствительное медицинское оборудование.
- Во время зарядки телефона не касайтесь его мокрыми руками. Это может вызвать поражение электрическим током и серьезное повреждение телефона.
- Не заряжайте телефон рядом с легковоспламеняющимися материалами, так как телефон при зарядке нагревается, что может привести к возгоранию.
- Для чистки поверхности используйте сухую ткань. (Не используйте растворители, бензин или спирт).

### **Рекомендации по безопасной и эффективной эксплуатации**

- Во время зарядки телефона не кладите его на предметы мягкой мебели.
- Телефон необходимо заряжать в хорошо проветриваемом месте.
- Не подвергайте телефон воздействию густого дыма или пыли.
- Не храните телефон рядом с кредитными картами или проездными билетами; это может привести к порче информации на магнитных полосах.
- Не касайтесь экрана острыми предметами, это может вызвать повреждения телефона.
- Не подвергайте телефон воздействию жидкости или влаги.
- Бережно обращайтесь с аксессуарами, например с наушниками. Не касайтесь антенны без необходимости.
- Не используйте, не прикасайтесь и не пытайтесь удалить разбитое, отколотое или треснувшее стекло. Данная гарантия не распространяется на повреждение стекла, произошедшее по причине неправильного или неосторожного обращения.
- Ваш мобильный телефон это электронное устройство, которое выделяет тепло в ходе нормальной работы. Очень продолжительный контакт с кожей при отсутствии соответствующего проветривания может привести к появлению дискомфорта или незначительного ожога. Поэтому следует соблюдать осторожность при обращении с телефоном во время или сразу после его использования.

#### **Эффективное и безопасное использование телефона**

#### **Электронные устройства**

Все мобильные телефоны могут вызывать помехи, влияющие на работу других приборов.

- Без разрешения не пользуйтесь мобильным телефоном рядом с медицинским оборудованием. Не кладите телефон рядом с электрокардиостимуляторами (т.е. в нагрудный карман).
- Мобильные телефоны могут вызывать помехи в работе некоторых слуховых аппаратов.
- Незначительные помехи могут возникать в работе телевизора, радиоприемника, компьютера и других устройств.
- По возможности используйте телефон при температуре в пределах от 0ºC до 40ºC. Подвержение действию особо высоких или низких температур может привести к повреждению телефона, его некорректной работе и даже к взрыву.

### **Безопасность на дороге**

Ознакомьтесь с местными законами и правилами, регламентирующими использование мобильных телефонов в автомобиле.

- Не держите телефон в руке во время управления автомобилем.
- Внимательно следите за ситуацией на дороге.
- Сверните с дороги и припаркуйтесь, прежде чем позвонить или ответить на вызов.
- Радиоизлучение может влиять на некоторые электронные системы автомобиля, например, на стереосистему и устройства безопасности.
- Если ваш автомобиль оснащен воздушной подушкой, не заслоняйте ее монтируемым или переносным оборудованием беспроводной связи. Это может препятствовать раскрытию подушки или привести к серьезным травмам.

### **Рекомендации по безопасной и эффективной эксплуатации**

• При прослушивании музыки на улице, установите громкость на умеренный уровень, чтобы оставаться в курсе происходящего вокруг. Это особенно важно при нахождении возле дороги.

#### **Берегите слух**

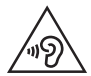

Для предотвращения повреждения слуха не используйте наушники на большой громкости в течение длительного времени.

Воздействие громкого звука в течение длительного времени может негативно отразиться на слухе. Поэтому не рекомендуется включать и выключать телефон рядом с ухом. Также рекомендуется установить громкость музыки и звонка на разумный уровень.

• При использовании наушников необходимо уменьшить громкость. если вы не слышите людей вокруг вас или если человек, сидящий рядом, с вами слышит то, что звучит в ваших наушниках.

**ПРИМЕЧАНИЕ.** Прослушивание аудио с помощью наушников на слишком большой громкости может привести к потере слуха.

#### **Стеклянные детали**

Некоторые элементы вашего мобильного устройства изготовлены из стекла. Стекло может разбиться, если вы уроните ваше мобильное устройство на твердую поверхность или сильно ударите его. Если стекло разбилось, не трогайте его и не пытайтесь удалить. Не используйте мобильное устройство, пока стекло не будет заменено сертифицированным поставщиком услуг.

### **Подрывные работы**

Не используйте телефон в местах проведения подрывных работ. Следите за ограничениями и всегда соблюдайте предписания и нормативы.

### **Взрывоопасная атмосфера**

- Не используйте телефон на АЗС.
- Не используйте телефон рядом с топливом или химическими веществами.
- Если вы храните телефон и аксессуары в бардачке автомобиля, не перевозите в нем горючие газы и жидкости, а также взрывоопасные вещества.

### **В самолете**

Устройства беспроводной связи могут вызывать помехи во время полета.

- Перед посадкой на борт самолета мобильный телефон следует выключить.
- Не пользуйтесь им без разрешения экипажа.

#### **Меры предосторожности для защиты от детей**

Держите телефон в местах, недоступных для маленьких детей. В телефоне имеются мелкие детали, отсоединение и проглатывание которых может стать причиной удушья.

### **Вызов экстренных служб**

Вызов экстренных служб может быть недоступен в некоторых мобильных сетях. Поэтому никогда не стоит полностью полагаться на телефон для вызова экстренных служб. За информацией обращайтесь к поставщику услуг.

#### **Сведения об аккумуляторе и уходе за ним**

- Перед подзарядкой не нужно полностью разряжать аккумулятор. В отличие от других аккумуляторных систем, в данном аккумуляторе отсутствует эффект памяти, способный сократить срок службы аккумулятора.
- Используйте только аккумуляторы и зарядные устройства LG. Зарядные устройства LG разработаны для максимального продления срока службы аккумулятора.
- Не разбирайте аккумулятор и не допускайте короткого замыкания его контактов.
- Следите за чистотой металлических контактов аккумулятора.
- Замените аккумулятор в случае значительного уменьшения периода его работы без подзарядки. Аккумулятор можно зарядить несколько сотен раз, прежде чем потребуется его замена.
- Для продления срока службы перезаряжайте аккумулятор после продолжительного бездействия.
- Не подвергайте зарядное устройство воздействию прямых солнечных лучей, а также не пользуйтесь им в среде высокой влажности, например, в ванной комнате.
- Не оставляйте аккумулятор в местах с очень высокой или низкой температурой, поскольку это может сократить его срок службы.
- В случае установки элемента питания недопустимого типа возможен взрыв.
- Утилизируйте аккумулятор в соответствии с инструкцией производителя. По мере возможности элементы питания должны быть сданы на переработку. Не выбрасывайте элементы питания в бытовой мусор.
- Если вам необходимо заменить аккумулятор, отнесите его в ближайший авторизованный сервисный центр LG Electronics или обратитесь за консультацией к продавцу.
- Всегда отсоединяйте зарядное устройство от розетки после полной зарядки телефона, чтобы избежать излишнего потребления электроэнергии.
- Фактическое время работы от батареи зависит от конфигурации сети, установок устройства, условий эксплуатации, состояния батареи и окружающей среды.
- Оберегайте аккумулятор от контакта с острыми предметами, в частности, с зубами или когтями животных. Это может привести к пожару.

#### **КАК ОБНОВИТЬ СМАРТФОН**

Получите доступ к выпускам последних обновлений, новым функциями и улучшениям программного обеспечения.

- **Обновите смартфон, не пользуясь компьютером**. Выберите **Центр обновлений** > **Обновление ПО**.
- **Обновите смартфон, подключив его к компьютеру**. Для получения дополнительных сведений об использовании этой функции посетите вебсайт **http://www.lg.com/common/index.jsp** и выберите страну и язык.

### **Рекомендации по безопасной и эффективной эксплуатации**

#### **ЗАЯВЛЕНИЕ О СООТВЕТСТВИИ**

Настоящим **LG Electronics** заверяет, что устройство модели **LG-P715** соответствует базовым требованиям и другим соответствующим предписаниям Директивы **1999/5/EC**. Копию Заявления о соответствии можно найти на сайте **http://www.lg.com/global/declaration**

**Уведомление: Программное обеспечение с открытым исходным кодом** Чтобы получить исходный код, распространяемый по лицензиям GPL, LGPL, MPL и другим лицензиям на ПО с открытым исходным кодом, посетите сайт **<http://opensource.lge.com/>**

Все условия лицензий, заявления об отказе от ответственности и уведомления можно загрузить вместе с исходным кодом.

#### **Информация об импортере**

- 1) Импортер в Россию: Общество с ограниченной ответственностью «ЛГ Электроникс РУС», 143160, Московская область, Рузский р-н, С.П. Дороховское, 86км. Минского шоссе, д.9
- 2) Импортер в Казахстан : LG Electronics in Almaty, Kazakhstan

#### **Информация об изготовителе**

«ЛГ Электроникс Инк.»

Корея, 150-721, Сеул, Йеонгде-унгпо-гу, Йеоуи-до-донг 20, ЛГТвин Тауэр

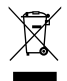

#### **Утилизация старого оборудования**

- **1** Электрические и электронные устройства следует утилизировать не вместе с бытовым мусором, а в специальных учреждениях, указанных правительственными или местными органами власти.
- **2** Правильная утилизация старого оборудования поможет предотвратить потенциально вредное воздействие на окружающую среду и здоровье человека.
- **3** Для получения более подробных сведений об утилизации оборудования обратитесь в администрацию города, службу, занимающуюся утилизацией, или в магазин, где был приобретен продукт.

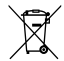

#### **Утилизация отработанных батарей/аккумуляторов**

- **1** Этот символ может использоваться вместе с химическими символами, обозначающими ртуть (Hg), кадмий (Cd) или свинец (Pb), если батарея содержит более 0,0005 % ртути, 0,002 % кадмия или 0,004 % свинца.
- **2** Все батареи/аккумуляторы должны утилизироваться не вместе с бытовым мусором, а через специализированные пункты сбора, указанные правительственными или местными органами власти.
- **3** Правильная утилизация отработанных батарей/аккумуляторов поможет предотвратить потенциально вредное воздействие на окружающую среду и здоровье человека.
- **4** Для получения более подробных сведений об утилизации отработанных батарей/ аккумуляторов обратитесь в муниципалитет, городской департамент утилизации отходов или в магазин, где были приобретены элементы питания.

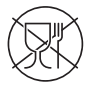

Символ «не для пищевой продукции» применяется в соответствие с техническим регламентом Таможенного союза «О безопасности упаковки» 005/2011 и указывает на то, что упаковка данного продукта не предназначена для повторного использования и подлежит утилизации. Упаковку данного продукта запрещается использовать для хранения пищевой продукции.

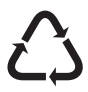

Символ «петля Мебиуса» указывает на возможность утилизации упаковки. Символ может быть дополнен обозначением материала упаковки в виде цифрового и/или буквенного обозначения.

### <span id="page-17-0"></span>**Прочтите эту инструкцию перед началом использования телефона.**

Убедительная просьба проверить телефон на наличие проблем, описанных в данном разделе, прежде чем отдавать его в сервисный центр или звонить представителю.

### **1. Память телефона**

Когда объем свободной памяти телефона уменьшается до 10%, прием новых сообщений становится невозможным. Проверьте память телефона и удалите некоторые данные, например, приложения или сообщения, чтобы освободить место.

#### **Удаление приложений:**

- **1** Коснитесь > вкладка **Приложения** > вкладка **Настройки** > **Приложения** из категории УСТРОЙСТВО.
- 2 Когда отобразятся все приложения, прокрутите список и выберите приложение, которое требуется удалить.
- 3 Коснитесь **Удалить**.

### **2. Увеличение времени работы аккумулятора**

Время работы батареи можно увеличить, отключив ненужные функции, работающие в фоновом режиме. Также можно управлять потреблением энергии некоторых приложений и системных ресурсов.

#### **Увеличение времени работы аккумулятора:**

- • Выключите неиспользуемые средства связи. Если функции Wi-Fi, Bluetooth или GPS не используются, выключите их.
- • Уменьшите яркость экрана и установите меньшее время до отключения экрана.
- • Отключите функцию автоматической синхронизации Gmail, календаря, списка контактов и других приложений.
- Некоторые приложения, загруженные из сети Интернет, могут привести к уменьшению срока работы аккумулятора.

#### **Для проверки уровня заряда аккумулятора выполните следующие действия:**

• Коснитесь > вкладка **Приложения** > **Настройки** > **О телефоне** в разделе СИСТЕМА > вкладка **Общие** > **Аккумулятор.**

В верхней части экрана отображается состояние заряда аккумулятора (заряжается или не заряжается) и уровень заряда (в виде процентной строки заряда).

#### **Отслеживание и управление зарядом аккумулятора:**

• Коснитесь > вкладка **Приложения** > **Настройки** > **О телефоне** в разделе СИСТЕМА > вкладка **Общие** > **Аккумулятор** > **Расход заряда батареи.**

На экране отображается время использования аккумулятора. Данный параметр указывает время последнего подключения к источнику питания или, если телефон подключен к электросети в настоящий момент, количество времени, в течение которого устройство работало за счет аккумулятора. На дисплее отображаются приложения или службы, использующие заряд аккумулятора. Они перечислены в порядке от самого большого до самого малого уровня потребленной энергии.

#### **3. Использование папок**

Можно объединить несколько значков приложений в папке. Перетащите один значок приложения на другой на Главном экране, и два значка объединятся.

### **Важное примечание**

### **4. Перед установкой программного обеспечения и ОС с открытым исходным кодом**

# **ВНИМАНИЕ!**

Установка и использование ОС, отличной от указанной производителем, может привести к повреждению телефона. Кроме того, на телефон больше не будет распространяться гарантия.

# $\sqrt{N}$  RHMMAHMEI

Для защиты телефона и личных данных следует загружать приложения только из проверенных источников, таких как Play Store™. Неверно установленные приложения могут привести к неправильной работе телефона или возникновению серьезной ошибки. Следует удалять такие приложения и связанные с ними данные и настройки из телефона.

### **5. Аппаратный сброс (сброс настроек до заводских значений)**

Если необходимо вернуть телефон в исходное состояние, нажмите кнопку Аппаратный сброс, чтобы выполнить перезагрузку.

- **1** При выключенном телефоне нажмите и удерживайте **клавишу уменьшения громкости + клавишу функции QuickMemo + клавишу питания**.
- **2** Отпустите **клавишу питания**, когда на экране появится логотип LG.
- **3** Отпустите **клавишу уменьшения громкости + клавишу функции QuickMemo**, когда логотип LG исчезнет. Через некоторое время отобразится логотип Android и будет запущен процесс восстановления.

Подождите не менее минуты, пока телефон выполнит аппаратный сброс. Затем вы сможете включить телефон.

# **1. ВНИМАНИЕ!**

При сбросе настроек на заводские значения все пользовательские приложения, технические средства защиты авторских прав и данные будут удалены. Перед выполнением аппаратной перезагрузки следует создать резервную копию важных данных.

**Сброс настроек** - удаление всех данных на телефоне, за исключением приведенных далее. В случае некорректной работы устройства или ошибки, устройством может быть создан отчет с данными об ошибке и о состоянии устройства на момент возникновения ошибки. Информация в отчете об ошибке может включать данные о названиях и использовании приложений, местоположении и номере телефона, данные GPS, использовании памяти и другую информацию о состоянии устройства неличного характера. Данная информация хранится на телефоне, и доступ к ней может получить только LG в том случае, если телефон будет непосредственно возвращен в центр LG с целью ремонта или сервисного обслуживания. Отчет с данными об ошибке может использоваться LG только для диагностики и улучшения работы устройства и предоставляемых сервисов.

### **6. Запуск и включение приложений**

ОС Android легко справляется с многозадачностью - запущенные приложения продолжают работать, даже если пользователь открывает новые. Перед запуском приложения не нужно завершать другое. Пользователь может переключаться между несколькими запущенными приложениями. ОС Android выполняет управление

### **Важное примечание**

приложением, останавливая или запуская его, что предупреждает потребление заряда аккумулятора неиспользуемыми приложениями.

#### **Остановка приложений:**

- **1** Коснитесь > вкладка **Приложения** > **Настройки** > **Приложения** в разделе УСТРОЙСТВО > **РАБОТАЮЩИЕ.**
- 2 Прокрутите список, коснитесь нужного приложения и коснитесь **Стоп**, чтобы завершить его.

#### **7. Держите телефон вертикально**

Держите телефон прямо, как обычный телефон. Телефон LG-P715 оснащен внутренней антенной. Старайтесь не царапать и не подвергать ударам заднюю поверхность телефона, это может повлиять на его работу.

Во время выполнения исходящих вызовов или принятия входящих, а также передачи данных, старайтесь не держать телефон за ту часть, в которой расположена антенна. Это может отразиться на качестве связи.

#### **8. Когда экран не отвечает**

#### **Если экран не отвечает или телефон не реагирует на нажатия кнопок:**

Извлеките аккумулятор, вставьте его обратно, затем включите телефон.

#### **ИЛИ**

Чтобы выключить устройство, нажмите и удерживайте кнопку **Питание/Блок** в течение 10 секунд.

Если проблему не удается решить, обратитесь в сервисный центр.

### <span id="page-22-0"></span>**Знакомство с телефоном**

#### **Компоненты устройства**

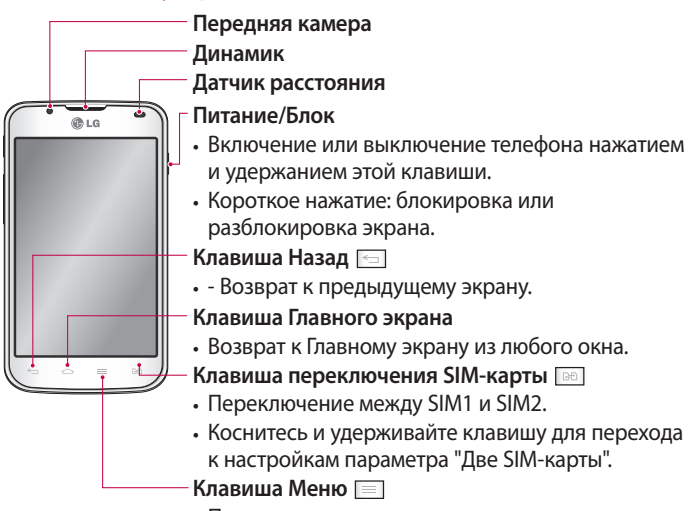

• Просмотр списка доступных параметров.

#### **ПРИМЕЧАНИЕ. Датчик расстояния**

При приеме и совершении вызовов этот датчик автоматически отключает подсветку и блокирует сенсорный дисплей, регистрируя касания, когда телефон поднесен к уху. Это увеличивает срок службы батареи и препятствует непреднамеренной активации экрана во время разговора.

# **ВНИМАНИЕ!**

Не кладите на телефон тяжелые предметы и не садитесь на него. Это может привести к повреждению ЖК-дисплея и сенсорной панели. Не закрывайте датчик приближения ЖК-дисплея защитной пленкой. Это может привести к неисправности датчика.

#### **Знакомство с телефоном**

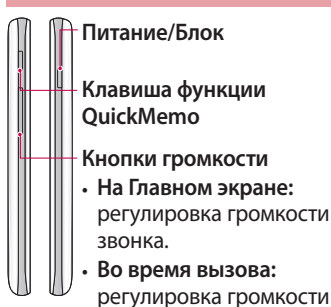

динамика.

• **При воспроизведении** 

**Разъем для подключения зарядного устройства/USB Гнездо для наушников**

**Микрофон**

# **дорожки:** непрерывная регулировка громкости. **Объектив камеры Разъемы для SIM-карт Крышка отсека аккумулятора**  $\overleftrightarrow{O_{\mathcal{O}}}$  is **Светодиодная вспышка Аккумулятор**

**Гнездо для карты MicroSD Динамик**

#### <span id="page-24-0"></span>**Установка SIM-карты и аккумулятора**

Прежде чем приступить к использованию телефона, его необходимо настроить. Чтобы установить SIM-карту и аккумулятор:

1 Возьмите телефон в руку, чтобы снять крышку отсека аккумулятора. Ногтем приподнимите крышку отсека аккумулятора, как показано на рисунке.

**ПРИМЕЧАНИЕ.** Поднимите крышку отсека аккумулятора со стороны порта USB.

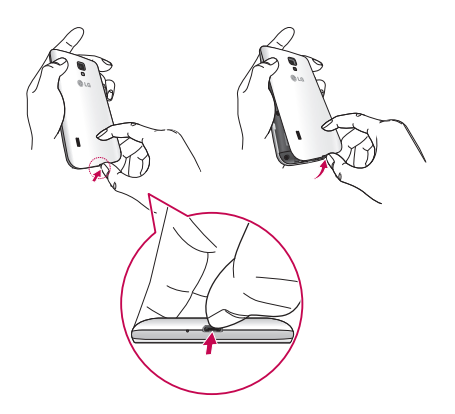

### **Знакомство с телефоном**

2 Вставьте SIM-карты в соответствующие гнезда. Позолоченные контакты на SIM-карте должны быть обращены вниз.

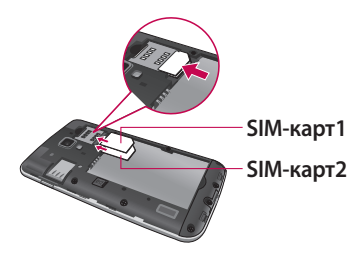

3 Установите аккумулятор в штатный отсек, соединив позолоченные контакты телефона и аккумулятора (1) и нажав на него до щелчка (2).

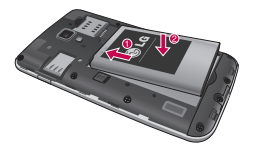

4 Поместите крышку отсека аккумулятора поверх отсека и задвиньте вниз каждую из 6 точек крепления до щелчка, как показано на рисунке.

<span id="page-26-0"></span>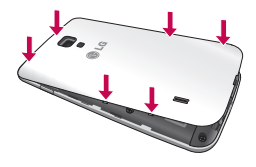

### **Зарядка телефона**

Разъем для подключения зарядного устройства находится в нижней части телефона. Подключите зарядное устройство к телефону и розетке электросети.

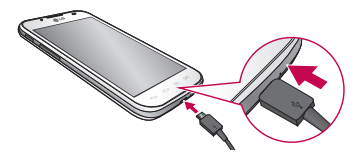

**ПРИМЕЧАНИЕ.** При первом использовании аккумулятор необходимо зарядить полностью, чтобы продлить срок его службы.

**ПРИМЕЧАНИЕ.** Не открывайте крышку отсека аккумулятора во время зарядки.

### <span id="page-27-0"></span>**Знакомство с телефоном**

# ВНИМАНИЕ!

Используйте только одобренные компанией LG зарядные устройства, аккумуляторы и кабели. Использование не утвержденных компанией зарядных устройств или кабелей может привести к задержке зарядки аккумулятора или появлению сообщения о задержке зарядки. Кроме того, зарядные устройства и кабели, не утвержденные компанией к использованию, могут привести к взрыву аккумулятора или повреждениям устройства, гарантия на которые не распространяется.

#### **Использование карты памяти**

#### **Чтобы установить карту памяти:**

Вставьте карту памяти в слот. Убедитесь, что карта расположена позолоченными контактами вниз.

#### **Безопасное извлечение карты памяти:**

Коснитесь > вкладка **Приложения** > **Настройки** > **Карта SD и память телефона** в разделе УСТРОЙСТВО > **Отключить карту SD** > **OK**.

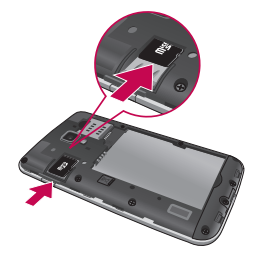

#### **ПРИМЕЧАНИЕ.** Телефон LG-P715 поддерживает карты памяти емкостью до 32 ГБ.

# ВНИМАНИЕ!

Не вставляйте и не извлекайте карту памяти, когда телефон включен. Это может привести к поломке карты или телефона и повреждению данных на карте памяти.

#### **Форматирование карты памяти:**

Карта памяти может быть уже отформатирована. Если карта не отформатирована, ее необходимо отформатировать перед использованием.

**ПРИМЕЧАНИЕ.** При форматировании карты памяти все файлы с нее будут удалены.

- **1** Чтобы открыть меню приложений, на Главном экране коснитесь > вкладка **Приложения**.
- 2 Прокрутите список и нажмите **Настройки** > **Карта SD и память телефона**.
- 3 Коснитесь **Извлечь карту SD**, а затем коснитесь **OK**, чтобы подтвердить действие.
- 4 Коснитесь **Очистить карту SD** > **Очистить карту SD** > **Стереть все**, а затем подтвердите действие.
- 5 Если установлен графический ключ блокировки, введите его и выберите **Удалить все**.

**ПРИМЕЧАНИЕ.** Если на карте памяти сохранены файлы, после форматирования структура папок может быть изменена, так как все файлы будут удалены.

#### <span id="page-29-0"></span>**Блокировка и разблокировка экрана**

Если телефон не используется в течение некоторого времени, экран отключается и автоматически блокируется. Это позволяет предотвратить случайное нажатие кнопок и сэкономить заряд аккумулятора.

Если телефон LG-P715 не используется, нажмите кнопку **Питание/Блок** для блокировки телефона.

#### **Защита блокировки экрана**

Экран можно заблокировать так, что только вы сможете разблокировать его, чтобы получить доступ к телефону.

**Чтобы задать шаблон разблокировки, PIN или пароль в первый раз:**

- **1** Коснитесь > вкладка **Приложения** > **Настройки** > **Блокировка экрана** > **Способ блокировки экрана.**
- 2 Выберите один из следующих параметров: **Нет, Провести пальцем, Фейсконтроль, Графический ключ, PIN-код** или **Пароль.**
- 3 Введите необходимую информацию.

#### **ПРИМЕЧАНИЕ. Меры предосторожности при использовании графического ключа блокировки**

Крайне важно запомнить установленный ключ разблокировки. При использовании неверного шаблона 5 раз, доступ к телефону блокируется. Для ввода шаблона разблокировки, PIN-кода или пароля отводится 5 попыток. Если вы уже использовали все 5 попыток, повторить можно будет только через 30 секунд.

#### **Если вы забыли графический ключ разблокировки:**

Если вы вошли в аккаунт Google на телефоне и 5 раз ввели неверную комбинацию разблокировки, коснитесь кнопки **Забыли граф. ключ ?** Затем для разблокировки телефона потребуется войти в аккаунт Google.

Если аккаунт Google не был создан на телефоне, или вы забыли данные для входа, потребуется выполнить аппаратную перезагрузку.

### <span id="page-31-0"></span>**Главный экран**

#### **Советы по работе с сенсорным экраном**

Ниже приводится несколько советов для навигации по пунктам меню вашего телефона.

**Касание** - для выбора меню/параметра, либо запуска приложения. Чтобы выполнить это действие нужно коснуться элемента.

**Касание и удерживание** - для запуска параметров меню или захвата объекта, который необходимо переместить. Чтобы выполнить это действие, нужно коснуться и удерживать нужный элемент.

**Перемещение** - для прокручивания списка или медленного перемещения. Чтобы выполнить это действие, нужно выполнить перемещение по сенсорному экрану.

**Проведение пальцем -** быстро проведите пальцем по поверхности экрана, не задерживаясь при первом прикосновении (чтобы вместо этого не перетащить элемент). Например, можно провести пальцем по экрану вверх или вниз для прокрутки списка или слева направо (и наоборот) для просмотра различных Главных экранов.

**Двойное касание -** коснитесь дважды, чтобы увеличить веб-страницу или карту. Например, дважды коснитесь раздела веб-страницы, чтобы отрегулировать этот раздел по ширине экрана. Также можно дважды коснуться для увеличения и уменьшения масштаба при использовании Карт.

**Сжатие -** сведите или разведите указательный и большой пальцы для приближения или удаления картинки при использовании браузера, просмотре Карт или изображений.

**Поворот дисплея -** во многих приложениях и меню ориентация дисплея регулируется в соответствии с физической ориентацией устройства.

#### <span id="page-32-0"></span>**ПРИМЕЧАНИЕ.**

- Для выбора элемента коснитесь его значка.
- Не нажимайте слишком сильно. Сенсорный экран очень чувствителен и распознает даже легкие прикосновения.
- Касайтесь необходимых элементов кончиком пальца. Будьте осторожны, чтобы не коснуться других элементов.

### **Главный экран**

Для просмотра панелей просто проведите пальцем по дисплею вправо или влево. На панель можно добавлять Загруженные приложения, Виджеты и Обои.

**ПРИМЕЧАНИЕ.** Изображения на экране могут отличаться в зависимости от поставщика услуг мобильной связи.

В нижней части Главного экрана находятся клавиши быстрого доступа. Клавиши быстрого доступа обеспечивают быстрый и удобный доступ к наиболее часто используемым функциям.

 Коснитесь значка **Телефон**, чтобы отобразить сенсорную панель набора номера и выполнить вызов.

**В.** Коснитесь значка Контакты, чтобы открыть список контактов.

 Коснитесь значка **Сообщения**, чтобы перейти к меню сообщений. Введите текст сообщения.

 Коснитесь значка **Приложения** в нижней части экрана. Вы можете увидеть все установленные приложения. Чтобы открыть желаемое приложение, просто коснитесь значка в списке приложений.

### <span id="page-33-0"></span>**Главный экран**

### **Настройка Главного экрана**

Главный экран можно настроить, добавляя на него Приложения, Загрузки, Виджеты или Обои. Чтобы телефоном было удобнее пользоваться, добавьте избранные виджеты на Главный экран.

#### **Добавление элементов на Главный экран:**

- **1** Коснитесь и удерживайте пустую часть Главного экрана.
- 2 В меню Режим добавления коснитесь элементов, которые необходимо добавить. Затем на Главном экране появятся добавленные элементы.
- 3 Перетащите его в необходимое место и отпустите.

#### **Чтобы удалить элемент с Главного экрана:**

• **Главный экран** > коснитесь и удерживайте значок, который необходимо удалить > перетащите его на

СОВЕТ. Чтобы добавить значок приложения на Главный экран из меню Приложения, коснитесь и удерживайте значок приложения, которое необходимо добавить.

#### **Переход к недавно использованным приложениям**

- **1** Коснитесь и удерживайте клавишу **Главного экрана**. На экране появится всплывающее меню со значками приложений, которые недавно использовались.
- 2 Коснитесь значка, чтобы открыть приложение. Либо коснитесь клавиши **Назад**, чтобы вернуться в текущее приложение.

### <span id="page-34-0"></span>**Панель уведомлений**

Панель уведомлений располагается в верхней части экрана.

Коснитесь и откройте панель уведомлений движением пальца вниз.

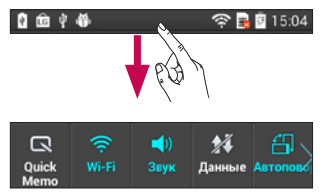

Ниже приведена таблица, содержащая описание значков, которые могут отображаться в строке состояния.

На панели уведомлений в верхней части отображаются все уведомления, а также Быстрые настройки.

### **Быстрые настройки**

Проведите пальцем по панели Быстрых настроек влево или вправо, чтобы увидеть дополнительные клавиши.

Коснитесь для управления Быстрыми настройками. На данную панель можно добавить или удалить следующие параметры: Профили, Передача данных, Bluetooth, GPS, Wi-Fi, Аккаунты и синхронизация, Автоповорот экрана, Режим "В самолете", Точка доступа Wi-Fi или Сбережение энергии.

#### <span id="page-35-0"></span>**Просмотр строки состояния**

Строка состояния использует различные значки для отображения данных телефона, к примеру: сила сигнала, новые сообщения, уровень заряда аккумулятора, включение Bluetooth или передача данных.

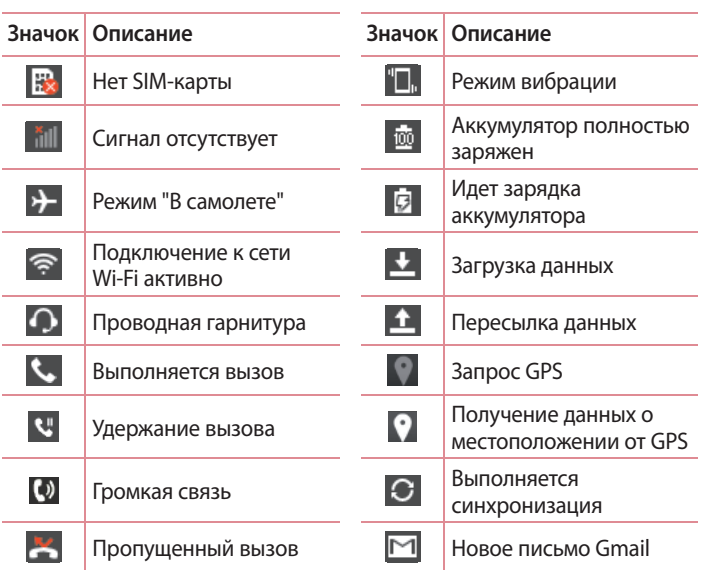

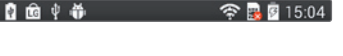
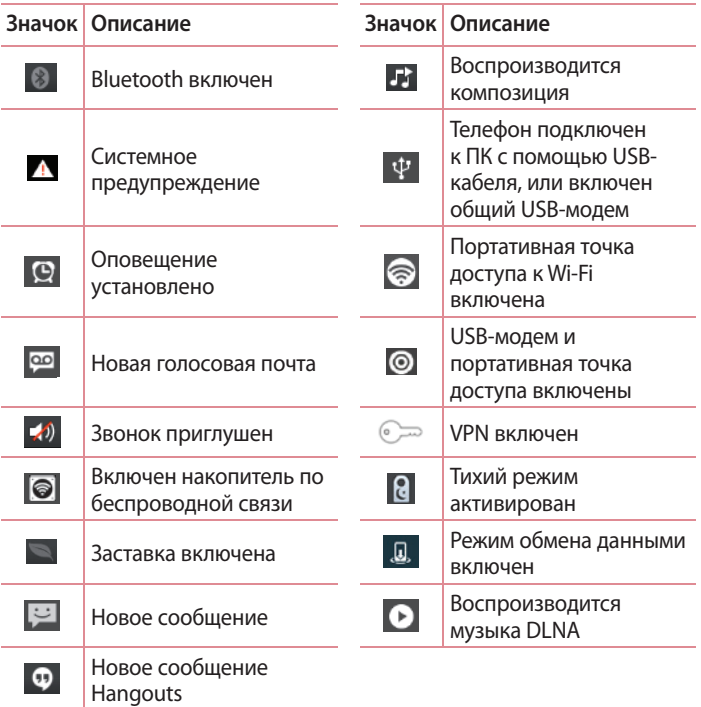

### **Экранная клавиатура**

Текст также можно вводить с помощью экранной клавиатуры. Экранная клавиатура автоматически отображается, когда требуется ввести текст. Чтобы открыть экранную клавиатуру вручную, просто коснитесь текстового поля, в которое требуется ввести текст.

#### **Использование клавиатуры и ввод текста**

 Коснитесь клавиши один раз, и следующая введенная буква будет заглавной. Коснитесь дважды, и все вводимые буквы будут заглавными.

**В ВИССЕ ДЛЯ ПЕРЕКЛЮЧЕНИЯ МЕЖДУ ЦИФРОВОЙ И СИМВОЛЬНОЙ** клавиатурой.

Коснитесь и удерживайте для просмотра меню настроек.

- Коснитесь для ввода пробела.
- Коснитесь для создания новой строки.
- Коснитесь, чтобы удалить предыдущий символ.

# **Ввод букв с диакритикой**

Если в качестве языка ввода выбран французский или испанский, то можно вводить специальные символы французского или испанского языков (например, "á").

Например, чтобы вставить символ "á", коснитесь и удерживайте клавишу "a", пока не появятся специальные символы других языков. Выберите нужный специальный символ.

# **Настройка аккаунта Google**

При первом включении телефона появляется возможность активировать сеть, войти в аккаунт Google и выбрать способ использования сервисов Google.

#### **Настройка аккаунта Google:**

- Войдите в аккаунт Google с предложенного экрана настройки. **ИЛИ**
- Коснитесь  $\Box$  > вкладка **Приложения** > выберите приложение Google, например, **Gmail** > выберите **Создать**, чтобы создать новый аккаунт.

Если у вас есть аккаунт Google, коснитесь **Существующий**, введите адрес электронной почты и пароль, а затем нажмите **Войти**. После настройки аккаунта Google телефон автоматически синхронизируется с этим аккаунтом Google в Интернете.

Контакты, сообщения электронной почты Gmail, события календаря и другие сетевые данные этих приложений и служб синхронизируются с телефоном при входе в аккаунт. (Функция зависит от настроек синхронизации.)

Выполнив вход, вы можете пользоваться почтовой службой Gmail™, а также всеми преимуществами сервисов Google на своем телефоне.

# **Подключение к сетям и устройствам**

# **Wi-Fi**

Технология Wi-Fi обеспечивает высокоскоростной доступ к сети Интернет в зоне обслуживания беспроводной точкой доступа (AP). Пользуйтесь беспроводным интернетом с помощью Wi-Fi без дополнительной платы.

## **Подключение к сетям Wi-Fi**

Для использования Wi-Fi на телефоне потребуется доступ к точке беспроводного доступа. Некоторые точки доступа открыты для подключения. Другие точки доступа скрыты или к ним применены различные меры безопасности, которые предусматривают изменение определенных параметров телефона для возможности его подключения к ним.

Чтобы увеличить время работы аккумулятора, выключите передатчик Wi-Fi, если он не используется.

**ПРИМЕЧАНИЕ.** За передачу данных при нахождении вне зоны доступа Wi-Fi или при установке для Wi-Fi значения **Выкл.** поставщиком услуг мобильной связи может взиматься дополнительная плата.

**Настройка Wi-Fi и подключение к сети Wi-Fi**

- **1** Коснитесь > вкладка **Приложения** > **Настройки** > **Wi-Fi** в разделе БЕСПРОВОДНАЯ СВЯЗЬ.
- 2 Установите для **Wi-Fi** значение **Вкл.**, чтобы включить передатчик и выполнить поиск доступных сетей Wi-Fi.
- 3 Коснитесь меню Wi-Fi еще раз, чтобы увидеть список активных и доступных сетей Wi-Fi.
	- • Защищенные от доступа сети помечены значком блокировки
- 4 Коснитесь сети, чтобы подключиться к ней.
	- Если сеть защищена, появится запрос на ввод пароля или других учетных данных. (Более подробные данные уточните у администратора сети.)
- 5 Строка состояния отображает значки, которые указывают на состояние Wi-Fi.

# **Bluetooth**

При отправке данных через Bluetooth передача выполняется с помощью соответствующего приложения, а не меню Bluetooth, как на других телефонах.

**ПРИМЕЧАНИЕ.** LG не несет ответственности за потери, перехват или злоупотребление данными, отправленными или полученным через функцию беспроводной связи Bluetooth.

Всегда удостоверяйтесь в том, что обмен данными происходит с надёжными и безопасными устройствами. При наличии препятствий между устройствами, рабочая дальность может быть ограничена.

Некоторые устройства, особенно те, которые не проверены или не одобрены Bluetooth SIG, могут быть несовместимы с данным устройством.

#### **Включение Bluetooth и сопряжение телефона с устройством Bluetooth**

Перед подключением к другому устройству необходимо соединиться с ним.

- **1** Коснитесь > вкладка **Приложения** > **Настройки** > Установите для **Bluetooth** значение **Вкл.** в разделе БЕСПРОВОДНАЯ СВЯЗЬ.
- 2 Коснитесь меню **Bluetooth** еще раз. Убедитесь, что устройство видимо для других устройств, затем коснитесь **Поиск устройств** в нижней части дисплея.

# **Подключение к сетям и устройствам**

3 Из списка выберите устройство для соединения. Когда соединение будет успешно установлено, ваш телефон подключится к устройству.

**ПРИМЕЧАНИЕ.** Некоторые устройства, особенно гарнитуры или автомобильные системы громкой связи, могут иметь фиксированный PINкод Bluetooth, например - "0000". Если у другого устройства есть PIN-код, появится запрос на его ввод.

#### **Отправка изображений с телефона с помощью Bluetooth**

- 1 Выберите изображение: **Галерея** >  $\leq$  > **Bluetooth.**
- 2 После этого выберите в списке необходимое устройство.

Можно отправить один или несколько контактов, событий календаря или медиафайлов из соответствующего приложения или из **Загрузок**.

#### **Получение файла при помощи Bluetooth**

- **1** Коснитесь > вкладка **Приложения** > **Настройки** > **Bluetooth**.
- 2 Коснитесь **Включить видимый режим**, чтобы сделать телефон видимым для других устройств.

**ПРИМЕЧАНИЕ.** Чтобы выбрать период отображения устройства, коснитесь > **Время видимости устройства**.

3 При появлении сообщения о передаче файла коснитесь **Принять**.

### **Общий доступ к подключению для передачи данных**

 $40$ USB-модем и точка доступа Wi-Fi - отличный выбор при отсутствии других беспроводных подключений. С помощью кабеля USB можно обеспечить подключение для передачи данных одному компьютеру (функция USB-модема). Также можно одновременно предоставить доступ к подключению для передачи данных нескольким устройствам, переключив телефон в режим точки доступа Wi-Fi.

При предоставлении доступа к подключению для передачи данных телефона в строке состояния отображается значок, а на панели уведомлений показано уведомление.

Информацию о подключении общего модема и портативных точек доступа, включая поддерживаемые

ОС и другие сведения, см. на веб-сайте http://www.android.com/tether.

**Для изменения настроек точки доступа Wi-Fi:**

• Коснитесь > вкладка **Приложения** > **Настройки** > **Общий модем & Сети** на вкладке ОБЩИЙ МОДЕМ > **Точка доступа Wi-Fi** > выберите необходимые параметры.

СОВЕТ. Если на компьютере установлена ОС Windows 7 или последняя версия дистрибутива некоторых разновидностей Linux (например, Ubuntu), подготовка компьютера к подключению USB-модема не требуется. Если на компьютере установлена более ранняя версия ОС Windows или другая ОС, может потребоваться подготовка компьютера к установке сетевого подключения с помощью USB. Самые последние сведения об ОС, поддерживающих подключение USB-модема, и способах их настройки, см. на веб-сайте: http://www.android.com/tether.

### **Переименование портативной точки доступа или установка настроек безопасности**

Можно изменить имя сети Wi-Fi телефона (SSID) и установить настройки безопасности сети Wi-Fi.

- **1** На Главном экране, коснитесь >вкладка **Приложения** > **Настройки**
- 2 Коснитесь **Общий модем & Сети** на вкладке ОБЩИЙ МОДЕМ и выберите **Точка доступа Wi-Fi**.
- 3 Убедитесь, что **Точка доступа Wi-Fi** включена.

# **Подключение к сетям и устройствам**

- 4 Коснитесь **Создать точку доступа Wi-Fi**.
- • Отобразится диалоговое окно **Создать точку доступа Wi-Fi**.
- Можно изменить имя сети SSID, которое отображается на других устройствах при поиске сетей Wi-Fi.
- • Можно также коснуться меню **Безопасность**, чтобы настроить сеть в режиме безопасности Wi-Fi Protected Access 2 (WPA2) с использованием общего ключа (PSK).
- • При выборе элемента **WPA2 PSK** поле ввода пароля будет добавлено в диалоговое окно **Создать точку доступа Wi-Fi**. После ввода пароля его нужно будет вводить при подключении к точке доступа телефона с использованием компьютера или другого устройства. Можно выбрать параметр **Открыть** в меню **Безопасность**, чтобы отменить настройку безопасности сети Wi-Fi.
- 5 Нажмите **Сохранить**.

**ВНИМАНИЕ!** При выборе параметра безопасности "Открыть" защита от неавторизованного использования интернет-служб другими пользователями недоступна; при этом может взиматься дополнительная плата. Чтобы избежать неавторизованного использования, средства безопасности должны быть включены.

# **Использование функции Wi-Fi Direct**

У вас есть возможность отправлять музыку, изображения и видео другим пользователям, которые пользуются телефонами на базе ОС Android, подсоединенными к одинаковым сетям Wi-Fi и Wi-Fi Direct. Заранее проверьте сеть Wi-Fi и Wi-Fi Direct и убедитесь, что при соединении используется одна сеть.

**1** Коснитесь > вкладка **Приложения** > **Настройки** > **Wi-Fi** в разделе БЕСПРОВОДНАЯ СВЯЗЬ.

- **2 Коснитесь клавиши Меню** <del>■</del> > **Wi-Fi Direct.**
- 3 Из списка найденных устройств выберите то устройство, к которому следует подключиться.
- 4 Коснитесь **OK**.

**ПРИМЕЧАНИЕ.** При запуске Wi-Fi Direct подключение Wi-Fi будет отключено.

### **Включение Wi-Fi Direct для отправки с помощью Smart Share**

Wi-Fi Direct автоматически ищет ближайшие устройства с поддержкой Wi-Fi Direct и составляет список в порядке их нахождения, из которого можно выбрать определенное устройство для отправки мультимедийных данных с помощью Smart Share.

- **1** Коснитесь > вкладка **Приложения** > **Настройки** > **Wi-Fi** в разделе БЕСПРОВОДНАЯ СВЯЗЬ.
- **2 Коснитесь клавиши Меню** <del>■</del> > **Wi-Fi Direct**.
- 3 Из списка найденных устройств выберите то устройство, к которому следует подключиться.

**ПРИМЕЧАНИЕ.** Когда телефон становится владельцем группы, он будет потреблять больше энергии, чем в режиме клиента. Соединение Wi-Fi Direct не обеспечивает подключения к Интернету. При использовании неавтономных сервисов возможны дополнительные расходы. Узнайте о расценках у вашего оператора сети.

# **SmartShare**

Функцией SmartShare удобно пользоваться в приложениях Галерея, Музыка, Видео и т.д.

#### **Использование содержимого нескольких устройств**

Вы можете поделиться содержимым своего телефона с несколькими устройствами. Коснитесь и поделитесь содержимым с помощью приложений Галерея, Музыка, Видео, POLARIS Viewer 4.

### **Воспроизведение/Отправка**

**Воспроизведение:** вы можете воспроизвести содержимое с помощью ТВ, через динамик с подключением по Bluetooth и т.д. **Beam:** вы можете отправить содержимое на какое-либо устройство с поддержкой Bluetooth и SmartShare Beam.

• **SmartShare Beam:** быстрый обмен содержимым с помощью Wi-Fi Direct.

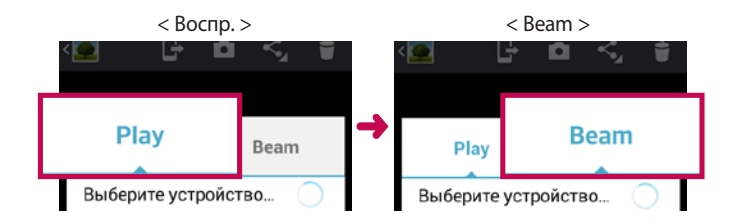

### **Использование содержимого близлежащих устройств**

Вы можете использовать содержимое близлежащих устройств (т.е. ПК, NAS, мобильных устройств) с помощью приложений **Галерея**, **Музыка**, **Видео**.

#### **Подключение устройств**

Подключите свое устройство и прочие устройства с поддержкой DLNA к одной и той же сети Wi-Fi.

#### **Подключение прочих устройств**

- 1 Коснитесь Близлежащие устройства, чтобы просмотреть список устройств, поддерживающих технологию DLNA.
- 2 Подключитесь к выбранному устройству, чтобы ознакомиться с его содержимым.

### **Подключение к ПК при помощи USB-кабеля**

Подключение устройства к ПК при помощи USB-кабеля в режимах USB-соединения.

#### **Передача музыки, фото и видео с использованием режима хранения USB**

- 1 Подключите телефон к ПК с помощью USB-кабеля.
- 2 Если драйвер для платформы LG Android не установлен на ПК, выполните изменение настроек вручную. Выберите **Настройки > Подключение к ПК > Тип USB-соединения**, затем выберите **Синхронизация носителя (MTP)**.
- 3 Теперь можно просматривать содержимое съемного накопителя большой емкости на ПК и выполнять передачу файлов.

# **Подключение к сетям и устройствам**

#### **Синхронизация с Windows Media Player**

Убедитесь, что на вашем ПК установлен Windows Media Player.

- 1 С помощью USB-кабеля подключите телефон к ПК с установленным проигрывателем Windows Media Player.
- 2 Выберите параметр **Синхронизация носителя (MTP)**. При подключении на экране ПК появится всплывающее окно.
- 3 Откройте Windows Media Player для синхронизации музыкальных файлов.
- 4 Отредактируйте или введите имя устройства во всплывающем окне (при необходимости).
- 5 Выберите и переместите нужные музыкальные файлы в список синхронизации.
- 6 Запустите синхронизацию.
- Для синхронизации с проигрывателем Windows Media Player должны быть выполнены следующие требования.

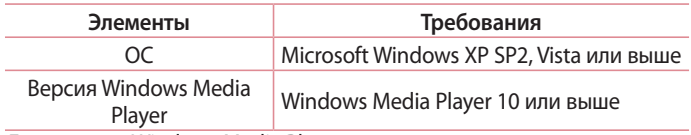

• Если версия Windows Media Player ниже 10, установите проигрыватель версии 10 или выше.

# **Вызовы**

#### **Выполнение вызова**

- **1 Коснитесь С, чтобы открыть клавиатуру.**
- 2 Введите номер с помощью клавиатуры. Чтобы удалить цифру, коснитесь  $\overline{\left( x\right) }$ .
- 3 Коснитесь . чтобы совершить вызов.
- 4 Чтобы завершить вызов, коснитесь значка **Завершить** .

**СОВЕТ.** Чтобы ввести "+" для совершения международных вызовов, нажмите и улерживайте  $\overline{0+}$ .

### **Вызов контактов**

- **1** Коснитесь, чтобы открыть контакты.
- 2 Прокрутите список контактов или введите первые буквы имени нужного контакта и коснитесь **Поиск контактов**.
- **3 Коснитесь в списке для совершения звонка.**

#### **Ответ или отклонение вызова**

При получении вызова в состоянии блокировки перетащите значок в любом направлении, чтобы ответить на входящий вызов. Перетащите значок  $\blacksquare$ , чтобы отклонить входящий вызов. Перетащите значок **Отклонить и отправить сообщение** в любом направлении с нижней части экрана, чтобы отправить сообщение.

#### **СОВЕТ. Отклонить и отправить сообщение**

Данная функция позволяет быстро отправить сообщение. Эта функция может быть полезна, если необходимо отправить сообщение в случае отклонения вызова в ходе совещания.

### **Вызовы**

### **Регулировка громкости во время разговора по телефону**

Для регулировки громкости во время разговора по телефону пользуйтесь клавишей регулировки громкости с левой стороны телефона.

#### **Выполнение второго вызова**

- **1** Во время первого вызова коснитесь клавиши **Меню** > **Добавить вызов** и наберите номер. Также можно перейти к списку последних исходящих, коснувшись  $\blacktriangleright$ , или выполнить поиск контактов, коснувшись  $\blacksquare$ , и выбрать номер, по которому необходимо позвонить.
- 2 Коснитесь , чтобы совершить вызов.
- 3 Оба вызова будут отображены на экране вызова. Будет активирована блокировка и удержание исходящего вызова.
- 4 Коснитесь отображаемого номера для переключения между вызовами. Или коснитесь **Объединить** для выполнения конференц-вызова. Для завершения активных вызовов коснитесь **Оконч.** или нажмите кнопку **Главный экран**, прокрутите вниз строку уведомлений и выберите значок **Заверш. вызов** .

**ПРИМЕЧАНИЕ.** Каждый совершенный вызов тарифицируется.

### **Просмотр журналов вызовов**

На Главном экране коснитесь **и выберите вкладку Вызовы • 3.** В нем представлен полный список исходящих, входящих и пропущенных голосовых вызовов.

**СОВЕТ.** Коснитесь отчета о любом из звонков, чтобы увидеть дату, время и продолжительность разговора.

**СОВЕТ.** Коснитесь кнопки **Меню**, затем нажмите кнопку Удалить все, чтобы удалить все записи о вызовах.

#### **Параметры вызовов**

Предусматривается настройка таких параметров, как переадресация вызова, отложенный вызов и использование других специальных функций, предлагаемых поставщиком услуг связи.

- **1 На Главном экране коснитесь .**
- 2 Коснитесь клавиши **Меню** .
- 3 Коснитесь **Настройки вызовов** и выберите параметры, которые необходимо изменить.

# **Контакты**

Можно добавлять контакты в телефон и синхронизировать их с контактами аккаунта Google или другими аккаунтами, которые поддерживают синхронизацию контактов.

### **Поиск контакта**

#### **На Главном экране**

- **1** Коснитесь, чтобы открыть контакты.
- 2 Коснитесь **Поиск контактов** и введите имя контакта с помощью клавиатуры.

### **Добавление нового контакта**

- 1 Коснитесь **М**, введите новый номер контакта, затем коснитесь клавиши **Меню**. Коснитесь **Добавить в контакты** > **Создать новый контакт**.
- 2 Чтобы добавить изображение новому контакту, коснитесь элемента Добавить изображение. Выберите **Снять фото** или **Выбрать из галереи**.
- 3 Коснитесь , чтобы выбрать тип контакта.
- 4 Коснитесь категории информации о контакте и введите подробности своего контакта.
- 5 Нажмите **Сохранить**.

# **Избранные контакты**

Можно классифицировать часто вызываемые контакты как избранные.

#### **Добавление контакта в избранные**

- **1** Коснитесь, чтобы открыть контакты.
- 2 Коснитесь контакта, чтобы просмотреть его сведения.
- 3 Коснитесь звездочки справа в углу от имени контакта. Звездочка окрашивается в желтый цвет, и контакт добавляется в избранное.

#### **Удаление контакта из списка избранных**

- **1** Коснитесь, чтобы открыть контакты.
- 2 Коснитесь вкладки , выберите **Избранные** в верхней части списка и выберите контакт, чтобы просмотреть подробности.
- 3 Коснитесь звездочки справа в углу от имени контакта. Звездочка окрашивается в серый цвет, контакт удаляется из избранного.

# **Сообщения**

В телефоне функции SMS и MMS доступны в одном понятном и удобном меню.

### **Отправка сообщений**

- **1 Чтобы открыть пустое сообщение, коснитесь значка <b>на Главном** экране, затем коснитесь  $\mathbb{Z}$
- 2 В поле **Кому** введите имя контакта. При введении имени абонента появляются соответствующие контакты. Коснитесь нужной записи. Вы можете добавить сразу несколько адресатов.

**ПРИМЕЧАНИЕ.** За отправку текстового сообщения каждому отдельному адресату с вас взимается плата.

- 3 Коснитесь поля **Сообщение с SIM1** и начните набирать сообщение.
- 4 Коснитесь  $\Box$ , чтобы открыть меню параметров. Выберите **Быстрое сообщение, Вставить смайлик, Запланируйте отправку, Добавить тему** или **Отменить**.
- 5 Коснитесь **Отправить**, чтобы отправить сообщение.
- 6 Открывается окно сообщения, с сообщением после имени/номера получателя. Ответы появляются на экране. При просмотре и отправке дополнительных сообщений создается переписка.

**ВНИМАНИЕ.** Ограничение длины, составляющее 160 символов, может изменяться в различных странах в зависимости от языка и способа кодировки SMS-сообщения.

**ВНИМАНИЕ.** При добавлении в SMS-сообщение изображений, видео или звуков оно будет автоматически преобразовано в MMS-сообщение, которое должно оплачиваться соответственно.

### **В виде переписки**

Непрочитанные сообщения (SMS, MMS) отображаются вверху. Остальные сообщения, которыми вы обмениваетесь с другими пользователями, могут отображаться в хронологическом порядке, для удобного просмотра переписки.

### **Использование смайликов**

Оживите свои сообщения смайликами.

При составлении нового сообщения, коснитесь клавиши **Меню**, затем выберите **Вставить смайлик**.

### **Изменение настроек MMS**

В телефоне LG-P715 параметры сообщений предварительно установлены, что позволяет немедленно начать отправлять сообщения. Их можно изменить в соответствии с собственными предпочтениями.

• На Главном экране коснитесь  $\geq$  > коснитесь  $\equiv$  > **Настройки**.

# **Электронная почта**

Для работы с электронной почтой (кроме адресов, зарегистрированных на Gmail) используйте приложение Электронная почта. Приложение Электронная почта поддерживает следующие типы учетных записей: POP3, IMAP и Exchange.

Настройки аккаунта может предоставить поставщик услуг или системный администратор.

### **Управление аккаунтом электронной почты**

При первом запуске приложения **Эл. почта** откроется мастер настройки, который поможет настроить аккаунт электронной почты. После выполнения первоначальной настройки отобразится содержимое вашей папки Входящие.

#### **Чтобы добавить аккаунт электронной почты:**

• Коснитесь  $\Box$  > вкладка **Приложения** > Эл. почта > коснитесь > **Настройки** > **Добавить аккаунт.**

**Чтобы изменить настройки аккаунта электронной почты:**

• Коснитесь  $\Box$  > вкладка **Приложения > Эл. почта** > коснитесь > **Настройки** > **Общие настройки**.

#### **Чтобы удалить аккаунт электронной почты:**

• Коснитесь  $\Box$  > вкладка **Приложения > Эл. почта** > коснитесь > **Настройки** > коснитесь > **Удалить аккаунт** > Выберите аккаунт для удаления > **Удалить** > нажмите **Да**.

### **Работа с папками аккаунтов**

Коснитесь **□ > ■ > вкладка Приложения > Эл. почта** > коснитесь ■ и выберите **Папки**.

Для каждого аккаунта предусмотрены следующие папки: Входящие, Исходящие, Отправленные и Черновики. В зависимости от функций, поддерживаемых поставщиком услуг, на экране могут присутствовать другие папки.

### **Создание и отправка сообщения электронной почты**

#### **Чтобы создать или отправить сообщение электронной почты, выполните следующие действия:**

- **1 Не закрывая приложения Эл. почта, коснитесь ...**
- 2 Введите адрес получателя сообщения. По мере ввода текста будут предлагаться адреса из списка контактов. При вводе нескольких адресов их следует разделять точками с запятой.
- $3$  Коснитесь  $\equiv$ , чтобы добавить копию/скрытую копию, и коснитесь , чтобы вложить файлы, если требуется.
- 4 Введите текст сообщения.
- $5$  Коснитесь  $\geq$ .

**СОВЕТ.** Получение нового сообщения электронной почты сопровождается звуковым сигналом и вибрацией.

#### **Применение видоискателя**

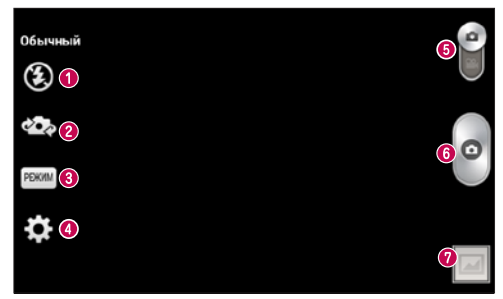

- **Вспышка** Включение вспышки во время фотосъемки при плохом освещении.
- **Переключить камеру** переключение между передней и задней камерой.
- **Режим съемки** выберите режим: **Обычный, Панорама, Серийная съемка, Крупный план** или **Ночь**.
- **Настройки** коснитесь этого значка, чтобы открыть меню Настройки.
- **Переключить режим** коснитесь и потяните значок вниз, чтобы перейти в режим записи видео.
- **Фотосъемка**
- **Галерея** коснитесь, чтобы просмотреть последний сделанный снимок. Данная функция позволяет получать доступ к галерее и просматривать сохраненные фото, находясь в режиме камеры.

**ПРИМЕЧАНИЕ.** Перед съемкой фотографий убедитесь, что объектив камеры чист.

### **Расширенные настройки**

В окне видоискателя, коснитесь , чтобы открыть все параметры расширенных настроек.

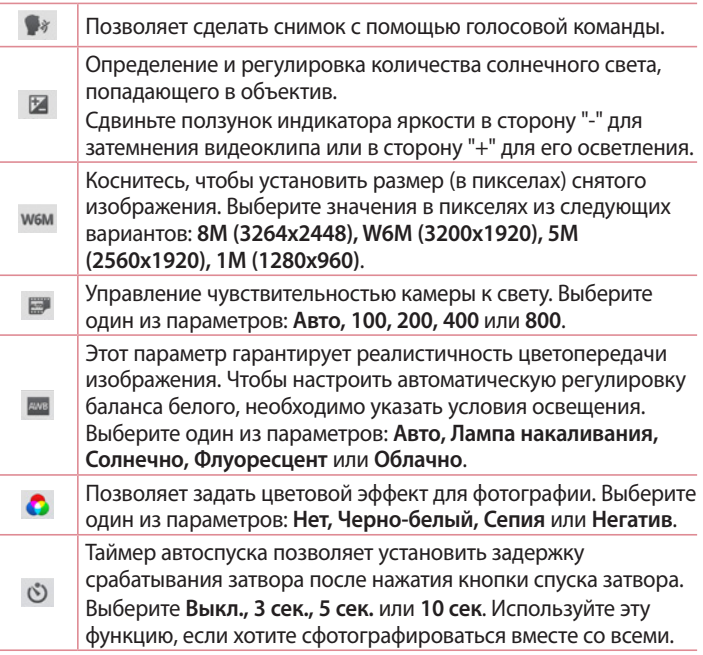

# **Камера**

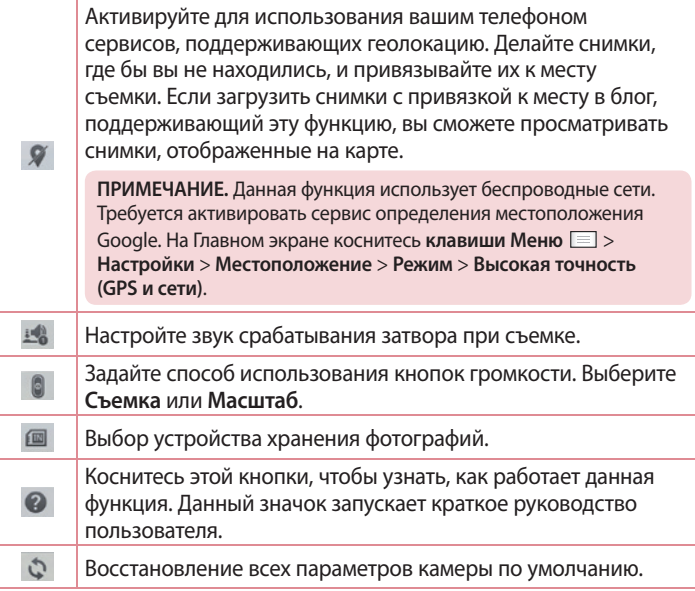

#### **СОВЕТ.**

- При выходе из режима камеры все значения параметров, например, баланс белого, цветовые эффекты, таймер и сюжетные программы, будут сброшены до значений по умолчанию. Проверьте данные значения, прежде чем сделать следующий снимок.
- • Меню настроек отображается в окне видоискателя поверх картинки, так что при изменении параметров цвета или качества фотографии можно предварительно просмотреть полученное изображение, которое находится за элементами меню настроек.

### **Быстрая съемка**

- **1** Откройте приложение **Камера**.
- 2 Удерживая телефон, направьте объектив в направлении объекта съемки.
- 3 Коснитесь экрана, и на экране видоискателя появится фокусная рамка.
- 4 Зеленый цвет рамки фокусировки обозначает фокусирование на объекте.
- 5 Щелкните •, чтобы сделать снимок.

### **Когда снимок сделан**

Коснитесь , чтобы просмотреть последний сделанный снимок.

**IB**  $\bullet$ 

Коснитесь, чтобы отправить фотографию с помощью функции **SmartShare**.

Коснитесь, чтобы сразу же продолжить съемку.

# **Камера**

 $\leq$  $\ddot{r}$  Коснитесь, чтобы отправить фотографию другим пользователям или опубликовать ее в социальной сети.

Коснитесь, чтобы удалить фотографию.

**СОВЕТ.** Если у вас есть аккаунт в социальной сети, и он настроен для использования на телефоне, то вы можете отправить свое фото в сообщество SNS.

**ПРИМЕЧАНИЕ.** При загрузке сообщений MMS в роуминге возможно начисление дополнительной оплаты.

Коснитесь клавиши Меню **[32]**, чтобы открыть все параметры **расширенных настроек.**

**Уст. изображение как** - коснитесь, чтобы использовать снимок в качестве **Фотографии контакта, Обоев главного экрана, Обоев экрана блокировки** или **Обоев**.

**Переместить** - коснитесь, чтобы переместить фотографию в другое место.

**Копировать** - коснитесь, чтобы копировать выбранную фотографию и сохранить ее в другой альбом.

**Имя** - коснитесь, чтобы изменить название выбранной фотографии.

**Повернуть влево/вправо** - поворот влево или вправо.

**Обрезать** - кадрирование фотографии. Проведите пальцем по экрану, чтобы выделить область для обрезки.

**Изменить** - просмотр и редактирование фотографии.

**Слайд-шоу** - автоматическое отображение снимков из текущей папки один за другим.

**Добавить местоположение** - добавление в фотографию информации о местоположении.

**Удалить местоположение** - удаление информации о местоположении, сохраняемой для фотографий с помощью функции геотеггинга. **Показать на карте** - просмотр информации о местоположении, сохраняемой для фотографий с помощью функции геотеггинга. **Сведения** – просмотр дополнительной информации о содержимом.

# **Из Галереи**

Коснитесь **Галерея**.

- Для просмотра остальных снимков прокрутите влево или вправо.
- Чтобы приблизить или отдалить изображение, дважды коснитесь экрана или поместите на экран два пальца и разведите их в стороны (сдвиньте пальцы, чтобы отдалить).

#### **Применение видоискателя**

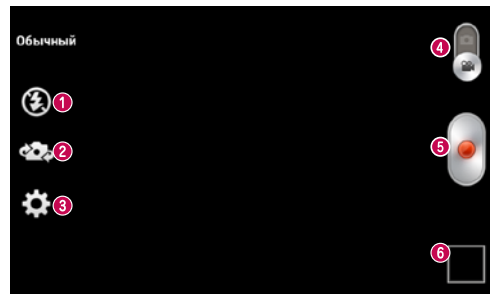

- **Вспышка**  Коснитесь для включения (**Вкл.**) или выключения (**Выкл.**) вспышки.
- **Переключить камеру** Переключение между передней и задней камерой.
- **Настройки** коснитесь значка, чтобы открыть меню параметров.
- **Режим Камера** чтобы перейти в режим камеры, коснитесь значка и перетащите его вверх.
- $\Theta$  **Начать запись**
- **Галерея** коснитесь, чтобы воспроизвести последнее записанное видео. Данная функция позволяет получать доступ к галерее и просматривать сохраненные видео, находясь в режиме видеосъемки.

**СОВЕТ**. Во время записи видео, поместите два пальца на экран и соедините их, чтобы использовать функцию Масштаб.

### **Расширенные настройки**

В окне видоискателя коснитесь  $\mathbf{X}$  для доступа ко всем дополнительным настройкам.

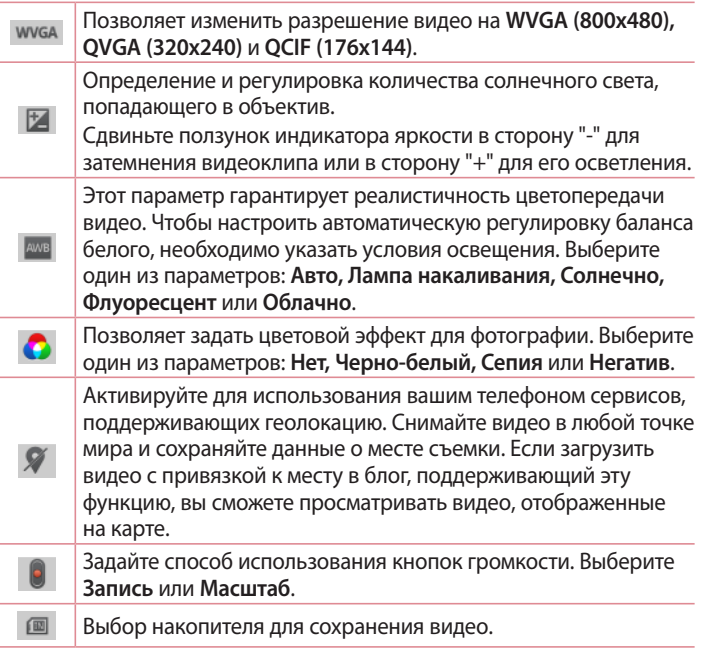

# **Видеокамера**

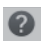

Коснитесь этой кнопки, чтобы узнать, как работает данная функция. Данный значок запускает краткое руководство пользователя.

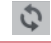

Восстановление всех параметров камеры по умолчанию.

### **Простая видеосъемка**

- **1** Коснитесь кнопки режима **Камера**.
- 2 На экране отобразится окно видоискателя.
- 3 Удерживая телефон, направьте объектив на объект съемки.
- 4 Коснитесь кнопки записи один раз, чтобы начать запись.
- 5 В верхнем углу видоискателя появляется красный индикатор, а также таймер, отображающий время видеозаписи.
- 6 Коснитесь для остановки записи.

#### **После видеосъемки**

Коснитесь  $\blacksquare$  чтобы воспроизвести последнее записанное видео.

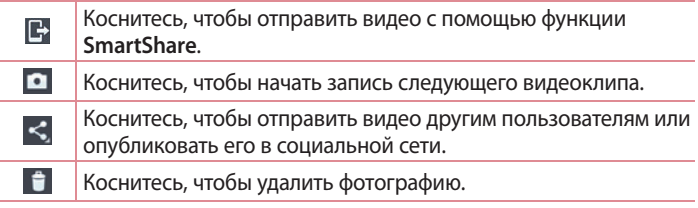

**ПРИМЕЧАНИЕ.** При загрузке сообщений MMS в роуминге возможно начисление дополнительной оплаты.

### **Просмотр записанных видео**

- **1** В видоискателе коснитесь  $\boxed{2}$  >  $\boxed{3}$ .
- 2 На экране отобразится Галерея.
- 3 Коснитесь видеоклипа для его автоматического воспроизведения.

### **Настройка громкости во время просмотра видео**

Для регулировки громкости при воспроизведении видеоклипа используйте клавиши громкости на левой стороне телефона.

# **Мультимедиа**

### **Галерея**

Для быстрого доступа к файлам мультимедиа их можно хранить во внутренней памяти. Используйте данное приложение для просмотра файлов мультимедиа в виде изображений и видео.

1 Коснитесь > вкладка **Приложения** > **Галерея**. Откройте список панелей каталогов, в которых хранятся файлы мультимедиа.

#### **ПРИМЕЧАНИЕ.**

- В зависимости от установленного на телефоне программного обеспечения некоторые форматы файлов могут не поддерживаться.
- Некоторые файлы могут воспроизводиться неправильно в зависимости от способа кодировки.

### **Просмотр изображений**

При запуске Галереи отображаются все доступные папки. При сохранении изображения другим приложением, например, Электронной почтой, автоматически создается папка загрузок, в которую помещается данное изображение. Таким же образом, при создании снимка экрана автоматически создается папка "Снимки экрана". Выберите папку для открытия.

Изображения в папке сортируются по дате создания. Выберите изображение для просмотра во весь экран. Прокручивайте экран влево или вправо для просмотра следующего или предыдущего изображения.

#### **Масштабирование**

Используйте один из следующих способов приближения изображения:

- Дважды коснитесь в любом месте для приближения.
- Разведите два пальца в стороны в любом месте для приближения. Соедините два пальца для уменьшения или дважды коснитесь для возврата к первоначальному размеру.

#### **Воспроизведение видео**

На предпросмотре видеофайлов отображается значок  $\bullet$ . Выберите видео для просмотра и коснитесь . Запускается приложение **Видео**.

#### **Удаление фото/видео**

В папке коснитесь  $\|\cdot\|$  и выберите фото/видео, отметив их флажками, а затем коснитесь **Удалить**.

#### **Установка в качестве обоев**

При просмотре фото коснитесь клавиши Меню  $\equiv$  > Уст. **изображение как** для установки изображения в качестве обоев или назначения контакту.

#### **ПРИМЕЧАНИЕ.**

- В зависимости от используемого программного обеспечения телефона некоторые форматы файлов могут не поддерживаться.
- При открытии файлов может возникать ошибка, если размер файла превышает размер доступной памяти.

# **Мультимедиа**

# **Видео**

Телефон оснащен встроенным видеоплеером, который позволяет воспроизводить любимые видеоклипы. Чтобы получить доступ к видеоплееру, коснитесь > вкладка **Приложения** > **Видео**.

**Воспроизведение видео**

- 1 Коснитесь > вкладка **Приложения** > **Видео**.
- 2 Выберите видеофайл.

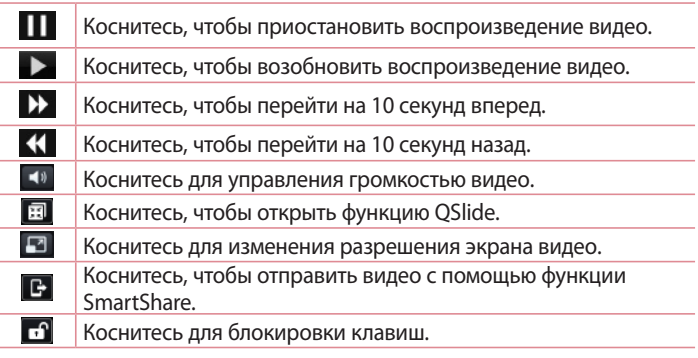

Чтобы настроить громкость во время просмотра видео,

воспользуйтесь клавишами регулировки громкости на левой боковой панели телефона.

# **Музыка**

Телефон оснащен встроенным музыкальным плеером, который позволяет воспроизводить любимую музыку. Чтобы получить доступ к плееру, коснитесь > вкладка **Приложения** > **Музыка**.

**Добавление музыкальных файлов в телефон**

Начните с передачи музыкальных файлов в память телефона:

- Передача музыки с помощью синхронизации носителя (MTP).
- Загрузка из беспроводной сети.
- Синхронизация телефона с компьютером.
- Получение файлов через Bluetooth.

**Передача музыки с помощью синхронизации носителя (MTP)**

- **1** Подключите телефон к ПК при помощи кабеля USB.
- 2 Выберите параметр **Синхронизация носителя (MTP)**. Телефон отобразится в качестве дискового накопителя на компьютере. Нажмите на диск для просмотра содержимого. Скопируйте файлы с ПК в папку на телефоне.
- 3 После завершения передачи файлов, потяните вниз строку состояния и коснитесь **Устройство USB подключено** > **Только зарядка**. Теперь можно безопасно пользоваться устройством.

**Воспроизведение аудиофайлов**

- **1** Коснитесь > вкладка **Приложения** > **Музыка**.
- 2 Коснитесь **Композиции**.
- 3 Выберите аудиофайл.

 $\mathbf{H}$ 

Коснитесь для приостановки воспроизведения.

# **Мультимедиа**

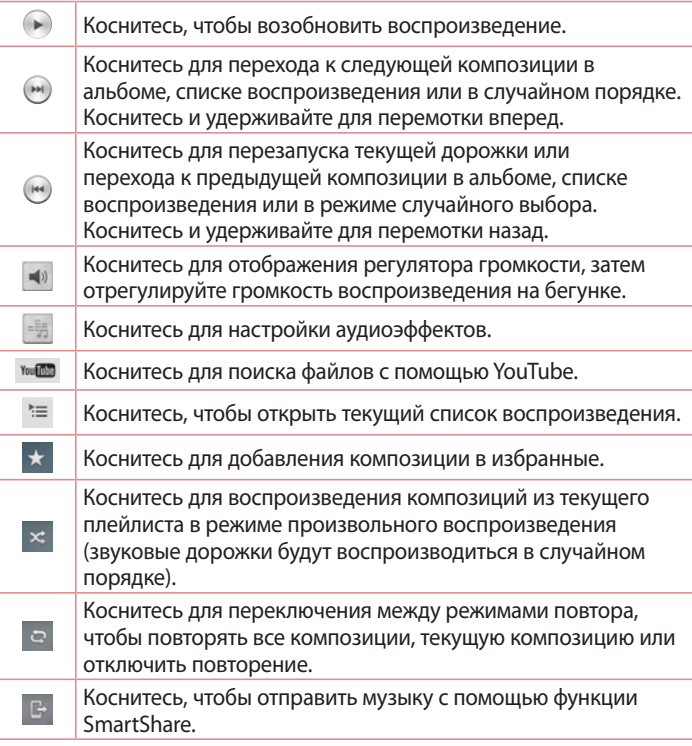
Чтобы настроить громкость во время прослушивания, воспользуйтесь кнопками регулировки громкости на левой боковой панели телефона. Коснитесь и удерживайте любую песню в списке воспроизведения. Отобразятся параметры **Воспр.**, **Добавить в плейлист**, **Обмен**, **Уст. как сигнал вызова**, **Удал.**, **Сведения** и **Поиск**.

#### **ПРИМЕЧАНИЕ.**

В зависимости от используемого программного обеспечения телефона некоторые форматы файлов могут не поддерживаться. При открытии файлов может возникать ошибка, если размер файла превышает размер доступной памяти.

**ПРИМЕЧАНИЕ.** Некоторые композиции могут быть защищены авторскими правами в соответствии с международными положениями и федеральными законами об авторских правах.

Для воспроизведения или копирования музыки может потребоваться разрешение или лицензия.

В некоторых странах местное законодательство запрещает частное копирование материалов, защищенных авторским правом. Прежде чем загружать или копировать файлы, пожалуйста, ознакомьтесь с положениями местного законодательства относительно использования подобных материалов.

### **Мультимедиа**

### **Радио**

Устройство оснащено встроенным радио, который позволяет настраивать любимые радиостанции и слушать радио на ходу.

**ПРИМЕЧАНИЕ.** Для прослушивания радио необходимо подключить наушники. Вставьте их в разъем для наушников.

#### **Поиск радиостанций**

Радиостанции на телефоне можно настраивать как вручную, так и автоматически. Они сохраняются в памяти телефона, благодаря чему их не требуется каждый раз заново настраивать.

#### **Автоматическая настройка**

- **1** На Главном экране коснитесь > вкладка **Приложения** > **Радио**.
- 2 Коснитесь , затем выберите **Сканирование**.
- 3 Во время автосканирования коснитесь кнопки **Отмена**, чтобы остановить его. В памяти будут сохранены только те каналы радиостанций, которые удалось определить до остановки сканирования.

**ПРИМЕЧАНИЕ.** Настроить приемник на радиостанцию можно вручную, с помощью регулятора на экране.

**СОВЕТ.** Для улучшения приема удлините шнур гарнитуры, который служит антенной для радио.

Подключение гарнитуры, не разработанной специально для данного телефона, может повлиять на качество приема.

# **LG SmartWorld**

LG SmartWorld предлагает подборку прекрасного контента - шрифты, темы, игры и приложения.

**Как попасть в LG SmartWorld с телефона**

- 1 Коснитесь **В Эрмандия Приложения** > коснитесь значка **С** для доступа к **LG SmartWorld**.
- 2 Коснитесь Войти и введите имя пользователя и пароль доступа в LG SmartWorld. Если вы еще не зарегистрированы, коснитесь Регистрация, чтобы стать полноправным членом LG SmartWorld
- 3 Загружайте содержимое по собственному выбору.
- \* При использовании сотовой сети может взиматься плата за передачу данных в соответствии с тарифным планом, который вы приобрели у поставщика услуг

\* LG SmartWorld может быть недоступен в определенных странах или в сетях некоторых операторов.

#### **ПРИМЕЧАНИЕ. Что делать, если значок не отображается?**

- **1** Используя мобильный браузер, войдите в LG SmartWorld (www.lgworld. com) и выберите свою страну.
- **2** Загрузите приложение LG SmartWorld.
- **3** Запустите и установите загруженный файл.
- 4 Войдите в LG SmartWorld, коснувшись значка **...**.

#### **Специальные предложения, доступные только в LG SmartWorld**

- **1** Создайте уникальный стиль своего смартфона, используя темы главного экрана, клавиатуры и шрифтов, доступные в LG SmartWorld. (Данная услуга доступна не для всех устройств. Проверьте, подходит ли данная услуга для вашего устройства на веб-сайте LG SmartWorld).
- **2** Присоединяйтесь к постоянным рекламным акциям и наслаждайтесь специальными сервисами от LG SmartWorld.

### **Функция QuickMemo**

Функция **QuickMemo** позволяет создавать заметки и снимки экрана. Делайте снимки экрана, рисуйте на них, обменивайтесь ими с членами семьи и друзьями с помощью функции QuickMemo.

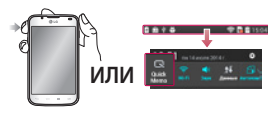

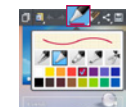

- 1 Откройте экран **QuickMemo**, нажав кнопку QuickMemo на дисплее, снимок которого вы хотите сделать. Или коснитесь и потяните вниз строку состояния, а затем коснитесь  $\blacksquare$ .
- 2 Выберите нужный пункт меню - **Тип стилуса, Цвет, Ластик** - и создайте заметку.

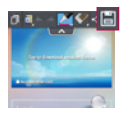

3 Коснитесь в меню редактирования и выберите для сохранения заметки на текущем экране. Для деактивации функции QuickMemo достаточно просто нажать кнопку Назад.

СОВЕТ. Коснитесь **П**, чтобы закрепить текущую заметку на экране и продолжить пользоваться телефоном. Коснитесь . чтобы выбрать возможность использования фонового экрана. Коснитесь **SL** чтобы обменяться заметкой с помощью любого доступного приложения.

# **Настройка будильника**

- 1 Коснитесь > вкладка **Приложения** > **Часы** >
- 2 Установите время для звонка будильника и другие возможные параметры.
	- **Повтор, Повторение сигнала, Вибрация, Мелодия, Громкость будильника, Автозапуск приложений, Блокировка с загадкой, Заметка**
- 3 Нажмите **Сохранить**. Отобразится количество времени, оставшегося до момента срабатывания будильника.

### **Калькулятор**

- **1** Коснитесь > вкладка **Приложения** > **Калькулятор**
- 2 Касайтесь цифровых клавиш для ввода цифр.
- 3 Для простых вычислений коснитесь необходимой функции (+, -, х или ÷), после чего выберите =.
- 4 Для выполнения более сложных вычислений коснитесь  $\equiv$ . выберите **Научный калькулятор** и выберите sin, cos, tan, log и т. п.

### **Добавление события в календарь**

- **1** Коснитесь > вкладка **Приложения** > **Календарь**
- 2 В центре экрана можно выбрать различные типы просмотра календаря (День, Неделя, Повестка дня).
- 3 Коснитесь даты, в которую необходимо добавить событие.
- 4 Перетащите экран просмотра наверх и коснитесь времени, в которое необходимо добавить событие.
- 5 Коснитесь пункта **Название события** и введите название события.

# **Инструменты**

- 6 Коснитесь пункта **Местоположение** и введите местоположение. Отметьте дату и введите время начала и окончания события.
- 7 Чтобы добавить к событию примечание, коснитесь **Описание** и наберите текст.
- 8 Для того чтобы будильник срабатывал не один раз, установите **ПОВТОР**, и при необходимости установите **НАПОМИНАНИЯ**.
- 9 Коснитесь **Сохранить**, чтобы сохранить событие в календаре.

## **Polaris Viewer 4**

Polaris Viewer 4 - это профессиональное решение для мобильной работы с офисными документами, которое всегда и везде обеспечивает удобный просмотр на мобильном устройстве различных типов документов, включая файлы Word, Excel и PowerPoint. Коснитесь > вкладка **Приложения** > **Polaris Office 4**

#### **Просмотр файлов**

Мобильные пользователи теперь могут легко просматривать разнообразные типы файлов, включая документы Microsoft Office и Adobe PDF прямо на своих мобильных устройствах. При просмотре документов с помощью Polaris Viewer 4 объекты и макет остаются такими же, как и в исходных документах.

# **QuickTranslator**

Просто наведите камеру смартфона на предложение на иностранном языке, которое вы хотите понять. Можно получать перевод в реальном времени всегда и везде.

Можно купить дополнительные словари для автономного перевода в магазине Google Play.

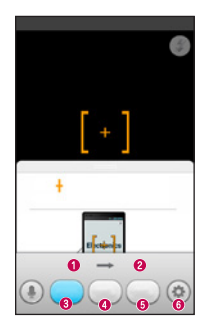

- Язык оригинала
- Язык перевода
- Перевод слова
- Перевод предложения
- Перевод пункта
- Параметры

- 1 Коснитесь > вкладка **Приложения** > **QuickTranslator**.
- 2 Коснитесь **Слово**, **Строка** или **Пункт**.
- 3 Коснитесь для выбора требуемого языка.
- 4 В течение нескольких секунд удерживайте телефон, направляя его на объект, который необходимо перевести.

**ПРИМЕЧАНИЕ.** Только один словарь предоставляется бесплатно. Дополнительные словари необходимо купить. Выберите из списка словарь, который следует установить бесплатно.

**ПРИМЕЧАНИЕ.** Процент распознавания может различаться в зависимости от размера, шрифта, цвета, яркости и угла наклона букв текста, который необходимо перевести.

# **Интернет**

### **Интернет**

Используйте данное приложение для доступа к Интернету. Браузер открывает широкие возможности высокоскоростного полноцветного мира игр, музыки, новостей, спорта, развлечений, а также многого другого, прямо с мобильного телефона, где бы вы ни были и чем бы ни увлекались.

**ПРИМЕЧАНИЕ.** При подключении к услуге и загрузке содержимого начисляется дополнительная оплата. Узнайте о расценках у вашего оператора сети.

1 Коснитесь > вкладка **Приложения** > **Интернет**.

**Использование панели инструментов браузера**

Коснитесь и удерживайте панель инструментов браузера, а затем пальцем сдвиньте ее вверх, чтобы открыть.

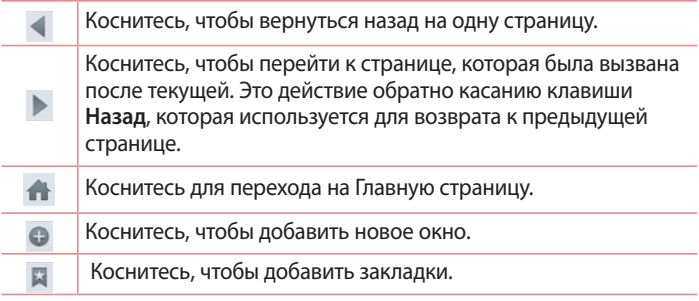

### **Просмотр веб-страниц**

Коснитесь поля адреса, введите веб-адрес и коснитесь **Ввод**.

#### **Открытие страницы**

Для перехода на новую страницу коснитесь  $\Box$  >  $\Box$ Для перехода на другую страницу коснитесь **[2]**, прокрутите вверх или вниз и коснитесь страницы, чтобы выбрать ее.

#### **Поиск в Интернете с помощью голоса**

Коснитесь поля адреса, коснитесь  $\blacksquare$ , произнесите ключевое слово, а затем выберите одно из предложенных ключевых слов на дисплее.

**ПРИМЕЧАНИЕ.** Данная функция может быть недоступна в зависимости от региона или поставщика услуг.

#### **Закладки**

Для добавления текущей страницы в закладки коснитесь  $\equiv$  > **Добавить в закладки** > **OK**.

Чтобы открыть страницу из закладок, коснитесь и выберите страницу.

#### **История**

Коснитесь > **История** для открытия веб-страницы из списка недавно посещенных. Чтобы очистить историю, коснитесь клавиши Меню > **Очистить историю**.

# **Интернет**

**Использование браузера во всплывающем окне**

Используйте данную функцию для доступа к Интернет, не закрывая текущее приложение.

При просмотре содержимого, например, контактов или заметок, содержащих веб-адреса, выберите веб-адрес, и затем коснитесь Браузер во всплывающем окне для открытия браузера. Коснитесь и перетащите браузер, чтобы переместить его в другое местоположение.

Для просмотра браузера во весь экран коснитесь окна браузера. Чтобы закрыть браузер, коснитесь .

## **Chrome**

Используйте Chrome для поиска информации и просмотра вебстраниц.

1 Коснитесь > вкладка **Приложения** > **Chrome**.

**ПРИМЕЧАНИЕ.** Данное приложение может быть недоступно в зависимости от региона или поставщика услуг.

### **Просмотр веб-страниц**

Коснитесь поля Адрес, затем введите веб-адрес или критерии поиска.

**Открытие страницы**

Для перехода на новую страницу коснитесь **Поторая на неделять на неделять** на новую страницу коснитесь **П** Для перехода на другую страницу коснитесь  $\Box$ , прокрутите вверх или вниз и коснитесь страницы, чтобы выбрать ее.

#### **Поиск в Интернете с помощью голоса**

Коснитесь поля адреса, коснитесь  $\mathbb U$ , произнесите ключевое слово и выберите одно из предложенных ключевых слов на дисплее.

**Синхронизация с другими устройствами**

Синхронизируйте открытые вкладки для использования Chrome на другом устройстве при входе с одного аккаунта Google.

Для просмотра открытых вкладок на других устройствах коснитесь клавиши **Меню Другие устройства**.

Выберите веб-страницу, которую необходимо открыть.

Для просмотра закладок коснитесь  $\vec{x}$ .

### **Параметры**

### **Доступ к меню "Настройки"**

На Главном экране коснитесь >вкладка **Приложения** > **Настройки**.

### **БЕСПРОВОДНЫЕ СЕТИ**

#### **< Настройки SIM >**

Включение или отключение SIM-карт и доступа к данным.

#### **< Wi-Fi >**

Включение функции Wi-Fi для подсоединения к доступным сетям Wi-Fi.

#### **СОВЕТ. Как получить MAC-адрес**

Для настройки соединения с некоторыми беспроводными сетями, в которых используется MAC-фильтр, может потребоваться ввод MAC-адреса вашего телефона в маршрутизатор.

Вы можете найти MAC-адрес в следующем пользовательском интерфейсе: коснитесь > вкладка Приложения > **Настройки** > **Wi-Fi** > > **Дополнительно** > **MAC-адрес**.

#### **< Bluetooth >**

Включение функции Bluetooth для подключения к доступным устройствам Bluetooth.

#### **< Мобильные данные >**

Отображение передачи данных и установка лимита использования мобильных данных.

#### **< Вызов >**

Настройка таких параметров, как переадресация вызова, отложенный вызов и использование других специальных функций, предлагаемых поставщиком услуг связи.

#### **< Вкладка SIM1 или SIM2 >**

**Разрешенные номера** - включение и составление списка номеров, на которые можно совершить вызов. Потребуется ввести код PIN2, который можно узнать у оператора. В результате используя эту SIM-карту можно будет вызвать только номера, входящие в список номеров фиксированного набора.

**Голосовая почта** - позволяет выбрать службу голосовой почты оператора.

**Переадресация вызова** - выберите условия переадресации вызовов: переадресовывать все вызовы, переадресовывать в случае занятости линии, переадресовывать в случае непринятия вызова или переадресовывать в случае недоступности.

**Запрет вызовов** - блокировка входящих, исходящих или международных вызовов.

**Продолжительность вызова** - Просмотр длительности всех вызовов, в том числе длительности последнего вызова, длительности исходящих и принятых вызовов, а также общей длительности.

**Дополнительные настройки** - позволяет изменять следующие настройки:

 **Определение номера** - выберите, будет ли ваш номер отображаться при исходящем вызове.

**Параллельный вызов** - если функция параллельного вызова активирована, устройство будет уведомлять о поступающих во время разговора вызовах (зависит от оператора сети).

**< Вкладка Общие >**

**Умная переадресация** -можно получать вызовы с SIM2, даже если вы разговариваете по SIM1 и наоборот.

### **Параметры**

**Всплывающее уведомление о входящем вызове** - отображается всплывающее уведомление о входящем вызове при использовании приложения.

**Отклонение вызова** - позволяет настроить функцию отклонения вызова. Выберите **Режим отклонения вызова** или **Отклонять вызовы от**.

**Отклонить и отправить сообщение** - данная функция позволяет быстро отправить сообщение в случае отклонения вызова. Эта функция может быть полезна при ответе на сообщение в ходе совещания.

**Хранитель конфиденциальной информации** - скрывает имя и номер вызывающего абонента при входящем вызове.

**Автоответчик** - установите время для автоматического ответа на входящий вызов на подключенном устройстве hands-free. Выберите один из вариантов: Выкл., 1 секунда, 3 секунды или 5 секунд.

**Вибрация при соединении** - когда другой абонент отвечает на вызов, телефон начинает вибрировать.

**Сохранять незнакомые номера** - сохраняет незнакомые номера в контакты после вызова.

**Завершение вызова кнопкой питания** - нажатие клавиши питания/ блокировки позволяет завершить вызов вместо отключения экрана.

#### **< Общий доступ & Соединение >**

**SmartShare Beam** – разрешение получать файлы от телефонов LG. **Медиасервер** - общий доступ к мультимедиа для близлежащих устройств по DLNA.

#### **< Общий модем & Сети >**

**Точка доступа Wi-Fi** - телефон можно использовать для доступа к широкополосной мобильной сети. Создайте точку доступа и предоставьте устройствам доступ к подключению. Обратитесь в раздел "Общий доступ к подключению для передачи данных" для получения дополнительной информации.

**Общий Bluetooth-модем** - позволяет настраивать телефон таким образом, чтобы он предоставлял или не предоставлял доступ к Интернету.

**Справка** - коснитесь для просмотра справочной информации по функциям точки доступа Wi-Fi и общего Bluetooth-модема.

**Режим "В самолете"** - в данном режиме все беспроводные соединения будут отключены.

**Приложение для сообщений по умолчанию** - позволяет настраивать приложение SMS/MMS по умолчанию.

**VPN** - отображение списка Виртуальных частных сетей (VPN), настроенных ранее. Позволяет добавлять различные виды VPN.

**Мобильные сети** - настройка параметров роуминга данных, режима и операторов сети, точек доступа (APN) и выполнение других настроек.

**ПРИМЕЧАНИЕ.** Установите PIN-код или пароль для блокировки экрана перед использованием хранилища учетных данных.

# **УСТРОЙСТВО**

**< Звук >**

**Профили** - можно выбрать Звук, Только вибрацию или Без звука.

**Громкость** - можно управлять громкостью музыки, видео, игр и других медиафайлов, мелодий звонка, звука уведомлений и отклика на касание и систему.

**Функция Тихий час** - настройка времени для отключения всех звуковых сигналов, кроме будильника и медиафайлов.

**Мелодия звонка SIM1** - позволяет настроить мелодию сигнала входящего вызова для SIM 1.

### **Параметры**

**Мелодия звонка SIM2** - позволяет настроить мелодию сигнала входящего вызова для SIM 2.

**Мелодия с вибрацией** - вибрация при входящих вызовах.

**SIM1 Вибрация на входящий вызов** - позволяет настроить режим вибрации при входящих вызовах для SIM1.

**SIM2 Вибрация на входящий вызов** - позволяет настроить режим вибрации при входящих вызовах для SIM2.

**Звуки уведомления SIM1** - позволяет настроить звук уведомления для SIM 1.

**Звуки уведомления SIM2** - позволяет настроить звук уведомления для SIM 2.

**Отклик на касание и система** - позволяет настроить отклик (сигналы и/или вибрацию) при использовании вашего устройства.

#### **< Дисплей >**

**Яркость** - настройка яркости экрана.

**Режим ожидания экрана** – установка времени ожидания экрана. **Включить экран** - установите флажок, чтобы активировать функцию Включить экран для включения и выключения экрана. Для включения экрана два раза быстро коснитесь центра экрана. Для выключения экрана дважды коснитесь строки состояния, пустой области на Главном экране или Экрана блокировки. Для получения наилучших результатов не двигайте телефон во время использования функции Включить экран.

**Автоматический поворот экрана** - автоматическое изменение ориентации экрана при повороте телефона.

**Заставка** - коснитесь переключателя Заставка, чтобы установить Вкл. или Выкл. Вкл. позволяет установить отображение заставки, если телефон находится в спящем режиме в док-станции или в режиме зарядки.

Выберите один из следующих вариантов: Часы, Идет зарядка, Цвет, Фоторамка и Таблица с фотографиями.

**Тип шрифта** - изменение типа шрифта.

**Размер шрифта** - изменение размера шрифта дисплея.

#### **< Главный экран >**

Установите параметры **Тема**, **Обои**, **Эффекты на экране**, **Разрешить закольцовывание главного экрана** и **Только книжный формат**. Выберите параметр, чтобы установить **Резервное копирование и восстановление из резервной копии первоначальных настроек**.

#### **< Блокировка экрана >**

**Способ блокировки экрана** - установка типа блокировки для защиты телефона. Открытие нескольких экранов, которые ознакомят вас с составлением комбинации разблокировки экрана. Установка параметров **Нет**, **Провести пальцем**, **Фейсконтроль**, **Графический ключ**, **PIN-код** или **Пароль.**

Если установлен Графический ключ, то при включении телефона или активации экрана появится запрос на воспроизведение комбинации разблокировки, с тем чтобы разблокировать экран.

**Скрытый графический ключ** - установите флажок для отображения точек графического ключа при касании экрана.

**Обои** - установите Обои экрана блокировки. Выберите их из Галереи или Галереи фоновых рисунков.

**Виджеты** - отображение виджетов на экране блокировки.

**Ярлыки** - позволяют изменять клавиши быстрого доступа на Экране блокировки.

**Сведения о владельце** - установите флажок для отображения данных о владельце на Экране блокировки. Введите текст в данной настройке для отображения на экране блокировки.

### **Параметры**

**Блокировочный таймер** - позволяет задать время ожидания экрана перед его автоматической блокировкой.

**Мгновенная блокировка кнопкой питания** - установите флажок для мгновенной блокировки экрана при нажатии кнопки Питание/ Блокировка. Этот параметр отменяет настройку Таймера замка безопасности.

**Сделать ключ видимым** - отображение Графического ключа блокировки при проведении пальцем на экране.

#### **< Хранение данных >**

**ВСТРОЕННАЯ ПАМЯТЬ** - просмотр использования встроенной памяти. **КАРТА SD** - проверка количества свободного места на карте SD. Коснитесь **Извлечь карту SD** для безопасного извлечения. Если карта SD не подключена, коснитесь **Подключить карту SD**. Коснитесь **Очистить карту SD**, чтобы удалить все данные с карты SD.

#### **<Аккумулятор>**

**Сведения о батарее** - проверка уровня использования и подробные сведения о расходе заряда аккумулятора.

**Заряд батареи, указанный в процентах в строке состояния** установите флажок для отображения уровня заряда аккумулятора в процентах в строке состояния, рядом со значком аккумулятора. **Сбережение энергии** - управление аккумулятором для объектов

энергосбережения.

**Справка** - советы по увеличению срока службы аккумулятора.

#### **< Приложения >**

Можно просматривать и управлять приложениями.

### **ЛИЧНЫЕ**

#### **< Аккаунты и синхронизация >**

Разрешение приложениям синхронизировать данные в фоновом режиме вне зависимости от того, используется приложение в настоящий момент или нет. Снятие флажка с этого параметра позволит продлить срок службы аккумулятора и снизит интенсивность операций по обмену данными (но не остановит их выполнение).

#### **< Местоположение >**

#### **Режим**

**Высокая точность** - использование GPS, Wi-Fi и сетей мобильной связи для определения местоположения.

**Экономия заряда аккумулятора** - использование Wi-Fi и сетей мобильной связи для определения местоположения.

**Только GPS** - использование GPS для определения местоположения. **НЕДАВНИЕ ЗАПРОСЫ МЕСТОПОЛОЖЕНИЯ** - отображение приложений, которые недавно запрашивали данные о местоположении.

**СЛУЖБЫ ОПРЕДЕЛЕНИЯ МЕСТОПОЛОЖЕНИЯ** - возможность просматривать настройки местоположения Google.

#### **< Безопасность >**

**Зашифровать телефон** - позволяет зашифровать данные на телефоне для обеспечения их безопасности. Для дешифровки данных требуется вводить PIN-код или пароль при каждом включении телефона. **Шифрование SD карты** - позволяет зашифровать данные на карте SD для обеспечения их безопасности. После шифрования карту невозможно будет использовать в других устройствах. Все данные, созданные или обновленные после отключения шифрования, не

### **Параметры**

будут зашифрованы, однако ранее зашифрованные данные останутся зашифрованными.

**Настройка блокировки SIM-карты** - Настройте блокировку MicroUSIM-карты или измените PIN-код MicroUSIM-карты.

**Отображать пароль при наборе** - отображение символов при вводе скрытого пароля.

**Администраторы устройства** - просмотр или отключение администраторов устройства.

**Неизвестные источники** - установка по умолчанию для приложений из сторонних интернет-магазинов.

**Верифицировать приложения** - запрещает установку или выдает предупреждение перед установкой приложений, которые могут нанести вред.

**Доступ к уведомлениям -** отображать уведомления.

**Тип памяти** - только ПО.

**Доверенные учетные записи** - отображать доверенные сертификаты Центра Сертификации.

**Установить из памяти** - установка зашифрованного сертификата.

**Очистить хранилище** - удаление всех сертификатов.

#### **< Язык и ввод >**

Используйте параметры Язык и ввод для выбора языка для текста в телефоне, а также для настройки экранной клавиатуры, включая слова, добавленные в словарь.

#### **< Резервное копирование и сброс >**

Изменение настроек управления параметрами и данными.

**Резервное копирование данных** - выполнение резервного копирования параметров и данных приложений на сервере Google.

**Сохранить данные аккаунта** - сохранение данных аккаунта.

**Автовосстановление** - восстановление параметров и данных приложений после их переустановки на устройстве.

**Сервис резервного копирования LG** - выполняет резервное копирование всей информации с устройства и восстанавливает ее в случае потери или замены данных.

**Сброс настроек** - сброс настроек до заводских значений и удаление всех данных. После сброса настроек появится запрос на предоставление информации, которая уже предоставлялась при первом запуске системы Android.

### **СИСТЕМА**

#### **< Кнопка быстрого доступа >**

Выберите приложения, к которым необходим быстрый доступ с помощью горячих клавиш.

#### **< Дата и время >**

Используйте **Настройки даты и времени**, чтобы задать форму отображения дат. Также вы можете использовать эти параметры для установки времени и часового пояса, и для определения текущего времени с помощью сотовой связи.

#### **< Специальные возможности >**

Настройки **доступности** используются для конфигурации доступности подключаемых модулей, установленных на телефоне.

**ПРИМЕЧАНИЕ.** Выбор данного параметра доступен при наличии дополнительного модуля.

### **Параметры**

**< Подключение к PC >**

**Выберите соединение по USB** - выберите требуемый режим: **Только зарядка, Синхронизация носителя (MTP), Общий модем, Программное обеспечение LG** или **Отправить изображения (PTP)**. **Спросить после подключения** - запрос режима USB-соединения при подключении к компьютеру.

**Справка** - справка по соединению USB.

**PC Suite** - получение запроса на подключение к Wi-Fi от компьютера.

**Справка** - справка по программному обеспечению LG.

#### **< Печать >**

Позволяет отправлять на печать содержимое экранов определенного типа (например, веб-страницы в браузере Chrome), если принтер и устройство Android подключены к той же сети Wi-Fi.

#### **< О телефоне >**

Просмотр информации о модели и проверка версии ПО, установленного на телефоне.

# **Программное обеспечение ПК (LG PC Suite)**

Программное обеспечение ПК "LG PC Suite" - это программа, которая обеспечивает подключение вашего устройства к ПК с помощью кабеля USB и по Wi-Fi. Благодаря этому вы получите с компьютера доступ к функциям мобильного телефона на ПК.

#### **Приложение для ПК "LG PC Suite" позволяет...**

- • Управлять и воспроизводить мультимедийное содержимое (музыка, видео, изображения) на ПК.
- • Отправлять мультимедийное содержимое на телефон.
- Синхронизировать данные (расписания, контакты, закладки) на телефоне и ПК.
- Делать резервные копии данных на телефоне.
- Обновлять программное обеспечение телефона.
- Делать резервные копии данных и восстанавливать их на телефоне.
- Воспроизводить мультимедийное содержимое ПК на вашем устройстве.
- Создавать на вашем устройстве резервные копии заметок, а также создавать и редактировать их

**ПРИМЕЧАНИЕ.** Информация об использовании программного обеспечения ПК "LG PC Suite" приведена в меню Справка данного приложения.

#### **Установка приложения для ПК "LG PC Suite"**

Приложение для ПК "LG PC Suite" можно загрузить с веб-страницы LG.

- **1** Перейдите по адресу **www.lg.com** и выберите страну.
- 2 Перейдите к **Поддержка** > **МОБИЛЬНАЯ ПОДДЕРЖКА** > **Мобильные телефоны LG** > выберите модель или перейдите к **Поддержка** > **Мобильный** > выберите модель.

# **Программное обеспечение ПК (LG PC Suite)**

3 Щелкните **Синхронизация с ПК** в **РУКОВОДСТВА И ЗАГРУЗКИ** и щелкните **ЗАГРУЗИТЬ** для загрузки программного обеспечения ПК "LG PC Suite".

#### **Системные требования ПО для ПК "LG PC Suite"**

- OC: Windows XP (Service pack 3) 32-разрядная, Windows Vista, Windows 7, Windows 8
- ЦП: 1 ГГц или выше
- • ОЗУ: 512 МБ или больше
- Графическая плата: разрешение 1024 х 768, глубина цвета 32-битная или больше
- Жесткий диск: 500 МБ или больше свободного места на жестком диске (в зависимости от сохраняемых данных может потребоваться больше места.)
- Необходимое ПО: встроенные драйверы LG, Windows Media Player 10 или более поздняя версия

#### **ПРИМЕЧАНИЕ: Встроенный драйвер USB LG**

Встроенный драйвер USB LG необходим для подключения устройства LG к компьютеру и устанавливается автоматически при установке программного обеспечения ПК LG PC Suite на компьютер.

#### **Синхронизация устройства с ПК**

Для удобства данные с устройства и компьютера могут быть легко синхронизированы с помощью программного обеспечения ПК "LG PC Suite". Можно синхронизировать контакты, расписания и закладки. Последовательность действий:

- **1** Подсоедините телефон к ПК (для подключения используйте USBкабель или Wi-Fi-соединение.)
- 2 Появится **Тип USB соединения**. Выберите **Программное**
- $Q_{\Delta}$ **обеспечение LG**.
- 3 После подключения запустите программу и выберите раздел устройств из категории в левой части экрана.
- 4 Чтобы выбрать, щелкните **Личная информация**.
- 5 Установите галочки рядом с содержимым, которое требуется синхронизировать, а затем нажмите кнопку **Синхр**.

**ПРИМЕЧАНИЕ.** Чтобы синхронизировать телефон с ПК через USB-кабель, на ПК необходимо установить программу "LG PC Suite". Процедура установки ПО LG PC Suite приведена на предыдущих страницах.

#### **Перемещение контактов со старого телефона на новый**

- **1** При помощи программы синхронизации ПК выполните импорт контактов, сохраненных в файле CSV, со старого телефона.
- 2 Сначала установите приложение LG PC Suite на ПК. Запустите программу и подключите телефон с ОС Android к ПК при помощи кабеля USB.
- 3 В верхнем меню выберите **Телефон** > **Импорт и экспорт контактов**  > **Экспорт в телефон**.
- 4 Появится всплывающее окно для выбора типа файла и файла для экспорта.
- 5 Во всплывающем окне щелкните **Выбрать файл**, появляется окно браузера Windows Explorer.
- 6 Выберите файл контактов для экспорта в Windows Explorer и нажмите **Открыть**.
- 7 Щелкните **ОК**.
- 8 Появится всплывающее окно **Сопоставление полей** для связи контактов в вашем устройстве с новыми контактами.
- 9 При возникновении конфликта между данными контактов на ПК и контактами на вашем устройстве, выберите и измените необходимые данные в приложении LG PC Suite.
- **10** Нажмите **OK**.

### **Обновление ПО телефона**

#### **Обновление ПО мобильного телефона LG через Интернет**

Для получения дополнительных сведений об использовании этой функции посетите веб-сайт **http://www.lg.com/common/index.jsp** и выберите страну и язык.

Данная функция позволяет удобно обновлять ПО телефона до новейшей версии через Интернет без посещения сервис-центра. Эта функция доступна, только если и когда компания LG выпускает новую версию ПО для вашего устройства.

Поскольку процедура обновления программного обеспечения мобильного телефона требует предельной внимательности, выполняйте все указания и читайте все сообщения, появляющиеся на экране на каждом этапе. Помните, что отсоединение USB-кабеля или аккумуляторной батареи телефона в процессе обновления программного обеспечения может привести к серьезной неисправности мобильного телефона.

**ПРИМЕЧАНИЕ.** Компания LG оставляет за собой право выпускать обновления встроенного ПО только для отдельных моделей по своему усмотрению и не гарантирует наличие нового встроенного ПО для всех моделей мобильных телефонов.

#### **Обновление ПО мобильного телефона LG беспроводным способом (OTA)**

Данная функция позволяет обновлять ПО телефона до последней версии беспроводным способом без подключения кабеля передачи данных USB. Эта функция доступна, только если и когда компания LG выпускает новую версию ПО для вашего устройства.

Сначала вы можете проверить наличие новой версии ПО для вашего мобильного телефона: **Настройки** > **О телефоне** > **Общие** > **Центр обновлений** > **Обновление ПО** > **Проверить наличие обновлений**.

Можно отложить обновление на 1 час, 4 часа, 8 часов или 1 день. В данном случае в установленное время приложение будет отображать уведомление о необходимости обновления. Можно изменить порядок обновления вручную.

**ПРИМЕЧАНИЕ.** Ваши личные данные из внутренней памяти телефона, включая сведения об учетной записи Google, о других учетных записях, данные и настройки системы и приложений, а также загруженные приложения и лицензия DRM, могут быть потеряны в процессе обновления ПО телефона. В связи с этим LG рекомендует создать резервную копию личных данных перед обновлением ПО телефона. LG не несет ответственности за потерю личных данных.

**ПРИМЕЧАНИЕ.** Доступность функции зависит от поставщика сетевых услуг, региона или страны.

#### **Сведения о данном руководстве пользователя**

- Перед использованием устройства внимательно прочтите данное руководство. Это обеспечит правильное и безопасное использование телефона.
- Некоторые изображения и снимки экрана, приведенные в настоящем руководстве, могут выглядеть не так, как в вашем телефоне.
- • Содержимое вашего продукта может отличаться от конечного продукта или программного обеспечения, предоставленного поставщиком услуг или оператором. Такое содержимое может быть изменено без предварительного уведомления. Для получения последней версии настоящего руководства посетите веб-сайт LG по адресу **www.lg.com**.
- Приложения, установленные на вашем телефоне, и их функции могут отличаться в зависимости от страны, региона или спецификаций оборудования. Компания LG не несет ответственности за любые проблемы производительности, вызванные использованием приложений, разработанных сторонними поставщиками.
- • Компания LG не несет ответственности за проблемы производительности или несовместимости, вызванные изменением настроек реестра или программного обеспечения операционной системы. Любая попытка изменения операционной системы может привести к неправильной работе устройства или приложений.
- • Программное обеспечение, аудио, обои, изображения и другие медиафайлы, предоставляемые вместе с устройством, лицензированы для ограниченного использования. Извлечение и использование этих материалов в коммерческих или иных целях является нарушением авторских прав. Как пользователь,

вы несете полную ответственность за незаконное использование медиафайлов.

• За услуги передачи данных, например, SMS/MMS, загрузку/ скачивание, автосинхронизацию или использование служб определения местоположения может взиматься дополнительная плата. Чтобы избежать дополнительных расходов, выберите план передачи данных, отвечающий вашим потребностям. Для получения дополнительных сведений обратитесь к поставщику услуг.

### **Товарные знаки**

- • LG и логотип LG являются зарегистрированными товарными знаками LG Electronics.
- Все остальные товарные знаки и авторские права являются собственностью соответствующих владельцев.

# **DivX Mobile <b>DIVX**

И**НФОРМАЦИЯ О ВИДЕОФОРМАТЕ DIVX:** DivX<sup>®</sup> - это цифровой видеоформат, созданный компанией DivX, LLC, входящей в корпорацию Rovi. Данное устройство является официально сертифицированным DivX ® и поддерживает видео DivX. Более подробную информацию, а также программы для преобразования файлов в видеоформат DivX можно найти на сайте divx.com. **ИНФОРМАЦИЯ О DIVX ВИДЕО ПО ЗАПРОСУ**. Для воспроизведения приобретенного DivX® Video-on-Demand (VOD) данное DivXсертифицированное устройство необходимо зарегистрировать. Для получения кода регистрации найдите раздел DivX VOD в меню настройки устройства. Посетите vod.divx.com и узнайте подробнее о том, как осуществляется регистрация.

### **Сведения о данном руководстве пользователя**

**Имеется сертификат DivX**®  **для воспроизведения видео DivX**® **разрешения до 640x480, включая дополнительное содержимое. Поддерживает воспроизведение видео DivX**®  **с разрешением до 864x480. DivX**® **, DivX Certified**®  **и соответствующие логотипы являются товарными знаками корпорации Rovi или ее дочерних компаний и используются по лицензии.**

# **Dolby Digital Plus <b>DO** DOLBY

**Произведено по лицензии компании Dolby Laboratories. "Dolby" и символ из двух букв "D" являются товарными знаками компании Dolby Laboratories.**

# **Аксессуары**

Данные аксессуары подходят для использования с телефоном LG-P715. **(Описанные ниже аксессуары могут не входить в комплект поставки и приобретаться дополнительно.)**

**Универсальный адаптер**

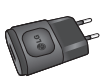

**Наушники Кабель** 

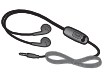

**передачи данных**

**Аккумулятор**

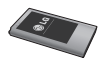

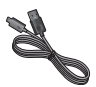

**Краткое руководство**

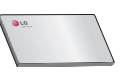

#### **ПРИМЕЧАНИЕ.**

- Всегда используйте только оригинальные аксессуары LG.
- Использование других аксессуаров может вызвать аннулирование гарантии.
- В разных регионах в комплект поставки входят разные аксессуары.

### **Устранение неисправностей**

В данной главе перечислены некоторые проблемы, которые могут возникнуть при эксплуатации телефона. При возникновении некоторых неисправностей требуется обращение к поставщику услуг, однако большую часть проблем можно с легкостью устранить самостоятельно.

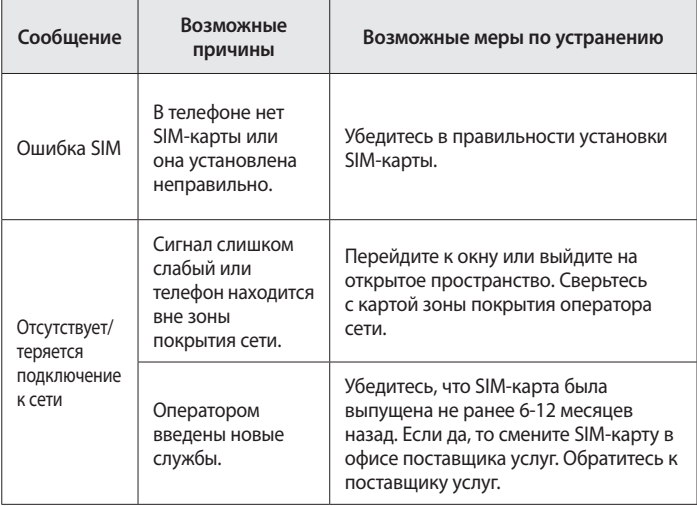

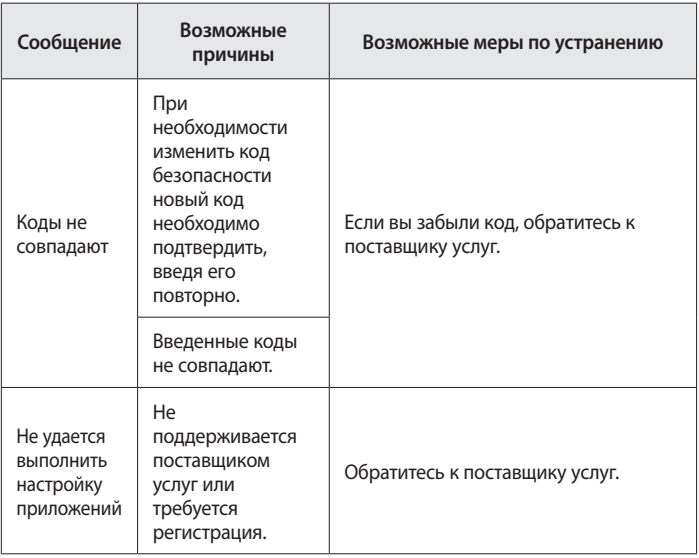

# **Устранение неисправностей**

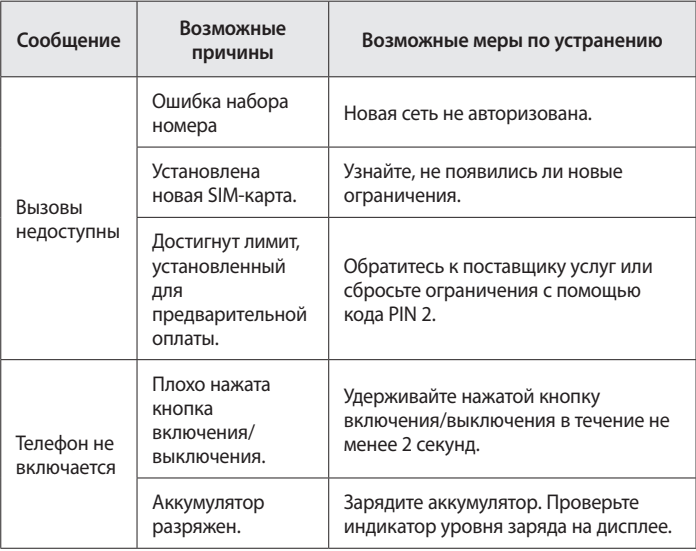

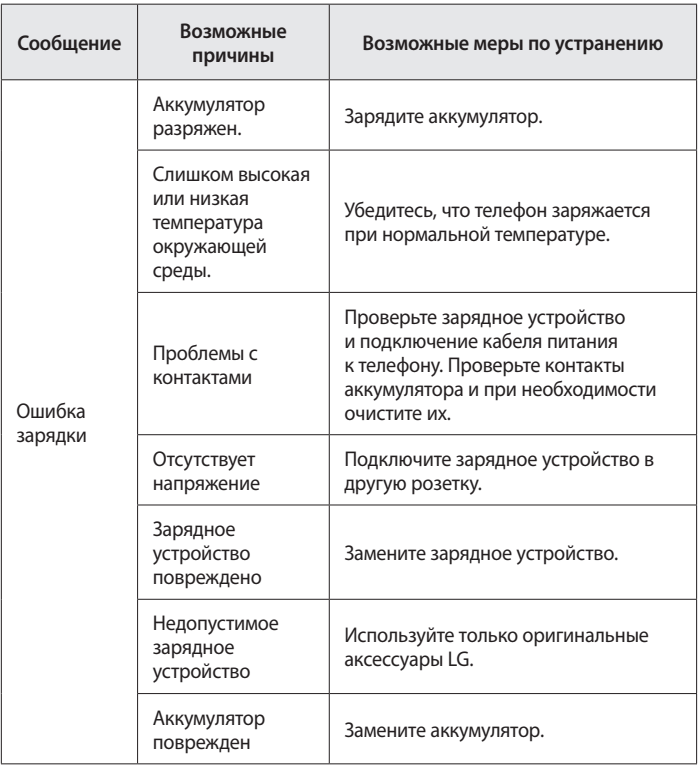

# **Устранение неисправностей**

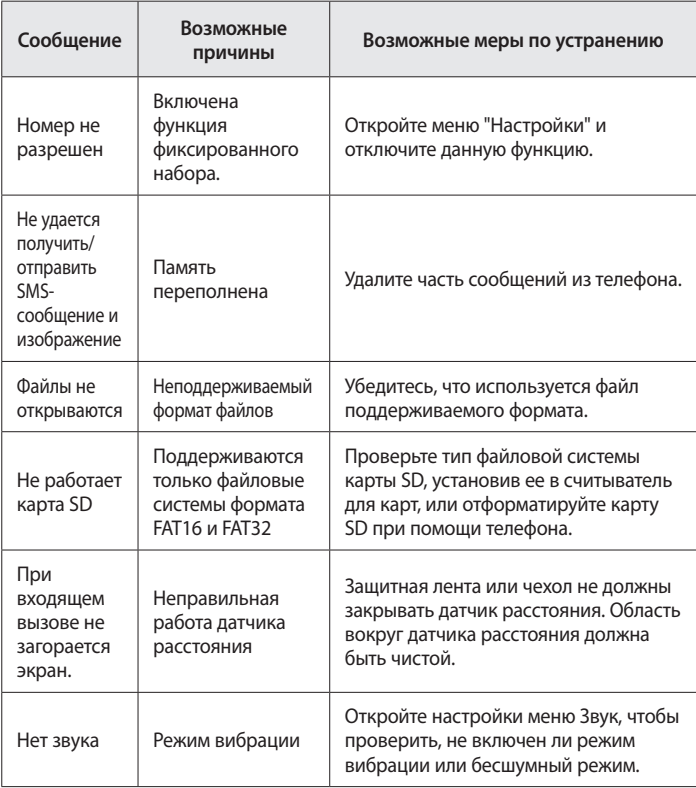
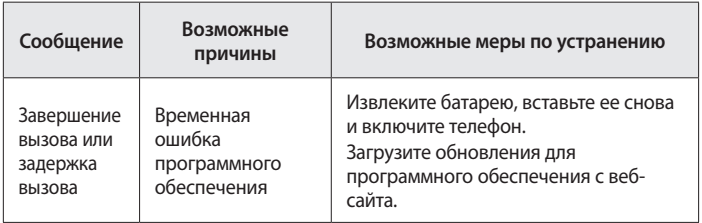

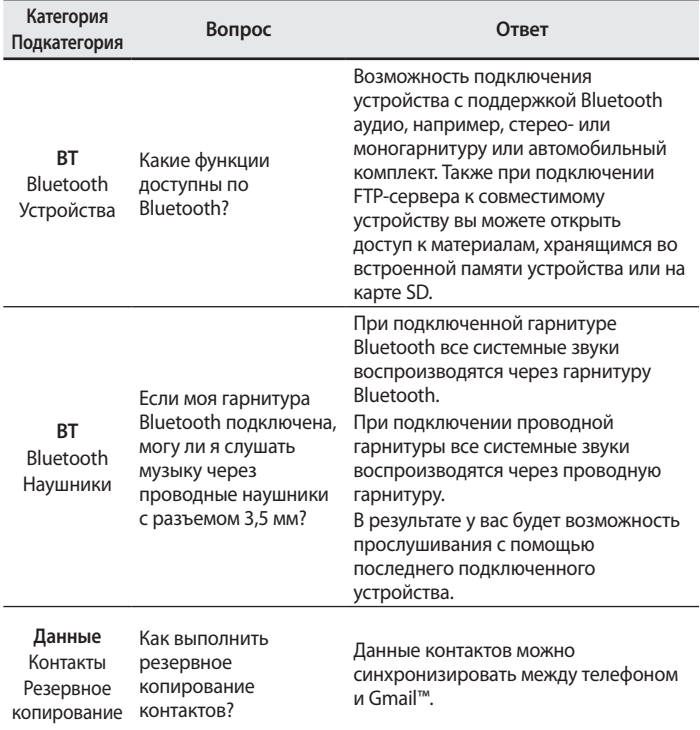

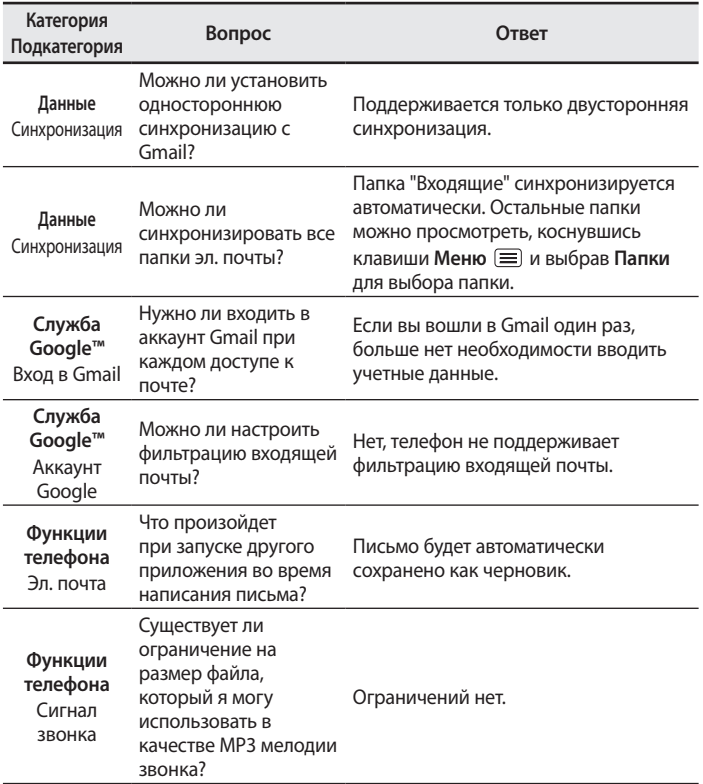

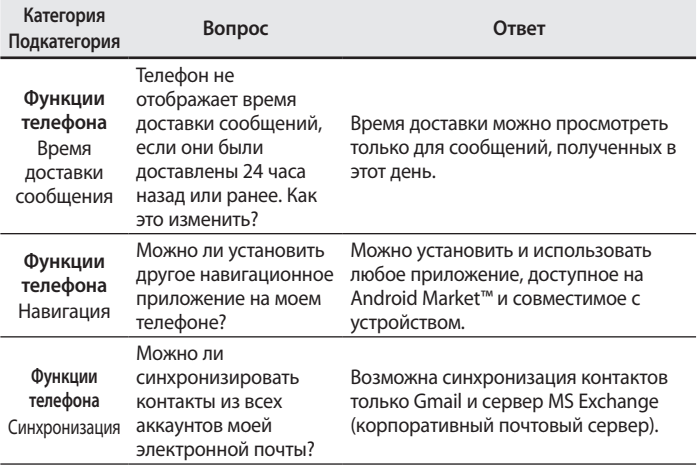

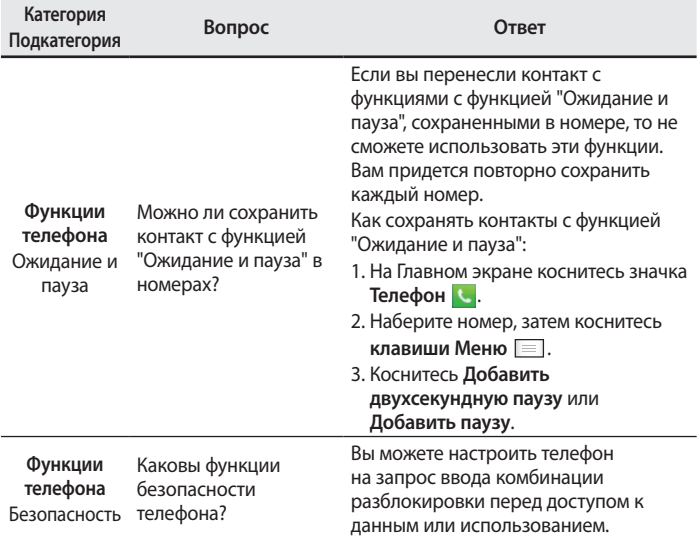

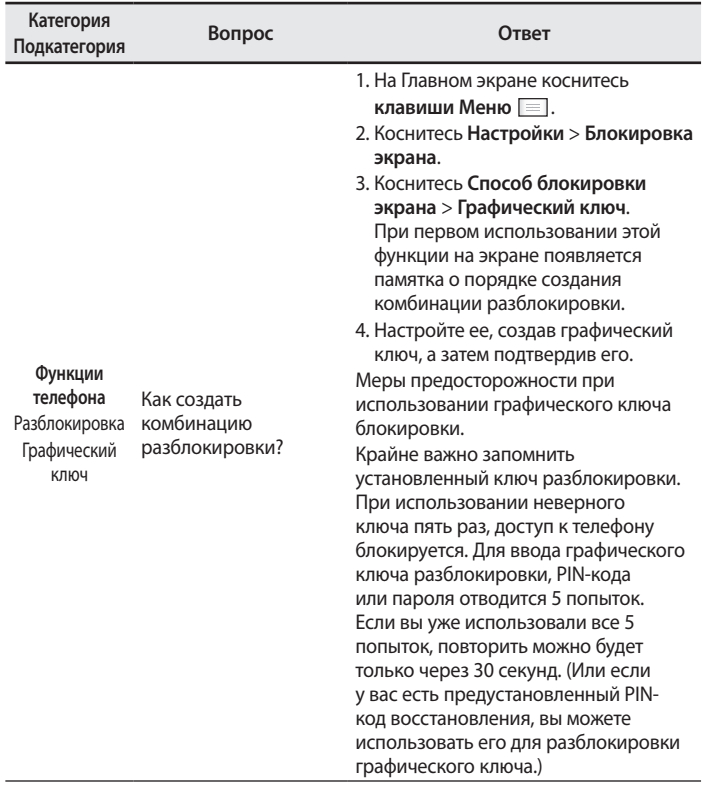

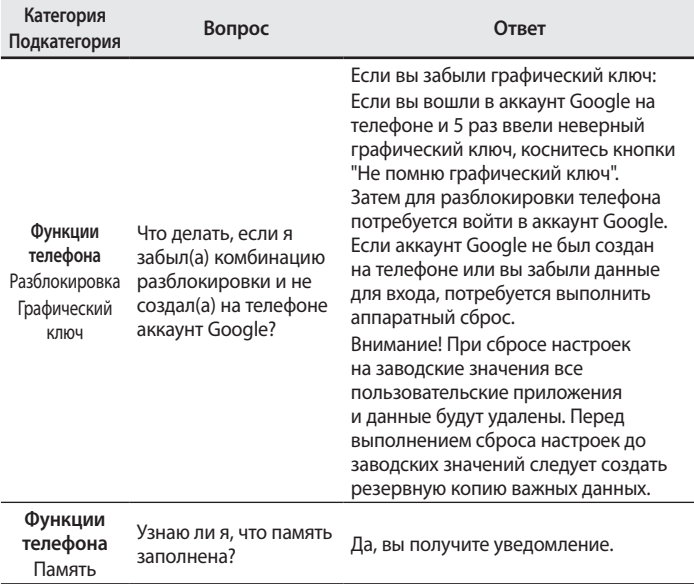

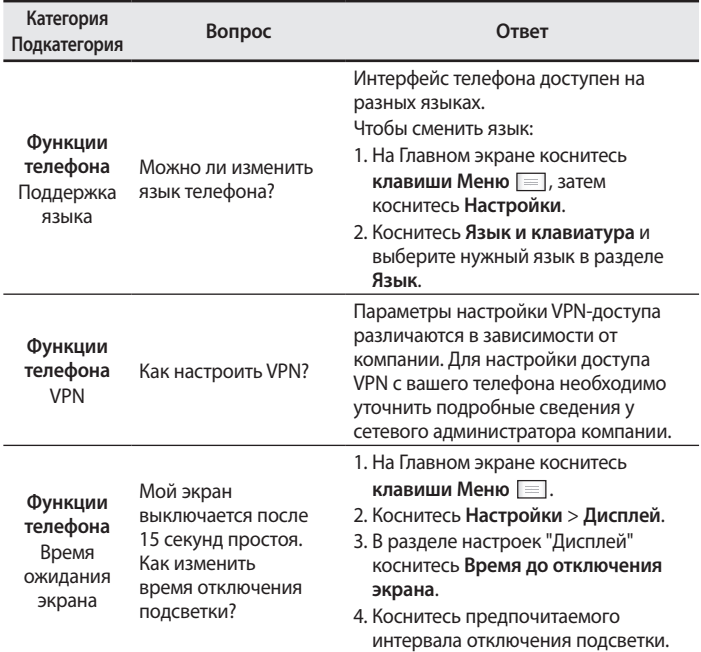

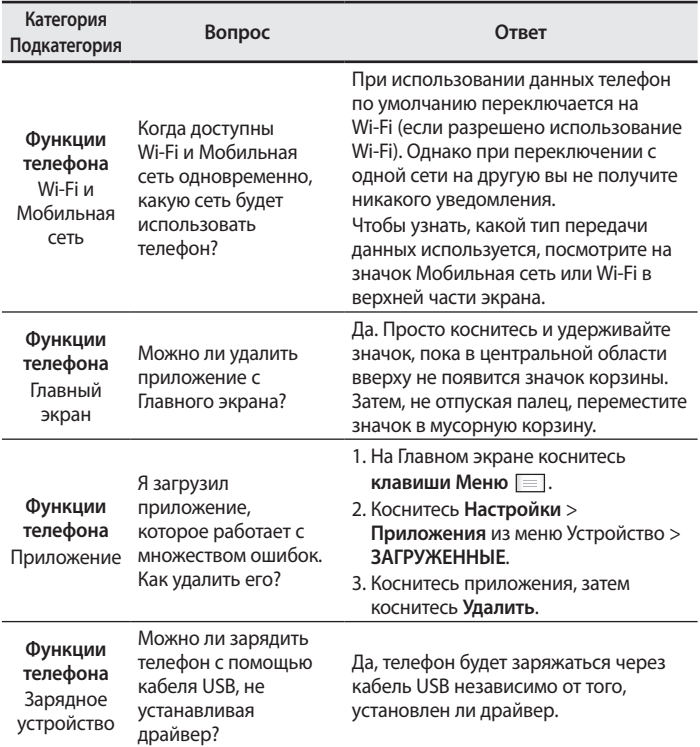

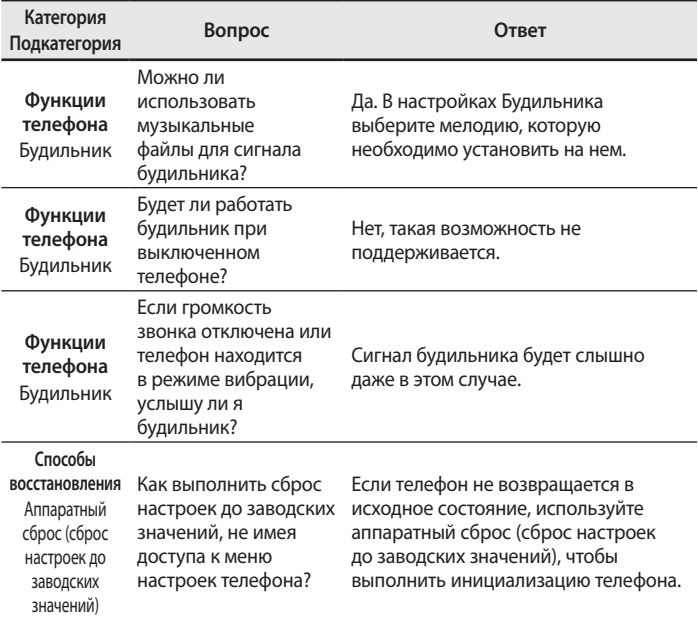

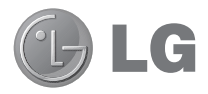

# **Посібник користувача**

- • Зображення екрана й ілюстрації можуть відрізнятися від того, що ви бачите на реальному телефоні.
- Деякий вміст цього посібника може не стосуватися вашого телефону залежно від програмного забезпечення і постачальника послуг. Уся інформація в цьому документі може бути змінена без повідомлення.
- Цей телефон не рекомендується для використання особами з вадами зору, враховуючи наявність у ньому сенсорної клавіатури.
- • © Компанія LG Electronics, Inc., 2014. Усі права застережено. LG і логотип LG є зареєстрованими товарними знаками корпорації LG Group та її відповідних представництв. Усі інші товарні знаки є власністю їхніх відповідних власників.
- • Google™, Google Maps™, Gmail™, YouTube™, Hangouts™ та Play Store™ є товарними знаками компанії Google, Inc.

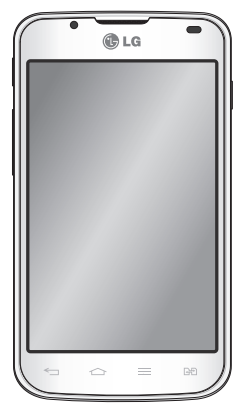

# **Зміст**

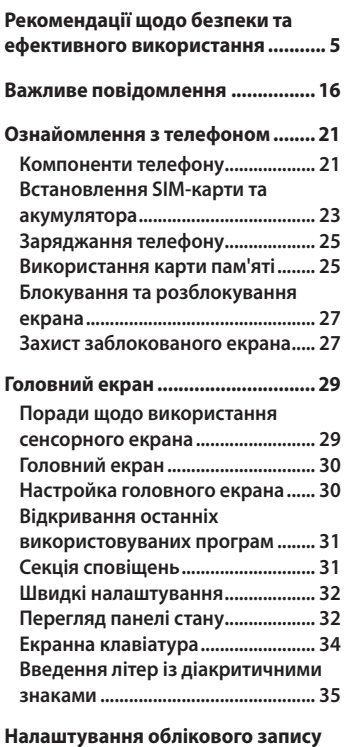

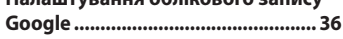

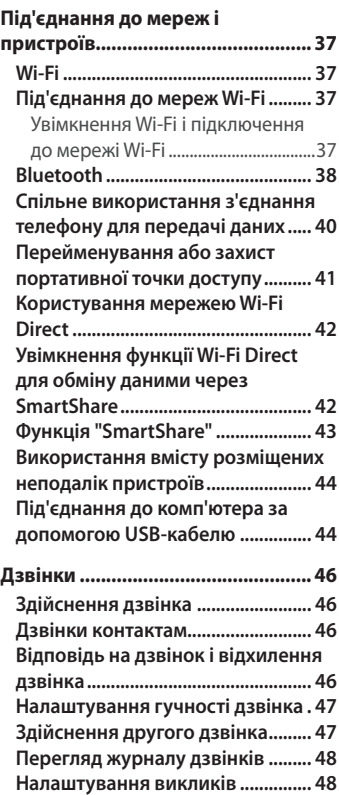

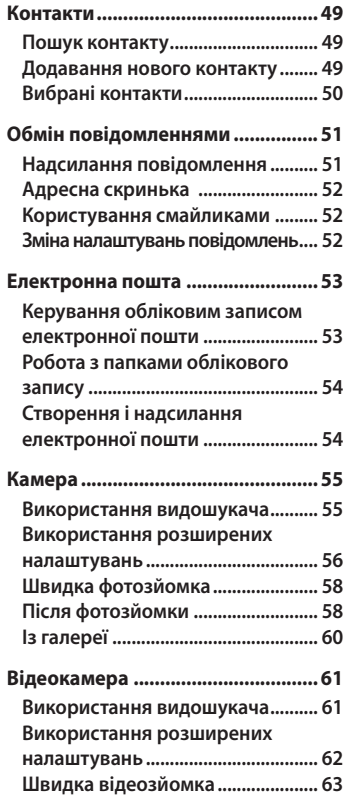

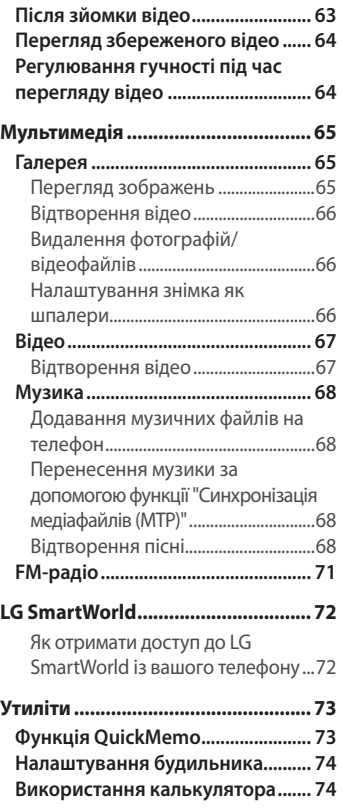

# **Зміст**

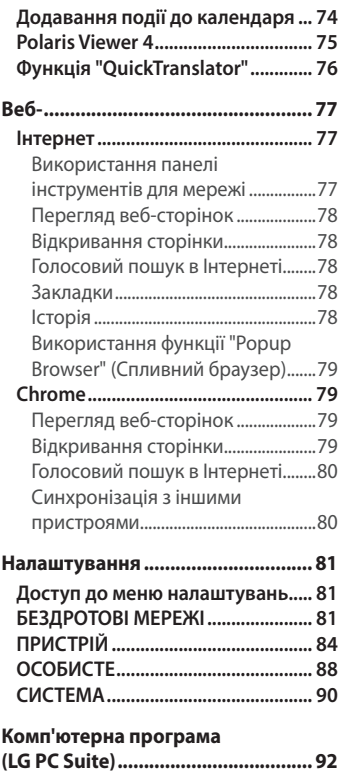

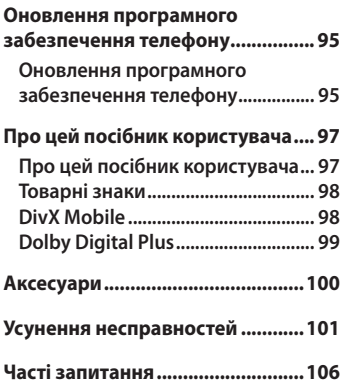

<span id="page-122-0"></span>Прочитайте цю коротку інструкцію. Недотримання викладених у ній вказівок може бути небезпечним або протизаконним.

У пристрій вбудовано програмний інструмент, який збиратиме дані про несправність у випадку виникнення такої несправності. Цей інструмент збирає лише дані, пов'язані з несправностями, такі як рівень сигналу, інформацію про ідентифікацію соти у випадку раптового переривання виклику і дані про завантажені програми. Журнал призначено лише для визначення причини несправності. Такі журнали зашифровані і можуть надаватися лише авторизованим центрам обслуговування LG у випадку звернення в такий центр для ремонту пристрою.

## **Випромінювання радіочастотної енергії**

Інформація щодо впливу радіохвиль та Коефіцієнту Питомого Поглинання (SAR).

Мобільний телефон моделі LG-P715 розроблено відповідно до вимог безпеки щодо радіочастотного випромінювання. Ці вимоги базуються на наукових рекомендаціях, у яких наведено норми безпечного впливу радіохвиль на всіх осіб, незалежно від віку та стану здоров'я.

- У вказівках щодо рівня випромінювання використовується одиниця вимірювання, що називається коефіцієнтом питомого поглинання або SAR. Вимірювання коефіцієнта SAR проводяться з використанням стандартних методів під час того, як пристрій працює із максимально дозволеною потужністю в усіх використовуваних частотних діапазонах.
- • У різних моделях телефонів LG можуть бути різні рівні SAR, однак усі вони відповідають вказівкам щодо рівня випромінювання радіохвиль.

- • Граничне значення коефіцієнта SAR, рекомендоване Міжнародною комісією із захисту від неіонізуючої радіації (ICNIRP), становить 2 Вт/ кг, розподілених на 10 г тканини організму.
- Найвише значення SAR для цієї моделі у разі використання біля вуха становить 0,495 Вт/кг (10 г) і, якщо телефон знаходиться на тілі, – 0,689 Вт/кг (10 г).
- Цей пристрій відповідає вимогам шодо радіочастотного випромінювання як за умови використання у звичний спосіб (біля вуха), так і в разі розташування на відстані більше 1,5 см від тіла. Якщо ви носите телефон на тілі у футлярі, кріпленні для ременя чи в іншого роду тримачах, слід зважати, щоб вони не містили металевих компонентів і розташовували телефон на відстані щонайменше 1,5 см від тіла. Для передачі файлів чи повідомлень пристрій вимагає наявності якісного зв'язку з мережею. Іноді передача файлів або повідомлень може затримуватися з огляду на відсутність відповідного рівня зв'язку. Дотримуйтесь зазначених вище норм щодо відстані розташування телефону, поки передачу не буде завершено.

#### **Догляд та технічне обслуговування**

## **УВАГА!**

Використовуйте акумулятори, зарядні пристрої та аксесуари, рекомендовані для цієї моделі телефону. Використання будь-яких інших типів пристроїв може бути небезпечним і призвести до втрати гарантії на телефон.

• Не розбирайте цей пристрій. За потреби ремонту звертайтеся до кваліфікованого майстра.

- • Гарантійний ремонт, на розсуд компанії LG, може передбачати заміну частин або плат новими чи відновленими, за умови, що їхня функціональність рівнозначна функціональності замінюваних частин.
- Не використовуйте телефон поблизу електропристроїв, таких як телевізори, радіоприймачі та персональні комп'ютери.
- Також пристрій не слід класти біля джерел тепла, наприклад обігрівачів або кухонних плит.
- Не кидайте телефон.
- Не піддавайте телефон механічній вібрації чи ударам.
- Вимикайте телефон у місцях, де заборонено користуватися мобільними телефонами. Наприклад, не використовуйте телефон у лікарнях, оскільки він може впливати на роботу медичного обладнання.
- Не беріть телефон мокрими руками під час зарядження. Це може призвести до ураження струмом та сильного пошкодження телефону.
- Не заряджайте телефон біля легкозаймистих матеріалів, оскільки під час заряджання він може нагрітися і спричинити пожежу.
- • Для чищення зовнішньої поверхні пристрою використовуйте суху ганчірку (розчинники, зокрема бензол і спирт, використовувати заборонено).
- Не кладіть телефон під час зарядження на м'яку поверхню.
- • Заряджайте телефон у добре провітрюваних місцях.
- Не піддавайте пристрій надмірному впливу диму чи пилу.
- Не тримайте телефон поблизу кредитних карток або транспортних квитків, оскільки він може впливати на інформацію, що зберігається на магнітних стрічках.
- Не стукайте по екрану гострими предметами, оскільки це може пошкодити телефон.

- • Оберігайте телефон від рідини та вологи.
- Слід обережно користуватися такими аксесуарами, як навушники. Не торкайтеся антени без потреби.
- Не використовуйте, не торкайтеся та не намагайтеся зняти або замінити розбите, надщерблене або тріснуте скло. Гарантія не поширюється на пошкодження скла дисплею через необережність або неналежне використання.
- Телефон це електронний пристрій, який під час роботи генерує тепло. Надзвичайно тривалий безпосередній контакт зі шкірою за відсутності відповідної вентиляції може стати причиною дискомфорту або незначних опіків. Тому будьте обережні під час і відразу після використання телефону.

## **Ефективне використання телефону**

#### **Електронні пристрої**

Усі мобільні телефони можуть створювати радіоперешкоди, які можуть негативно впливати на роботу інших пристроїв.

- Заборонено використовувати мобільний телефон поблизу медичного обладнання без дозволу на це. Не розташовуйте телефон поблизу кардіостимулятора, наприклад, у нагрудній кишені.
- • Мобільні телефони можуть спричиняти перешкоди в роботі слухових апаратів.
- • Мобільний телефон може бути причиною незначних перешкод у роботі телевізорів, радіопристроїв, комп'ютерів тощо.
- Якщо можливо, використовуйте телефон за температури від 0°С до 40ºC. Використання телефону за надто низької чи високої температури може призвести до пошкодження, несправності чи навіть вибуху.

## **Безпека на дорозі**

Ознайомтесь із законами та правилами щодо використання мобільних телефонів під час керування транспортним засобом у вашому регіоні.

- Не розмовляйте по телефону під час їзди.
- Вся увага має бути зосереджена на керуванні автомобілем.
- З'їдьте з проїзної частини та припаркуйтесь перед здійсненням дзвінка чи для відповіді на вхідний дзвінок, якщо цього вимагають умови управління автомобілем.
- • Радіочастотна енергія може впливати на деякі електронні системи автотранспортного засобу, наприклад на стереосистему та обладнання безпеки.
- Якщо ваш автомобіль обладнаний подушкою безпеки, не заслоняйте її вбудованим чи портативним радіообладнанням. Внаслідок цього подушка безпеки може спрацювати неефективно, що може спричинити серйозне травмування водія чи пасажирів.
- При прослуховуванні музики на вулиці, рекомендується налаштувати рівень гучності так, щоб чути оточуючі вас звуки. Це особливо важливо, якщо ви перебуваєте біля дороги.

#### **Запобігання ризикам пошкодження слуху**

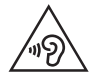

Для запобігання можливому пошкодженню слуху уникайте високого рівня гучності протягом тривалого часу.

Можна пошкодити слух, якщо довгий час використовуєте телефон із високим рівнем гучності. Радимо не вмикати і не вимикати телефон біля вуха. Також рекомендовано налаштувати гучність музики та дзвінків на поміркований рівень.

• Користуючись навушниками, зменшуйте гучність, якшо ви не чуєте розмову людей поруч, або якщо люди поруч із вами чують, що саме ви слухаєте.

**ПРИМІТКА.** Надмірний тиск звуку з навушників та гарнітури може призвести до втрати слуху.

## **Скляні деталі**

Деякі деталі вашого мобільного телефону зроблені зі скла. При падінні на тверду поверхню або при сильному ударі мобільного телефону це скло може тріснути. Якщо скло тріснуло, не доторкайтесь до нього та не намагайтесь його зняти. Припиніть використання вашого мобільного телефону до заміни скла в авторизованому сервісному центрі.

#### **Район проведення вибухових робіт**

Не використовуйте телефон у районі, де проводяться вибухові роботи. Дотримуйтесь відповідних обмежень, правил і законів.

#### **Потенційно вибухонебезпечне середовище**

- Не користуйтесь телефоном на автозаправних станціях.
- Не використовуйте телефон поблизу пального або хімічних речовин.
- • Заборонено перевозити чи зберігати займисті гази, рідини чи вибухові речовини у відділенні автомобіля, в якому знаходиться мобільний телефон і аксесуари до нього.

# **У літаку**

Бездротові пристрої можуть спричинити перешкоди в роботі обладнання літака.

- Перед входом на борт літака завжди вимикайте мобільний телефон.
- Не використовуйте телефон на борту літака без дозволу екіпажа.

# **Діти**

Зберігайте телефон у недоступному для маленьких дітей місці. Його дрібні деталі в разі від'єднання та потрапляння в дихальні шляхи можуть спричинити задушення.

## **Екстрені виклики**

У деяких мережах мобільного зв'язку екстрені виклики можуть бути недоступними. Тому для здійснення екстрених викликів не слід покладатися тільки на мобільний телефон. Для отримання детальнішої інформації зверніться до свого постачальника послуг мобільного зв'язку.

#### **Використання та догляд за акумулятором**

- Немає потреби повністю розряджати акумулятор перед його зарядженням. На відміну від інших типів акумуляторів цей не має ефекту пам'яті, який може негативно впливати на роботу акумулятора.
- • Використовуйте тільки акумулятори та зарядні пристрої компанії LG. Зарядні пристрої LG розроблено для забезпечення максимального терміну роботи акумулятора.

- Не розбирайте акумулятор і не закорочуйте його контакти.
- Металеві контакти акумулятора повинні бути чистими.
- Замініть акумулятор, якшо він більше не забезпечує належну роботу телефону. Ресурс цього акумулятора розрахований на сотні перезаряджень.
- Якщо акумулятор не використовувався протягом тривалого часу, його необхідно зарядити, щоб подовжити термін експлуатації.
- Не піддавайте зарядний пристрій впливові прямих сонячних променів і не використовуйте його в умовах підвищеної вологості, наприклад у ванній кімнаті.
- Не залишайте акумулятор у надто гарячому чи холодному середовищі, адже це може призвести до погіршення робочих характеристик акумулятора.
- Якщо на зміну встановлено акумулятор невідповідного типу, існує ризик вибуху.
- • Утилізуйте використані акумулятори згідно з інструкціями виробника. Якщо можливо, здавайте їх на спеціальну переробку. Не утилізуйте акумулятори як побутове сміття.
- Якщо вам необхідно замінити акумулятор, зверніться по допомогу до найближчого уповноваженого пункту обслуговування або торгового представника компанії LG Electronics.
- Завжди витягуйте зарядний пристрій з розетки після повного зарядження телефону, щоб уникнути зайвого споживання енергії зарядним пристроєм.
- Дійсний ресурс акумулятора залежить від конфігурації мережі, настройок телефону, типу використання, акумулятора та стану навколишнього середовища.
- • Оберігайте акумулятор від контактів із гострими предметами, зокрема стежте, щоб він не потрапив до зубів чи кігтів тварин. Це може спричинити пожежу.

#### **ЯК ОНОВИТИ СМАРТФОН**

Доступ до останніх версій програмного забезпечення, нових його функцій і вдосконалень.

- **Оновлюйте смартфон, не використовуючи ПК**. Виберіть **"Центр оновлень"** > **"Оновлення ПЗ"**.
- Оновлюйте смартфон, підключивши його до ПК**.** Щоб докладніше дізнатися про користування цією функцією, зайдіть на сайт **http://www.lg.com/common/index.jsp**, виберіть країну і мову.

#### **ДЕКЛАРАЦІЯ ПРО ВІДПОВІДНІСТЬ**

Компанія **LG Electronics** засвідчує, що виріб **LG-P715** відповідає основним вимогам та іншим відповідним положенням Директиви **1999/5/EC**. Копію Декларації про відповідність шукайте за посиланням **http://www.lg.com/global/declaration**

#### **Примітка. Програмне забезпечення з відкритим кодом**

Щоб отримати відповідний відкритий вихідний код програмного забезпечення за ліцензіями GPL, LGPL, MPL тощо, відвідайте веб-сайт **<http://opensource.lge.com/>**

Усі відповідні умови ліцензійних угод, відмови від відповідальності та повідомлення можна завантажити з вихідним кодом.

#### **Україна обмеження на наявність небезпечних речовин**

Устаткування відповідає вимогам технічного регламенту щодо обмеженного використання небезпечних речовин в електричному і електронному обладнанні.

ПІ «ЛГ Електронікс Україна», Україна 01004, м.Київ, вул. Басейна 6 тел. +38(044)201-43-50, факс +38(044)201-43-73

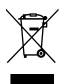

#### **Правила утилізації вашого апарата**

- 1 Усі електричні та електронні вироби заборонено утилізувати разом із побутовим сміттям; їх слід утилізувати тільки у спеціальних місцях, визначених урядом або місцевою владою.
- 2 Правильна утилізація старого виробу дозволить уникнути ймовірного негативного впливу на довкілля та здоров'я людей.
- 3 По детальнішу інформацію щодо утилізації вживаного пристрою зверніться у відповідну місцеву службу, службу вивозу сміття або в магазин, де ви придбали цей виріб.

#### **Правила утилізації використаних батарей/акумуляторів**

- 1 Біля цього знаку може також бути зображено хімічні символи ртуті (Hg), кадмію (Cd) або свинцю (Pb), якщо частка ртуті становить понад 0,0005 %, кадмію – понад 0,002 % та свинцю – понад 0,004 %.
- 2 Усі батареї/акумулятори слід утилізувати окремо від побутового сміття, здаючи їх у спеціальні пункти збору, визначені урядом або місцевою владою.
- 3 Правильно утилізувавши старі батареї/акумулятори, можна попередити можливі наслідки їхнього негативного впливу на довкілля, здоров'я тварин і людей.
- 4 Детальніше про утилізацію старих батарей/акумуляторів можна дізнатись у міській раді, службі вивозу сміття або в магазині, де придбано виріб.

## <span id="page-133-0"></span>**Важливе повідомлення**

#### **Перш ніж почати користуватися телефоном, прочитайте це!**

Перш ніж віднести телефон в центр обслуговування чи телефонувати представнику центру обслуговування, слід перевірити, чи проблеми, які виникли з телефоном, не згадано в цьому розділі.

## **1. Пам'ять телефону**

Коли у пам'яті телефону залишиться менше 10% вільного місця, він не зможе отримувати нові повідомлення. Слід перевірити пам'ять телефону та видалити певні дані, наприклад програми або повідомлення, щоб звільнити місце.

#### **Видалення програм:**

- **1** Торкніться пункту > вкладки "**Програми"** > **"Налаштув."** > **"Програми"** у меню "ПРИСТРІЙ".
- 2 Коли з'явиться список усіх програм, перейдіть до програми, яку слід видалити.
- 3 Натисніть **"Видалити"**.

## **2. Оптимізація ресурсу акумулятора**

Тривалість роботи від акумулятора можна збільшити, вимкнувши функції, постійна фонова робота яких не потрібна. Можна проконтролювати, як програми та системні ресурси використовують заряд акумулятора.

#### **Розширення ресурсу акумулятора телефону:**

• Вимкніть радіоз'єднання, які не використовуються. Якщо ви не використовуєте функції Wi-Fi, Bluetooth або GPS, вимкніть їх.

- Зменште рівень яскравості екрана і встановіть менше значення часу очікування екрана.
- • Вимкніть функцію автоматичної синхронізації пошти Gmail, календаря, контактів та інших програм.
- Деякі завантажені програми можуть зменшувати ресурс акумулятора.

#### **Перевірка рівня заряду акумулятора:**

• Торкніться > вкладки **"Програми"** > **"Налаштув."** > **"Про телефон"** у меню "СИСТЕМА" > вкладка **"Загальний"** > **"Акумулятор"**.

У верхній частині екрана відображаються дані про стан акумулятора (заряджається або не заряджається) та рівень ресурсу акумулятора (у відсотках).

#### **Перевірка та контроль використання заряду акумулятора:**

• Торкніться > вкладки **"Програми"** > **"Налаштув."** > **"Про телефон"** у меню "СИСТЕМА" > вкладки **"Загальний"** > **"Акумулятор"** > **"Розхід заряду батареї"**.

На екрані з'являться дані про час використання акумулятора. Вони позначають тривалість використання з часу останнього підключення до джерела живлення, а в разі підключення – найтриваліше останнє використання акумулятора. На екрані відображається список програм чи послуг, які споживають заряд акумулятора, починаючи із найвищого значення.

#### **3. Використання папок**

Кілька піктограм програм можна об'єднати в одній папці. На головному екрані перетягніть одну піктограму програми на іншу, відтак дві піктограми буде об'єднано.

#### **Важливе повідомлення**

#### **4. Перед встановленням програм та ОС із відкритим кодом**

# **ЗАСТЕРЕЖЕННЯ**

Встановлення та використання операційної системи, наданої стороннім виробником, може призвести до неправильної роботи телефону. Крім того, гарантія на телефон втратить свою силу.

# **ЗАСТЕРЕЖЕННЯ**

Щоб захистити телефон та особисті дані, завантажуйте програми лише з надійних джерел, наприклад із Play Store™. Якщо певні програми не встановлено на телефоні належним чином, він може працювати неправильно або може виникнути серйозна помилка. Такі програми, а також всі відповідні дані та налаштування, слід видалити з телефону.

#### **5. Використання функції загального скидання налаштувань (відновлення заводських налаштувань)**

Щоб відновити на телефоні початкові налаштування, скиньте параметри телефону за допомогою функції загального скидання.

- **1** Коли телефон вимкнено, натисніть та утримуйте **клавішу зменшення гучності, клавішу QuickMemo та клавішу увімкнення/ вимкнення**.
- **2** Відпустіть **клавішу увімкнення/вимкнення**, коли на екрані з'явиться логотип LG.
- **3** Відпустіть **клавішу зменшення гучності та клавішу QuickMemo**, коли логотип LG зникне. За деякий час з'явиться робот-андроід, і продовжиться відновлення.

Залиште телефон щонайменше на хвилину, поки не буде виконано функцію загального скидання налаштувань. Після цього телефон можна увімкнути знову.

# **ЗАСТЕРЕЖЕННЯ**

Якщо виконати функцію загального скидання, усі програми, дані користувача та ліцензії DRM буде видалено. Перш ніж використовувати функцію загального скидання, слід обов'язково зробити резервну копію всіх важливих даних.

**"Скидання налаштувань"** – видалення всіх даних із телефону, за винятком наведених нижче. У разі збою чи помилки в роботі пристрою цей пристрій може записати в журнал помилок інформацію про стан пристрою на момент виникнення помилки. Інформація, записана в журналі помилок, може включати дані про назви і використання програм, місцезнаходження і номер телефону, стан GPS, використання пам'яті та іншу неперсональну інформацію про пристрій. Ця інформація зберігається на телефоні, і доступ до неї може отримати тільки компанія LG, якщо телефон фізично повернути до LG для ремонту чи обслуговування. Інформація з журналу помилок використовується спеціалістами компанії LG тільки для діагностики, ремонту і вдосконалення виробів і послуг LG.

#### **6. Відкривання та перемикання програм**

Android забезпечує зручний багатозадачний режим, дозволяючи одночасно запускати декілька програм. Немає потреби закривати одну програму, щоб відкрити іншу. Ви маєте можливість перемикатися між різними програмами, які відкриті одночасно. Android дає змогу користуватися всіма програмами, закривати та запускати їх відповідно до потреби, це дозволяє уникнути зайвого витрачання ресурсу акумулятора неактивними програмами.

#### **Важливе повідомлення**

#### **Закривання програм:**

- **1** Торкніться > вкладки **"Програми"** > **"Налаштув."** > **"Програми"** в меню "ПРИСТРІЙ" > **"Працюючі".**
- 2 Прокрутіть список і торкніться потрібної програми, тоді виберіть пункт **"Стоп"**, щоб її зупинити.

## **7. Тримайте телефон вертикально**

Тримайте телефон вертикально, як під час користування будь-яким іншим телефоном. Телефон LG-P715 має вбудовану антену. Будьте обережні, щоб не подряпати і не пошкодити задню панель виробу, оскільки це може негативно вплинути на роботу телефону. Під час розмов та передачі даних намагайтесь не тримати телефон за нижню частину корпусу, де розташована антена. Це може негативно вплинути на якість зв'язку.

#### **8. Якщо екран зависає**

#### **Якщо екран зависає або телефон не реагує на ваші дії:**

Вийміть акумулятор, встановіть його на місце та увімкніть телефон.

#### **АБО**

Натисніть та утримуйте клавішу **увімкнення/блокування** протягом 10 секунд, щоб його вимкнути.

Якщо телефон все ще не працює, зверніться до сервісного центру.

## <span id="page-138-0"></span>**Ознайомлення з телефоном**

#### **Компоненти телефону**

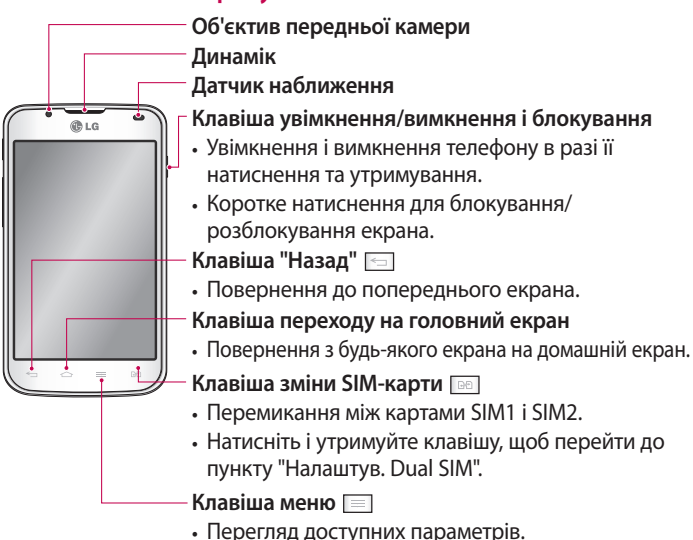

#### **ПРИМІТКА. Датчик наближення**

Під час отримання та здійснення дзвінків датчик наближення автоматично вимикає підсвічування та сенсорний екран тоді, коли телефон знаходиться біля вуха. Це продовжує термін роботи акумулятора та попереджає неочікуване вмикання сенсорного екрана під час дзвінків.

# **ЗАСТЕРЕЖЕННЯ**

Не кладіть на телефон важкі предмети та не сідайте на нього, оскільки це може призвести до пошкодження РК-дисплея та функцій сенсорного екрана. Не закривайте Датчик наближення РК-дисплея захисною плівкою чи кришкою. Це може призвести до порушення роботи датчика.

## **Ознайомлення з телефоном**

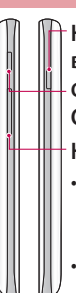

**Клавіша увімкнення/ вимкнення і блокування Функціональна клавіша QuickMemo**

**Клавіші гучності**

- • **На головному екрані:**  налаштування гучності дзвінка**.**
- Під час дзвінка:
- **налаштування гучності динаміка**.
- • **Під час відтворення доріжки**: налаштування гучності відтворення.

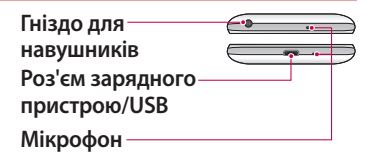

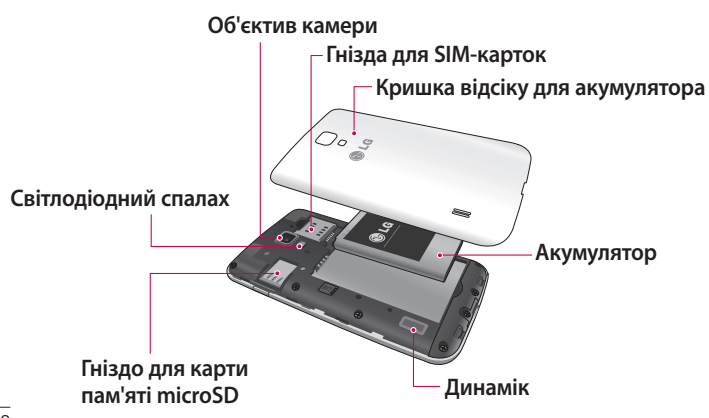

#### <span id="page-140-0"></span>**Встановлення SIM-карти та акумулятора**

Перш ніж користуватися своїм новим телефоном, його слід налаштувати. Як вставити SIM-карту та акумулятор:

1 Щоб зняти кришку відсіку для акумулятора, міцно тримайте телефон в одній руці. Іншою рукою зніміть кришку відсіку для акумулятора, підваживши її великим пальцем, як зображено на малюнку.

**ПРИМІТКА.** Вкладіть великий палець у роз'єм USB і підніміть кришку відсіку для акумулятора.

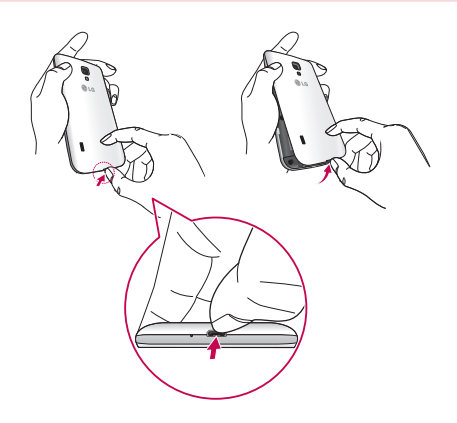

## **Ознайомлення з телефоном**

2 Вставте SIM-карти у відповідні гнізда. SIM-карту слід вставляти золотистими контактами донизу.

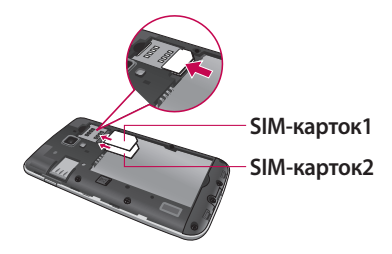

3 Вставте акумулятор, вирівнюючи золотисті контакти на телефоні та акумуляторі (1), після чого притисніть акумулятор до фіксації (2).

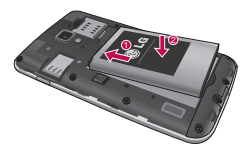

4 Вирівняйте кришку відсіку для акумулятора з відсіком для акумулятора і потисніть кришку у 6 точках, як показано на малюнку, щоб вона клацнула на місці.

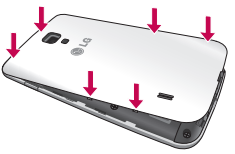

#### <span id="page-142-0"></span>**Заряджання телефону**

Гніздо для зарядного пристрою знаходиться у нижній частині телефону. Підключіть зарядний пристрій та увімкніть його в електричну розетку.

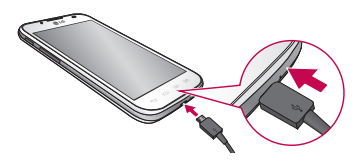

**ПРИМІТКА.** Для подовження терміну служби акумулятора перед першим використанням його слід повністю зарядити.

**ПРИМІТКА.** Не відкривайте кришку відсіку для акумулятора, коли телефон заряджається.

# **ЗАСТЕРЕЖЕННЯ**

Використовуйте лише зарядні пристрої, акумулятори та кабелі, схвалені компанією LG. Якщо використовувати несхвалені зарядні пристрої або кабелі, це може призвести до затримки заряджання або появи повідомлення про затримку заряджання. Використання зарядних пристроїв чи кабелів, які не схвалено компанією, може спричинити вибух акумулятора чи пошкодити пристрій, на що гарантія не поширюється.

#### **Використання карти пам'яті**

#### **Як вставити карту пам'яті:**

Вставте карту пам'яті у гніздо. Карту слід вставляти золотистими контактами донизу.

## **Ознайомлення з телефоном**

**Як безпечно вийняти карту пам'яті:** 

Торкніться пункту > вкладки **"Програми"** > **"Налаштув."** > **"Пам'ять"** у меню "ПРИСТРІЙ" > **"Відключ. карту SD"** > **"ОK"**.

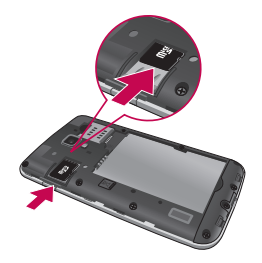

**ПРИМІТКА.** Телефон LG-P715 підтримує карти пам'яті ємністю до 32 Гб.

# **ЗАСТЕРЕЖЕННЯ**

Не встановлюйте та не виймайте карти пам'яті, коли телефон увімкнено. Інакше можна пошкодити карту пам'яті та телефон, а також дані, збережені на карті пам'яті.

#### **Форматування карти пам'яті:**

Ваша карта пам'яті вже може бути відформатованою. Якщо це не так, її слід відформатувати, перш ніж починати використовувати.

**ПРИМІТКА.** Після форматування карти пам'яті всі файли на ній буде видалено.

- 1 Щоб відкрити меню, на головному екрані торкніться пункту  $\Box$  > вкладки **Програми**.
- 2 Прокрутіть список і торкніться пункту **Налаштув.** > **Пам'ять**.
- 3 Виберіть пункт **"Відключ. карту SD"** і натисніть для підтвердження **"ОК"**.
- 4 Торкніть пункту **"Очист. карту SD"** > **"Очист. карту SD"** > **"Стерти всі дані"**, після чого підтвердьте вибір.
- 5 Якщо встановлено шаблон розблокування, введіть його та виберіть пункт **"Стерти всі дані"**.

**ПРИМІТКА.** Якщо на карті пам'яті є певний вміст, після форматування структура папки може змінитися, оскільки усі файли буде видалено.

## **Блокування та розблокування екрана**

Якщо якийсь час не користуватися телефоном, екран автоматично вимикається та блокується. Таким чином можна запобігти випадковим натисненням екрана та заощадити заряд акумулятора. Якщо ви не користуєтеся телефоном LG-P715, натисніть клавішу **увімкнення/вимкнення і блокування**, щоб заблокувати його.

## **Захист заблокованого екрана**

Екран можна заблокувати таким чином, щоб лише ви могли розблокувати його та отримати доступ до телефону.

**Щоб встановити шаблон розблокування, PIN-код чи пароль вперше:**

- **1** Натисніть > вкладку **"Програми"** > **"Налаштув."** > **"Блокування екрана"** > **"Вибрати блокування екрана"**.
- 2 Виберіть параметр **"Немає", "Провести пальцем", "Розблокування за обличчям користувача", "Графічний ключ", "PIN"** чи **"Пароль"**.
- 3 Введіть потрібну інформацію.

#### **ПРИМІТКА. Застереження щодо використання шаблону блокування**

Дуже важливо пам'ятати встановлений шаблон розблокування. Якщо 5 разів використати неправильний шаблон, користуватися телефоном буде неможливо. У вас є 5 спроб, щоб увести шаблон розблокування, PIN або пароль. Використавши всі 5 спроб, можна повторити спробу через 30 секунд.

#### **Якщо не вдається відтворити шаблон розблокування:**

Якщо ви ввійшли в обліковий запис Google на телефоні, але не змогли ввести правильний шаблон 5 разів поспіль, натисніть кнопку "**Забули шаблон?**" . Щоб розблокувати телефон, після цього потрібно увійти на обліковий запис Google.

Якщо ви не зареєстрували на телефоні обліковий запис Google або забули його пароль, вам доведеться виконати загальне скидання налаштувань телефону.

# **Головний екран**

### **Поради щодо використання сенсорного екрана**

Ось деякі поради стосовно користуванням меню телефону.

**Дотик** – щоб вибрати пункт меню або запустити програму, торкніться відповідного напису або піктограми.

**Дотик і утримання** – щоб відкрити меню параметрів або захопити об'єкт для пересування, торкніться піктограми і утримуйте її.

**Перетягування** – щоб прокрутити список або повільно перемістити, перетягніть пальцем по сенсорному екрану.

**Проведення пальцем** – швидко проведіть пальцем по екрану без паузи після дотику (на відміну від перетягування). Наприклад, проводити пальцем можна для прокручування списку, переходу до іншого головного екрана (проведенням зліва направо і навпаки).

**Подвійне натиснення** – подвійним натисненням можна змінювати масштаб веб-сторінок і карт. Наприклад, двічі натиснувши на певну частину веб-сторінки, її можна збільшити до розміру екрана. Подвійним натисненням можна також збільшити або зменшити зображення у режимі перегляду карт.

**Масштабування зведенням –** зводячи чи розводячи вказівний і великий пальці, можна збільшувати або зменшувати зображення під час користування веб-браузером, перегляду карти чи зображень. **Обертання екрана** – у більшості програм і меню орієнтація екрана змінюється відповідно до положення телефону.

#### **ПРИМІТКА.**

- Шоб вибрати елемент, натисніть по центру піктограми.
- Не натискайте надто сильно, оскільки сенсорний екран є достатньо чутливим до легкого дотику.
- Натискайте потрібний пункт кінчиком пальця. Будьте обережні, щоб не натиснути на інші клавіші поряд.

## **Головний екран**

Для перегляду панелей просто пересувайте пальцем вліво або вправо. Для кожної панелі можна налаштувати завантажені програми, віджети і шпалери.

**ПРИМІТКА.** Деякі піктограми екрана можуть різнитися залежно від оператора мобільного зв'язку.

Унизу на головному екрані можна переглядати клавіші швидкого доступу. Швидкі клавіші забезпечують простий доступ одним натисненням до найпопулярніших функцій.

 Піктограма **"Телефон"** дає змогу відкрити сенсорну клавіатуру для набору номера.

Щоб відкрити список контактів, торкніться піктограми **"Контакти"**.

 Піктограма **"Повідомлення"** дає змогу відкрити меню обміну повідомленнями. Тут можна створити нове повідомлення.

 Внизу екрана виберіть іконку **"Програми"**. Тепер можна переглянути всі встановлені програми. Щоб відкрити програму, просто торкніться її іконки у списку.

## **Настройка головного екрана**

Головний екран можна налаштувати, додаючи програми, завантаження, віджети чи шпалери. Для зручності розмістіть на головному екрані свої улюблені віджети.

#### **Додавання елементів на головний екран:**

- **1** Торкніться порожньої частини головного екрана і утримуйте її.
- 2 У меню режиму додавання виберіть елементи, які потрібно додати. Додані елементи з'являться на головному екрані.
- 3 Перетягніть елемент у потрібне місце і підніміть палець.

#### **Видалення елементів із головного екрана:**

• **Головний екран** > торкніться та утримуйте піктограму, яку потрібно видалити > перетягніть її у

**ПОРАДА.** Щоб додати до головного екрана піктограму програми, у меню "Програми" натисніть та утримуйте програму, яку потрібно додати.

## **Відкривання останніх використовуваних програм**

- **1** Натисніть і утримуйте клавішу **переходу на головний екран**. На екрані з'явиться спливне повідомлення з переліком піктограм програм, які нещодавно використовувалися.
- 2 Натисніть іконку потрібної програми, щоб її відкрити. Або торкніться клавіші **"Назад"**, щоб повернутися до поточної програми.

# **Секція сповіщень**

Секція сповіщень знаходиться вгорі екрана.

Натисніть і пальцем посуньте висувну панель сповіщень донизу.

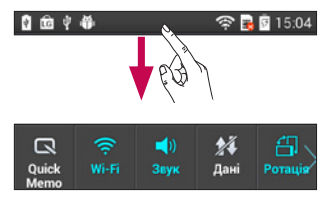

Нижче наведено таблицю з поясненням піктограм, які можна побачити на панелі стану.

# **Головний екран**

Вгорі на панелі сповіщень відображаються усі сповіщення разом із швидкими налаштуваннями.

### **Швидкі налаштування**

Проведіть пальцем по рядку зі швидкими налаштуваннями ліворуч або праворуч, щоб відобразити більше клавіш. Торкніться для управління швидкими налаштуваннями. Тут можна додати або видалити такі пункти: "Профілі", "Передача даних", "Bluetooth", "GPS", "Wi-Fi", "Облікові записи і синхронізація", "Автоповорот екрану", "Режим "У літаку"", "Точка доступу Wi-Fi" чи "Енергозбереження".

## **Перегляд панелі стану**

На панелі стану відображаються різні піктограми стану телефону, наприклад відомості про потужність сигналу, нові повідомлення, ресурс акумулятора, а також інформація про активність Bluetooth і з'єднання для передачі даних.

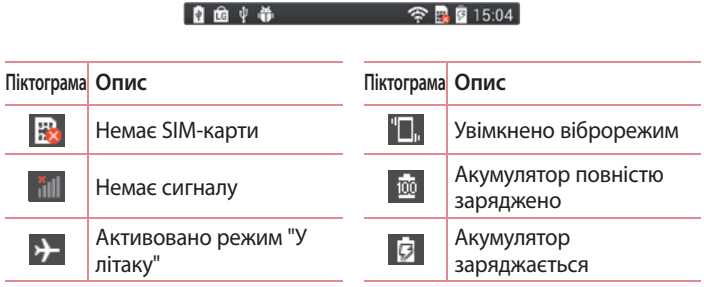

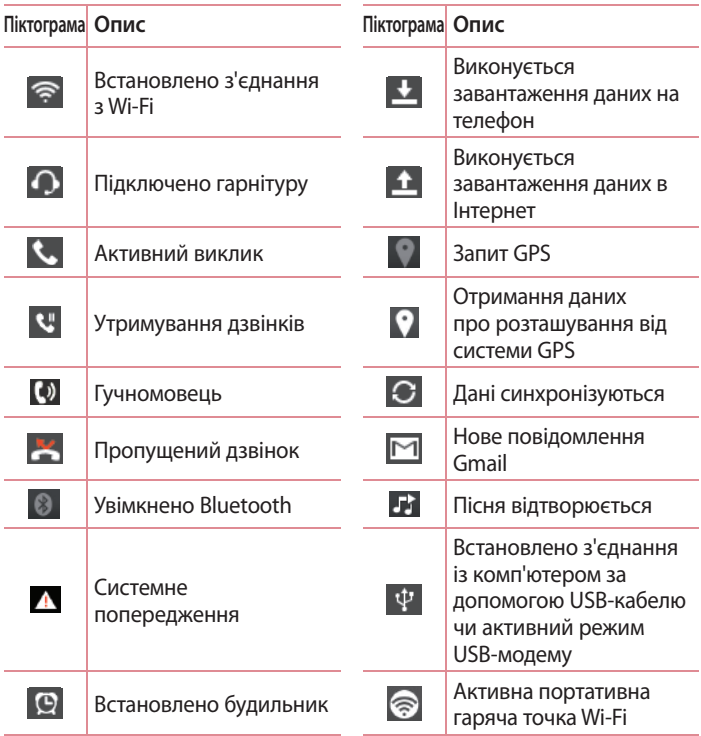

# **Головний екран**

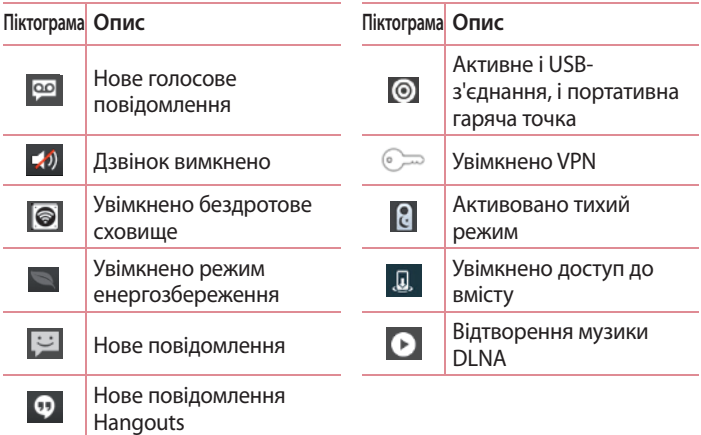

## **Екранна клавіатура**

Ввести текстове повідомлення можна за допомогою екранної клавіатури. У режимі введення тексту на дисплеї автоматично з'являється екранна клавіатура. Щоб вручну відобразити екранну клавіатуру, просто торкніться потрібного поля для введення тексту.

### **Користування клавіатурою і введення тексту**

 Натисніть один раз, щоб встановити верхній регістр для наступної літери. Подвійне натиснення забезпечує введення тексту у верхньому регістрі.

**, • Натисніть, щоб переключити на клавіатурі режим введення цифр** та символів.

- Торкніться і утримуйте, щоб переглянути меню налаштувань.
- Натисніть, щоби ввести пробіл.
- Торкніться, щоб створити новий рядок.
- Торкніться, щоб видалити попередній символ.

### **Введення літер із діакритичними знаками**

Якщо для введення тексту вибрано французьку або іспанську мови, можна вводити спеціальні символи цих мов (наприклад, "á"). Наприклад, щоб ввести символ "á", натисніть та утримуйте клавішу "a", поки не збільшиться масштаб клавіатури, і не відобразяться символи різних мов. Тоді виберіть потрібний спеціальний символ.

# **Налаштування облікового запису Google**

Під час першого увімкнення телефону у вас є можливість активувати мережу, увійти в свій обліковий запис Google та налаштувати використання певних послуг Google.

### **Налаштування облікового запису Google:**

• Увійдіть у свій обліковий запис Google із спеціального екрана налаштування.

### **АБО**

• Торкніться пункту **XIII > вкладки "Програми"** > виберіть програму Google, наприклад **Gmail** > виберіть пункт **"Створити"**, щоб створити новий обліковий запис.

Якщо у вас уже є обліковий запис Google, торкніться пункту "**Existing (Існуючий)**", введіть свою адресу електронної пошти та пароль, після чого натисніть "**Sign in (Увійти)**".

Після налаштування на телефоні облікового запису Google дані на телефоні буде автоматично синхронізовано з вашим обліковим записом Google в Інтернеті.

Ваші контакти, повідомлення пошти Gmail, записи календаря та інші збережені в цих програмах чи службах відомості буде синхронізовано з вашим телефоном. (Це залежить від налаштувань синхронізації).

Після входу в систему можна користуватися службою Gmail™ і послугами Google на телефоні.

## **Wi-Fi**

Завдяки Wi-Fi ви можете користуватися високошвидкісним Інтернетом у радіусі дії бездротової точки доступу (AP). Оцініть переваги бездротового Інтернету без додаткової оплати, використовуючи Wi-Fi.

## **Під'єднання до мереж Wi-Fi**

Щоб використовувати функцію Wi-Fi на телефоні, слід отримати доступ до точки бездротового доступу, так званої "гарячої точки". Деякі точки доступу відкриті, і до них під'єднатися просто. Інші ж приховані або передбачають інші функції безпеки, тому слід відповідно налаштувати телефон, щоб під'єднатися до них.

Вимкніть Wi-Fi, якщо не користуєтеся цією функцією, щоб подовжити термін роботи акумулятора.

**ПРИМІТКА.** Якщо ви перебуваєте поза зоною дії Wi-Fi або для функції Wi-Fi встановлено значення **"Вимк."**, за користування даними оператором мобільного зв'язку може стягуватись додаткова оплата.

**Увімкнення Wi-Fi і підключення до мережі Wi-Fi**

- **1** Торкніться пункту > вкладки **"Програми"** > **"Налаштув."** > "**Wi-Fi"** у меню "БЕЗДРОТОВІ МЕРЕЖІ".
- 2 Встановіть для функції **Wi-Fi** значення **"Увімк."**, щоб її увімкнути і виконати пошук доступних мереж Wi-Fi.
- 3 Щоб переглянути список активних мереж Wi-Fi, а також мереж, в межах дії яких ви перебуваєте, торкніться меню Wi-Fi.
	- • Захищені мережі позначено піктограмою блокування.
- 4 Щоб під'єднатися до мережі, торкніться потрібної.

# **Під'єднання до мереж і пристроїв**

- Якшо мережа захишена, з'явиться запит про введення пароля або інших ввірчих даних. (Детальну інформацію можна отримати у свого оператора мережі).
- 5 Панель стану відображає іконки, які повідомляють про стан Wi-Fi.

# **Bluetooth**

Технологію Bluetooth можна використовувати для надсилання даних, увімкнувши відповідну програму, а не з меню Bluetooth, на відміну від більшості звичайних мобільних телефонів.

**ПРИМІТКА.** Компанія LG не несе відповідальності за втрату, перехоплення чи неналежне застосування даних, що надсилаються чи отримуються через функцію бездротової передачі Bluetooth.

Завжди надсилайте та отримуйте дані з пристроїв, які є достовірними та належним чином захищеними. Якщо між пристроями знаходяться перешкоди, діапазон дії може бути меншим.

Деякі пристрої, особливо ті, які не протестовано і не схвалено Bluetooth SIG, можуть бути несумісними з вашим пристроєм.

#### **Увімкнення Bluetooth і створення пари між телефоном і пристроєм Bluetooth**

Перш ніж під'єднувати телефон до іншого пристрою, обидва вироби потрібно спарувати.

- **1** Торкніться пункту > вкладки **"Програми"** > **"Налаштув."** > встановіть для функції **Bluetooth** значення **"Увімк."** у меню "БЕЗДРОТОВІ МЕРЕЖІ".
- 2 Торкніться меню **Bluetooth** ще раз. Упевніться, що для цільового пристрою встановлено режим "видимий", тоді торкніться пункту **"Пошук пристроїв"** внизу екрана.

3 Виберіть зі списку пристрій, з яким потрібно створити пару. Після створення пари ваш телефон буде під'єднано до іншого пристрою.

**ПРИМІТКА.** Деякі пристрої, особливо гарнітура або автомобільний комплект "Вільні руки", можуть мати фіксований PIN-код Bluetooth, наприклад "0000". Якщо інший пристрій потребує введення PIN-коду, з'явиться запит щодо його введення.

### **Надсилання зображень через Bluetooth**

- **1** Виберіть зображення у папці **"Галерея"** > > **"Bluetooth".**
- 2 Виберіть пристрій зі списку, на який потрібно надіслати дані. Ви можете надіслати один або кілька контактів, події календаря чи мультимедійні файли з відповідної програми або папки **"Завантаж."**.

### **Отримання файлів через Bluetooth**

- **1** Торкніться пункту > вкладки **"Програми"** > **"Налаштув."** > **"Bluetooth".**
- 2 Торкніться пункту **"Включити видимий режим пристрою"**, щоб зробити телефон видимим для інших пристроїв.

**ПРИМІТКА.** Щоб встановити час, протягом якого ваш пристрій буде видимим, натисніть > **"Час видимості пристрою збіг"**.

3 Коли надійде повідомлення про передачу даних, торкніться пункту **"Прийняти"**.

## **Спільне використання з'єднання телефону для передачі даних**

За відсутності доступних бездротових мереж режим прив'язки USB і точка доступу Wi-Fi є дуже корисними. Мобільне з'єднання телефону для передачі даних можна спільно використовувати на одному комп'ютері через USB-кабель (режим USB-модема). З'єднання для передачі даних можна використовувати одночасно з кількома пристроями, перетворивши телефон на точку доступу Wi-Fi.

Під час спільного використання мобільного з'єднання для передачі даних відображається піктограма на панелі стану і постійне сповіщення у секції повідомлень.

Докладніші відомості щодо режиму прив'язки та портативних точок доступу, зокрема

підтримувані операційні системи, читайте на сторінці http://www. android.com/tether.

### **Щоб змінити налаштування точки доступу Wi-Fi:**

• Торкніться пункту > вкладки **"Програми"** > **"Налаштув."** > **"З'єднання та Мережі"** в меню "Прив'язка" > **"Wi-Fi Hotspot"** > виберіть параметри, які потрібно налаштувати.

**ПОРАДА.** Якщо на комп'ютері встановлено систему Windows 7 або одну з останніх версій Linux (наприклад, Ubuntu), зазвичай не потрібно готувати комп'ютер для з'єднання. Проте, якщо на комп'ютері встановлено давнішу версію Windows або іншу операційну систему, може виникнути необхідність підготувати комп'ютер до встановлення мережевого з'єднання через USB. Найновішу інформацію про операційні системи, які підтримують мобільне під'єднання через USB, а також про їх налаштування дивіться на сторінці http://www.android.com/tether.

## **Перейменування або захист портативної точки доступу**

Можна змінити ім'я мережі Wi-Fi вашого телефону (SSID) і захистити мережу Wi-Fi.

- 1 На головному екрані торкніться пункту **DEMA SHANGER III** > вкладки **Програми** > **Налаштування.**
- 2 Торкніться **"З'єднання та Мережі"** у вкладці "Прив'язка" і виберіть **"Wi-Fi hotspot"**.
- 3 Упевніться, що режим **"Wi-Fi hotspot"** увімкнено.
- 4 Натисніть **"Створити точку доступу Wi-Fi"**.
- • Відкриється діалогове вікно **"Створити точку доступу Wi-Fi"**.
- • Можна змінити мережеве ім'я SSID, яке інші комп'ютери розпізнають під час пошуку мереж Wi-Fi.
- • Також можна відкрити меню **"Безпека"** і налаштувати в мережі захист "Wi-Fi Protected Access 2" (WPA2) із попередньо повідомленим ключем (PSK).
- • Якщо натиснути параметр безпеки **"WPA2 PSK"**, до діалогового вікна **"Створити точку доступу Wi-Fi"** можна додати поле для пароля. Якщо ви ввели пароль, його доведеться вводити щоразу у випадку підключення комп'ютера або іншого пристрою до телефону, як до точки доступу. Щоб зняти захист мережі Wi-Fi, виберіть пункт **"Відкрити"** у меню **"Безпека"**.
- 5 Натисніть **"Зберегти"**.

**УВАГА!** Якщо вибрати параметр безпеки "Відкрити", ви не зможете запобігти несанкціонованому використанню Інтернет-послуг іншими особами, що може призвести до додаткових витрат. Щоб запобігти несанкціонованому використанню, краще увімкнути параметри безпеки.

## **Користування мережею Wi-Fi Direct**

Мережа дає змогу обмінюватися зображеннями, музичним і відеовмістом із користувачами телефонів на базі Android; вироби має бути під'єднано до тієї самої мережі Wi-Fi і Wi-Fi Direct. Заздалегідь перевірте мережу Wi-Fi і Wi-Fi Direct і упевніться, що телефони під'єднано до тієї самої мережі.

- **1** Торкніться пункту > вкладки **"Програми"** > **"Налаштув."** > "**Wi-Fi"** у меню "БЕЗДРОТОВІ МЕРЕЖІ".
- **2 Торкніться клавіші меню**  $\equiv$  > "Wi-Fi Direct".
- 3 Виберіть пристрій, до якого слід підключитися, у списку знайдених пристроїв.
- 4 Натисніть **Добре**.

**ПРИМІТКА.** Із запуском мережі Wi-Fi Direct з'єднання Wi-Fi буде розірвано.

# **Увімкнення функції Wi-Fi Direct для обміну даними через SmartShare**

Функція Wi-Fi Direct автоматично виконає пошук пристроїв Wi-Fi Direct, які знаходяться поблизу; знайдені пристрої буде додано до списку у порядку виявлення. Ви матимете змогу вибрати певний пристрій, щоб надіслати мультимедійні дані через Smart Share.

- **1** Торкніться пункту > вкладки **"Програми"** > **"Налаштув."** > "**Wi-Fi"** у меню "БЕЗДРОТОВІ МЕРЕЖІ".
- **2 Торкніться клавіші меню**  $\equiv$  > "Wi-Fi Direct".
- 3 Виберіть пристрій, до якого слід підключитися, у списку знайдених пристроїв.

**ПРИМІТКА.** Коли ваш телефон стане власником групи, він споживатиме більший ресурс акумулятора, аніж як клієнт. З'єднання Wi-Fi Direct не забезпечує інтернет-послуги. За підключення та використання інтернетпослуг може зніматись додаткова оплата. Перевірте вартість послуг з передачі даних у оператора мережі.

# **Функція "SmartShare"**

Функцію SmartShare можна використовувати для роботи з галереєю, музикою, відеовмістом тощо.

### **Обмін вмістом із різноманітними пристроями**

Вмістом телефону можна обмінюватись із різноманітними пристроями. Торкніться піктограми  $\blacksquare$ , щоб надіслати вміст папок "Галерея", "Музика", "Відео", "POLARIS Viewer 4".

### **Відтворення/Надсилання**

**Відтворити**: відтворення вмісту через динамік телевізора, пристрою Bluetooth тощо.

**Beam**: надсилання вмісту на пристрої, які підтримують Bluetooth і SmartShare Beam.

• **SmartShare Beam:** функція швидкої передачі даних через Wi-Fi Direct.

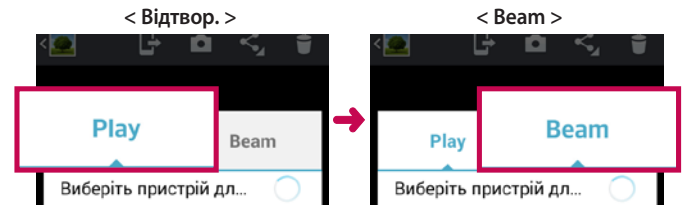

### **Використання вмісту розміщених неподалік пристроїв**

Можна використовувати вміст розміщених неподалік пристроїв (наприклад комп'ютера, NAS, мобільного телефону) із програмами **Галерея**, **Музика**, **Відео**.

### **Під'єднання пристроїв**

Під'єднайте телефон та інші пристрої, які підтримують функцію DLNA, до однієї мережі Wi-Fi.

### **Пошук інших пристроїв**

- 1 Виберіть розміщений неподалік пристрій, якщо він відображається у списку пристроїв, які підтримують функцію DLNA.
- 2 Під'єднайтесь до такого пристрою, щоб переглянути його вміст.

# **Під'єднання до комп'ютера за допомогою USB-кабелю**

Дізнайтеся, як під'єднати телефон до комп'ютера за допомогою USBкабелю у режимах USB-з'єднання.

#### **Перенесення музики, фотографій та відеофайлів у режимі зовнішньої пам'яті USB**

- 1 Під'єднайте телефон до комп'ютера за допомогою USB-кабелю.
- 2 Якщо на комп'ютері не встановлено драйвер LG для платформи Android, потрібно буде змінити налаштування вручну. Виберіть **"Налаштування системи" > "Підключення до ПК" > "Тип з'єднання USB"**, тоді виберіть пункт **"Синхронізація медіафайлів (MTP)"**.
- 3 Тепер можна переглянути вміст накопичувача на екрані комп'ютера та перенести файли.

### **Синхронізація із медіапрогравачем Windows**

Перевірте чи на комп'ютері встановлено медіапрогравач Windows.

- 1 За допомогою USB-кабелю під'єднайте телефон до комп'ютера зі встановленим медіапрогравачем Windows.
- 2 Виберіть пункт **"Синхронізація медіафайлів (MTP)"**. Після під'єднання на комп'ютері з'явиться спливне вікно.
- 3 Відкрийте медіапрогравач Windows для синхронізації музичних файлів.
- 4 У спливному вікні відредагуйте або введіть ім'я пристрою (якщо потрібно).
- 5 Виберіть і перетягніть потрібні музичні файли у список синхронізації.
- 6 Почніть синхронізацію.
- Для синхронізації з медіапрогравачем Windows необхідно дотримуватися поданих нижче вимог.

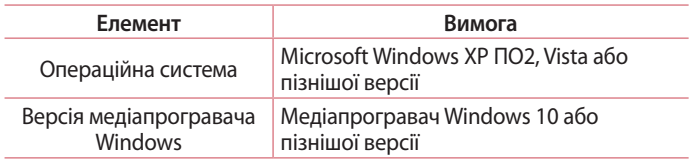

• Якщо версія медіапрогравача Windows раніша, ніж 10, встановіть версію 10 або пізнішу.

# **Дзвінки**

## **Здійснення дзвінка**

- **1 Натисніть С, щоб відкрити клавіатуру.**
- 2 Введіть за допомогою клавіатури номер. Щоб стерти цифру, торкніться **...**
- З Шоб здійснити дзвінок, торкніться пункту ...
- 4 Щоб закінчити розмову, торкніться піктограми **"Кінець"** .

**ПОРАДА.** Щоб ввести символ "+" для здійснення міжнародного дзвінка, торкніться та утримуйте пункт  $\boxed{0^+}$ .

## **Дзвінки контактам**

- **1** Торкніться цієї піктограми, щоб відкрити контакти.
- 2 Прокрутіть список контактів або введіть перші літери потрібного контакту, торкнувшись пункту **"Пошук контактів"**.
- **3** У списку торкніться піктограми , щоб зробити виклик.

## **Відповідь на дзвінок і відхилення дзвінка**

Щоб відповісти на вхідний дзвінок, коли телефон заблоковано, проведіть пальцем по піктограмі в будь-якому напрямку. Проведіть пальцем по піктограмі  $\blacksquare$ , щоб відхилити вхідний виклик. Проведіть пальцем по піктограмі **"Відхилити та відправити повідомлення"** у будь-якому напрямку знизу, щоб надіслати повідомлення.

#### **ПОРАДА. Відхилити та відправити повідомлення**

За допомогою цієї функції можна швидко надіслати повідомлення. Це зручно, якщо потрібно відхилити виклик із повідомленням під час ділової зустрічі.

## **Налаштування гучності дзвінка**

Для налаштування гучності під час дзвінка використовуйте клавіші регулювання гучності на лівій бічній панелі телефону.

# **Здійснення другого дзвінка**

- **1** Під час першого дзвінка натисніть клавішу **"Меню"** > **"Add call (Додати виклик)"** і наберіть номер. Також можна перейти до списку нещодавно набраних номерів, торкнувшись пункту , або відшукати контакти, вибравши пункт Піномер, на який слід зателефонувати.
- 2 Натисніть С. шоб здійснити дзвінок.
- 3 Обидва дзвінки відображатимуться на екрані дзвінків. Перший дзвінок буде заблоковано та переведено в режим утримування.
- 4 Натискайте відображуваний номер, щоб перемикати дзвінки. Або торкніться "**Об'єднати виклики**", щоб здійснити конференцвиклик. Щоб завершити активні виклики, торкніться пункту **"Кінець"** або натисніть **клавішу переходу на головний екран**, посуньте донизу панель сповіщень і виберіть піктограму **"Завершити дзвінок"** .

**ПРИМІТКА.** Оплата стягується за кожен здійснений виклик.

# **Дзвінки**

### **Перегляд журналу дзвінків**

На головному екрані торкніться і виберіть вкладку "**Журнали викликів**" .

Перегляньте весь список набраних, отриманих та пропущених дзвінків.

**ПОРАДА.** Натисніть будь-який запис у журналі дзвінків для перегляду дати, часу та тривалості дзвінка.

**ПОРАДА.** Торкніться клавіші **меню** і виберіть пункт "Видалити все", щоб видалити всі записи.

## **Налаштування викликів**

Можна налаштувати функції телефону, зокрема, функцію переадресації викликів та інші спеціальні функції, які пропонує оператор.

- **1 На головному екрані торкніться пункту .**
- 2 Натисніть клавішу **меню** .
- 3 Натисніть **"Налаштування викликів"** і виберіть параметри для налаштування.

# **Контакти**

Можна додати контакти у телефон і синхронізувати їх із контактами облікового запису Google або інших облікових записів, які підтримують синхронізацію контактів.

## **Пошук контакту**

#### **На головному екрані**

- **1** Торкніться цієї піктограми, щоб відкрити контакти.
- 2 Натисніть **"Пошук контактів"** і введіть за допомогою клавіатури ім'я контакту.

## **Додавання нового контакту**

- 1 Торкніться **М**, введіть номер нового контакту, після чого торкніться клавіші **меню**. Торкніться пунктів **Додати до контактів** > **Створити новий контакт**.
- 2 Якщо ви бажаєте додати зображення до нового контакту, торкніться зони зображень. Виберіть пункт **Зробити знімок** або **Виберіть з галереї**.
- 3 Вкажіть тип контакту, торкнувшись іконки .
- 4 Натисніть потрібну категорію інформації про контакт і введіть детальну інформацію про нього.
- 5 Натисніть **"Зберегти"**.

# **Контакти**

# **Вибрані контакти**

Часто використовувані контакти можна позначити як вибрані.

### **Додавання контакту до вибраних**

- **1** Торкніться цієї піктограми, щоб відкрити контакти.
- 2 Натисніть на контакт для перегляду детальної інформації про нього.
- 3 Торкніться зірочки праворуч від імені контакту. Зірочка стане жовтою, і контакт буде додано до списку вибраного.

### **Видалення контакту зі списку вибраних**

- **1** Торкніться цієї піктограми, щоб відкрити контакти.
- 2 Торкніться вкладки і вгорі списку виберіть пункт **Улюблене**, а тоді виберіть контакт, щоб переглянути його дані.
- 3 Торкніться зірочки праворуч від імені контакту. Зірочка стане сірого кольору, і контакт буде видалено зі списку вибраного.

# **Обмін повідомленнями**

У цьому телефоні передбачено одне інтуїтивне та просте меню для користування SMS і MMS.

### **Надсилання повідомлення**

- 1 На головному екрані торкніться пункту **вад після чого виберіть пункт** , щоб відкрити порожнє повідомлення.
- 2 Введіть ім'я або номер контакту в полі **"Кому"**. Під час введення імені контакту відображаються відповідні варіанти зі списку контактів. Якщо ви бачите потрібний контакт серед запропонованих, торкніться його. Ви можете додати декілька контактів.

**ПРИМІТКА.** За кожне надіслане текстове повідомлення кожному адресату стягується оплата.

- 3 Торкніться поля **"Message via SIM1 (Повідомлення через SIM1)"** і почніть писати повідомлення.
- 4 Натисніть  $\equiv$ , щоб відкрити меню параметрів. Виберіть потрібне з-поміж пунктів: **"Швидке повідомлення", "Вкласти смайл", "Заплануйте відправку", "Додати тему"** і **"Відхилити"**.
- 5 Щоб надіслати повідомлення, натисніть пункт **"Надіслати"**.
- 6 Відкриється екран із повідомленням після імені/номера отримувача. На екрані з'являться відповіді. Під час перегляду і надсилання додаткових повідомлень створюється потік повідомлень.

 **Увага! Об**меження у 160 символів може бути дещо іншим у різних країнах залежно від мови та кодування SMS.

# **Обмін повідомленнями**

**Увага!** Якщо до SMS-повідомлення додати зображення, відео або звук, це призведе до автоматичного перетворення такого повідомлення на MMS, що відповідно вплине й на оплату.

## **Адресна скринька**

Непрочитані повідомлення (SMS, MMS) розташовані вгорі. Інші повідомлення, написані або отримані від іншої особи, можна відображати у хронологічному порядку, що дає змогу зручно переглядати бесіду.

### **Користування смайликами**

Оживіть повідомлення за допомогою смайликів. Створюючи повідомлення, торкніться клавіші **меню** і виберіть пункт **"Вставити смайлик"**.

### **Зміна налаштувань повідомлень**

Параметри повідомлень телефону LG-P715 наперед налаштовані так, що повідомлення можна надсилати одразу. Ви можете змінити налаштування відповідно до власних уподобань.

• На головному екрані торкніться пункту  $\ge$  > торкніться  $\equiv$  > **"Налаштув."**.

## **Eлектронна пошта**

Програму "Ел. пошта" можна використовувати для читання електронної пошти з інших служб, окрім пошти Google Mail. Програма електронної пошти підтримує такі типи облікових записів: POP3, IMAP та Exchange.

Постачальник послуг чи системний адміністратор може надати вам потрібні налаштування облікового запису.

### **Керування обліковим записом електронної пошти**

Коли програма **Ел. пошта** відкривається вперше, запускається майстер налаштування, за допомогою якого можна налаштувати потрібний обліковий запис.

Після попереднього налаштування програма ел. пошти відображає вміст папки вхідних повідомлень.

#### **Щоб додати ще один обліковий запис електронної пошти:**

• Торкніться  $\Box$  > вкладки "Програми" > "Ел. пошта" > виберіть > **"Налаштув."** > **"Додати обліковий запис"**.

#### **Зміна параметрів облікового запису електронної пошти**

• Торкніться  $\log$  >  $\log$  > вкладки "Програми" > "Ел. пошта" > вкладки > **"Налаштув."** > **"Загальні налаштування"**.

#### **Щоб видалити обліковий запис електронної пошти:**

• Торкніться  $\boxed{\frown}$  >  $\boxed{\equiv}$  > вкладки "Програми" > "Ел. пошта" > торкніться > **"Налаштув."** > торкніться > **"Видалити обліковий запис"** > виберіть обліковий запис, який слід видалити > **"Видалити"** > виберіть **"Так"**.

### **Eлектронна пошта**

### **Робота з папками облікового запису**

Торкніться > > вкладки **"Програми"** > **"Ел. пошта"** > торкніться і виберіть **"Папки"**.

У кожному обліковому записі є папки "Вхідні", "Вихідні", "Надіслані" і "Чернетки". Деякі служби електронної пошти можуть передбачати наявність додаткових папок.

## **Створення і надсилання електронної пошти**

#### **Щоб створити та надіслати повідомлення:**

- **1** У програмі **Ел. пошта** торкніться  $\blacksquare$ .
- 2 Введіть адресу одержувача повідомлення. Під час введення тексту пропонуватимуться відповідні адреси у списку контактів. У разі використання кількох адрес їх слід розділяти крапкою з комою.
- 3 Торкніться поля  $\equiv$ , щоб додати копію чи приховану копію; за потреби торкніться  $\mathscr{D}$ , щоб долучити файли.
- 4 Введіть текст повідомлення.
- $5$  Торкніться  $\geq$ .

**ПОРАДА.** Коли у папку "Вхідні" надходить нове повідомлення, телефон видає звуковий або вібросигнал.

### **Використання видошукача**

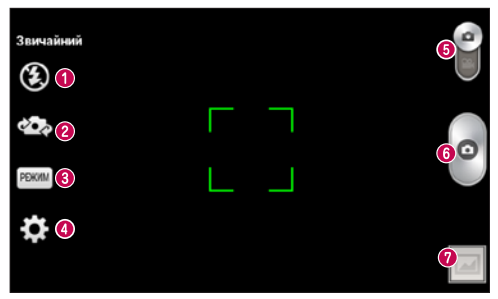

- **"Спалах"** використовується для увімкнення спалаху під час зйомки в темному місці.
- **"Переключити камеру"** перемикайте між заднім і переднім об'єктивами камери.
- **"Режим зйомки"** вибирайте з-поміж таких параметрів: **"Звичайний", "Панорама", "Continous shot (Серійна зйомка)", "Красивий знімок"** або **"Ніч"**.
- **"Налаштув."** торкнувшись цієї піктограми, можна відкрити меню налаштувань.
- **"Mode Switch (Зміна режиму)**" торкніться і посуньте цю піктограму донизу, щоб перейти в режим відеозйомки.
- **Фотозйомка**
- **"Галерея"** торкніться, щоб переглянути останню зроблену фотографію. Можна перейти до галереї та переглянути збережені фотографії, не виходячи з режиму камери.

**ПРИМІТКА.** Слідкуйте, щоб перед зйомкою об'єктив камери був чистий.

# **Камера**

### **Використання розширених налаштувань**

На екрані видошукача натисніть  $\ddot{\bullet}$ , щоб відкрити додаткові параметри.

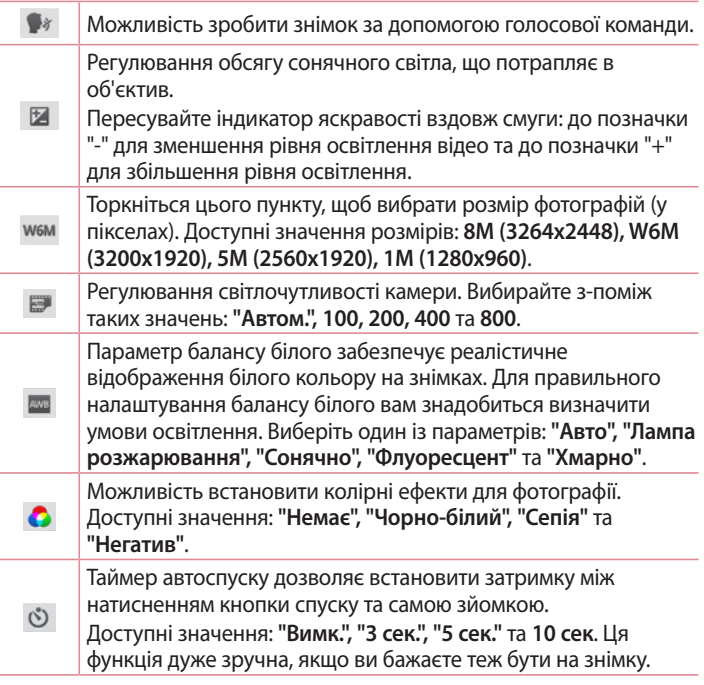

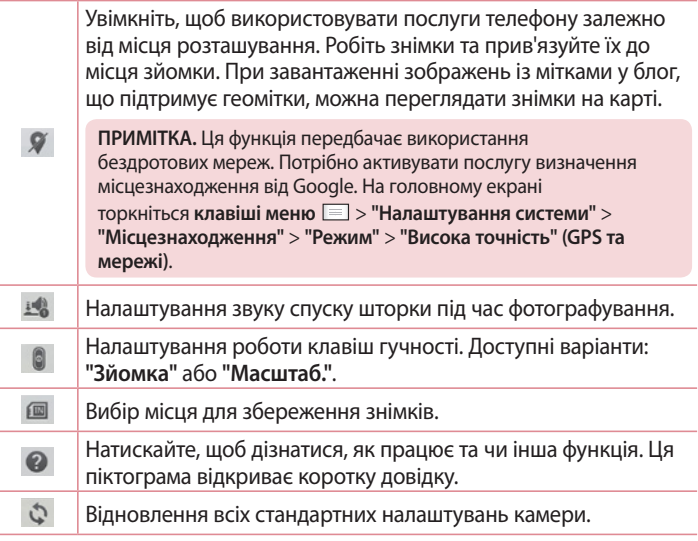

#### **ПОРАДА.**

- Після виходу з режиму камери виконується скидання деяких налаштувань до значень за замовчуванням, зокрема балансу білого, колірного ефекту, таймера та сюжетного режиму. Перевірте їх перед наступною зйомкою.
- • Меню налаштувань накладається на видошукач, тому під час зміни кольору або якості зображення змінений знімок відображатиметься на екрані позаду меню налаштувань.

## **Камера**

## **Швидка фотозйомка**

- **1** Відкрийте програму **Камера**.
- 2 Тримаючи телефон горизонтально, наведіть об'єктив на об'єкт зйомки.
- 3 Торкніться екрана, і на екрані видошукача з'явиться рамка фокусування.
- 4 Коли рамка фокусування стане зеленою, це означає, що камера сфокусувалась на об'єкті.
- 5 Натисніть , щоб зробити знімок.

### **Після фотозйомки**

Щоб переглянути останню зроблену фотографію, натисніть .

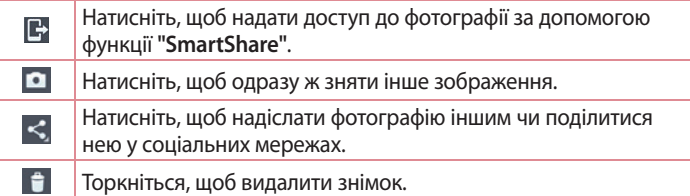

**ПОРАДА.** Якщо у вас є обліковий запис соціальної мережі, який налаштовано на телефоні, фотографією можна поділитися зі спільнотою соціальної мережі.

**ПРИМІТКА.** У разі завантаження MMS-повідомлень у роумінгу може зніматися додаткова плата**.**

**Шоб відкрити усі додаткові параметри, торкніться клавіші меню**  $\equiv$ **. "Установити зображення як"** – торкніться, щоб використовувати фотографію як **фотографію контакту**, як **шпалери головного екрана, шпалери екрана блокування** чи **шпалери**.

**"Перемістити"** – переміщення фотографії в інше місце.

**"Копіювати"** – копіювання вибраної фотографії та збереження її в іншому альбомі.

**"Перейменувати"** – редагування назви вибраної фотографії.

**"Повернути вліво/праворуч"** – обернення ліворуч або праворуч.

**Обрізати** – обрізування фотографії. Щоб вибрати область для обтинання, проведіть пальцем по екрану.

**"Редаг."** – перегляд і редагування фотографій.

**"Слайд-шоу"** – автоматичне відображення знімків у поточній папці один за одним.

**Додати місцезнаходження** – додавання до фото відомостей про місце зйомки.

**"Видалити розташування"** – камеру налаштовано на режим геоміток, тож інформацію про місцезнаходження з метаданих фотографії можна видалити.

**"Показ. на карті"** – камеру налаштовано на режим геоміток, тож можна переглянути розташування на карті за фотографіями.

**"Інформація"** – перегляд докладних відомостей про вміст.

# **Камера**

## **Із галереї**

Торкніться "**Галерея**".

- Щоб переглянути інші зображення, прокрутіть ліворуч або праворуч.
- Щоб збільшити або зменшити зображення, двічі клацніть пальцем по екрану або торкніться двома пальцями екрана і розведіть їх (щоб збільшити зображення) або зведіть пальці докупи (щоб зменшити зображення).

### **Використання видошукача**

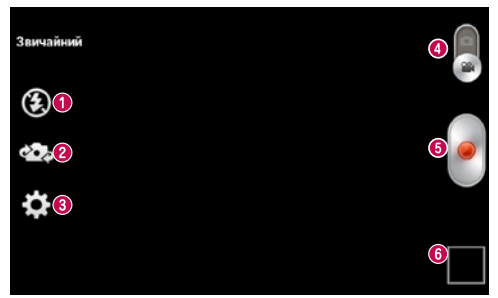

- **"Спалах"** щоб увімкнути або вимкнути спалах, торкніться відповідно пунктів **Увімк.** або **Вимк**.
- **"Переключити камеру"** перемикайте між заднім і переднім об'єктивами камери.
- **"Налаштув."** натискайте цю піктограму для відкривання меню параметрів.
- **"Режим камери**" торкніться і пересуньте цю піктограму вгору, щоб вибрати режим камери.
- **Початок запису**
- **"Галерея"** торкніться, щоб переглянути останні записані відео. Можна перейти до галереї та переглянути збережене відео, не виходячи з режиму відео.

**ПОРАДА.** Масштабуйте відео під час зйомки, зводячи чи розводячи два пальці на екрані.

### **Використання розширених налаштувань**

У видошукачі торкніться іконки  $\ddot{\Omega}$  і відкрийте всі додаткові параметри.

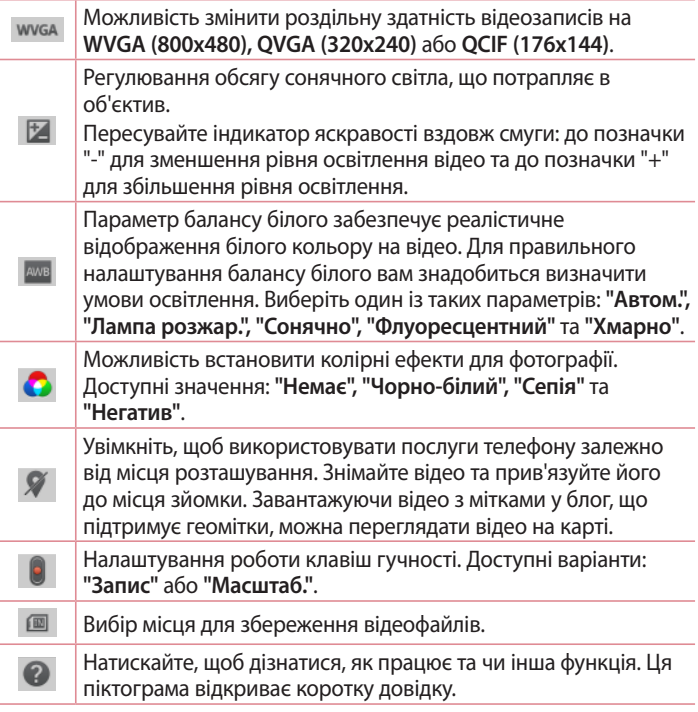
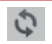

Відновлення усіх стандартних налаштувань відеокамери.

## **Швидка відеозйомка**

- **1** Торкніться кнопки режиму **Камера**.
- 2 На дисплеї відобразиться екран видошукача відеокамери.
- 3 Тримаючи телефон, наведіть об'єктив на об'єкт відеозйомки.
- 4 Торкніться кнопки запису один раз, щоб почати запис.
- 5 У верхньому куті видошукача з'явиться червоний індикатор із таймером, що показує тривалість відеозапису.
- 6 Натисніть  $\bigcap$  на екрані, щоб зупинити запис.

## **Після зйомки відео**

Торкніться  $\blacksquare$ , щоб переглянути останнє записане відео.

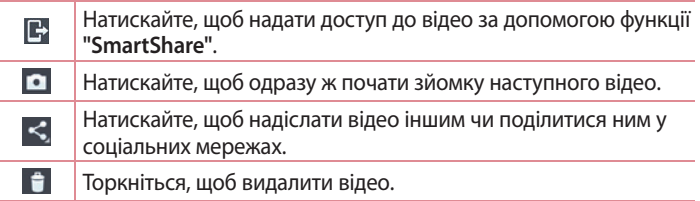

**ПРИМІТКА.** У разі завантаження MMS-повідомлень у роумінгу може зніматися додаткова плата**.**

# **Відеокамера**

## **Перегляд збереженого відео**

- **1** На екрані видошукача натисніть  $\Box$  >  $\Box$ .
- 2 На екрані відобразиться галерея ваших відеозаписів.
- 3 Для відтворення відео просто натисніть його.

## **Регулювання гучності під час перегляду відео**

Щоб відрегулювати гучність відео під час відтворення, скористайтеся клавішами гучності зліва на телефоні.

# **Мультимедія**

## **Галерея**

Для легкого доступу мультимедійні файли можна зберігати у внутрішній пам'яті. Використовуйте цю програму для перегляду мультимедійних файлів, таких як файли із зображеннями та відеофайли.

1 Торкніться пункту > вкладки **"Програми"** > **"Галерея".** Відкрийте список папок, у яких зберігаються ваші мультимедійні файли.

#### **ПРИМІТКА.**

- Залежно від програмного забезпечення пристрою деякі формати файлів не підтримуються.
- Залежно від способу кодування деякі файли можуть не відтворюватися належним чином.

## **Перегляд зображень**

Запустивши програму "Галерея", можна побачити доступні папки. У разі збереження зображення за допомогою іншої програми, такої як "Ел. пошта", автоматично створюється папка для завантаження зображення. Також у разі створення знімка екрана автоматично створюється папка для збереження знімків екрана. Виберіть папку, щоб відкрити її.

У папці зображення відображаються за датою створення. Виберіть зображення, щоб переглянути його в повноекранному режимі. Щоб переглянути наступне чи попереднє зображення, прокрутіть вліво чи вправо.

#### **Збільшення і зменшення**

Збільшуйте зображення одним із таких способів:

• двічі натисніть будь-де;

# **Мультимедія**

• розведіть два пальці на будь-якому місці. Зведіть їх для зменшення чи двічі натисніть для повернення.

### **Відтворення відео**

У режимі попереднього перегляду відеофайли відображаються іконкою  $\bullet$ . Виберіть відео для перегляду та натисніть  $\bullet$ . Запуститься програма **Відео**.

**Видалення фотографій/відеофайлів**

У папці натисніть  $\uparrow$  та виберіть фотографії чи відео, позначивши їх, після чого натисніть **"Видалити"**.

**Налаштування знімка як шпалери**

Щоб встановити знімок як шпалеру чи призначити його контакту, під час його перегляду натисніть клавішу меню **□ > "Установити зображення як"**.

#### **ПРИМІТКА.**

- • ПРИМІТКА. Залежно від програмного забезпечення пристрою деякі формати файлів можуть не підтримуватись.
- Якщо розмір файлу перевищує доступний розмір пам'яті, під час відкривання файлів може статися помилка.

# **Відео**

Телефон має вбудований відеопрогравач, за допомогою якого можна переглядати улюблені відеофайли. Щоб відкрити відеопрогравач, торкніться > вкладки **"Програми"** > **"Відео"**.

### **Відтворення відео**

- 1 Торкніться > вкладки **"Програми"** > **"Відео"**.
- 2 Виберіть відео для відтворення.

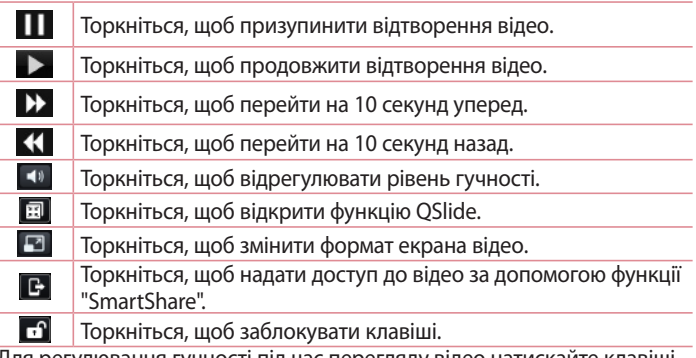

Для регулювання гучності під час перегляду відео натискайте клавіші регулювання гучності на лівій бічній панелі телефону.

# **Мультимедія**

## **Музика**

Телефон має вбудований музичний програвач, за допомогою якого можна слухати улюблену музику. Щоб відкрити музичний програвач, торкніться > вкладки **"Програми"** > **"Музика"**.

**Додавання музичних файлів на телефон**

Почніть із перенесення музичних файлів на телефон:

- перенесіть музику за допомогою функції "Синхронізація медіафайлів (MTP)";
- виконайте завантаження за допомогою бездротової мережі;
- синхронізуйте телефон із комп'ютером;
- отримайте файли через Bluetooth.

**Перенесення музики за допомогою функції "Синхронізація медіафайлів (MTP)"**

- **1** Підключіть телефон до комп'ютера за допомогою USB-кабелю.
- 2 Виберіть пункт **"Синхронізація медіафайлів (MTP)"**. Телефон з'явиться як інший жорсткий диск на комп'ютері. Клацніть на диск, щоб переглянути його вміст. Скопіюйте файли з комп'ютера у папку на диску.
- 3 Перенісши файли, проведіть пальцем вниз по рядку стану та натисніть **"USB-з'єднання"** > **"Лише зарядка"**. Тепер пристрій можна безпечно від'єднати.

**Відтворення пісні**

- **1** Натисніть > вкладку **"Програми"** > **"Музика"**.
- 2 Натисніть пункт **Пісні**.
- 3 Виберіть пісню для відтворення.

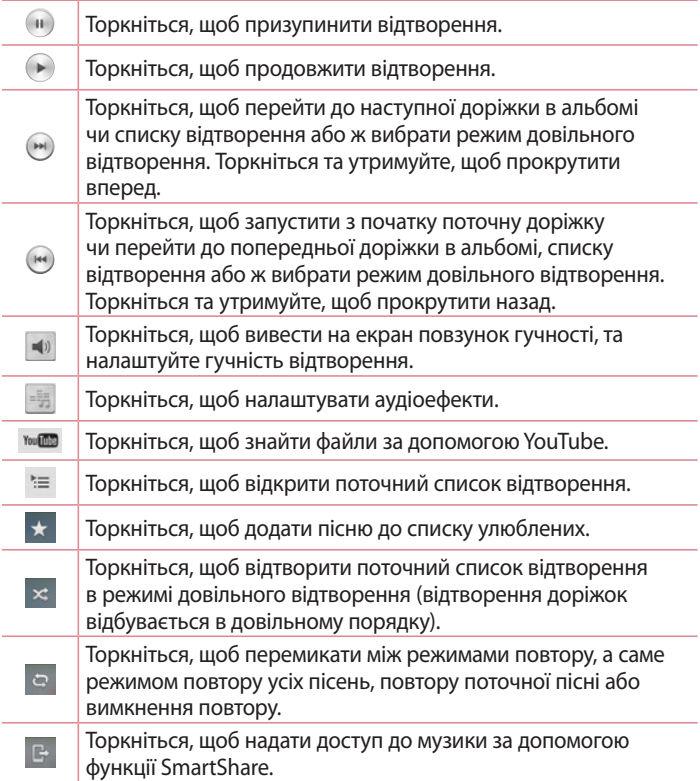

## **Мультимедія**

Для регулювання гучності під час прослуховування музики натискайте клавіші регулювання гучності вгору та вниз, що на лівій бічній панелі телефону.

Натисніть та утримуйте будь-яку пісню у списку. З'являться **такі параметри: "**Відтвор.**", "**Додати в плейлист**", "Обмін", "Встановити як рингтон", "Видалити", "**Інформація**" та "**Пошук**".**

#### **ПРИМІТКА.**

ПРИМІТКА. Залежно від програмного забезпечення пристрою деякі формати файлів можуть не підтримуватись.

Якщо розмір файлу перевищує доступний розмір пам'яті, під час відкривання файлів може статися помилка.

**ПРИМІТКА. Авторське право на музичні файли може бути захищене міжнародними угодами та національними законами про захист авторського права.**

Тому для відтворення або копіювання музики може знадобитися відповідний дозвіл або ліцензія.

Національні закони деяких країн забороняють приватне копіювання матеріалів, захищених авторським правом. Перш ніж завантажувати або копіювати файл, перевірте закони відповідної країни, які стосуються використання такого матеріалу.

# **FM-радіо**

Ваш телефон має вбудоване FM-радіо, яке дозволяє слухати улюблені радіостанції навіть на ходу.

**ПРИМІТКА**. Для прослуховування радіостанцій скористайтеся гарнітурою. Підключіть їх до гнізда для навушників.

#### **Пошук радіостанцій**

Пошук радіостанцій можна здійснювати вручну або автоматично. Їх буде збережено під відповідними номерами каналів, і їх не доведеться шукати знову. У телефоні можна зберегти до 6 каналів.

#### **Автоматична настройка**

- 1 На головному екрані торкніться піктограми  $\Box$  > вкладки **"Програми"** > **"FM-радіо"**.
- 2 Торкніться піктограми , тоді виберіть пункт **Сканувати**.
- 3 Якщо потрібно зупинити сканування, під час автоматичного сканування натисніть пункт **"Скасувати"**. Буде збережено лише ті канали, які було знайдено до зупинки сканування.

**ПРИМІТКА.** Станції можна налаштувати вручну за допомогою екранного коліщатка.

**ПОРАДА.** Для покращення радіоприйому розтягніть шнур гарнітури, який виконує роль радіоантени.

Якщо підключити гарнітуру, яка не передбачена спеціально для прийому радіосигналів, це може призвести до погіршення прийому.

# **LG SmartWorld**

LG SmartWorld пропонує багато цікавого вмісту – шрифти, теми, ігри, програми.

**Як отримати доступ до LG SmartWorld із вашого телефону**

- 1 Натисніть **II** > вкладку "Програми" > натисніть іконку **Ф** для доступу до **LG SmartWorld**.
- 2 Торкніться пункту "Увійти" та введіть свій логін і пароль для LG SmartWorld. Якщо ви ще не зареєструвалися, торкніться "Реєстрація" і станьте членом LG SmartWorld.
- 3 Завантажуйте будь-який вміст за своїм бажанням.
- \* Якщо використовується стільникова мережа, може стягуватися плата за передачу даних відповідно до тарифного плану, узгодженого з оператором.

\* Програма LG SmartWorld доступна не у всіх країнах і підтримується не всіма операторами.

#### **ПРИМІТКА**. **Що робити, якщо немає піктограми ?**

- **1** Зайдіть на веб-сайт LG SmartWorld (www.lgworld.com) через веб-браузер телефону і виберіть свою країну.
- **2** Завантажте програму LG SmartWorld.
- **3** Запустіть і встановіть завантажений файл.
- 4 Відкрийте LG SmartWorld, торкнувшись піктограми **...**.

#### **Спеціальні переваги лише у програмі LG SmartWorld**

- **1** Встановіть власний стиль на смартфоні, використовуйте тему головного екрана і тему клавіатури, а також шрифт, що надається на LG SmartWorld. (Однак цей сервіс доступний лише на певних пристроях. Перевірте на вебсайті LG SmartWorld, чи підтримується цей сервіс вашим пристроєм).
- **2** Насолоджуйтеся спеціальною послугою LG SmartWorld, приєднавшись до постійної акції.

# **Функція QuickMemo**

Функція **QuickMemo** дає змогу створювати нотатки та робити знімки екрана. Робіть знімки екранів, малюйте на них та діліться ними з рідними та друзями за допомогою функції QuickMemo.

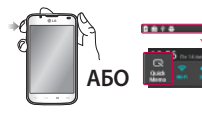

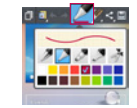

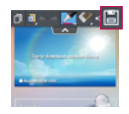

- 1 Відкрийте функцію **QuickMemo** натисненням клавіші QuickMemo на екрані, знімок якого слід зробити. Або торкніться і посуньте рядок стану вниз, після чого натисніть **...**
- 2 Виберіть потрібний параметр меню у пункті **"Тип стилусу", "Колір" та "Гумка"** і створіть нотатку.
- 3 Щоб зберегти нотатку з поточним екраном, натисніть **•** меню "Редаг.". Щоб вийти з функції QuickMemo в будь-який час, натисніть клавішу "Назад".

**ПОРАДА.** Щоб зберегти поточну нотатку на екрані та продовжувати користуватися телефоном, торкніться . Щоб налаштувати використання фонового екрана, натисніть **. Щоб поділитися нотаткою з іншими за** допомогою будь-якої доступної програми, натисніть .

# **Утиліти**

## **Налаштування будильника**

- 1 Торкніться > вкладки **"Програми"** > **"Будильник/Годинник"** >
- 2 Встановіть час будильника та будь-які потрібні параметри.
	- **"Повтор", "Час відкладення", "Вібрація", "Мелодія будильника", "Гучність будильника", "Автозапускач програм", "Шифрований замок", "Нотатка"**
- 3 Натисніть **"Зберегти"**. Таким чином ви знатимете, скільки часу залишилося до того, як пролунає сигнал будильника.

## **Використання калькулятора**

- **1** Торкніться піктограми > вкладки **"Програми"** > **"Калькулятор"**.
- 2 Натискайте цифрові клавіші для введення цифр.
- 3 Для виконання простих обчислень виберіть необхідну функцію (+, –,  $\times$ ,  $\div$ ), а після неї натисніть =.
- 4 Для виконання складніших обчислень торкніться піктограми , виберіть пункт **"Науковий калькулятор"**, де можна вибрати такі функції: sin, cos, tan, log тощо.

## **Додавання події до календаря**

- **1** Торкніться піктограми > вкладки **"Програми"** > **"Календар"**.
- 2 Посередині екрана доступні різні формати відображення календаря (день, тиждень, розклад).
- 3 Торкніться дати, до якої потрібно додати подію.
- 4 Перетягніть екран перегляду вгору і торкніться часової мітки, до якої потрібно додати подію.
- 5 Торкніться пункту **"Назва події"** і введіть назву події.
- 6 Торкніться пункту **"Місцезнаходження"** і введіть місцезнаходження. Перевірте дату і введіть потрібний час початку і завершення події.
- 7 Якщо до події потрібно додати нотатку, торкніться пункту **"Опис"** і введіть відповідні дані.
- 8 Щоб повторювати сигнал будильника, скористайтесь параметром **"ПОВТОРИТИ"**, а в разі потреби встановіть пункт **"НАГАДУВАННЯ"**.
- 9 Щоб зберегти подію в календарі, натисніть пункт **"Зберегти"**.

## **Polaris Viewer 4**

Polaris Viewer 4 – це професійне рішення для організації мобільного офісу, яке дозволяє користувачам зручно переглядати на мобільному пристрої різні типи офісних документів, включно з файлами Word, Excel і PowerPoint.

Торкніться > вкладки **"Програми"** > **Polaris Viewer 4.**

#### **Перегляд файлів**

Користувачі мобільних пристроїв можуть легко переглядати різноманітні типи файлів, включно з документами Microsoft Office та Adobe PDF, безпосередньо на пристрої. Під час перегляду за допомогою Polaris Viewer 4 об'єкти та макети виглядають так само, як і в оригінальних документах.

# **Утиліти**

## **Функція "QuickTranslator"**

Просто спрямуйте камеру смартфону на речення іноземною мовою, яке хочете зрозуміти. Можна отримати переклад у режимі реального часу будь-де й будь-коли.

Додаткові словники для перекладу в автономному режимі можна придбати в магазині Google Play.

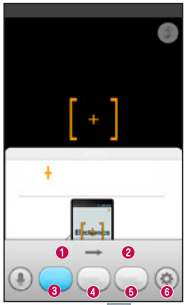

- Мова оригіналу.
- Мова перекладу.
- Переклад слова.
- Переклад речення.
- Переклад абзацу.
- Налаштування

- 1 Торкніться > вкладки **"Програми"** > **QuickTranslator**.
- 2 Торкніться пункту **"Слово"**, **"Лінія"** чи **"Block (Блок)"**.
- 3 Виберіть потрібну мову.
- 4 На кілька секунд спрямуйте телефон на те, що потрібно перекласти.

**ПРИМІТКА.** Безкоштовно доступний лише один словник. Додаткові словники необхідно придбати. Виберіть зі списку внизу словник, який потрібно встановити як додатковий.

**ПРИМІТКА.** Швидкість розпізнавання може різнитися залежно від розміру, шрифту, кольору, яскравості та кута нахилу літер, які потрібно перекласти.

# **Веб-**

## **Інтернет**

Використовуйте цю програму для пошуку в Інтернеті. Браузер на мобільному телефоні забезпечує швидкий повноколірний доступ до світу ігор, музики, новин, спорту, розваг і не тільки – де б ви не були та що б ви не робили.

**ПРИМІТКА.** Використання цих послуг і завантаження вмісту передбачає додаткову тарифікацію. Перевірте вартість послуг з передачі даних у оператора мережі.

1 Торкніться > вкладки **"Програми"** > **"Інтернет"**.

**Використання панелі інструментів для мережі**

Натисніть та утримуйте панель інструментів для мережі, а потім проведіть пальцем вгору по екрану, щоб відкрити.

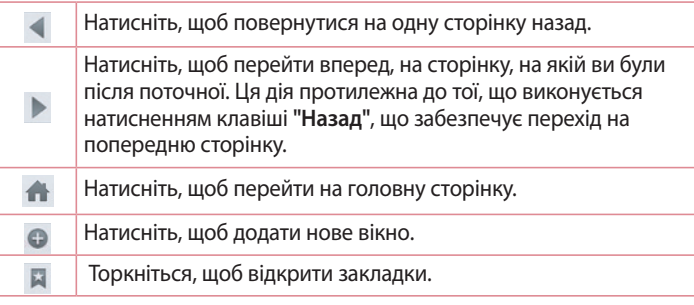

# **Веб-**

## **Перегляд веб-сторінок**

Торкніться поля введення адреси, введіть веб-адресу, тоді торкніться пункту **"Ввід"**.

### **Відкривання сторінки**

Щоб перейти до нової сторінки, торкніться > Щоб перейти на іншу веб-сторінку, торкніться **[2]**, прокрутіть вгору чи вниз, тоді торкніться сторінки, щоб вибрати її.

## **Голосовий пошук в Інтернеті**

Торкніться поля введення адреси, торкніться , промовте ключове слово та виберіть одне із запропонованих ключових слів.

**ПРИМІТКА.** Ця функція може бути недоступна залежно від регіону чи постачальника послуг.

#### **Закладки**

Щоб додати поточну веб-сторінку до закладок, торкніться  $\Box$  > **"Додати до закладок"** > **"OK"**.

Щоб відкрити додану до закладок веб-сторінку, торкніться та виберіть сторінку.

## **Історія**

Щоб відкрити веб-сторінку зі списку нещодавно відвіданих вебсторінок, торкніться > **"Журнал"**. Щоб очистити історію, торкніться клавіші меню > **"Очистити всію історію"**.

**Використання функції "Popup Browser" (Спливний браузер)** Використовуйте цю функцію для доступу до Інтернету без закривання поточної програми.

Щоб відкрити Popup Browser (Спливний браузер), під час перегляду вмісту, наприклад контактів чи нотаток з веб-адресами, виберіть вебадресу та натисніть "Popup Browser" (Спливний браузер). Торкніться і перетягніть браузер в інше розташування.

Щоб переглянути браузер на весь екран, торкніться екрана браузера. Щоб закрити браузер, торкніться .

# **Chrome**

Використовуйте браузер Chrome для пошуку інформації та перегляду веб-сторінок.

1 Торкніться > вкладки **"Програми"** > **"Chrome"**.

**ПРИМІТКА.** Ця програма може бути недоступною залежно від регіону та постачальника послуг.

**Перегляд веб-сторінок**

Натисніть поле введення адреси та введіть веб-адресу чи критерій пошуку.

**Відкривання сторінки**

Для переходу на нову сторінку натисніть + **"Нова вкладка"**.

Для переходу на іншу веб-сторінку натисніть  $\Box$ , прокрутіть вгору чи вниз, а потім натисніть сторінку, щоб вибрати її.

# **Веб-**

**Голосовий пошук в Інтернеті**

Натисніть поле введення адреси,  $\mathbb U$ , промовте ключове слово та виберіть одне із запропонованих ключових слів.

**Синхронізація з іншими пристроями**

Синхронізуйте відкриті вкладки та закладки, щоб використовувати їх за допомогою браузера Chrome на іншому пристрої у разі входу в той самий обліковий запис Google.

Щоб переглянути відкриті вкладки на інших пристроях, торкніться **клавіші меню "Other devices (Інші пристрої)"**.

Виберіть веб-сторінку, щоб відкрити її.

Для перегляду закладок натисніть  $\phi$ .

## **Налаштування**

## **Доступ до меню налаштувань**

На головному екрані торкніться пункту > вкладки **"Програми"** > **"Налаштув."**.

## **БЕЗДРОТОВІ МЕРЕЖІ**

#### **< Подвійна SIM >**

Увімкніть або вимкніть доступ до SIM-карт і даних.

**< Wi-Fi >**

Увімкніть функцію Wi-Fi, щоб під'єднатися до доступних мереж Wi-Fi.

#### **ПОРАДА. Як отримати MAC-адресу**

Для налаштування з'єднання у деяких бездротових мережах із MACфільтрами, можливо, потрібно буде ввести MAC-адресу телефону на маршрутизаторі.

МАС-адресу можна дізнатися у такий спосіб: торкніться вкладки "Програми" > **"Налаштув."** > **"Wi-Fi"** > > **"Розширені Wi-Fi"** > **"MAC-адреса"**.

#### **< Bluetooth >**

Увімкнення функції Bluetooth для підключення пристроїв Bluetooth.

#### **< Мобільні дані >**

Відображення інформації про передачу даних і встановлення обмеження для використання мобільної передачі даних.

#### **< Виклик >**

Налаштування параметрів телефонних викликів, таких як переадресація виклику та інші спеціальні функції, які пропонує оператор.

## **Налаштування**

**< Вкладка SIM1 або SIM2 >**

**"Номери зі списку фіксованого набору"** – увімкнення і складання списку номерів, за якими можна телефонувати з цього телефону. Вам знадобиться код PIN2, який можна дізнатись у свого оператора. Із цієї SIM-картки можна буде здійснювати дзвінки тільки на номери, включені в список номерів фіксованого набору.

**"Голосова пошта"** – вибір служби голосової пошти оператора.

**"Переадресація виклику"** – вкажіть, чи переадресовувати усі виклики, якщо лінія зайнята, немає відповіді або ви поза зоною досяжності.

**"Заборона дзвінків"** – блокування вхідних, вихідних чи міжнародних дзвінків.

**"Тривалість дзвінка"** – перегляд тривалості викликів, зокрема останнього, набраних, отриманих та усіх.

**"Додаткові настройки викликів GSM"** – зміна поданих далі параметрів.

 **"Ідентифікатор абонента":** налаштування відображення вашого номера під час здійснення викликів.

**"Очікування виклику":** якщо увімкнути послугу очікування виклику, тоді телефон попереджатиме про новий вхідний виклик, коли ви розмовлятимете по телефону (доступність послуги залежить від оператора мережі).

#### **< Вкладка "Загальний" >**

**"Розумне пересилання"** – якщо карта SIM1 зайнята, можна приймати виклики через карту SIM2, і навпаки.

**"Спливне сповіщення про вхідний дзвінок"** – відображення спливного сповіщення про вхідний дзвінок під час роботи програми. **"Відхилення виклику"** – встановлення функції відхилення виклику. Виберіть один із таких параметрів **"Режим відхилення виклику"** чи **"Відхиляти виклики від"**.

**"Відхилити та відправити повідомлення"** – коли потрібно відхилити виклик, за допомогою цієї функції можна швидко надіслати повідомлення. Це зручно, якщо потрібно відхилити виклик під час ділової зустрічі.

**"Зберігач конфіденційної інформації"** – приховування імені та номера абонента під час вхідного виклику.

**"Автовідповідач"** – час, за який під'єднана гарнітура відповість на вхідний виклик. Можливі такі налаштування: "Вимк.", "1 секунда", "3 секунди" і "5 секунд".

**"Вібрація при з'єднанні"** – вібрація телефону, коли інший абонент відповідає на виклик.

**"Зберегти незнайомі номери"** – додавання невідомих номерів до контактів після дзвінка.

**"Заверш. виклик кнопкою"** – завершення викликів натисненням кнопки живлення замість вимкнення екрана.

#### **<З'єднання та обмін файлами>**

**"SmartShare Beam"** – можливість отримання файлів із телефонів LG. **"Медіасервер"** – можливість обміну мультимедійним вмістом з іншими пристроями поблизу за допомогою технології DLNA.

#### **< З'єднання та Мережі >**

**"Точка доступу Wi-Fi"** – цей телефон можна також використовувати для забезпечення мобільного широкосмугового інтернет-з'єднання. Створіть точку доступу для можливості забезпечення Інтернетз'єднання для інших пристроїв. Додаткову інформацію шукайте в розділі "Спільне використання з'єднання телефону для передачі даних".

**"Прив'язка Bluetooth"** – налаштування на телефоні доступу до Інтернет-з'єднання.

## **Налаштування**

**"Довідка"** – торкніться, щоб переглянути додаткову інформацію про функції прив'язки точки доступу Wi-Fi та Bluetooth.

**"Режим "У літаку""** – у цьому режимі всі функції бездротового зв'язку буде вимкнено.

**"Cтандартна програма для повідомлень"** – налаштування стандартної програми обміну повідомленнями.

**"VPN" –** відображення списку попередньо налаштованих віртуальних приватних мереж (VPN). Дозволяє додавати різного роду мережі VPN.

**"Мобільні мережі"** – налаштування параметрів передачі даних у роумінгу, режиму мережі та операторів, назв точок доступу тощо.

**ПРИМІТКА.** Перш ніж ви зможете користуватися сховищем облікових даних, слід встановити PIN-код чи пароль блокування екрана.

# **ПРИСТРІЙ**

**< Звук >**

**"Профілі"** – можна вибрати з-поміж таких профілів: "Звук", "Тільки вібрація" чи "Тихий".

**"Гучність"** – регулювання гучності музики, відео, ігор та іншого мультимедійного вмісту, мелодії дзвінка, звуку сповіщення, відгуку на дотик і звуку системи.

**"Тиха година"** – встановлення часу вимкнення усіх звуків, окрім будильника та мультимедійного вмісту.

**"Рінгтон телефона SIM1"** – дає змогу налаштувати рингтон для вхідних викликів через SIM1.

**"Рінгтон телефона SIM2"** – дає змогу налаштувати рингтон для вхідних викликів через SIM2.

**"Рингтон із вібрацією"** – віброрежим для викликів.

**"Вібрація на вхідний дзвінок SIM1"** – дає змогу налаштувати режим вібрації для вхідних дзвінків на SIM1.

**"Вібрація на вхідний дзвінок SIM2"** – дає змогу налаштувати режим вібрації для вхідних дзвінків на SIM2.

**"Звуки повідомлень для SIM1"** – дає змогу налаштувати рингтон для повідомлень через SIM1.

**"SIM2 Звуки повідомлень"** – дає змогу налаштувати сигнал для повідомлень через SIM2.

**"Відгук на дотик і система"** – дозволяє налаштувати відгук (тони та/ або вібрацію) для користування пристроєм.

**< Екран >**

**"Яскравість"** – налаштування яскравості екрана.

**"Час очікування екрана вичерпано"** – встановлення часу очікування екрана.

**"Включити екран"** – вибирайте, щоб вмикати або вимикати екран. Швидко двічі торкніться центру екрана, щоб увімкнути його. Двічі торкніться панелі стану, у порожньому місці на головному екрані або на заблокованому екрані, щоб вимкнути екран. Щоб отримати найкращі результати, не пересувайте екран під час користування функцією "Включити екран".

**"Автомат. обертання екрана"** – забезпечує можливість автоматичної зміни орієнтації екрана під час обертання телефону.

**"Заставка"** – торкайтеся перемикача заставки для увімкнення або вимкнення цієї функції. Значення "Увімк." означає, що заставка буде відображатися в режимі сну, коли телефон перебуває на док-стації або заряджається.

Виберіть одне з таких налаштувань: "Годинник", "Зарядження", "Colours (Кольори)", "Фоторамка" і "Таблиця з фотографіями".

**"Тип шрифту"** – зміна типу шрифту.

**"Розм. шрифту"** – зміна розміру шрифту відображення.

#### **< Головний екран >**

Налаштування таких пунктів: **"Тема"**, **"Шпалери"**, **"Ефект екрану"**, **"Allow Home screen looping (Дозволити прокручування головного екрана)"** або **"Тільки книжковий формат"**. Виберіть параметр, щоб встановити пункт **"Резервне копіювання та відновлення з резервної копії початкових налаштувань"**.

#### **< Блокування екрана >**

**"Вибрати блокування екрана"** – встановлення типу блокування екрана для захисту телефону. Відкриється послідовність екранів з інформацією про шаблон розблокування екрана. Виберіть параметр **"Немає"**, **"Провести пальцем"**, **"Розблокування за обличчям користувача"**, **"Графічний ключ"**, **"PIN"** чи **"Пароль".**

Якщо ввімкнено тип блокування із графічним ключем, тоді для ввімкнення телефону чи активації екрана потрібно буде намалювати шаблон розблокування, щоб розблокувати екран.

**"Прихований жест"** – торкніться, щоб відобразити шаблон точок (якщо такий параметр позначено).

**"Шпалери"** – налаштування параметра "Шпалери забл. екрана". Виберіть з-поміж пунктів "Галерея" або "Галерея шпалер".

Віджети **– відображення віджетів на екрані блокування.**

**Ярлики:** дозволяє змінювати ярлики на екрані блокування.

**"Інф-ція про власника"** – відображення інформації про власника на екрані блокування. Введіть текст для відображення на екрані блокування в параметрах.

**"Блокувальний таймер"** – встановлення проміжку часу до автоматичного блокування екрана після завершення часу очікування. **"Кнопка живлення миттєво блокується"** – позначте цей пункт,

щоб миттєво блокувати екран із натисненням клавіші живлення/ блокування. Це налаштування переважає над налаштуванням таймера замка безпеки.

**"Make pattern visible (Зробити картинку видимою)"** – відображення графічного ключа під час його малювання на екрані.

#### **< Пам'ять >**

**"Внутрішній запам'ятовувальний пристрій"** – дає змогу переглянути використання внутрішнього запам'ятовувального пристрою.

**"Карта SD"** – дає змогу перевірити обсяг пам'яті на карті SD. Щоб **виконати безпечне видалення карти пам'яті, натисніть "Від'єднати SD-картку"**. Якщо картку SD не підключено, натисніть **Підкл. карту SD**. Якщо потрібно видалити з картки SD всі дані, скористайтеся функцією **Очист. карту SD**.

#### **< Акумулятор >**

**"Відомості про акумулятор"** – перевірка рівня заряду акумулятора і даних про його використання.

**"Заряд батареї у відсотках"** – позначте цей пункт, щоб заряд батареї у відсотках відображався на панелі стану поряд із піктограмою акумулятора.

**"Енергозбереження"** – управління ресурсом акумулятора за допомогою параметрів енергозбереження.

**"Довідка" –** поради щодо раціонального використання ресурсу акумулятора.

#### **< Програми >**

Можна переглядати програми та керувати ними.

# **ОСОБИСТЕ**

#### **< Облікові записи і синхронізація >**

Дає дозвіл програмам синхронізувати дані у фоновому режимі, незважаючи на те, працюєте ви з ними чи ні. Вимкнення цього параметра заощаджує ресурс батареї і зменшує обсяг (але не призупиняє) використання даних.

#### **< Місцезнаходження >**

**Режим**

**Висока точність** – використання GPS, Wi-Fi та мобільних мереж для визначення місцезнаходження.

**"Заощадження акумулятора"** – використання Wi-Fi та мобільних мереж для визначення місцезнаходження.

**Тільки сенсори пристрою** – використання GPS та мобільних мереж для визначення місцезнаходження.

**"НЕЩОДАВНІ ЗАПИТИ МІСЦЕЗНАХОДЖЕННЯ"** – відображення програм, які нещодавно подавали запити щодо визначення місцезнаходження.

**ВИЗНАЧЕННЯ МІСЦЕЗНАХОДЖЕННЯ** – дає змогу переглянути параметри визначення місцезнаходження програм Google.

### **< Безпека >**

**"Шифрування пристрою"** – дозволяє шифрувати дані на телефоні для захисту. Для розшифрування телефону потрібно буде щоразу після вмикання пристрою вводити PIN-код або пароль.

**"Encrypt SD card storage (Шифрування карти SD)" –** дозволяє шифрувати карту SD для захисту. після шифрування її неможливо буде використовувати на інших пристроях. Дані, створені або оновлені після скасування шифрування, не шифруватимуться, але дані, зашифровані до цього, такими і залишаться.

**"Налаштувати блокування SIM-картки"** – налаштування блокування картки Micro-USIM або зміни PIN-коду картки Micro-USIM.

**"Відображати пароль під час набору"** – відображення останнього символу прихованого пароля під час введення.

**"Адміністратори пристрою"** – перегляд чи дезактивація адміністраторів телефону.

**"Невідомі джерела"** – стандартний параметр для встановлення програм з інших джерел, ніж портал Play store.

**"Верифікувати програми"** – дозволяє відхиляти або попереджає перед встановленням імовірно шкідливих програм.

**"Доступ до повідомлень"** – відображення повідомлень.

**"Тип накопичувача"** – лише програмне забезпечення.

**"Перевірені облікові записи"** – відображення перевірених сертифікатів CA.

**"Install from storage" (Встановити з пам'яті)** – встановлення зашифрованих сертифікатів.

**"Очистити сховище"** – видалення усіх сертифікатів.

#### **< Мова та введення >**

Скористайтеся меню "Мова та введення", щоб вибрати мову для текстової інформації на телефоні, екранної клавіатури та словника включно зі словами, які ви до нього додали.

#### **< Зробити резервну копію та скинути >**

Змінюйте налаштування для керування параметрами та даними.

**"Back up my data (Резервне копіювання даних)"** – створення резервних копій параметрів і даних програм на сервері Google.

**"Резервний обліковий запис"** – налаштування резервної копії облікового запису.

**"Автоматичне відновлення"** – відновлення налаштувань і даних програм у разі перевстановлення програм на пристрої.

## **Налаштування**

**"Послуга LG Backup"** – резервне копіювання усієї інформації на пристрої та їх відновлення у випадку втрати чи заміни. **"Відновлення заводських налаштувань"** – скидання налаштувань телефону до заводських значень та видалення усіх даних. У разі скидання налаштувань телефону таким способом з'являється запит щодо повторного введення тої самої інформації, яку ви вводили під час першого запуску системи Android.

# **СИСТЕМА**

#### **< QuickButton (Кнопка швидкого доступу) >**

Виберіть програми, до яких ви бажаєте встановити швидкий доступ через програмні клавіші.

#### **< Дата та час >**

Використовуйте налаштування **Дата та час**, щоб вибрати відображення дати. Цим меню можна також скористатися для самостійного налаштування часу та часового поясу замість автоматичного отримання даних від мережі мобільного зв'язку.

#### **< Спеціальні можливості >**

За допомогою пункту **Спеціальні можливості** можна налаштувати відповідні модулі, встановлені на телефоні.

**ПРИМІТКА.** Щоб вибір став можливим, потрібні додаткові модулі.

#### **< Підключення до ПК >**

**Виберіть з'єднання через USB** – встановлення потрібного режиму: **"Лише зарядка", "Синхронізація медіафайлів (MTP)", "Прив'язка", "LG програмне"** або **"Надіслати зображення (PTP)"**.

**"Запитати після підключення"** – запитувати в режимі USB-з'єднання у разі підключення до комп'ютера.

**"Довідка"** – довідка для USB-з'єднання.

**"PC Suitе"** – отримання запитів із ПК щодо під'єднання до Wi-Fi.

**"Довідка"** – довідка для програмного забезпечення LG.

#### **< Друк >**

Дозволяє друкувати вміст певних екранів (наприклад, веб-сторінок, відкритих у Chrome) на принтері, що знаходиться у тій же мережі Wi-Fi, що і ваш пристрій Android.

#### **< Про телефон >**

Перегляд юридичних відомостей і перевірка стану та версії програмного забезпечення телефону.

# **Комп'ютерна програма (LG PC Suite)**

Комп'ютерна програма LG PC Suite – це програма, яка допомагає під'єднати телефон до комп'ютера за допомогою USB-кабелю і мережі Wi-Fi. Після під'єднання можна користуватися функціями телефону на комп'ютері.

#### **За допомогою комп'ютерної програми LG PC Suite можна:**

- керувати мультимедійним вмістом (музикою, відеофайлами, зображеннями) та відтворювати його на ПК;
- надсилати мультимедійний вміст на телефон;
- синхронізувати дані (розклади, контакти, закладки) на телефоні та ПК;
- створювати резервні копії програм на телефоні;
- оновлювати програмне забезпечення на телефоні;
- • створювати резервні копії та відновлювати дані на телефоні;
- відтворювати мультимедійний вміст комп'ютера з пристрою;
- • створювати, редагувати та зберігати копії нотаток на пристрої.

**ПРИМІТКА.** Дізнатися про використання комп'ютерної програми LG PC Suite можна в меню "Довідка".

#### **Встановлення комп'ютерної програми LG PC Suite**

Комп'ютерну програму LG PC Suite можна завантажити з веб-сторінки  $LG$ .

- **1** Відвідайте сторінку **www.lg.com** і виберіть свою країну.
- 2 Перейдіть до пункту **"Підтримка"** > **"МОБІЛЬНІ ПРИСТРОЇ"** > **"Мобільні телефони LG"** > і виберіть модель чи перейдіть до пункту **"Підтримка"** > **"Мобільний"** > і виберіть модель.
- 3 У пункті **"ПОСІБНИКИ ТА ЗАВАНТАЖЕННЯ"** клацніть пункт **"PC Sync" (Синхронізація з ПК)**, після чого натисніть кнопку **"ЗАВАНТАЖИТИ"**, щоб завантажити комп'ютерну програму LG PC Suite.

#### **Вимоги до системи для комп'ютерної програми LG PC Suite**

- ОС: Windows XP (пакет оновлень SP 3) 32-розрядна, Windows Vista, Windows 7, Windows 8
- Центральний процесор: 1 ГГц або потужніший
- • Пам'ять: 512 Мб оперативної пам'яті або більше
- • Відеокарта: роздільна здатність 1024 x 768, кольори 32 біти або вище
- • Жорсткий диск: 500 Мб або більше вільного місця на жорсткому диску (залежно від об'єму даних, може знадобитися більше вільного місця на жорсткому диску).
- Необхідне ПЗ: вбудовані драйвери LG, медіапрогравач Windows 10 або новішої версії.

#### **ПРИМІТКА. Вбудований USB-драйвер LG.**

ПРИМІТКА. Вбудований USB-драйвер LG потрібен для підключення пристрою LG до комп'ютера і

встановлюється автоматично під час встановлення програмного забезпечення LG PC Suite.

#### **Синхронізація пристрою з комп'ютером**

Для зручності дані пристрою та комп'ютера можна легко синхронізувати за допомогою програми "LG PC Suite". Можна синхронізувати контакти, розклади та закладки. Процедура наступна:

- **1** Під'єднайте телефон до комп'ютера. (Скористайтеся USB-кабелем чи з'єднанням Wi-Fi).
- 2 З'явиться список **"USB Тип з'єднання"**. Виберіть **"LG програмне"**.
- 3 Встановивши з'єднання, запустіть програму і виберіть розділ пристрою з категорії ліворуч на екрані.
- 4 Щоб вибрати потрібний пункт, натисніть **"Особиста інформація"**.

# **Комп'ютерна програма (LG PC Suite)**

5 Встановіть позначки для вмісту, який потрібно синхронізувати, і натисніть кнопку **"Синхронізація"**.

**ПРИМІТКА.** Щоб синхронізувати телефон із комп'ютером за допомогою кабелю USB, на комп'ютері необхідно встановити програму LG PC Suite. Про встановлення програми LG PC Suite читайте вище.

#### **Перенесення контактів зі старого телефону на новий**

- **1** За допомогою комп'ютерної програми синхронізації імпортуйте контакти, збережені на старому телефоні, на ПК у вигляді файлу CSV.
- 2 Спершу встановіть програмне забезпечення LG PC Suite на ПК. Запустіть програму і під'єднайте телефон із системою Android до комп'ютера за допомогою USB-кабелю.
- 3 У верхньому меню виберіть пункт **Телефон** > **Імпорт/Експорт контактів** > **Експортувати на ваш пристрій**.
- 4 З'явиться спливне вікно, в якому слід вибрати тип файлу і файл, який потрібно експортувати.
- 5 У спливному вікні клацніть **Select a file (Вибрати файл)**, з'явиться провідник Windows.
- 6 Виберіть файл контактів, який потрібно експортувати у провідник Windows, і клацніть **Відкрити**.
- 7 Натисніть **Добре**.
- 8 З'явиться спливне вікно **Field mapping (Відповідність полів)**, щоб пов'язати контакти на пристрої з новими контактними даними.
- 9 Якщо між даними на ПК і даними на пристрої виник конфлікт, внесіть відповідні зміни за допомогою програми LG PC Suite.
- **10** Клацніть **OK**.

## **Оновлення програмного забезпечення телефону**

#### **Оновлення програмного забезпечення телефону LG з Інтернету**

Щоб докладніше дізнатися про користування цією функцією, зайдіть на сайт **http://www.lg.com/common/index.jsp**,  $\rightarrow$ виберіть країну і мову. Ця функція дозволяє зручно оновити вбудоване програмне забезпечення телефону до новішої версії через Інтернет без відвідування нашого сервісного центру. Ця функція буде доступною лише за умови і коли компанія LG випустить новішу версію прошивки для телефону.

Програма оновлення вбудованого програмного забезпечення телефону вимагає уважного стеження за процесом оновлення, тому виконуйте усі інструкції та примітки, що відображатимуться на кожному етапі процесу оновлення. Пам'ятайте, що виймання USB-кабелю для передачі даних або акумулятора під час оновлення програмного забезпечення може призвести до серйозного пошкодження вашого мобільного телефону.

**ПРИМІТКА.** Компанія LG залишає за собою право оновлювати вбудоване програмне забезпечення тільки для окремих моделей на свій розсуд, і не гарантує доступності новішого програмного забезпечення для всіх моделей телефонів.

#### **Бездротове оновлення програмного забезпечення для мобільного телефону LG (OTA)**

За допомогою цієї функції можна зручно оновити програмне забезпечення телефону до новішої версії через OTA, без підключення кабелю USB. Ця функція буде доступною лише за умови і коли компанія LG випустить новішу версію прошивки для телефону. Спочатку можна перевірити версію програмного забезпечення на

мобільному телефоні: виберіть пункт **"Налаштув."** > **"Про телефон"** >

## **Оновлення програмного забезпечення телефону**

#### **"Загальний"** > **"Центр оновлень"** > **"Оновлення ПЗ"** > **"Check now for update (Перевірити наявність оновлень)"**.

Оновлення можна також відкласти на 1 годину, 4 години, 8 годин або 1 день. У цьому випадку, коли настане час, програма повідомить вас про оновлення. Можна також змінити дату оновлення вручну.

**ПРИМІТКА.** Усі особисті дані із внутрішньої пам'яті телефону, у тому числі інформація про обліковий запис Google, інші облікові записи, дані та налаштування системи і програми, а також будь-які інші завантажені програми та ліцензія DRM можуть бути втрачені в процесі оновлення програмного забезпечення телефону. Тому компанія LG радить зберігати резервні копії особистих даних перед оновленням програмного забезпечення телефону. Компанія LG не несе відповідальності за будь-які втрати особистих даних.

**ПРИМІТКА.** Можливість використання цієї функції залежить від оператора мережі, регіону та країни.

## **Про цей посібник користувача**

- Перед використанням телефону уважно прочитайте цей посібник користувача. Це гарантуватиме безпечне та правильне використання телефону.
- Деякі зображення і знімки екрана в цьому посібнику користувача можуть бути іншими на телефоні.
- • Ваш вміст може відрізнятися від остаточного продукту чи програмного забезпечення, що надається постачальниками послуг чи операторами. Цей вміст може бути змінено без повідомлення. Нову версію цього посібника користувача можна завантажити на веб-сайті LG за адресою **www.lg.com**.
- Програми телефону та їхні функції можуть різнитися залежно від країни, регіону чи технічних характеристик апаратного забезпечення. Компанія LG не несе відповідальності за виникнення проблем із функціонуванням внаслідок використання програм, розроблених іншими постачальниками, ніж LG.
- Компанія LG не несе відповідальності за виникнення проблем із функціонуванням чи сумісністю внаслідок редагування параметрів реєстру чи зміни програмного забезпечення операційної системи. Будь-яка спроба змінити операційну систему може призвести до збою у роботі телефону чи його програм.
- • Програмне забезпечення, аудіо, шпалери, зображення та інші мультимедійні файли, що додаються до телефону, ліцензовано для обмеженого використання. У разі видобування і використання цих матеріалів для комерційних чи інших цілей ви можете порушувати авторські права. Як користувач ви повністю відповідаєте за незаконне використання мультимедійних даних.
- За користування послугами передачі даних, такими як обмін повідомленнями, завантаження, автоматична синхронізація чи

# **Про цей посібник користувача**

визначення місцезнаходження, може стягуватися додаткова плата. Для запобігання додатковим витратам виберіть тарифний план, який вам підходить. Для отримання додаткової інформації зверніться до постачальника послуг.

## **Товарні знаки**

- Назва та логотип LG є зареєстрованими товарними знаками LG Electronics.
- • Усі інші товарні знаки та авторські права є власністю їхніх відповідних власників.

# **DivX Mobile DIVX**

**ПРО DIVX VIDEO.** DivX® – це цифровий відеоформат, створений DivX, LLC, дочірньою компанією корпорації Rovi. Цей пристрій має офіційний статус DivX Certified® для відтворення відео DivX. Щоб отримати докладнішу інформацію та дізнатися про програмне забезпечення для конвертування відеофайлів у формат DivX, відвідайте сайт divx.com. ПРО DIVX VIDEO-ON-DEMAND. Цей сертифікований DivX® Certified® пристрій слід зареєструвати, щоб мати змогу відтворювати вміст DivX Video-on-Demand (VOD – відео на вимогу). Для отримання реєстраційного коду виберіть розділ "DivX VOD" у меню налаштування пристрою. Докладнішу інформацію про виконання процедури реєстрації дивіться на веб-сайті vod.divx.com.

**Сертифікація DivX Certified® для відтворення відео DivX**®  **із роздільною здатністю до 640 х 480, включно з високоякісним вмістом. Можливе відтворення відео DivX® з роздільною здатністю 864x480. DivX®, DivX Certified® та відповідні логотипи є товарними**
**знаками корпорації Rovi та її дочірніх компаній і використовуються згідно ліцензії.**

# **Dolby Digital Plus <b>D. DOLBY**<br>DIGITAL PLUS

**Виготовлено за ліцензією Dolby Laboratories. "Dolby" і символ подвійної літери "D" є товарними знаками Dolby Laboratories.**

# **Аксесуари**

Ці аксесуари доступні для використання з LG-P715. **(Описані нижче аксесуари можуть не входити до комплекту).**

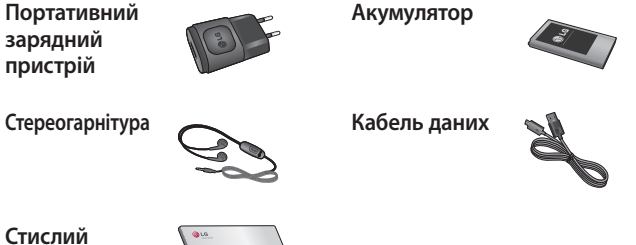

**посібник**

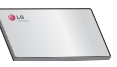

#### **ПРИМІТКА.**

- Завжди використовуйте тільки оригінальні аксесуари LG.
- Нехтування цим може призвести до скасування гарантії.
- Аксесуари можуть відрізнятись у різних регіонах.

# **Усунення несправностей**

У цьому розділі подано деякі проблеми, які можуть виникнути під час використання телефону. Для усунення деяких несправностей потрібно звертатися до постачальника послуг, але більшість можна виправити самостійно.

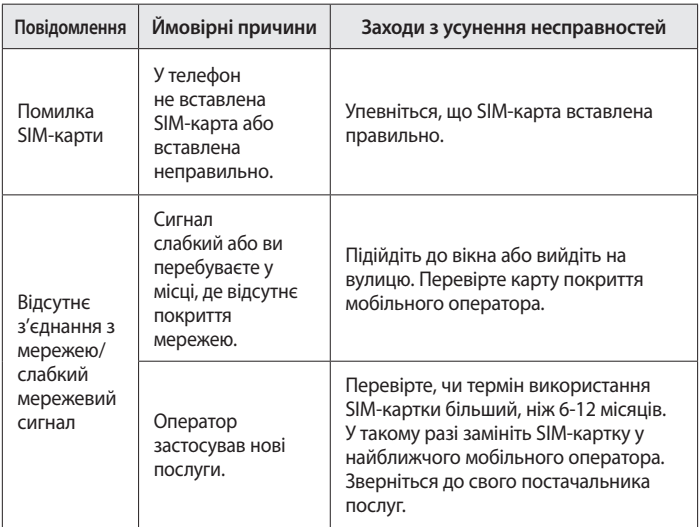

# **Усунення несправностей**

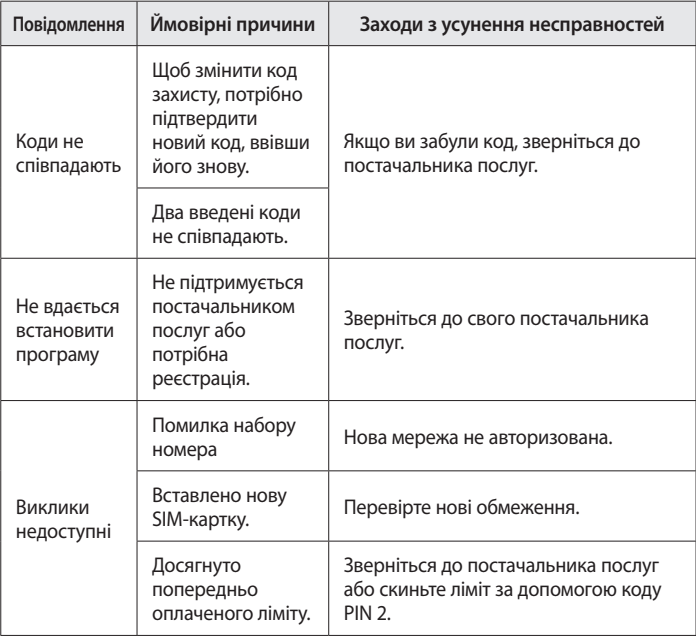

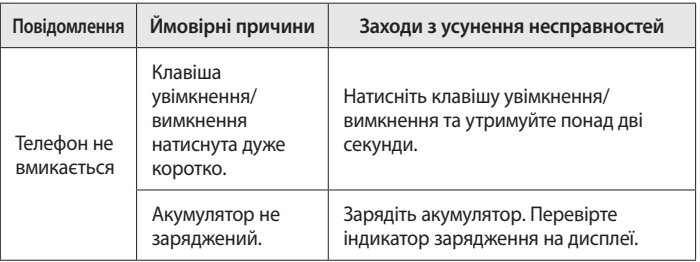

# **Усунення несправностей**

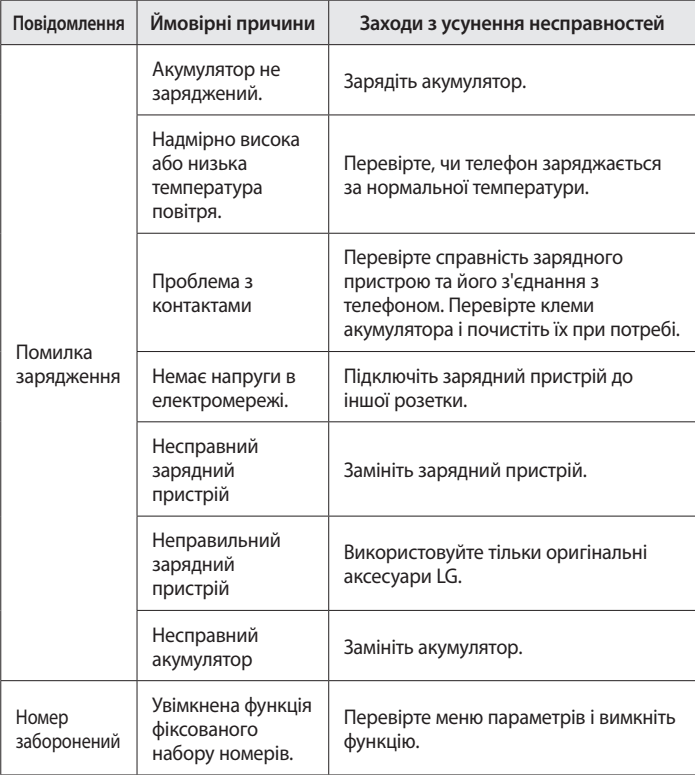

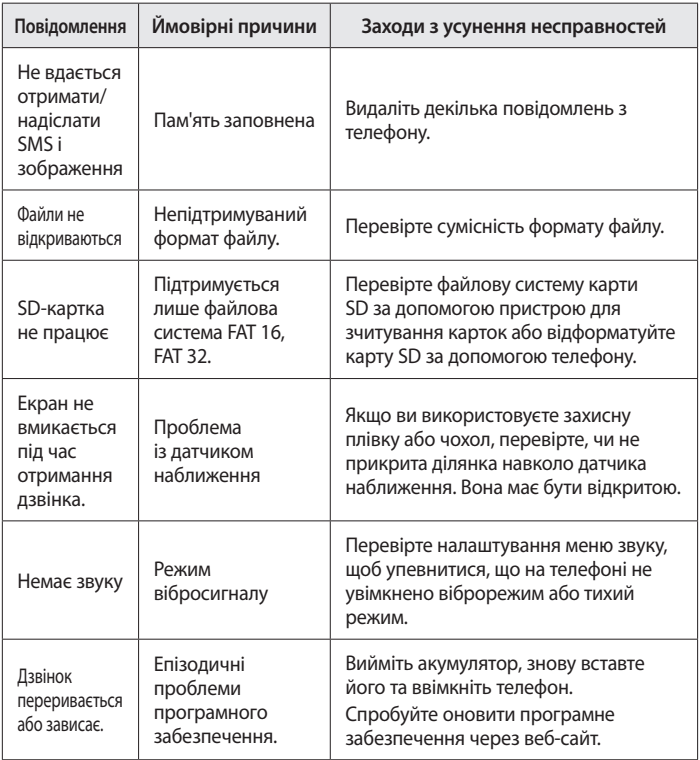

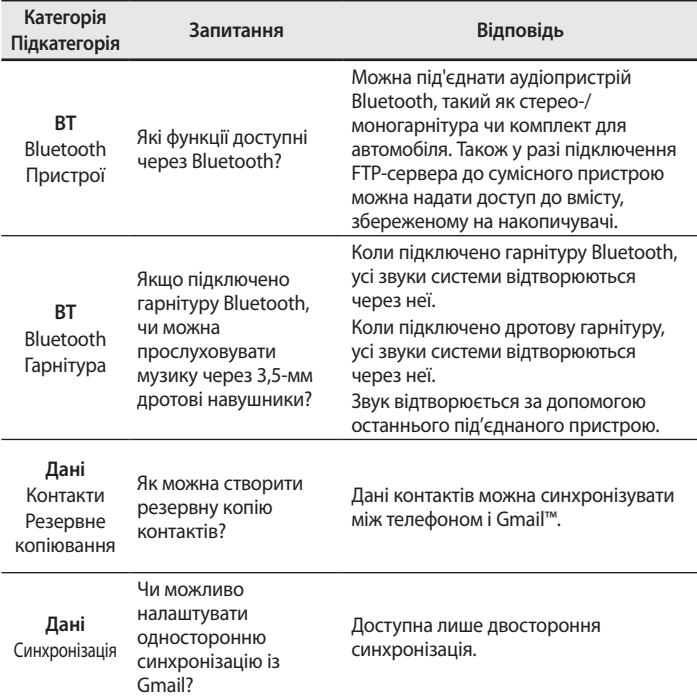

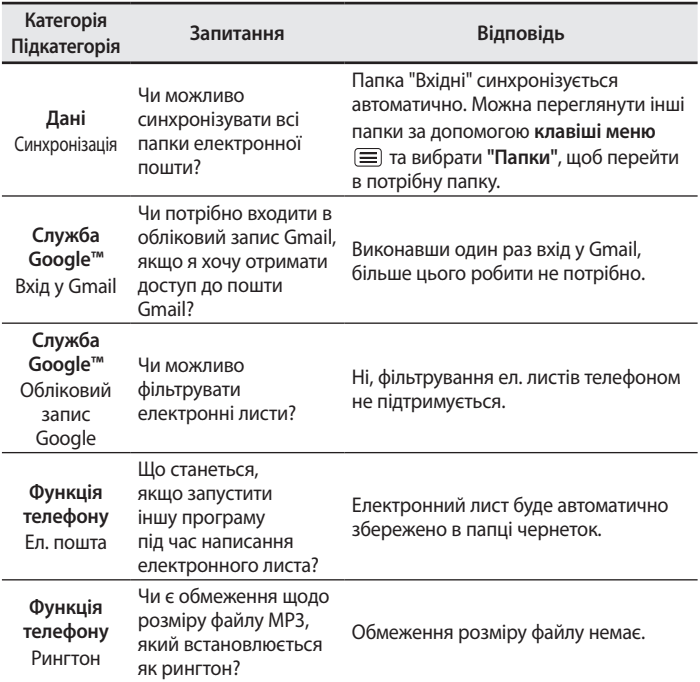

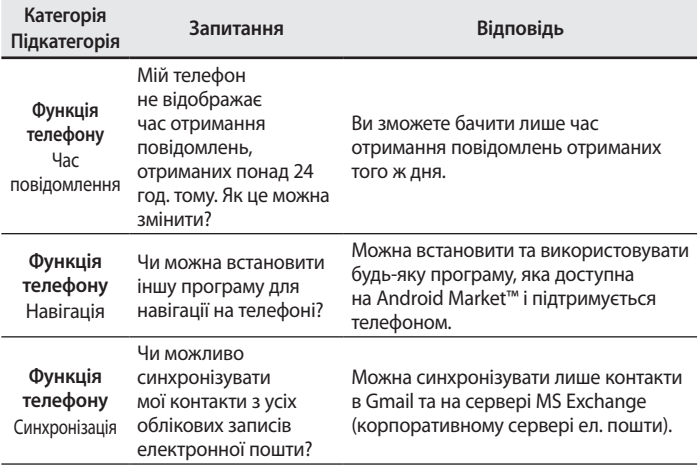

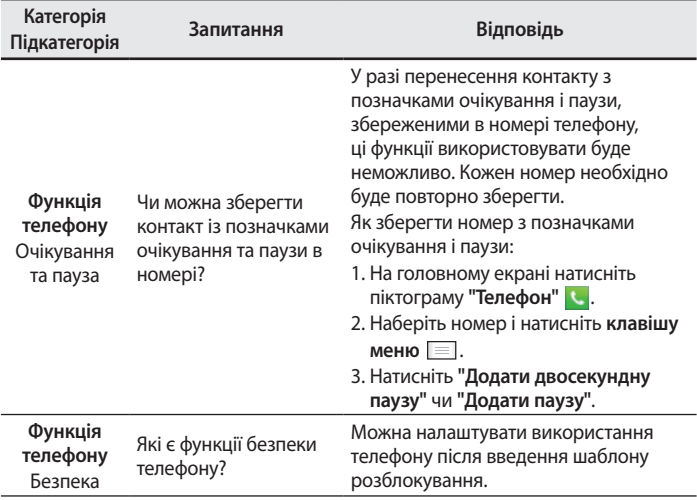

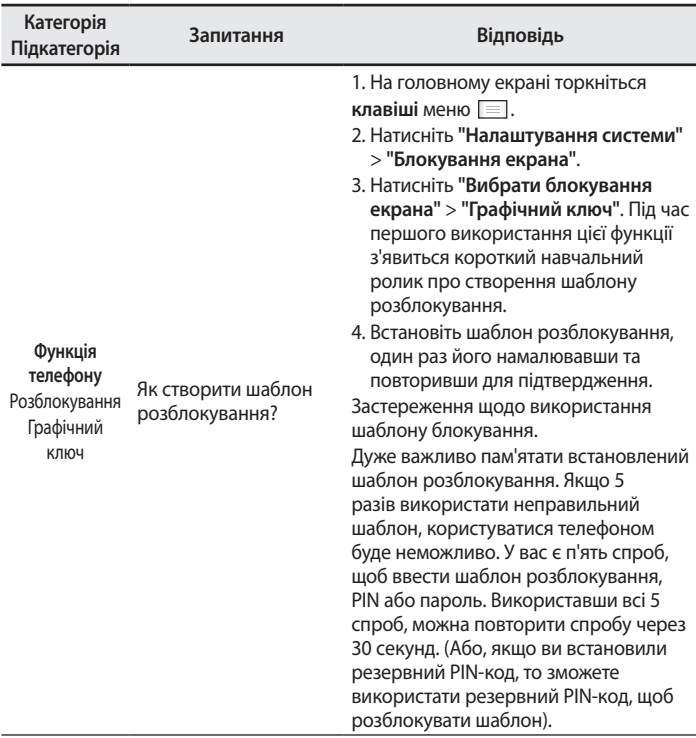

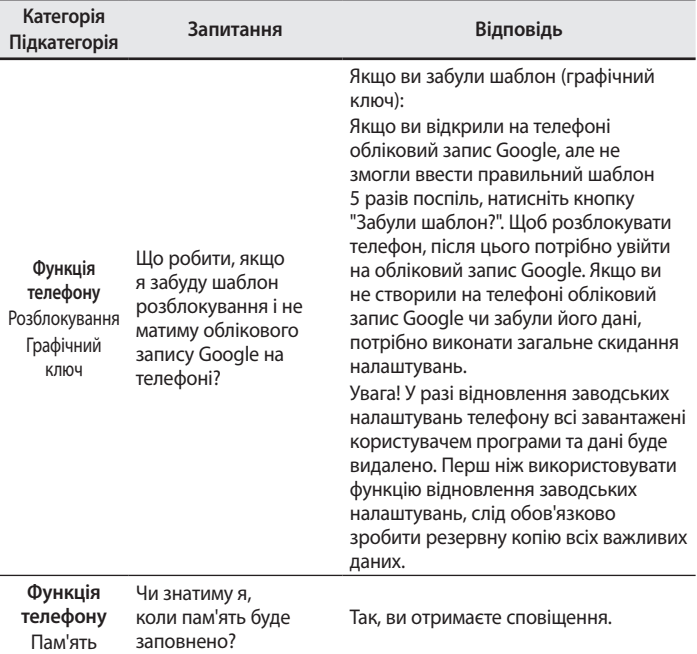

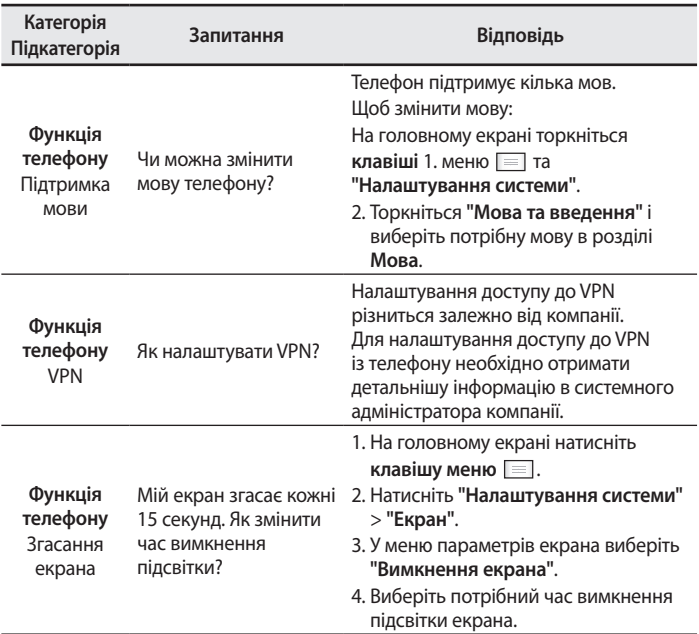

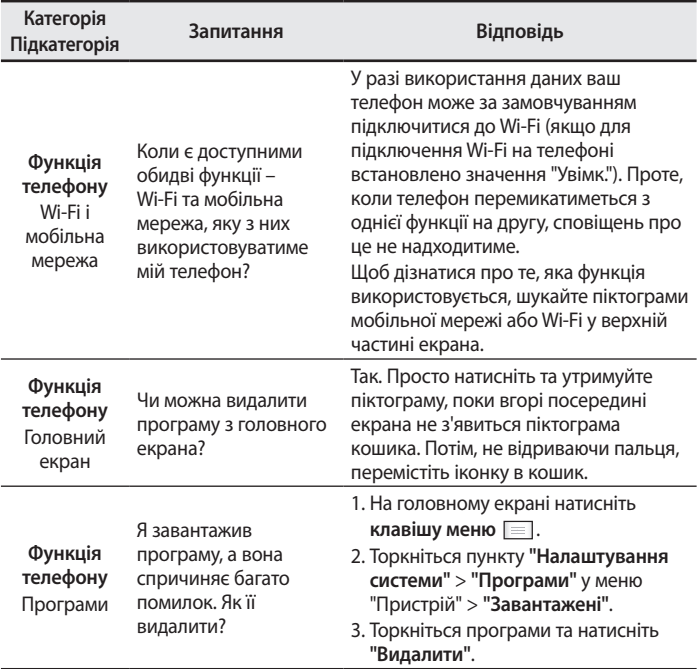

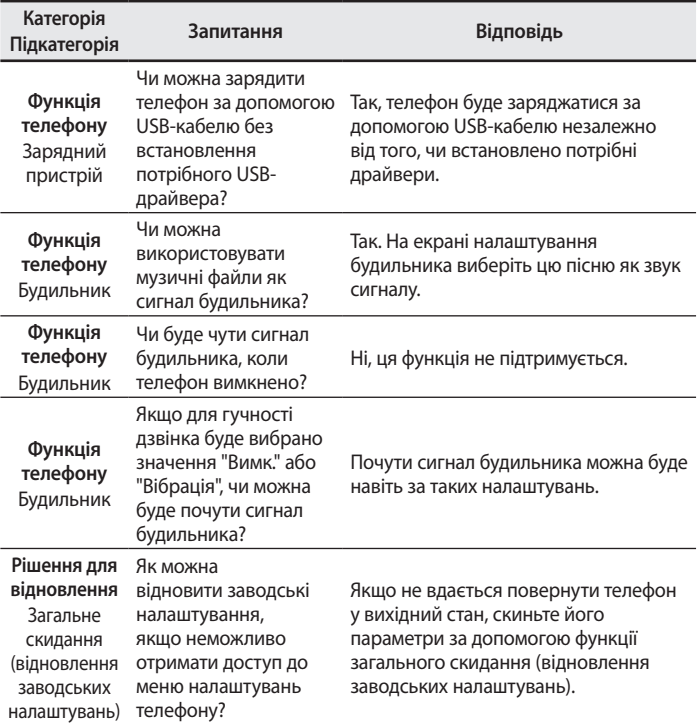

ҚАЗАҚША

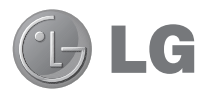

# **Пайдаланушы нұсқаулығы**

- • Экран дисплейлері мен суреттері нақты телефонда көретіндеріңізден басқаша болуы мүмкін.
- • Осы нұсқаулықтың кейбір мазмұны бағдарламалық құралға немесе қызмет провайдеріне байланысты телефоныңызға қатысты болмауы мүмкін. Осы құжаттағы барлық ақпарат ескертусіз өзгертілуі мүмкін.
- Бул телефон сенсорлы экран пернетақтасына байланысты көру қабілеті шектеулі адамдарға ыңғайсыз болады.
- Copyright ©2014 LG Electronics, Inc. Барлык құқықтары қорғалған. LG және LG логотипі — LG Group компаниясының және онымен байланысты ұйымдардың тіркелген сауда белгілері. Барлық басқа сауда белгілері тиісті иелерінің меншігі болып табылады.
- Google™, Google Maps™, Gmail™, YouTube™, Hangouts™ және Play Store™ — Google, Inc корпорациясының сауда белгілері болып табылады.

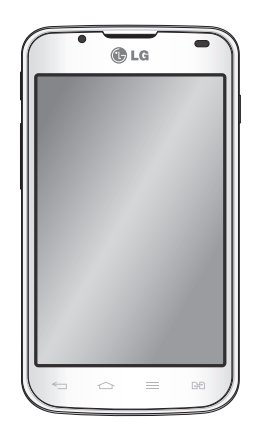

# **Мазмұны**

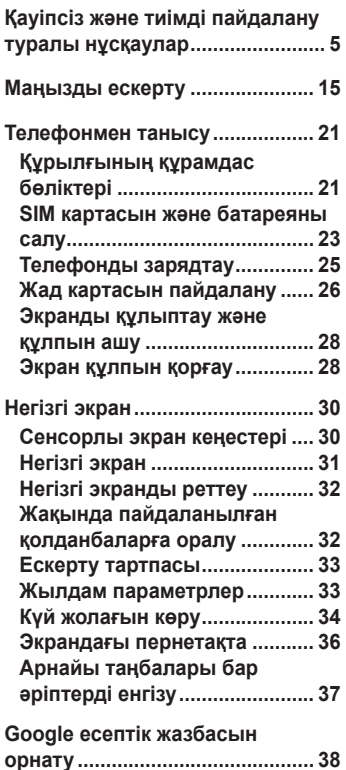

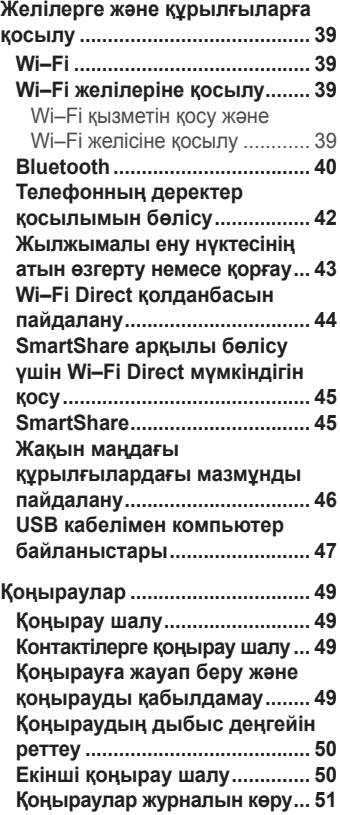

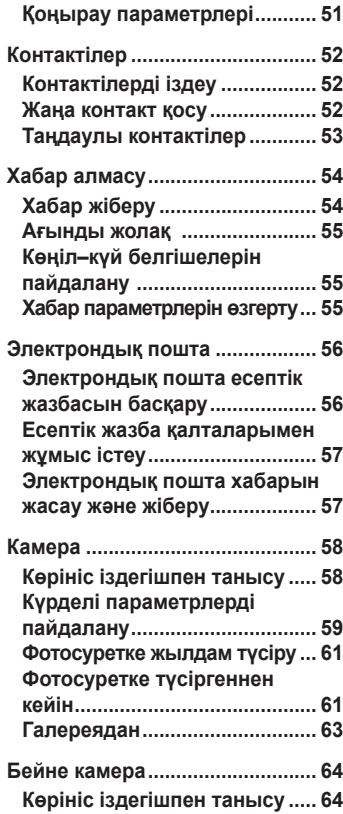

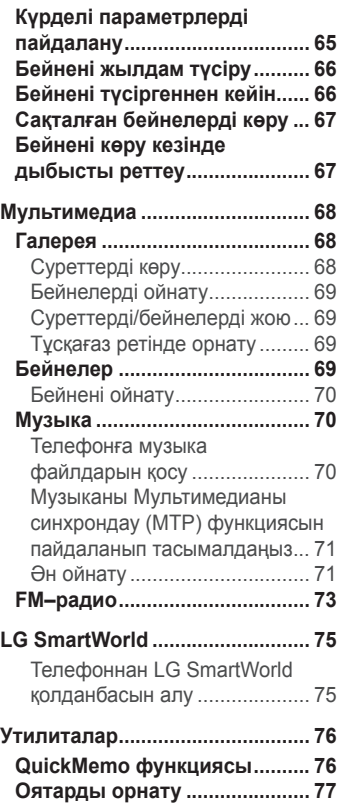

# **Мазмұны**

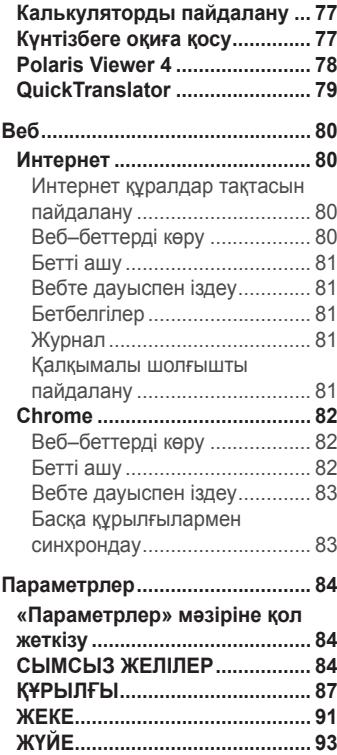

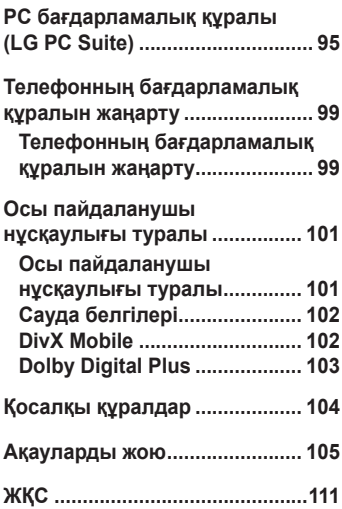

<span id="page-236-0"></span>Осы қарапайым нұсқауларды оқыңыз. Осы нұсқауларды орындамау қауіпті немесе заңсыз болуы мүмкін. Қате шыққан кезде, құрылғы құрамындағы бағдарламалық құрал қателер журналын жинайды. Бұл құрал сигнал күші, кенеттен үзіліп кеткен кездегі ұялы идентификатор орны және жүктелген қосымшалар сияқты қатеге қатысты деректерді ғана жинайды. Журнал қатенің себебін анықтауға көмектесу үшін ғана пайдаланылады. Бұл журналдар шифрланған және құрылғыңызды жөндеуге алып барғаныңызда ғана оларды өкілетті LG қызмет көрсету орталығы аша алады.

## **Радио жиілігі қуатының әсері**

Радиотолқын әсері және меншікті сіңіру коэффициенті (МСК) туралы ақпарат.

Бұл LG–P715 ұялы телефон үлгісі радиотолқын әсеріне қатысты қауіпсіздік талаптарына сәйкес жасалған. Бұл талаптар жасы мен денсаулық жағдайына қарамастан, барлық пайдаланушылардың қауіпсіздігін қамтамасыз ететін, қауіпсіздік шегін қамтитын ғылыми нұсқауларға негізделген.

- • Радиотолқын әсері нұсқаулары үшін меншікті сіңіру коэффициенті немесе МСК деп аталатын шама бірлігі қолданылады. МСК сынақтары стандартты әдістер бойынша барлық пайдаланыстағы жиілік жолақтарындағы ең жоғарғы рұқсат етілген қуат деңгейінде телефоннан сигнал жіберу арқылы жүргізіледі.
- • Әртүрлі LG телефон үлгілерінің МСК деңгейлері арасында айырмашылықтар болса да, олардың барлығы радиотолқындар әсері бойынша керекті нұсқауларға сәйкес келетін етіп жобаланған.

- • Иондамайтын сәулеленуден қорғаудың халықаралық комиссиясы (ИСҚХК) ұсынған SAR шектеуінің орташа мәні – 10 г–нан астам ұлпада 2 Вт/кг.
- • Осы телефон моделінің сыналған ең жоғары МСК мәні құлақтың жанында — 0,495 Вт/кг (10 г), ал денеде тасып жүргенде — 0,689 Вт/кг (10 г).
- • Бұл құрылғы қалыпты күйде құлақтың жанында пайдаланғанда немесе киімнен кем дегенде 1,5 см қашықтықта орналасқанда ЖҚ әсері бойынша керекті нұсқауларға сәйкес келеді. Қапты белдік немесе ұстағыш ретінде денеде ілгенде, оның құрамында металл болмау керек және өнімді киімнен кемінде 1,5 см қашықтықта ұстау керек. Деректер файлдарын немесе хабарларды тасымалдау үшін, бұл құрылғы сапалы желі байланысын қажет етеді. Кейбір жағдайларда, деректер файлдарын немесе хабарларды тасымалдау осындай байланыс қол жетімді болмайынша кешігуі мүмкін. Тасымалдау аяқталмайынша, жоғарыда айтылған ара қашықтық туралы нұсқаулықтары орындалатынын тексеріңіз.

#### **Өнімге күтім және техникалық қызмет көрсету**

## **АБАЙЛАҢЫЗ!**

Тек осы телефон үлгісі үшін мақұлданған батареяларды, зарядтағышты және қосымша құралдарды пайдаланыңыз. Басқа түрлерін пайдалану телефон мақұлдауын немесе кепілдігін жарамсыз етуі және қауіпті болуы мүмкін.

• Бұл құрылғыны бөлшектеуге болмайды. Жөндеу жұмысы қажет болғанда, құрылғыны білікті техникалық маманға апарыңыз.

- • Кепілдікке жататын жөндеулерге LG компаниясының ұйғаруымен бөлшектерді немесе панельдерді жаңасымен не жөнделгенімен ауыстыру жұмыстары кіруі мүмкін. Бөлшектердің функциясы ауыстырылатын бөлшекпен бірдей болу керек.
- • Теледидар, радио және компьютер сияқты электр жабдықтарынан алшақ жерде ұстаңыз.
- • Құрылғыны жылу батареясы немесе пеш сияқты жылу көздерінен аулақ жерде сақтау керек.
- • Түсіріп алмаңыз.
- • Бұл құралды шайқамаңыз және соғып алмаңыз.
- Ерекше ережелермен талап етілген жерлерде телефонды сөндіріңіз. Мысалы, телефонды емханаларда пайдаланбаңыз, өйткені ол медициналық жабдықтарға әсер етуі мүмкін.
- • Зарядталып жатқанда, телефонды ылғалды қолмен ұстауға болмайды. Бұл ток соғуына себеп болып, телефонды қатты зақымдауы мүмкін.
- • Телефонды тез өртенетін заттар жанында зарядтамаңыз, өйткені гарнитура қызып, өрт шығу қаупін төндіруі мүмкін.
- • Құрылғының сыртын құрғақ шүберекпен сүртіңіз (бензол, еріткіш немесе спирт қолданбаңыз).
- • Телефонды жұмсақ жиһаздардың үстінде зарядтамаңыз.
- • Телефонды жақсы желдетілетін жерде зарядтау керек.
- • Бұл құрылғыны шамадан тыс түтінге немесе шаңға шығармаңыз.
- • Телефонды кредит картасы немесе көлік билеттері жанында ұстамаңыз, ол магнитті жолақтағы ақпаратқа әсер етуі мүмкін.
- $\cdot$  Экранға үшкір немесе өткір зат тигізбеңіз, өйткені бұл телефонды зақымдауы мүмкін.

- • Телефонға сұйықтық төгіп алмаңыз және оны ылғалды жерге қоймаңыз.
- • Құлаққап сияқты қосалқы құралдарды абайлап пайдаланыңыз. Қажет болмаса, антеннаға тимеңіз.
- • Сынған, шытынаған немесе жарығы бар әйнекті пайдаланбаңыз, ұстамаңыз және алуға немесе жөндеуге әрекет жасамаңыз. Тиісті түрде қолданбағаннан болған әйнектегі зақымдар кепілдікпен жөнделмейді.
- • Телефон қалыпты жағдайда ыстық бөлетін электрондық құрылғы болып табылады. Ұзақ уақыт бойы, жеткілікті желдеткіштің жоқтығынан терімен тікелей байланыста болу ыңғайсыздықты немесе болмашы күйікті тудыруы мүмкін. Сондықтан, телефонды пайдалану барысында немесе әрекеттен кейін сақтық шараларын қатаң сақтаңыз.

# **Телефонды тиімді түрде пайдалану**

#### **Электрондық құрылғылар**

Барлық ұялы телефондардың жұмысына әсер ететін кедергілер болуы мүмкін.

- • Телефонды рұқсатсыз медициналық жабдықтардың жанында пайдаланбаңыз. Телефонды кардиостимулятордың жанына, мысалы, төс қалтада орналастырмаңыз.
- Ұялы телефондар кейбір есту құралдарына кедергі жасайды.
- • Әлсіз кедергілер теледидарларға, радио құралдарына, компьютерлерге, т.б. әсер етуі мүмкін.
- • Мүмкін болса, телефонды 0 °C және 40 °C аралығындағы температураларда пайдаланыңыз. Телефонға аса төмен немесе жоғары температуралардың әсер етуі зақым келуіне, жұмыстың бұзылуына немесе тіпті жарылысқа себеп болуы мүмкін.

# **Жолдағы қауіпсіздік**

Көлік жүргізгенде ұялы телефонды пайдалану туралы аймағыңыздағы заң және нұсқауларды тексеріңіз.

- • Көлік жүргізгенде, қолда ұсталатын телефонды пайдаланбаңыз.
- • Көлік жүргізуге айрықша көңіл бөліңіз.
- • Көлік жүргізу ережелері бойынша талап етілсе, қоңырау шалмас немесе қабылдамас бұрын, көлікті жол шетіне тоқтатыңыз.
- Радиожиілік куаты автомагнитола және кауіпсіздік жабдықтары секілді көліктегі кейбір электрондық жүйелерге әсер етуі мүмкін.
- • Көлік ауа қабымен жабдықталған болса, орнатылған немесе тасымалды сымсыз жабдықтармен бөгет жасамаңыз. Қате жұмыс жасағандықтан, ауа қабының ашылуына кедергі жасауы немесе ауыр жарақатқа апаруы мүмкін.
- • Сыртта жүріп музыка тыңдағанда, оның дыбысы айналаңызда не болып жатқанын байқайтындай деңгейде болу керек. Бұл жолдардың жанында болғанда әсіресе маңызды.

# **Құлаққа зақым келтірмеуге тырысу**

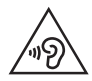

Ықтимал есту қабілетіне зиянды болдырмау үшін ұзақ уақыт бойы жоғары дыбыс деңгейінде тыңдамаңыз.

Ұзақ уақыт бойы музыканы жоғары дыбыс деңгейінде тыңдау есту қабілетіне зиян келтіруі мүмкін. Сондықтан гарнитураны құлақ жанында қоспауға немесе өшірмеуге кеңес беріледі. Сондай–ақ музыка мен қоңырау дыбыс деңгейлері қалыпты деңгейде болуы тиіс.

• Құлақаспапты пайдаланғанда, жаныңыздағы адамдардың сөзі естілмесе немесе қасыңыздағы адам тыңдап жатқаныңызды естісе, дыбыс деңгейін азайтыңыз.

**ЕСКЕРТПЕ.** Құлаққаптардан және құлақаспаптардан шығатын өте жоғары дыбыс қысымы есту қабілетін жоғалтуға себеп болуы мүмкін.

# **Әйнек бөліктері**

Ұялы телефонның кейбір бөліктері әйнектен жасалған. Телефон жерге түсіп, соғылғанда осы әйнек бөліктер сынып кетуі мүмкін. Әйнек сынса, тиіспеңіз немесе алып тастамаңыз. Әйнек қызмет көрсетуші тарапынан алмастырылмай тұрып ұялы телефонды пайдаланбаңыз.

## **Жарылыс аймағы**

Жарылыс жасалып жатқан аймақтарда телефонды пайдаланбаңыз. Шектеулерді тексеріп, шарттар мен ережелерді орындаңыз.

## **Жарылу қаупі бар орталар**

- • Телефонды жанармай құю орындарында пайдаланбаңыз.
- • Телефонды жанармай немесе химиялық заттардың жанында пайдаланбаңыз.
- Тез жанатын газ, сұйықтық немесе жарылғыш заттарды ұялы телефон мен керек–жарақтарымен бірге тасымалдамаңыз және сақтамаңыз.

# **Ұшақтарда**

Сымсыз құрылғылар ұшақтарда кедергі келтіруі мүмкін.

- • Ұшаққа мінер алдында, қалта телефонын сөндіріңіз.
- Ұшпаған кезде де, руксатсыз пайдаланбаныз.

# **Балалар**

Телефонды кішкентай балалардың қолы жетпейтін қауіпсіз жерде сақтаңыз. Оның құрамында ажыратылған жағдайда тұншығу қаупін төндіретін кішкентай бөлшектер бар.

# **Төтенше жағдай қоңыраулары**

Төтенше жағдай қоңыраулары ұялы желілердің ешқайсысынан шалынбай қоюы мүмкін. Сондықтан төтенше қоңыраулар шалу үшін тек осы телефонға сенім артуға болмайды. Жергілікті қызмет провайдеріне хабарласыңыз.

## **Батарея ақпараты және күтімі**

- • Зарядтау алдында батареяның зарядын толық бітіру шарт емес. Басқа батарея жүйелерінен өзгеше, батареяның жұмысына қауіп төндіретін жад әсері жоқ.
- • Тек LG батареялары мен зарядтағыштарын пайдаланыңыз. LG зарядтағыштары батареяның жарамдылық мерзімін арттырады.
- • Батарея жинағын бөлшектеуге немесе қысқа тұйықтауға болмайды.
- • Батарея жинағының темір түйіспелері таза болуы тиіс.

- • Жұмысы нашарлағанда, батареяны ауыстырыңыз. Алмастырудан бұрын батареяны жүздеген рет зарядтауға болады.
- • Жарамдылық мерзімін арттыру үшін, ұзақ уақыт қолданылмаған батареяны зарядтаңыз.
- • Батарея зарядтағышын күн сәулелері астында немесе жуыну бөлмесі сияқты ылғалдылығы жоғары жерлерде қалдырмаңыз.
- • Батареяны ыстық немесе суық жерде қалдырмаңыз жұмысына кері әсер беруі мүмкін.
- • Батареяның қажетті түрі салынбаса, жарылыс қаупі пайда болады.
- • Пайдаланылған батареяларды қоқысқа тастағанда, өндіруші нұсқауларын орындаңыз. Мүмкін болса, қайта пайдалану үшін тапсырыңыз. Үй қоқысымен бірге тастамаңыз.
- • Батареяны ауыстыру қажет болса, LG Electronics компаниясының ең жақын қызмет көрсету орталығына немесе дилеріне апарып, көмек алуға болады.
- • Телефон толығымен зарядталғаннан кейін, керексіз қуат тұтынуын болдырмау үшін, зарядтағышты розеткадан ажыратыңыз.
- • Батареяның қызмет ету мерзімі желі конфигурациясына, өнім параметрлеріне, пайдалану тәсілдеріне, батареяға және қоршаған ортаға байланысты болады.
- • Жануар тістері немесе тырнақтары сияқты өткір қырлы заттардың батареяға тимейтінін тексеріңіз. Бұл өрт тудыруы мүмкін.

#### **СМАРТФОНЫҢЫЗДЫ ЖАҢАРТУ ЖОЛЫ**

Ең соңғы жабдық шығарылымдарына, жаңа бағдарламалық құрал функциялары мен жақсартуларына өтіңіз.

- **Смартфонды компьютерсіз жаңартыңыз**. **Жаңарту орталығы** > **БҚ жаңартпасы** тармағын таңдаңыз.
- Смартфонды компьютерге жалғау арқылы жаңартыңыз**.** Бұл функцияны пайдалану туралы қосымша ақпарат алу үшін **http –//www.lg.com/common/index.jsp** сайтына кіріп, елді және тілді таңдаңыз.

#### **СӘЙКЕСТІК ТУРАЛЫ МӘЛІМДЕМЕ**

Осы арқылы **LG Electronics компаниясы** бұл **LG–P715** өнімі **1999/5/ EC** директивасының негізгі талаптары мен басқа тиісті ережелеріне сай екенін мәлімдейді. Сәйкестік декларациясының көшірмесін мына мекенжайдан алуға болады – **http –//www.lg.com/global/declaration**

#### **Ескерту – Бастапқы коды ашық бағдарламалық құрал**

GPL, LGPL, MPL және басқа да ашық мәтінді лицензиямен қорғалған тиісті мәтін кодын алу үшін **[http –//opensource.lge.com/](http://opensource.lge.com/)** веб–сайтына [кіріңіз.](http://opensource.lge.com/)

Мәтін кодымен бірге тиісті лицензия шарттарын, жауапкершіліктен бас тарту мәлімдемелерін және ескертулерді жүктеп алуға болады.

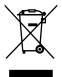

#### **Ескі құрылғыны қоқысқа тастау**

- **1** Барлық электр және электрондық бұйымдар қалалық қоқыстан бөлек, мемлекеттік немесе жергілікті басқару мекемелері белгілеген арнайы жинау орындарына өткізілуі тиіс.
- **2** Ескі құралды қоқысқа дұрыс тастау қоршаған ортаға және адам денсаулығына қауіп төндіретін зардаптардың алдын алуға көмектеседі.
- **3** Ескі құралды қоқысқа тастау туралы толық ақпаратты қала әкімшілігінен, қоқыс жинау мекемелерінен немесе өнімді сатып алған дүкеннен алуға болады.

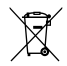

#### **Ескі батареяларды/аккумуляторларды қоқысқа тастау**

- **1** Егер батареяның құрамындағы сынап 0,0005%, кадмий 0,002% немесе қорғасын 0,004% мөлшерінен артық болса, бұл таңбамен бірге сынап (Hg), кадмий (Cd) немесе қорғасынның (Pb) химиялық таңбалары берілуі мүмкін.
- **2** Барлық батареялар/аккумуляторлар қалалық қоқыстан бөлек, мемлекеттік немесе жергілікті басқару мекемелері белгілеген арнайы жинау орындарына өткізілуі тиіс.
- **3** Ескі батареяларды/аккумуляторларды қоқысқа дұрыс тастау қоршаған ортаға, жануарларға және адам денсаулығына қауіп төндіретін зардаптардың алдын алуға көмектеседі.
- **4** Ескі батареяларды/аккумуляторларды қоқысқа тастау туралы толық ақпаратты қала әкімшілігінен, қоқыс жинау мекемелерінен немесе өнімді сатып алған дүкеннен алуға болады.

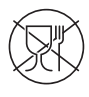

Символ Кедендік одақтың 005/2011 техникалық регламентіне сәйкес қолданылады және осы өнімнің қаптамасын екінші рет пайдалануға арналмағанын және жоюға жататынын көрсетеді. Осы өнімнің қаптамасын азық-түлік өнімдерін сақтау үшін пайдалануға тыйым салынады.

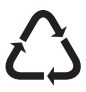

Символ қаптаманы жою мүмкіндігін көрсетеді. Символ сандық код және/ немесе әріп белгілері түріндегі қаптама материалының белгісімен толықтырылуы мүмкін.

# <span id="page-246-0"></span>**Маңызды ескерту**

# **Телефонды пайдалануды бастамай тұрып, осыны оқыңыз!**

Телефонды жөндеуге апармай және қызмет өкіліне хабарласпай тұрып, ақаулықтың осы бөлімде сипатталмағанына көз жеткізіңіз.

## **1. Телефон жады**

Телефон жадындағы бос орын көлемі 10 %–дан аз болса, телефонға жаңа хабарлар келмейді. Қосымша жад босату үшін, телефон жадын тексеріп, қолданбалар немесе хабарлар сияқты кейбір деректерді жою қажет.

#### **Қолданбаларды жою үшін –**

- **1** DEVICE (ҚҰРЫЛҒЫ) санатында > **Apps** (Қолданбалар) қойындысын түртіп > **Settings** (Параметрлер)> **Apps**  (Қолданбалар) тармағына өтіңіз.
- 2 Барлық қолданбалар көрсетілгенде, жойылатын қолданбаға өтіп, оны таңдаңыз.
- 3 **Жою** түймесін түртіңіз.

## **2. Батареяны пайдалану мерзімін жақсарту**

Фонда үнемі қосылып тұруға тиісті емес мүмкіндіктерді өшіріп, батареяның жұмыс мерзімін ұзартыңыз. Қолданбалар мен жүйелік ресурстардың батарея қуатын пайдалану тәсілін реттеуге болады.

#### **Телефон батареясының жұмыс мерзімін ұзарту –**

• Пайдаланбаған кезде радио байланыстарын өшіріңіз. Егер Wi– Fi, Bluetooth немесе GPS функциясын қолданбасаңыз, оларды өшіріңіз.

# **Маңызды ескерту**

- • Экранның жарықтығын азайтып, экранның сөнетін мерзімін қысқартыңыз.
- • Gmail, Күнтізбе, Контактілер және басқа қолданбалардың автоматты синхрондау мүмкіндігін ажыратыңыз.
- • Жүктеп алынған кейбір қолданбалар батареяның қуатын азайтуы мүмкін.

#### **Батарея зарядының деңгейін тексеру үшін –**

• > **Қосымшалар** қойындысы > **Параметрлер** > ЖҮЙЕ ішіндегі **Телефон ақпараты** > **Ортақ** қойындысы > **Батарея** тармағын түртіңіз.

Батарея күйі (зарядталуда немесе зарядталып жатқан жоқ) мен батарея зарядының деңгейі (зарядталу пайызы) экранның үстіңгі жағында көрсетіледі.

#### **Батарея қуатының пайдаланылу жолын бақылау және реттеу үшін –**

• > **Қосымшалар** қойындысы > **Параметрлер** > ЖҮЙЕ ішіндегі **Телефон ақпараты** > **Ортақ** қойындысы > **Батарея** > **Батарея қолданысы** тармағын түртіңіз.

Экранда батареяны пайдалану уақыты көрсетіледі. Онда телефонның соңғы рет қуат көзіне қашан қосылғаны немесе қазір қосылған жағдайда, телефонның қанша уақыт бұрын батарея қуатымен жұмыс істегені көрсетіледі. Экранда батарея қуатын ең көп мөлшерден аз мөлшерге дейін пайдаланатын ретпен қолданбалар мен қызметтер көрсетіледі.

# **3. Қалталарды пайдалану**

Қалтада бірнеше қолданба белгішелерін біріктіруге болады. Бастапқы экранда бір қоланба белгішесін басқасының үстіне апарыңыз, сонда екі белгіше біріктіріледі.

## **4. Бастапқы коды ашық қолданбаны және операциялық жүйені орнату алдында**

# **АБАЙЛАҢЫЗ!**

Өндіруші ұсынғаннан басқа амалдық жүйені орнатсаңыз және пайдалансаңыз, телефон жұмысында ақаулық пайда болуы мүмкін. Бұған қоса, телефон кепілдігі жарамсыз болады.

# **АБАЙЛАҢЫЗ!**

Телефонды және жеке деректерді қорғау үшін, қолданбаларды тек Play Store™ сияқты сенімді ресурстардан жүктеп алыңыз. Телефонда дұрыс орнатылмаған қолданбалар бар болса, телефон дұрыс жұмыс істемеуі немесе өрескел қате орын алуы мүмкін. Телефоннан сол қолданбаларды және оның деректері мен параметрлерінің барлығын жою керек.

# **Маңызды ескерту**

# **5. Жабдықты қалпына келтіру функциясын (Зауыттық параметрлерді қалпына келтіру) пайдалану**

Егер телефонның бастапқы күйін қалпына келтіру қажет болса, телефонды баптау үшін зауыттық параметрлерді қалпына келтіру пәрменін пайдаланыңыз.

- **1** Телефон өшіп тұрғанда, **Төмен дыбыс деңгейі пернесін + QuickMemo функциялық пернесін + Қуат пернесін** басып тұрыңыз.
- **2** Экранда LG логотипі пайда болғанда **Қуат пернесін** жіберіңіз.
- **3** LG логотипі кеткенде, **Төмен дыбыс деңгейі пернесін + QuickMemo функциялық пернесін** жіберіңіз. Біраздан кейін Android роботы көрсетіледі және қалпына келтіру жалғасады.

Қайта іске қосу орындалып жатқанда телефонды кемінде бір минутқа қалдырыңыз. Содан кейін телефонды қайтадан қосуға болады.

# **АБАЙЛАҢЫЗ!**

Жабдықты қалпына келтіруді орындасаңыз, барлық пайдаланушы қолданбалары, пайдаланушы деректері және DRM лицензиялары жойылады. Жабдықты қалпына келтіру әрекетін орындамас бұрын, маңызды деректердің сақтық көшірмесін жасауды ұмытпаңыз.

**Зауыттық деректерді қалпына келтіру** – төмендегіден басқа телефондағы барлық деректерді өшіреді. Құрылғыда қате болғанда құрылғы қателер журналы туралы ақпаратқа қате шыққан уақыттағы құрылғы статусын жазуы мүмкін. Қателер журналына жазылған ақпаратта қосымша аттары мен оны пайдалану туралы деректер, ұялы телефон орны мен нөмірі, GPS статусы, жад қолданысы мен басқа жеке емес құрылғы статусы туралы ақпарат болуы мүмкін. Бұл ақпарат телефонда сақталады және телефонды тек LG компаниясына жөндеу немесе қызмет көрсету үшін қайтарылғанда LG компаниясы оған қол жеткізе алады. Тек LG компаниясының өнімдері мен қызметтерін диагностикалау, жөндеу немесе жақсарту үшін LG компаниясы қателер журналы туралы ақпаратты пайдаланады.

## **6. Бағдарламаларды ашу және ауыстырып қосу**

Көп тапсырмаларды орындау Android жүйесінде оңай, себебі бір уақытта бірнеше қолданбалармен жұмыс істеуге болады. Басқа қолданбаны ашу үшін ашық тұрғанды жабудың қажеті жоқ. Бірнеше ашық қолданбаны пайдаланыңыз және арасында ауысыңыз. Android әрбір қолданбаны басқарып, күтудегі қолданбалар қажетсіз ресурстарды пайдаланбауы үшін, оларды қажет болғанда тоқтатып және іске қосып отырады.

#### **Қолданбаларды жабу үшін –**

- **1** > **Қосымшалар** қойындысы > **Параметрлер** > ҚҰРЫЛҒЫ ішінде **Қосымшалар** > **ҚОСЫЛҒАН** опциясын түртіңіз.
- 2 Жылжып, қалаған қолданбаны түртіңіз және оны тоқтату үшін **Тоқтату** пәрменін түртіңіз.

# **7. Телефонды тік ұстау**

Ұялы телефонды қалыпты телефон сияқты тігінен ұстаңыз. LG–P715 құрылғысында ішкі антенна бар. Телефонның артқы жағының сырылмауын немесе зақымданбауын қадағалаңыз, себебі бұл құрылғы жұмысының өнімділігін нашарлатады. Қоңырау шалғанда/қабылдағанда немесе деректер жібергенде/

# **Маңызды ескерту**

алғанда, телефонның антенна орналасқан төменгі бөлігін ұстамауға тырысыңыз. Бұл қоңырау шалу сапасына әсер етуі мүмкін.

### **8. Экран қатып қалғанда**

#### **Экран қатып қалса немесе телефонды қолданбақ болғанша ол жауап қайтармаса –**

Батареяны шығарып алып, қайта салыңыз да, телефонды қосыңыз.

#### **НЕМЕСЕ**

Оны сөндіру үшін 10 секундтай **Power/Lock** (Қуат/құлыптау) пернесін басып тұрыңыз.

Егер ол әлі де жұмыс істемесе, қызмет көрсету орталығына хабарласыңыз.
## **Телефонмен танысу**

#### **Құрылғының құрамдас бөліктері**

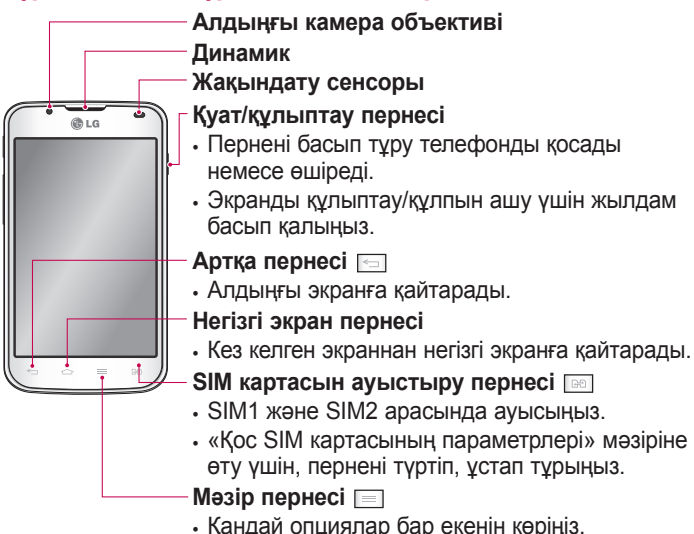

#### **ЕСКЕРТПЕ. Жақындық сенсоры**

Қоңыраулар шалғанда немесе қабылдағанда, телефон құлаққа жақын тұрған кезде жақындау сенсоры автоматты түрде артқы жарықты сөндіріп, сенсорлы экранды сезу арқылы құлыптап тастайды. Бұл батареяны қолдану мерзімін ұлғайтады және қоңыраулар барысында байқаусызда сенсорлық экранның қосылуын болдырмайды.

## **АБАЙЛАҢЫЗ!**

Телефон үстіне ауыр зат қою немесе отыру оның сұйық кристалды дисплейі мен сенсорлы экран функцияларына зиян келтіруі мүмкін. Сұйық кристалды дисплейдің жақындату сенсорын қорғаныш таспамен жабуға болмайды. Бұл сенсордың жұмысына зиян келтіруі мүмкін.

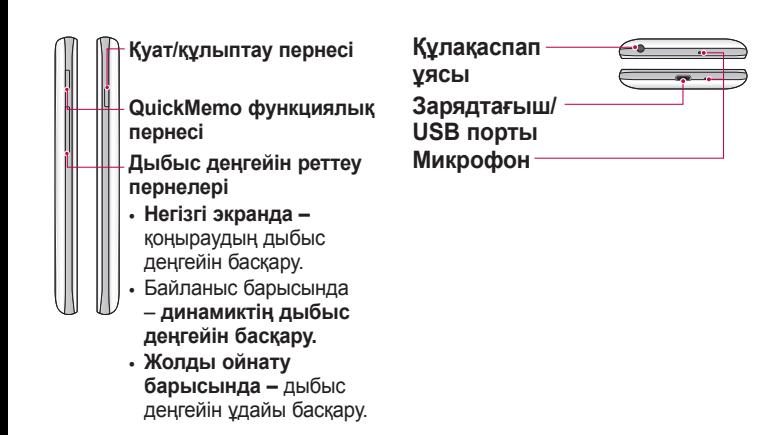

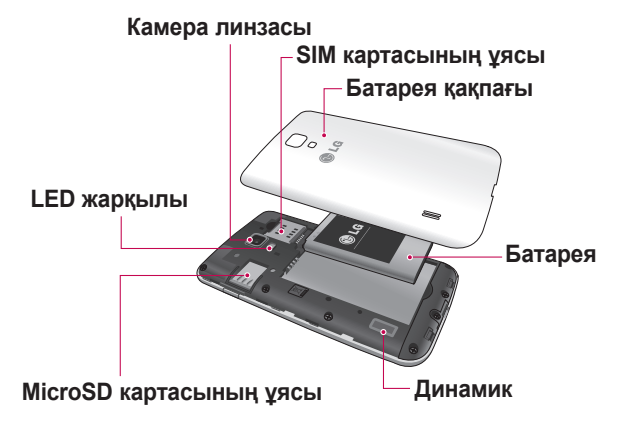

### **SIM картасын және батареяны салу**

Жаңа телефонды көруді бастау алдында оны теңшеу керек. SIM картасын және батареяны салу үшін –

1 Батарея қақпағын алу үшін телефонды қолда қатты ұстаңыз. Екінші қолмен суретте көрсетілгендей бас бармақ тырнағымен батарея қақпағын көтеріп ашыңыз.

**ЕСКЕРТПЕ.** Тырнағыңызды USB портының тесігіне салып, батарея қақпағын көтеріп алыңыз.

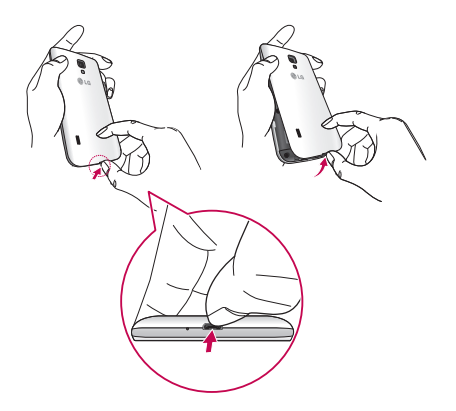

### **Телефонмен танысу**

2 SIM карталарын тиісті слоттарына салыңыз. SIM картасының алтын түйіспесі төмен қарап тұрғанын тексеріңіз.

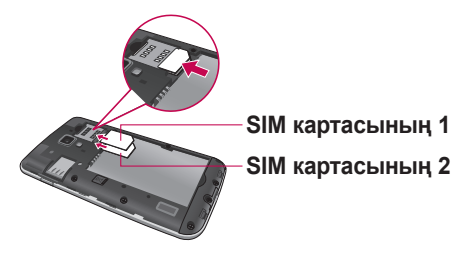

3 Батареяны телефондағы сары контактілерге және батареяға (1) туралап салыңыз, орнына шырт етіп орнатылғанша (2) төмен басыңыз.

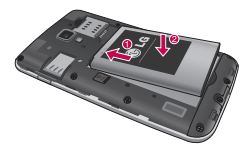

4 Батарея қақпағын батарея бөліміне туралап, 6 нүктенің әрқайсысын орнына сырт етіп түскенше суретте көрсетілгендей басыңыз.

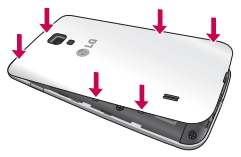

#### **Телефонды зарядтау**

Зарядтағыш қосқышы телефонның төменгі жағында орналасқан. Зарядтағышты салыңыз да, электр розеткасына қосыңыз.

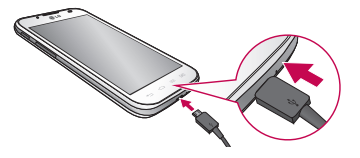

**ЕСКЕРТПЕ.** батареяның қызмет көрсету мерзімін ұзарту үшін батареяны басында толығымен зарядтау керек.

**ЕСКЕРТПЕ.** Телефонды зарядтау кезінде батарея қақпағын ашпаңыз.

### **Телефонмен танысу**

# **АБАЙЛАҢЫЗ!**

LG мақұлдаған батареяны, зарядтағышты және кабельді ғана пайдаланыңыз. Мақұлданбаған зарядтағыштарды немесе кабельдерді пайдаланғанда, ол батареяның зарядталуының кідіруіне себеп болуы немесе зарядталудың кідіргені туралы хабар пайда болуы мүмкін. Не болмаса, мақұлданбаған зарядтағыштар немесе кабельдер батареяның жарылуына немесе кепілдікке кірмейтін құрылғының зақымдауына себеп болуы мүмкін.

### **Жад картасын пайдалану**

#### **Жад картасын салу –**

Жад картасын ұяға салыңыз. Сары түсті түйісетін аймақ төмен қарап салынғанын тексеріңіз.

#### **Жад картасын қауіпсіз алу үшін –**

DEVICE > **Unmount SD card** (SD картасын шығару) > **OK** ішінде > **Apps** (Қолданбалар) қойындысын > **Settings** (Параметрлер) > **Storage** (Сақтау орны) тармағын түртіңіз.

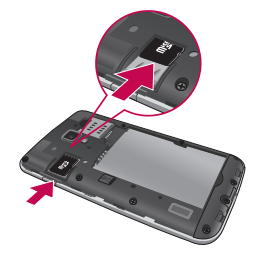

#### **ЕСКЕРТПЕ.** LG–P715 телефоны көлемі 32 ГБ–қа дейінгі жад карталарын қолдайды.

# **АБАЙЛАҢЫЗ!**

Телефон қосыдып тұрғанда, жад картасын салмаңыз немесе шығармаңыз. Бұлай істеу жад картасын, сонымен бірге телефонды зақымдауы және жад картасына сақталған деректер бүлінуі мүмкін.

#### **Жад картасын пішімдеу үшін –**

Жад картасы пішімделген болуы мүмкін. Олай болмаса, пайдалану алдында оны пішімдеу керек.

**ЕСКЕРТПЕ.** Пішімдегенде жад картасындағы барлық файлдар жойылады.

- **1** Басты экранда мәзірді ашу үшін > **Apps** (Қолданбалар) қойындысын түртіңіз.
- 2 **Settings** (Параметрлер) > **Storage** (Сақтау орны) тармағына жылжып барып, түртіңіз.
- 3 **Unmount SD card** (SD картасын шығару) пәрменін түртіп, растау үшін **OK** түймесін түртіңіз.
- 4 **Erase SD card** (SD картаны өшіру) > **Erase SD card** (SD картаны өшіру) > **Erase everything** (Барлығын өшіру) тармағына өтіп, таңдауды растаңыз.
- 5 Құлыптау өрнегін орнатқан болсаңыз, оны енгізіңіз де, **Барлығын өшіру** пәрменін таңдаңыз.

**ЕСКЕРТПЕ.** егер жад картасында мазмұн бар болса, қалталар құрылымы басқа болуы мүмкін, себебі барлық файлдар жойылады.

#### **Экранды құлыптау және құлпын ашу**

Телефонды біраз уақыт бойы пайдаланбасаңыз, экран өшеді және автоматты түрде құлыпталады. Бұл пернелердің кездейсоқ басылып кетуінен сақтайды және батарея қуатын үнемдейді. LG–P715 телефонын пайдаланбағанда, телефонды құлыптау үшін **Power/Lock** (Қуат/құлып) пернесін басыңыз.

### **Экран құлпын қорғау**

Экранды телефонға кіру үшін тек өзіңіз аша алатындай етіп құлыптауға болады.

**Құлыпты ашу өрнегін, PIN кодын немесе құпия сөзді бірінші рет орнату үшін –**

- **1** > **Apps** (Қолданбалар) қойындысын > **Settings** (Параметрлер) > **Lock screen** (Экранды құлыптау) > **Select screen lock** (Экран құлпын таңдау) тармағын түртіңіз.
- 2 **None (Ешбір), Swipe (Жанап өту), Face Unlock (Бет құлпын ашу), Pattern (Өрнек), PIN** немесе **Password (Құпия сөз)** опцияларының бірін таңдаңыз.
- 3 Қажетті ақпаратты енгізіңіз.

#### **ЕСКЕРТПЕ. Құлыпты ашу өрнегін пайдалану кезінде орындалатын сақтық шаралары**

Орнатылған құлыпты ашу өрнегін есте сақтау өте маңызды. Құлып өрнегі 5 рет қате енгізілсе, телефонды қолдану мүмкін болмайды. Құлыпты ашу өрнегін, PIN кодын немесе кілтсөзді енгізу үшін 5 мүмкіндік беріледі. 5 мүмкіндіктің барлығын пайдаланып тастасаңыз, 30 секундтан кейін әрекетті қайталауға болады.

#### **Құлыпты ашу өрнегін еске түсіре алмасаңыз, келесі қадамдарды орындаңыз –**

Егер телефоннан Google есептік жазбасына кіріп, өрнекті қатарынан 5 рет дұрыс енгізе алмасаңыз, экранның төменгі жағындағы **Үлгіні ұмыттыңыз ба?** түймесін түртіңіз. Содан кейін сізден телефон құлпын ашу үшін Google есептік жазбаңызбен кіру талап етіледі.

Егер телефонда Google есептік жазбасын жасамаған болсаңыз немесе оны ұмытып қалсаңыз, зауыттық параметрлерді қалпына келтіруіңіз қажет.

#### **Сенсорлы экран кеңестері**

Төменде телефонды шарлау бойынша біраз кеңестер берілген. **Түрту** – мәзірді/опцияны таңдау немесе қолданбаны ашу үшін, оны түртіңіз.

**Түрту және ұстап тұру** – параметрлер мәзірін ашу немесе жылжытылатын нысанды ұстау үшін, оны түртіп, ұстап тұрыңыз.

**Сүйреу** – тізімді айналдыру немесе баяу жылжыту үшін сенсорлы экран бетімен сүйреңіз.

**Жанап өту немесе сырғыту** – Жанап өту үшін бірінші тигенде кідірместен саусақты экранда тез жылжытыңыз (элементті сүйремейсіз). Мысалы, экранды жоғары немесе төмен жанап өтіп тізімді айналдыруға я болмаса солдан оңға (және керісінше) жанап өту арқылы әр түрлі негізгі экрандарды шолуға болады.

**Екі рет түрту** – веб–бетті немесе картаны масштабтау үшін екі рет түртіңіз. Мысалы, экран еніне сыйдыру мақсатында веб–бет бөлімшесін реттеу үшін сол бөлімшені жылдам екі рет түртіңіз. Сондай–ақ, Карталар қолданбасын пайдаланғанда, үлкейту және кішірейту үшін екі рет түртуіңізге болады.

**Масштабтау үшін шымшу** – Шымшу немесе ашу қозғалысында сұқ саусағыңыз бен бас бармағыңызды пайдаланып, шолғышты, Карталар бағдарламасын пайдаланып жатқанда немесе суреттерді шолу кезінде үлкейтіңіз немесе кішілеңіз.

**Экранды бұру –** Көп бағдарламалар мен мәзірлерде экранның бағдары құрылғының физикалық бағдарына реттеледі.

#### **ЕСКЕРТПЕ.**

- • Элементті таңдау үшін, белгішенің ортасын түртіңіз.
- Тым қатты баспаныз, сенсорлық экран жай, қатты түртүді сезетіндей сезімтал.
- Кажетті опцияны түртү үшін, саусақтың ұшын пайдаланыңыз. Басқа түймелерді түртіліп қалмаңыз.

## **Негізгі экран**

Панельдерді көру үшін саусағыңызды солға немесе оңға жүргізіңіз. Әр тақтаны жүктелген қолданбалармен, виджеттермен және тұсқағаздармен реттеуге болады.

**ЕСКЕРТПЕ.** Кейбір экран суреттері телефон провайдеріне байланысты әр түрлі болуы мүмкін.

Негізгі экранның төменгі тұсында жылдам өту пернелерін көруге болады. Жылдам өту пернелері ең көп пайдаланылатын функцияларға оңай, бір рет түртіп өтуге мүмкіндік береді.

 Қоңырау шалу үшін **Телефон** белгішесін түртіп, сенсорлы теру тақтасын шығарыңыз.

Контактілерді ашу үшін **Контактілері** белгішесін түртіңіз.

 Хабарлар мәзірін ашу үшін **Хабарлар** белгішесін түртіңіз. Бұл жерде жаңа хабар жасауға болады.

 Экранның төменгі жағындағы **Қосымшалар** белгішесін түртіңіз. Барлық орнатылған қолданбаларды қарай аласыз. Кез келген қолданбаны ашу үшін жай ғана қолданбалар тізімінен түртіңіз.

# **Негізгі экран**

#### **Негізгі экранды реттеу**

Басты экранды қолданбалар, жүктеулер, виджеттер немесе тұсқағаздар қосу арқылы реттеуге болады. Телефонның пайдаланылуын ыңғайлы ету үшін таңдаулы виджеттерді басты экранға қосыңыз.

#### **Негізгі экранға элементтер қосу үшін –**

- **1** Негізгі экранның бос жерін түртіп, ұстап тұрыңыз.
- 2 Қосу режимі мәзірінен қосылатын тармақтарды таңдаңыз. Содан кейін, қосылған элементтер негізгі экраннан көрінеді.
- 3 Оны керек жерге сүйреп апарып, саусағыңызды көтеріп қалыңыз.

#### **Басты экраннан элементті жою үшін –**

• **Негізгі экран** > жойылатын белгішені түртіп, ұстап тұрыңыз > оны сүйреңіз.

**КЕҢЕС!** Қолданбалар мәзірінен басты экранға қолданбаның белгішесін қосу үшін қосылатын қолданбаны түртіп, ұстап тұрыңыз.

### **Жақында пайдаланылған қолданбаларға оралу**

- **1 Үй** пернесін басып тұрыңыз. Экранда соңғы пайдаланылған қолданбалардың белгішелері берілген қалқымалы терезе көрсетіледі.
- 2 Қолданбаны ашу үшін белгішені түртіңіз. Немесе ағымдағы қолданбаға оралу үшін **Артқа** пернесін түртіңіз.

## **Ескерту тартпасы**

Ескерту тартпасы экранның жоғарғы жағында болады. Ескерту тартпасын саусақпен түртіп, сырғытыңыз.

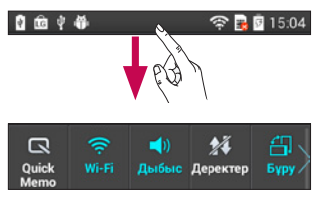

Төмендегі кестеде күй жолағында кездесетін белгішелердің сипаттамасы берілген.

Notifications Panel (Хабарландыру панелі) жоғарғы жағында Quick Settings (Жылдам параметрлер) жолағымен барлық хабарландыруларды көрсетеді.

#### **Жылдам параметрлер**

Көбірек параметрлерді көру үшін Quick Settings (Жылдам параметрлер) жолағын солға немесе оңға жанап өтіңіз. Quick Settings (Жылдам параметрлер) реттеу үшін  $\blacksquare$  тармағын түртіңіз. Мұнда Sound profile (Дыбыс профилі), Data enabled (Деректер қосылған), Bluetooth, GPS, Wi–Fi, Accounts & sync (Есептік жазбалар және қадамдастыру), Auto–rotate screen (Экранды автоматты түрде бұру), Airplane mode (Ұшақ режимі), Portable Wi–Fi hotspot (Тасымалданатын Wi–Fi кіру нүктесі) немесе Power saver (Қуат үнемдегіш) тармағын қосуға, жоюға және басқаруға болады.

### **Күй жолағын көру**

Күй жолағында телефон туралы мәліметті көрсету үшін әр түрлі белгішелер пайдаланылады, мысалы, сигнал күші, жаңа хабарлар, батареяның қызмет көрсету мерзімі, белсенді Bluetooth және деректер қосылымдары.

**全显图15:04** 

 $\blacksquare$ 

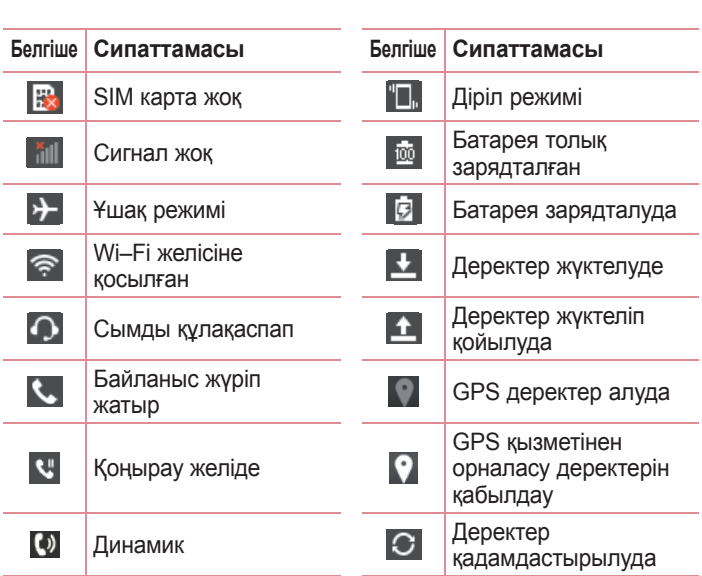

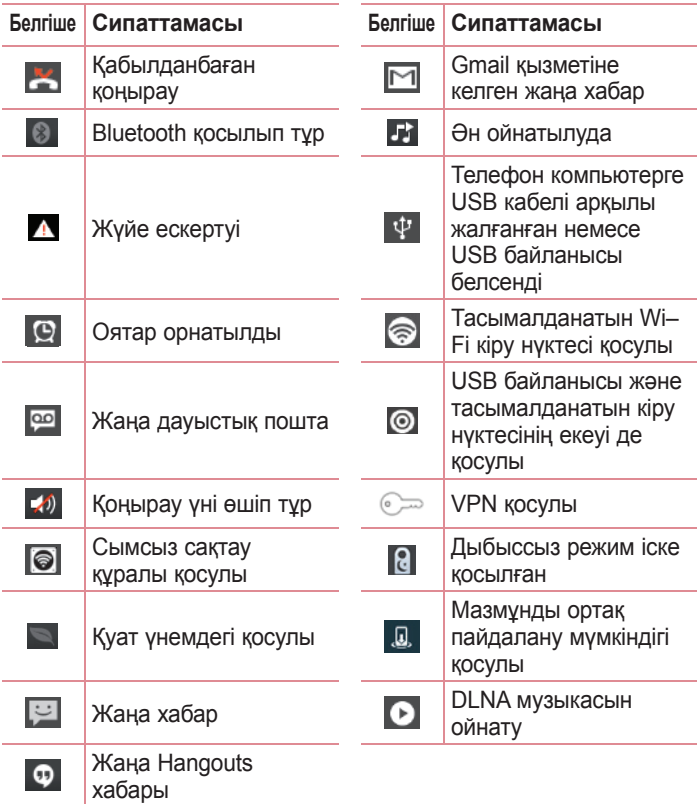

## **Негізгі экран**

#### **Экрандағы пернетақта**

Мәтінді экрандық пернетақта арқылы енгізуге болады. Мәтінді енгізу қажет болғанда, экрандық пернетақта экранда автоматты түрде көрсетіледі. Пернетақтаны қолмен көрсету үшін, мәтін енгізетін жердегі мәтін жолын түртіңіз.

#### **Пернетақтаны пайдалану және мәтін енгізу**

 Енгізілетін келесі әріпті бас әріпке өзгерту үшін, бір рет түртіңіз. Барлық әріптерді үлкейту үшін екі рет түртіңіз.

**В. В. А. Санды және таңбалы пернетақталарды ауыстыру үшін** түртіңіз.

Параметрлер мәзірін көру үшін осыны басып тұрыңыз.

 Бос орын енгізу үшін түртіңіз.  $\overline{\phantom{0}}$ 

Жаңа жол жасау үшін түртіңіз.

Алдыңғы таңбаны жою үшін түртіңіз.

## **Арнайы таңбалары бар әріптерді енгізу**

Мәтінді енгізу тілі ретінде француз немесе испан тілін таңдағанда, арнайы француз немесе испан таңбаларын (мысалы, «á») енгізуге болады.

Мысалы, «а» әрпін енгізу үшін «а» пернесін ірілеу пернесі үлкенірек болғанша және әр түрлі тілдерідң таңбаларын көрсеткенше түртіп, ұстап тұрыңыз. Содан кейін қажет арнайы таңбаны таңдаңыз.

## **Google есептік жазбасын орнату**

Телефонды алғаш қосқанда желіні белсендіру, Google есептік жазбасына кіру және кейбір Google қызметтерін пайдалану жолын таңдау мүмкіндігі бар.

#### **Google есептік жазбасын орнату үшін –**

• Нускау берілген орнату экранынан Google есептік жазбасына кіріңіз.

#### **НЕМЕСЕ**

• Жана есептік жазба жасау үшін **| > Apps** (Колданбалар) қойындысын > **Gmail** сияқты Google қолданбасын таңдаңыз > **New** (Жаңа) пәрменін таңдаңыз.

Google есептік жазбаныз бар болса, электрондық пошта мекенжайын және кілтсөзді енгізіп, **Existing** (Бар) тармағын түртіп, **Sign in** (Кіру) пәрменін түртіңіз.

Google есептік жазбасын орнатқаннан кейін, телефоныңыз автоматты түрде Интернеттегі Google есептік жазбасымен қадамдастырылады.

Контактілер, Gmail хабарлары, Күнтізбе оқиғалары және Интернеттегі осы қолданбалар мен қызметтердің басқа ақпараттары телефонмен қадамдастырылады. (Бұл қадамдастыру параметрлеріне байланысты болады.) Жүйеге кіргеннен кейін Gmail™ қолданбасын пайдаланып, телефондағы Google қызметтерінің артықшылықтарын қолдануға болады.

## **Желілерге және құрылғыларға қосылу**

## **Wi–Fi**

Wi–Fi арқылы сымсыз кіру нүктесінің (AP) аясында жоғары жылдамдықты интернетті пайдалануға болады. Қосымша ақысыз Wi–Fi желісінде Интернетті пайдаланыңыз.

## **Wi–Fi желілеріне қосылу**

Телефонды Wi–Fi желісін пайдалану үшін сымсыз ену нүктесіне немесе «хотспотқа» кіру керек. Кейбір кіру нүктелері ашық және оларға оңай қосылуға болады. Кейбіреулері жасырын немесе қауіпсіздік мүмкіндіктерін пайдаланады. Оларға қосылу үшін телефон параметрлерін реттеу керек.

Батареяның жұмыс мерзімін ұзарту үшін, пайдаланбаған кезде Wi–Fi мүмкіндігін өшіріп қойыңыз.

**ЕСКЕРТПЕ.** Егер Wi–Fi аймағынан тыс болсаңыз немесе Wi–Fi функциясын **OFF** (ӨШІРУЛІ) күйіне орнатсаңыз, мобильді байланыс операторы мобильді деректерді пайдалану үшін қосымша ақы алуы мүмкін.

**Wi–Fi қызметін қосу және Wi–Fi желісіне қосылу**

- **1** > **Қосымшалар** қойындысы > **Параметрлер** > СЫМСЫЗ ЖЕЛІЛЕР ішіндегі **Wi–Fi** опциясын түртіңіз.
- 2 Қосу және бар Wi–Fi желілерін тексеруді бастау үшін **Wi–Fi** функциясын **ON** (ҚОСУЛЫ) күйіне орнатыңыз.
- 3 Белсенді және ауқымдағы Wi–Fi желілерін көру үшін Wi–Fi мәзірін қайтадан түртіңіз.
	- • Қауіпсіз желілерде құлып белгішесі тұрады.

## **Желілерге және құрылғыларға қосылу**

- 4 Қосылу үшін, желіні түртіңіз.
	- • Егер желі қорғалған болса, кілтсөзді немесе басқа мәліметтерді енгізу сұралады. (Толығырақ мәліметтерді желі әкімшісінен сураңыз)
- 5 Күй жолағы Wi–Fi күйін білдіретін белгішелерді көрсетеді.

## **Bluetooth**

Көптеген басқа ұялы телефондардағы сияқты Bluetooth мәзірінен емес, іске қосылған сәйкес қолданба арқылы деректерді жіберу үшін Bluetooth мүмкіндігін пайдаланыңыз.

**ЕСКЕРТПЕ.** Bluetooth сымсыз байланыс мүмкіндігі арқылы жіберілген немесе қабылданған деректердің жоғалуына, оларды бөтен адамдардың алуына немесе дұрыс қолданбауына LG компаниясы жауап бермейді. Әрдайым деректерді сенімді және жақсы қорғалған құрылғылармен бөліскеніңізге және қабылдағаныңызға көз жеткізіңіз. Құрылғылар арасында кедергілер болса, байланыс арақашықтығы қысқартылады. Кейбір құрылғылар, әсіресе, Bluetooth SIG арқылы сыналмағандары немесе мақұлданбағандары құрылғыңызбен үйлесімді болмауы мүмкін.

#### **Bluetooth мүмкіндігін қосып, телефоныңызды Bluetooth қосылған құрылғымен жұптау**

Қосылмай тұрып құрылғыны екінші құрылғымен жұптау керек.

- **1** СЫМСЫЗ ЖЕЛІЛЕР ішінде > **Қолданбалар** қойындысын > **Параметрлер** тармағын түртіңіз > **Bluetooth** функциясын **ON** (ҚОСУЛЫ) күйіне қойыңыз.
- 2 **Bluetooth** мәзірін қайтадан түртіңіз. Мақсатты құрылғының ашылатын етіп орнатылғанын тексеріңіз, одан кейін экранның төменгі жағындағы **Search for devices** (Құрылғыларды іздеу) түймесін түртіңіз.

3 Тізімнен жұпталатын құрылғыны таңдаңыз.

Жұптау сәтті болғанда, құрылғыңыз екінші құрылғыға қосылады.

**ЕСКЕРТПЕ.** кейбір құрылғыларда, әсіресе, гарнитураларда немесе хэндсфри көлік жинақтарында, бекітілген Bluetooth PIN коды болуы мүмкін, мысалы, 0000. Екінші құрылғыда PIN коды болса, оны енгізу сұралады.

#### **Bluetooth арқылы суреттер жіберу**

- **1 Gallery** (Галерея)> > **Bluetooth** ішінен суретті таңдаңыз.
- 2 Тізімнен деректер жіберілетін құрылғыны таңдаңыз.

Тиісті қолданбадан немесе **Downloads** (Жүктелімдер) қалтасынан бір немесе бірнеше контактіні, күнтізбе оқиғасын немесе медиа файлын жіберуге болады.

#### **Bluetooth арқылы файл қабылдау**

- **1** > **Apps** (Қолданбалар) қойындысын > **Settings** (Параметрлер) > **Bluetooth** тармағын түртіңіз.
- 2 Басқа құрылғыларда көрінетін ету үшін **Make phone visible** (Телефонды көрінетін ету) түймесін түртіңіз.

**ЕСКЕРТПЕ.** Құрылғы көрінетін уақыт ұзақтығын таңдау үшін  $\equiv$  > **Visibility timeout** (Көріну мүмкіндігі уақытының бітуі) тармағын түртіңіз.

3 File transfer (Файлды тасымалдау) хабары қабылданғанда, **Accept** (Қабылдау) түймесін түртіңіз.

#### **Телефонның деректер қосылымын бөлісу**

USB модемі және Wi–Fi ену нүктесі сымсыз қосылымдар жоқ кезде тамаша мүмкіндіктер болып табылады. Телефонның ұялы деректер қосылымын бір компьютермен USB кабелі (USB– модем) арқылы бөлісуге болады. Сондай–ақ, телефонды Wi–Fi ену нүктесіне қосу арқылы телефонның деректер қосылымын бірнеше құрылғымен бір уақытта бөлісуге болады. Телефон деректер қосылымын бөліскенде, күй жолағында

белгіше және хабарландырулар тақтасында ағымдағы хабарландыру пайда болады.

Модем және жылжымалы ену нүктелері, соның ішінде қолдау көрсетілетін операциялық жүйелер туралы соңғы ақпаратты және басқа мәліметтерді алу үшін http –//www.android.com/tether сайтына кіріңіз.

#### **Wi–Fi ену нүктесінің параметрлерін өзгерту –**

• > **Қосымшалар** қойындысы > **Параметрлер** > МОДЕМ РЕТІНДЕ ПАЙДАЛАНУ қойындысында **Модем ретінде пайдалану және желілер** > **Wi–Fi ену нүктесі** тармағын түртіп > реттегіңіз келген опцияларды таңдаңыз.

**КЕҢЕС!** Егер компьютерде Windows 7 жүйесі немесе Linux жүйесінің кейбір түрлерінің соңғы таратылымы (мысалы, Ubuntu) орнатылған болса, әдетте компьютерді USB–модем үшін дайындаудың қажеті жоқ. Бірақ сізде Windows жүйесінің бұрынғы нұсқасы немесе басқа амалдық жүйе орнатылған болса, USB арқылы желілік қосылымды орнату үшін компьютерді дайындау қажет болуы мүмкін. Қай амалдық жүйелер USB модемін қолдайтыны және оларды реттеу әдісі туралы ақпарат алу үшін http –//www.android.com/tether торабына кіріңіз.

## **Жылжымалы ену нүктесінің атын өзгерту немесе қорғау**

Телефонның Wi–Fi желісінің атын (SSID) өзгертуге және оның Wi– Fi желісін қорғауға болады.

- **1** Басты экранда > **Apps** (Қолданбалар) қойындысын > **Settings** (Параметрлер) тармағын түртіңіз.
- 2 МОДЕМ РЕТІНДЕ ПАЙДАЛАНУ қойындысында **Модем ретінде пайдалану және желілер** опциясын түртіп, **Wi–Fi ену нүктесі** тармағын таңдаңыз.
- 3 **Wi–Fi ену нүктесі** қосылғанына көз жеткізіңіз.
- 4 **Тасымалданатын Wi–Fi кіру нүктесін орнату** түймесін түртіңіз.
- • **Configure Wi–Fi hotspot** (Wi–Fi кіру нүктесінің параметрлерін реттеу) тілқатысу терезесі ашылады.
- • Wi–Fi желілерін іздегенде басқа компьютерлер көретін желілік SSID (атын) өзгертуге болады.
- • Сондай–ақ, Wi–Fi Protected Access 2 (WPA2) қауіпсіздігі, алдын ала бөлінген кілті (PSK) бар желіні орнату үшін **Қауіпсіздік** мәзірін түртуге болады.
- • Егер **WPA2 PSK** қауіпсіздік опциясын түртсеңіз, **Set up Wi–Fi hotspot** (Wi–Fi кіру нүктесінің параметрлерін орнату) тілқатысу терезесіне құпия сөз жолы қосылады. Егер құпия сөзді енгізсеңіз, бұл құпия сөзді телефонның ену нүктесіне компьютермен немесе басқа құрылғымен қосылғанда енгізу керек болады. Я болмаса Wi–Fi желіңізден қауіпсіздікті алып тастау үшін **Қауіпсіздік** мәзірінде **Ашық** мәнін таңдаңыз.
- 5 **Сақтау** түймесін түртіңіз.

### **Желілерге және құрылғыларға қосылу**

**НАЗАР АУДАРЫҢЫЗ!** Егер қауіпсіздік опциясын Open (Ашу) ретінде орнатсаңыз, онлайндық қызметтерді басқа адамдардың рұқсатсыз пайдалануын болдырмау мүмкін болмайды және қосымша ақы алынуы мүмкін. Рұқсат етілмеген пайдалануды болдырмау үшін қауіпсіздік опциясын сақтауға кеңес береміз.

### **Wi–Fi Direct қолданбасын пайдалану**

Бір Wi–Fi және Wi–Fi Directed желісіне қосылған Android телефондарын пайдаланытн пайдаланушылар арасында музыканы, суреттерді және бейне мазмұнды бөлісуге болады. Wi–Fi және Wi–Fi Directed желісін алдын ала тексеріңіз және пайдаланушылар бір желіге қосылғанын тексеріңіз.

- **1** > **Қосымшалар** қойындысы > **Параметрлер** > СЫМСЫЗ ЖЕЛІЛЕР ішіндегі **Wi–Fi** опциясын түртіңіз.
- 2 Menu (Мәзір) пернесін, <sub>■</sub> > Wi–Fi Direct тармағын түртіңіз.
- 3 Анықталған құрылғылар тізімінен жалғанатын құрылғыны таңдаңыз.
- 4 Содан соң **OK** түймесін басыңыз.

**ЕСКЕРТПЕ.** Wi–Fi Direct қолданбасын іске қосқанда, Wi–Fi байланысы ажыратылады.

## **SmartShare арқылы бөлісу үшін Wi–Fi Direct мүмкіндігін қосу**

Wi–Fi Direct маңайдағы Wi–Fi Direct құрылғыларын автоматты түрде анықтайды және ізделген құрылғылар табылғанда тізіледі сонда мультимедиа деректерді Smart Share арқылы бөлісетін белгілі бір құрылғыны таңдауға болады.

- **1** > **Қосымшалар** қойындысы > **Параметрлер** > СЫМСЫЗ ЖЕЛІЛЕР ішіндегі **Wi–Fi** опциясын түртіңіз.
- **2 Menu** (Мәзір) пернесін, **□ > Wi–Fi Direct** тармағын түртіңіз.
- 3 Анықталған құрылғылар тізімінен жалғанатын құрылғыны таңдаңыз.

**ЕСКЕРТПЕ.** телефоныңыз топтық иеленушіге айналғанда, ол клиент болғандағыға қарағанда көбірек батарея қуатын тұтынады. Wi–Fi Direct байланысы Интернет қызметін қамтамасыз етпейді. Онлайн қызметтеріне қосылғанда және оларды қолданғанда, қосымша ақы алынуы мүмкін. Желі провайдерінен деректердің ақысын біліңіз.

## **SmartShare**

SmartShare мүмкіндігін галерея, музыка, бейне, т.б. қолданбаларда оңай пайдалануға болады.

**Әр түрлі құрылғылар арқылы мазмұнды пайдалану** Телефонның мазмұнын әр түрлі құрылғылармен бөлісуге болады. Мазмұнды галерея, музыка, бейнелер, POLARIS Viewer 4 қолдабаларында бөлісу үшін  $\blacksquare$  опциясын түртіңіз.

## **Желілерге және құрылғыларға қосылу**

#### **Ойнату/Жіберу**

Ойнату **– мазмұнды теледидар, Bluetooth динамигі немесе т.б. арқылы ойнатуға болады.**

Тарату **– мазмұнды Bluetooth және SmartShare Beam функциясы бар құрылғыға жіберуге болады.**

• **SmartShare Beam –** мазмұнды Wi–Fi Direct арқылы жылдам жіберу.

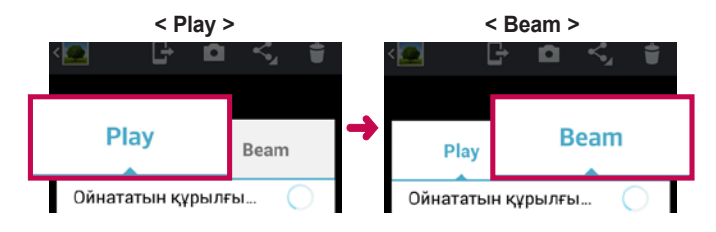

#### **Жақын маңдағы құрылғылардағы мазмұнды пайдалану**

Жақын маңдағы құрылғылардағы (мысалы, PC, NAS, ұялы телефон) мазмұнды **Галерея, Музыка, Бейнелер** қолданбасынан көруге болады.

#### **Құрылғыларға қосылу**

Құрылғыңыз бен бір Wi–Fi желісіндегі DLNA функциясы бар басқа құрылғыларды қосыңыз.

#### **Басқа құрылғыларды іздеу**

- 1 Жақын құрылғыларды түртіңіз, сонда DLNA функциясы бар құрылғыларды көруге болады.
- 2 Мазмұнын көру үшін басқа құрылғыларды қосыңыз.

## **USB кабелімен компьютер байланыстары**

USB байланыс режимдерінде USB кабелінің көмегімен құрылғыны компьютерге жалғау туралы мәліметтер алыңыз.

#### **USB көлемді сақтау режимін пайдаланып музыканы, фотосуреттерді және бейнелерді тасымалдау**

- 1 Телефонды USB кабелі арқылы компьютерге жалғаңыз.
- 2 LG Android Platform драйвері компьютерге орнатылмаған болса, параметрлерді қолмен өзгерту қажет. **Жүйе баптаулары > PC байланысы > USB байланыс түрі** тармағын, одан кейін **Media sync (MTP)** (Медиа қадамдастыру) опциясын таңдаңыз.
- 3 Компьютерден көлемді жад мазмұнын көріп, файлдарды тасымалдауға болады.

#### **Windows Media Player бағдарламасымен синхрондау**

Компьютерде Windows Media Player бағдарламасы орнатылғанына көз жеткізіңіз.

- 1 Телефонды Windows мультимедиа ойнатқышы орнатылған компьютерге қосу үшін USB кабелін пайдаланыңыз.
- 2 **Медиа үндестіру (MTP)** параметрін таңдаңыз. Қосылғанда компьютерде қалқымалы терезе пайда болады.
- 3 Музыка файлдарын синхрондау үшін Windows Media Player бағдарламасын ашыңыз.

### **Желілерге және құрылғыларға қосылу**

- 4 Қалқымалы терезеде құрылғы атауын өңдеңіз немесе енгізіңіз (қажет болса).
- 5 Қажет музыка файлдарын таңдап, синхрондау тізіміне сүйреңіз.
- 6 Синхрондауды бастаңыз.
- Windows Media Player бағдарламасымен синхрондау үшін келесі шарттарды орындау керек.

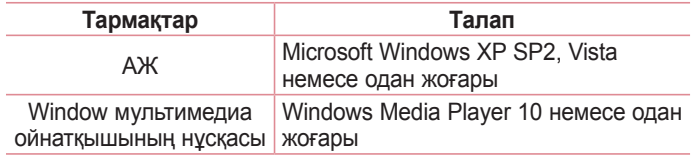

• Windows мультимедиа ойнатқышының нұсқасы 10–нан төмен болса, 10 немесе одан жоғары нұсқаны орнатыңыз.

# **Қоңыраулар**

## **Қоңырау шалу**

- **1** Пернетақтаны ашу үшін, түймесін түртіңіз.
- 2 Пернетактамен санды енгізініз. Санды жою үшін  $\sqrt{2}$  белгішесін түртіңіз.
- 3 Қоңырау шалу үшін кабелгішесін түртіңіз.
- 4 Қоңырауды аяқтау үшін **Аяқтау** белгішесін түртіңіз.

**КЕҢЕС!** Халықаралық қоңырауларды жасау мақсатында «+» таңбасын енгізу үшін белгішесін түртіп, ұстап тұрыңыз.

## **Контактілерге қоңырау шалу**

- **1** Контактілеріңізді көру үшін, түртіңіз.
- 2 Контакт тізімі арқылы жылжыңыз немесе **Контактілерді іздеу** белгішесін түрту арқылы қоңырау шалынатын контактінің бірінші әріптерін енгізіңіз.
- 3 Қоңырау шалу үшін тізімдегі с опциясын түртіңіз.

## **Қоңырауға жауап беру және қоңырауды қабылдамау**

Құлыптаулы күйде қоңырау қабылдағанда, кіріс қоңырауға жауап беру үшін опциясын кез келген бағытта сипаңыз.

Келген қоңыраудан бас тарту үшін сипаңыз.

Хабар жібергіңіз келсе, **Хабармен бірге қабылдамау** белгішесін төменгі жақтан кез келген бағытта сипаңыз.

## **Қоңыраулар**

#### **КЕҢЕС! Хабармен қабылдамау**

Бұл функцияны пайдаланып хабарламаны тез жіберуге болады. Бұл жиналыс кезінде қоңырауды қабылдамау керек болса пайдалы.

## **Қоңыраудың дыбыс деңгейін реттеу**

Қоңырау кезінде кіріс қоңыраудың дыбыс деңгейін реттеу үшін телефонның сол жағындағы дыбыс деңгейін көтеру немесе төмендету пернесін пайдаланыңыз.

## **Екінші қоңырау шалу**

- **1** Бірінші қоңырау кезінде **Мәзір пернесі** > **Қоңырау қосу** тармағын таңдап, нөмірді теріңіз. Сондай–ақ, жақында терілген тізімге белгішесін түрту арқылы өтуге немесе контактілерді белгішесін түртіп, қоңырау шалынатын нөмірді таңдау арқылы контактілерді іздеуге болады.
- 2 Қоңырау шалу үшін с белгішесін түртіңіз.
- 3 Екі қоңырау да қоңырау экранында көрсетіледі. Алғашқы қоңырау құлыптанып, күтуге жіберіледі.
- 4 Қоңыраулар арасында ауысу үшін көрсетілген нөмірді түртіңіз. Немесе конференциялық қоңырау шалу үшін **Қоңырауларды біріктіру** белгішесін түртіңіз. Белсенді қоңырауларды аяқтау үшін **Соңы** пернесін немесе **Home** (Үй) пернесін басып, хабарландыру жолағын төмен сырғытыңыз да, **Аяқтау** аяқтау белгішесін **танданыз.**

**ЕСКЕРТПЕ.** Әрбір қоңырау үшін ақы алынады.

### **Қоңыраулар журналын көру**

Басты экранда белгішесін түртіңіз де, **Қоңыраулар тізімі** косымша бетін  $\blacktriangleright$  таңдаңыз.

Барлық терілген, қабылданған және қабылданбаған қоңыраулардың толық тізімін көріңіз.

**КЕҢЕС!** Күнді, уақытты және байланыс ұзақтығын көру үшін қоңырау журналының кез келген элементін түртіңіз.

**КЕҢЕС!** Жазылған элементтерді жою үшін **Menu** (Мәзір) пернесін басыңыз да, «Барлығын жою» пәрменін түртіңіз.

## **Қоңырау параметрлері**

Провайдеріңіз ұсынатын қоңырауларды қайта бағыттау сияқты телефон қоңырауы параметрлерін және басқа арнайы мүмкіндіктерді реттеуге болады.

- **1 Негізгі экранда С белгішесін түртініз.**
- **2 Мәзір** пернесін  $\equiv$  түртіңіз.
- 3 **Қоңырау параметрлері** тармағын түртіңіз де, реттелетін параметрлерді таңдаңыз.

## **Контактілер**

Телефонға контактілерді қосып, оларды Google есептік жазбасындағы контактілермен немесе контактілерді қадамдастыру функциясын қолдайтын басқа контактілермен қадамдастыруға болады.

### **Контактілерді іздеу**

#### **Басты экранда**

- **1** Контактілеріңізді көру үшін, түртіңіз.
- 2 **Контактілерді іздеу** белгішесін түртіңіз де, пернетақтаны пайдаланып контакт атын енгізіңіз.

### **Жаңа контакт қосу**

- **1** түймесін түртіп, жаңа контактінің нөмірін енгізіңіз де, **Мәзір** пернесін түртіңіз. **Add to Contacts** (Контактілерге қосу) > **Create new contact** (Жаңа контакт жасау) тармағын түртіңіз.
- 2 Жаңа контактіге сурет қосу керек болса, кескін аймағын түртіңіз. **Суретке түсіру** немесе **Галереядан таңдау** пәрменін танданыз.
- 3 белгішесін түрту арқылы контактіні таңдаңыз.
- 4 Контакт туралы мәліметтің санатын түртіңіз де, контакт туралы мәліметтерді енгізіңіз.
- 5 **Сақтау** түймесін түртіңіз.

## **Таңдаулы контактілер**

Жиі қоңырау соғылатын контактілерді таңдаулылар ретінде жіктеуге болады.

#### **Контактіні таңдаулылар тізіміне қосу**

- **1** Контактілеріңізді көру үшін, түртіңіз.
- 2 Толық мәліметін көру үшін контактіні түртіңіз.
- 3 Контакт атының оң жағындағы жұлдызшаны түртіңіз. Жұлдызша сары болады және контакт таңдаулыларға қосылады.

#### **Контактіні таңдаулылар тізімінен жою**

- **1** Контактілеріңізді көру үшін, түртіңіз.
- 2 қойындысын түртіп, тізімнің үстіндегі **Таңдаулылар** тармағын таңдаңыз да, мәліметтерін көру үшін контактіні таңдаңыз.
- 3 Контакт атының оң жағындағы жұлдызшаны түртіңіз. Жұлдызша сұр түске боялып, контакт таңдаулылар тізімінен жойылады.

# **Хабар алмасу**

Телефонда SMS және MMS хабарлары интуитивті, оңай пайдаланылатын бір мәзірге біріктірілген.

## **Хабар жіберу**

- **1** Басты экранда белгішесін түртіп, бос хабарламаны ашу үшін белгішесін түртіңіз.
- 2 Контакт атын немесе контакт нөмірін **Кімге –** өрісіне енгізіңіз. Контакт атын енгізгенде, сәйкес контактілер пайда болады. Ұсынылған алушыны түртуге болады. Бірнеше контакт қосуға болады.

**ЕСКЕРТПЕ.** Сізден мәтінді хабар жіберілген әр адам үшін ақы алынады.

- 3 **SIM1 арқылы хабар жазу** өрісін түртіп, хабар жазыңыз.
- 4 «Опциялар» мәзірін ашу үшін  $\equiv$  опциясын түртіңіз. **Quick message (Жылдам хабар), Insert smiley (Смайлик кірістіру), Schedule sending (Жіберуді жоспарлау), Add subject (Тақырыпты қосу)** және **Discard (Қабылдамау)** опцияларының бірін таңдаңыз.
- 5 Хабарды жіберу үшін **Жіберу** пәрменін түртіңіз.
- 6 Хабар экраны ашылады, онда алушы атынан/нөмірінен кейін хабарыңыз болады. Жауаптар экранда пайда болады. Қосымша хабарларды көргенде және жібергенде, хабарлар ағыны жасалады.

**ЕСКЕРТУ.** 160 таңбалық шек тілге және SMS кодталуына байланысты әр елде әр түрлі болуы мүмкін.

**ECKEPTY.** егер SMS хабарына сурет, бейне немесе аудио файлы қосылса, ол автоматты түрде MMS хабарына түрлендіріледі және тиісті ақы алынады.

### **Ағынды жолақ**

Оқылмаған хабарлар (SMS, MMS) жоғарғы жақта орналасады. Екінші тараппен алмасқан хабарларды хронологиялық ретпен көрсетуге болады, осылайша сөйлесудің шолуын ыңғайлы көруге болады.

## **Көңіл–күй белгішелерін пайдалану**

Хабарларыңызды көңіл–күй белгішелерін пайдаланып көңілдірек етіңіз.

Жаңа хабарды жазып жатқанда, **Меню** пернесін басыңыз да, **Insert smiley** (Көңіл–күй белгішесін кірістіру) пәрменін таңдаңыз.

## **Хабар параметрлерін өзгерту**

LG–P715 телефонының хабар параметрлері алдын ала анықталған, сондықтан хабарларды бірден жіберуге болады. Параметрлерді қалауыңызша өзгертуге болады.

• Басты экранда **вартарменін түртіңіз > Парменін түртіңіз > Settings (Параметрлер)** тармағын түртіңіз.

## **Электрондық пошта**

Google Mail қызметінен басқа қызметтерден келген электрондық поштаны оқу үшін Email қолданбасын пайдалануға болады. Email («Электрондық пошта») қолданбасы келесі тіркелгі түрлерін қолдайды – POP3, IMAP және Exchange.

Қызмет жеткізушіңіз немесе жүйелік әкімші қажет есептік жазба параметрлерін бере алады.

### **Электрондық пошта есептік жазбасын басқару**

Бірінші рет **E–mail** (Электрондық пошта) қолданбасын ашқанда, электрондық пошта есептік жазбасын орнатуға көмектесетін орнату шебері ашылады.

Бастапқы орнатудан кейін электрондық пошта кіріс жәшігінің мазмұнын көрсетеді.

#### **Басқа электрондық пошта есептік жазбасын қосу –**

•  $\Box$  > Косымшалар қойындысы > Эл. пошта >  $\Box$  > **Параметрлер > Есептік жазба қосу** опциясын түртіңіз.

**Электрондық пошта есептік жазбасының параметрлерін өзгерту –**

•  $\Box$  > Косымшалар қойындысын > Эл. пошта >  $\Box$  > **Параметрлер** > **Жалпы параметрлер** опциясын түртіңіз.

**Электрондық пошта есептік жазбасын жою –**

•  $\Box$  > Косымшалар қойындысы > Эл. пошта >  $\Box$  > **Параметрлер** > > **Есептік жазба өшіру** опциясын түртіңіз > жоятын есептік жазбаны таңдаңыз > **Жою** опциясын түртіңіз > **Иә** опциясын түртіңіз.
### **Есептік жазба қалталарымен жұмыс істеу**

 > > **Қосымшалар** қойындысын > **Эл. пошта** > опциясын түртіп, **Қалталар** тармағын таңдаңыз.

Әр есептік жазбаның Кіріс жәшігі, Шығыс жәшігі, Жіберілген және Жобалар қалталары бар. Есептік жазбаның қызмет жеткізушісі қолдайтын мүмкіндіктерге байланысты қосымша қалталар болуы мүмкін.

### **Электрондық пошта хабарын жасау және жіберу**

#### **Хабарды жасау және жіберу үшін**

- **1 E–mail** (Электрондық пошта) қосымшасында опциясын түртіңіз.
- 2 Хабардың мақсатты алушысының мекенжайын енгізіңіз. Мәтінді енгізіп жатқанда контактілер ішінен сәйкес мекенжайлар ұсынылады. Бірнеше мекенжайды енгізгенде, үтірлі нүктемен бөліңіз.
- $3$  Көшірме/жасырын көшірме қосу үшін  $\equiv$  өрісін түртіңіз және қажет болса, файлдарды тіркеу үшін Ф опциясын түртіңіз.
- 4 Хабардың мәтінін енгізіңіз.
- 5 опциясын түртіңіз.

**КЕҢЕС!** Кіріс жәшігіне жаңа хабар түскенде, дыбыстық немесе діріл түріндегі ескерту беріледі.

### **Камера**

#### **Көрініс іздегішпен танысу**

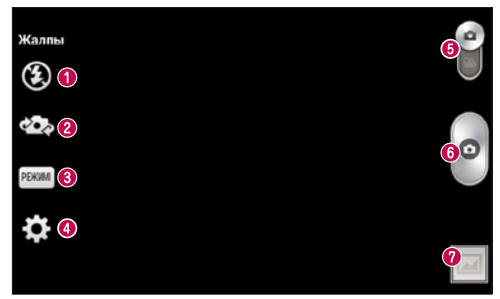

- **Жарқыл** қараңғы жерде суретке түсіргенде, жарқылды қосуға мүмкіндік береді.
- **Камераны ауыстыру** артқа қарайтын камера объективі мен алға қарайтын камера объективін ауыстырыңыз.
- **Түсіру режимі** – **Қалыпты, Панорама, Ұзақ кадр, Әдемі етіп түсіру** немесе **Түн** ішінен таңдаңыз.
- **Settings** (Параметрлер) Settings (Параметрлер) мәзірін ашу үшін осы белгішені түртіңіз.
- **Режимді ауыстыру**  бейне режиміне ауысу үшін осы белгішені түртіп, төмен сырғытыңыз.
- **Фотосуретке түсіру**
- **Галерея** соңғы түсірілген фотосуретті көру үшін түртіңіз. Бұл галереяға кіріп, камера режимінде кезде сақталған фотосуреттерді көруге мүмкіндік береді.

**ЕСКЕРТПЕ.** Суреттерді түсірместен бұрын камера объективінің таза болуын қамтамасыз етіңіз.

### **Күрделі параметрлерді пайдалану**

Көрініс іздегіште барлық қосымша параметрлерді ашу үшін белгішесін түртіңіз.

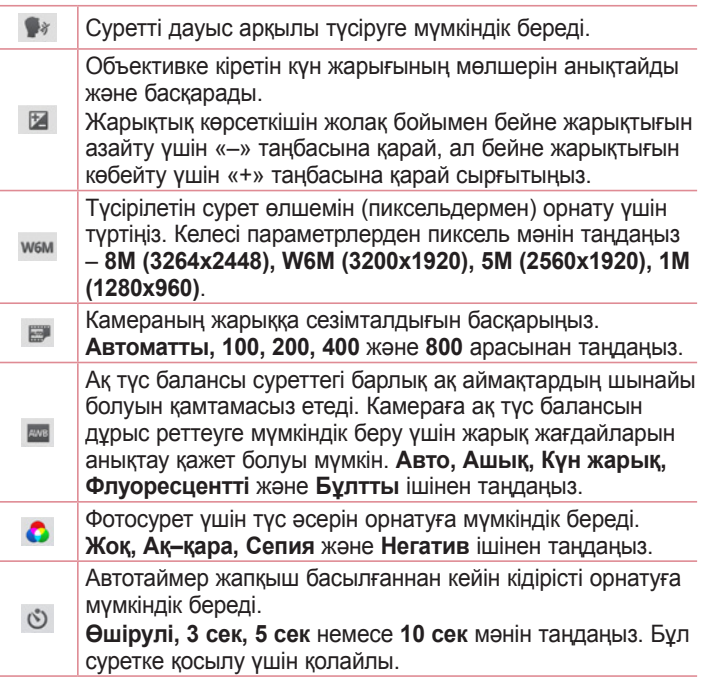

### **Камера**

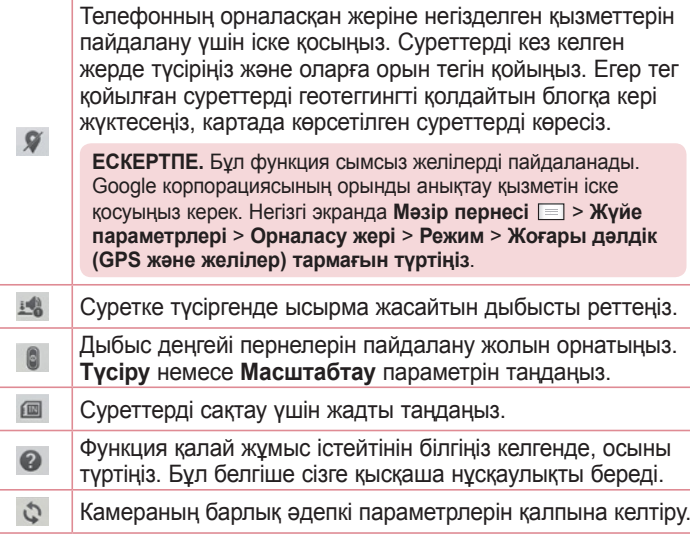

#### **КЕҢЕС!**

- • Камерадан шыққанда, ақ түс балансы, түс әсері, таймер және көрініс режимі сияқты кейбір параметрлер әдепкі мәндеріне оралады. Келесі суретті түсіру алдында мыналарды тексеріңіз.
- • Settings (Параметрлер) мәзірі көрініс іздегіштің үстінде болады, осылайша сурет түсін немесе сапа элементтерін өзгерткенде Settings (Параметрлер) мәзірінің артында өзгертілген суреттің алдын ала қарауын көресіз.

### **Фотосуретке жылдам түсіру**

- **1 Камера** қолданбасын ашыңыз.
- 2 Телефонды ұстап тұрып, объективті суретке түсірілетін затқа бағыттаңыз.
- 3 Экранды түртіңіз, сонда көрініс іздегіш экранында фокус төртбұрышы пайда болады.
- 4 Нысан жақтауы жасылға боялғанда камера түсірілетін затқа кезеледі.
- 5 Суретке түсіру үшін белгішесін басыңыз.

#### **Фотосуретке түсіргеннен кейін**

Түсірген соңғы суретті көру үшін опциясын түртіңіз.

Фотосуретті **SmartShare** функциясы арқылы бөлісу үшін **B** түртіңіз.  $\bullet$ Дереу басқа фотосурет түсіру үшін түртіңіз. Фотосуретті басқаларға жіберу немесе оны әлеуметтік  $\leq$ желі қызметтері арқылы бөлісу үшін түртіңіз.  $\ddot{r}$ Фотосуретті жою үшін түртіңіз.

**КЕҢЕС!** SNS есептік жазбаңыз болса және оны телефонда орнатсаңыз, фотосуретіңізді SNS қауымдастығымен бөлісуге болады.

**ЕСКЕРТПЕ.** роуминг кезінде MMS хабарлары жүктелсе, қосымша ақы алынуы мүмкін.

### **Камера**

**Барлық кеңейтілген опцияларды ашу үшін Meню пернесін түртіңіз.**

**Суретті басқаша сақтау –** фотосуретті **Контакт суреті, Негізгі экран тұсқағазы,** Қ**ұлыпталған экранның тұсқағазы** немесе **Тұсқағаз ретінде пайдалану үшін түртіңіз**.

**Жылжыту** – фотосуретті басқа орынға жылжыту үшін түртіңіз. **Көшіру** – таңдалған фотосуретті көшіру және басқа альбомда сақтау үшін түртіңіз.

**Атын өзгерту** – таңдалған фотосуреттің атын өзгерту үшін түртіңіз.

**Солға бұру/оңға бұру** – солға немесе оңға бұрыңыз.

**Қиып алу** – фотосуретті қиып алу. Қиып алынатын аймақты таңдау үшін саусағыңызды экран үстімен жылжытыңыз.

**Түзету** – суретті көріңіз және өзгертіңіз.

**Слайд көрсетілімі** – ағымдағы қалтадағы суреттерді бірінен кейін бірін автоматты түрде көрсетеді.

**Орынды қосу** – фотосуретке орын туралы ақпарат қосыңыз.

**Орынды жою** – камера орнату параметрі Орналасқан белгілеу күйіне қойылды, орын туралы ақпарат суреттерін, орын туралы ақпаратты жоюға болады.

**Картада көрсету** – камера орнату параметрі Орналасқан белгілеу күйіне қойылды, сурет орны туралы ақпаратты, картадағы тиісті орнын көруге болады.

**Мәліметтер** – мазмұны туралы қосымша ақпарат алыңыз.

### **Галереядан**

**• Галерея** қолданбасын түртіңіз.

- Қосымша суреттерді көру үшін солға немесе оңға жылжыңыз.
- Үлкейту немесе кішірейту үшін экранды екі рет түртіңіз немесе екі саусақты қойып, арасын ашыңыз (саусақтарыңызды жақындатыңыз (кішірейту үшін саусақтардың арасын қосыңыз)).

### **Бейне камера**

#### **Көрініс іздегішпен танысу**

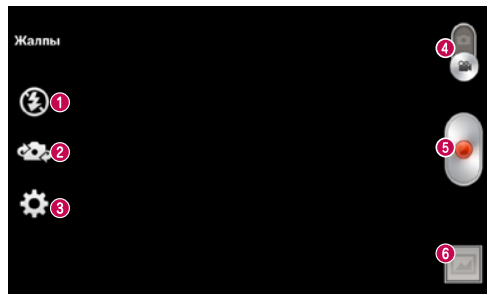

- **Жарқыл**  жарқылды **Қосу** не **Өшіру** үшін түртіңіз.
- **Камераны ауыстыру** Артқа қарайтын камера объективі мен алға қарайтын камера объективі арасында ауысыңыз.
- **Параметрлер** Параметрлер мәзірін ашу үшін осы белгішені түртіңіз.
- **Камера режимі** камера режиміне ауысу үшін осы белгішені жоғары сырғытыңыз.
- **Түсіруді бастау**
- **Gallery** (Галерея) соңғы түсірілген бейнені көру үшін түртіңіз. Бұл галереяға кіріп, бейне режимінде кезде сақталған бейнелерді көруге мүмкіндік береді.

**КЕҢЕС!** Бейне түсіріп жатқанда, екі саусағыңызды экранға қойып, Ұлғайту функциясын пайдалану үшін шымшыңыз.

### **Күрделі параметрлерді пайдалану**

Көрініс іздегіште барлық қосымша параметрлерді ашу үшін белгішесін түртіңіз.

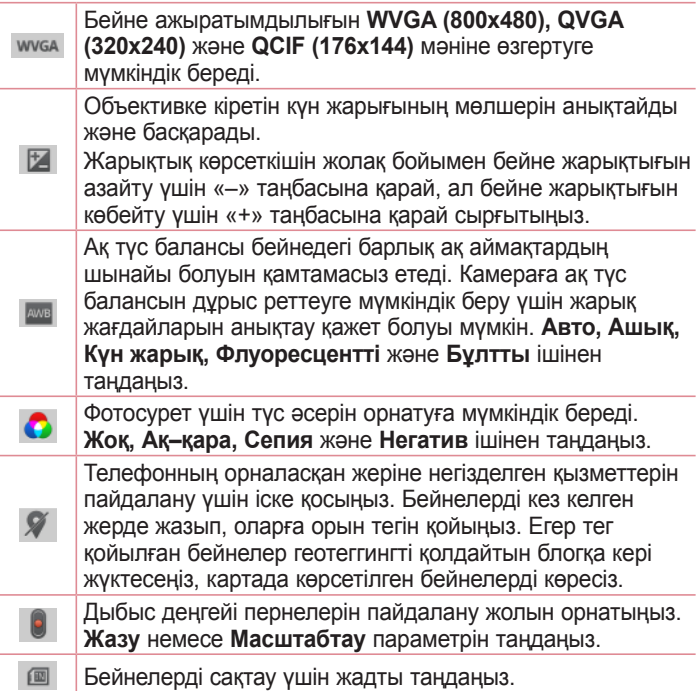

### **Бейне камера**

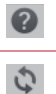

Функция қалай жұмыс істейтінін білгіңіз келгенде осыны түртіңіз. Бұл белгіше сізге қысқаша нұсқаулықты береді.

Бейне камераның барлық әдепкі параметрлерін қалпына келтіреді.

### **Бейнені жылдам түсіру**

- **1 Camera** (Камера) режимінің түймешігін басыңыз.
- 2 Бейне камераның көрініс іздегіші экранда пайда болады.
- 3 Телефонды ұстап тұрып, объективті суретке түсірілетін затқа бағыттаңыз.
- 4 Түсіруді бастау үшін жазу түймесін бір рет басыңыз.
- 5 Көрініс іздегіштің жоғарғы жағында қызыл жарық пайда болып, таймер бейне ұзақтығын көрсетеді.
- 6 Бейне түсірүді тоқтату үшін дисплейде **феле** белгішесін түртіңіз.

### **Бейнені түсіргеннен кейін**

Соңғы түсірілгенін көру үшін и опциясын түртіңіз.

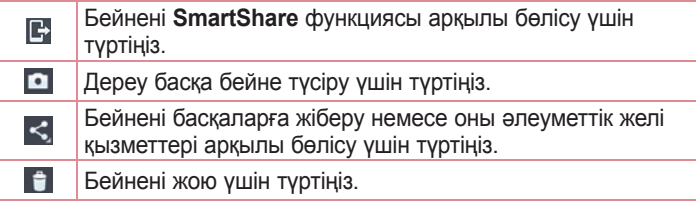

**ЕСКЕРТПЕ.** роуминг кезінде MMS хабарлары жүктелсе, қосымша ақы алынуы мүмкін.

### **Сақталған бейнелерді көру**

- 1 Көрініс іздегіштегі  **6** белгішесін түртіңіз.
- 2 Галерея экранға шығады.
- 3 Автоматты түрде ойнату үшін бейнені түртіңіз.

### **Бейнені көру кезінде дыбысты реттеу**

Ойнатылып жатқанда бейненің дыбыс деңгейін реттеу үшін телефонның сол жағындағы дыбыс деңгейі пернелерін пайдаланыңыз.

### **Мультимедиа**

#### **Галерея**

Барлық мультимедиалық файлдарға оңай қол жеткізу үшін мультимедиалық файлдарды ішкі жадта сақтауға болады. Бұл қолданбаны суреттер және бейнелер сияқты мультимедиалық файлдарды көру үшін пайдаланыңыз.

1 > **Apps** (Қолданбалар) қосымша беті > **Gallery** (Галерея) тармағын түртіңіз. Мультимедиалық файлдарды сақтайтын каталог жолақтарының тізімін ашыңыз.

#### **ЕСКЕРТПЕ.**

- • Құрылғыда орнатылған бағдарламалық құралға байланысты кейбір файл пішімдеріне қолдау көрсетілмейді.
- Кодтау жолына байланысты кейбір файлдар дүрыс ойнатылмауы мүмкін.

### **Суреттерді көру**

Галерея қолданбасын іске қосқанда қол жетімді қалталар көрсетіледі. Электрондық пошта сияқты басқа қолданба суретті сақтағанда, суретті қамтитын жүктеп алу қалтасы автоматты түрде жасалады. Осы сияқты, скриншотты автоматты түрде түсіру Screenshots (Скриншоттар) қалтасын жасайды. Ашу үшін бір қалтаны таңдаңыз.

Суреттер қалтадағы жасалу күні бойынша көрсетіледі. Толық экранда көру үшін суретті таңдаңыз. Келесі немесе алдыңғы суретті көру үшін солға немесе оңға жылжыңыз.

#### **Ұлғайту және кішірейту**

Суретте ұлғайту үшін келесі әдістердің біреуін пайдаланыңыз – • Ұлғайту үшін кез келген жерде екі рет түртіңіз.

• Ұлғайту үшін кез келген орында екі саусақты жазыңыз. Кішірейту үшін шымшыңыз немесе оралу үшін екі рет түртіңіз.

### **Бейнелерді ойнату**

Бейне файлдарды алдын ала қарағанда белгішесі көрсетіледі. Көру үшін бейнені таңдап, пәрменін түртіңіз. **Бейнелер** қолданбасы іске қосылады.

#### **Суреттерді/бейнелерді жою**

Қалтада пәрменін түртіп, құсбелгі қою арқылы суреттерді/ бейнелерді таңдаңыз да, **Delete** (Жою) пәрменін түртіңіз.

#### **Тұсқағаз ретінде орнату**

Суретті көріп жатқанда суретті тұсқағаз ретінде орнату немесе контактіге тағайындау үшін **Menu** (Мәзір) пернесін түртіп > **Set image as** (Суретті мынау ретінде орнату) пәрменін таңдаңыз.

#### **ЕСКЕРТПЕ.**

- • Құрылғының бағдарламалық құралына байланысты кейбір файл пішімдеріне қолдау көрсетілмейді.
- • Егер файл өлшемі қол жетімді жадтан асса, файлдарды ашқанда қате орын алуы мүмкін.

### **Бейнелер**

Телефонда таңдаулы бейнелердің барлығын ойнатуға мүмкіндік беретін ендірілген бейне ойнатқышы бар. Бейне ойнатқышына қол жеткізу үшін > **Apps** (Қолданбалар) қойындысы > **Videos** (Бейнелер) тармағына өтіңіз.

### **Мультимедиа**

**Бейнені ойнату**

- 1 > **Apps** (Қолданбалра) қойындысы > **Videos** (Бейнелер) тармағына өтіңіз.
- 2 Ойнатылатын бейнені таңдаңыз.

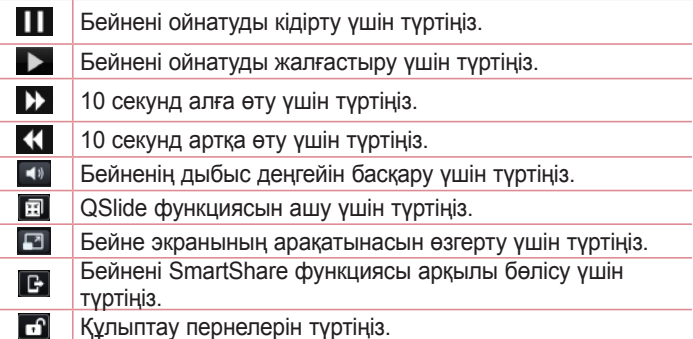

Бейнені көріп жатқанда дыбыс деңгейін өзгерту үшін телефонның сол жағындағы жоғары және төмен дыбыс деңгейі пернелерін басыңыз.

### **Музыка**

Телефоныңызда барлық таңдаулы әндерді ойнатуға мүмкіндік беретін ендірілген музыка ойнатқышы бар. Музыка ойнатқышына өту үшін > **Қосымшалар** қойындысын > **Музыка опциясын түртіңіз.**

**Телефонға музыка файлдарын қосу**

Музыка файлдарын телефонға тасымалдаудан бастаңыз –

- Музыканы Мультимедианы синхрондау (MTP) функциясын пайдаланып тасымалдаңыз.
- Сымсыз желіден жүктеп алыңыз.
- Телефонды компьютермен синхрондаңыз.
- Файлдарды Bluetooth арқылы алыңыз.

#### **Музыканы Мультимедианы синхрондау (MTP) функциясын пайдаланып тасымалдаңыз**

- **1** Телефонды USB кабелі арқылы компьютерге қосыңыз.
- 2 **Медиа үндестіру (MTP)** параметрін таңдаңыз. Телефон компьютерде тағы бар диск түрінде көрсетіледі. Көру үшін дискіні түртіңіз. Компьютердегі файлдарды дискінің қалтасына көшіріңіз.
- 3 Файлдарды тасымалдауды аяқтағанда, күй жолағында төмен жанап өтіңіз және **USB connected** (USB қосылған) > **Charge only** (Тек зарядтау) тармағын таңдаңыз. Енді құрылғыны қауіпсіз ажыратуға болады.

**Ән ойнату**

- **1** > **Қосымшалар** қойындысы > **Музыка** тармағына өтіңіз.
- 2 **Әндер** тармағын түртіңіз.
- 3 Ойнатылатын әнді таңдаңыз.

# **Мультимедиа**

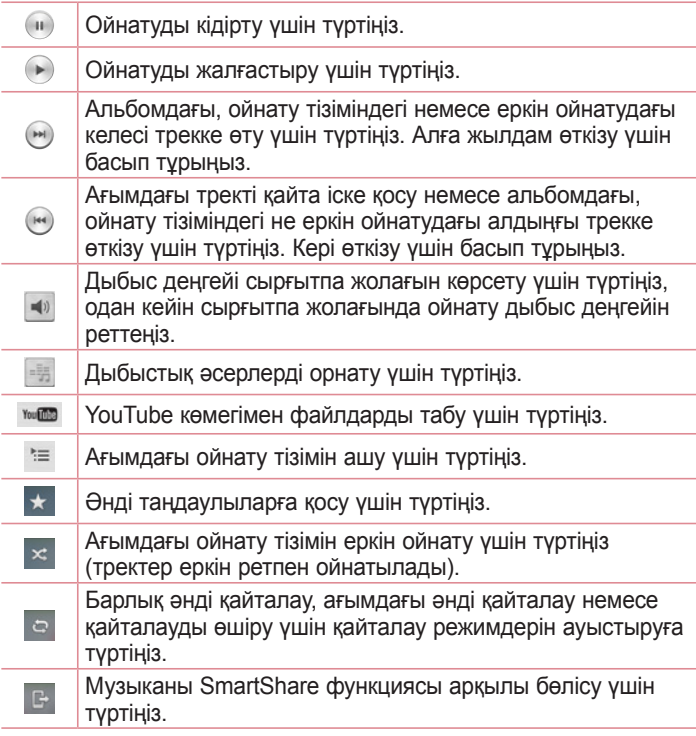

Музыка тыңдап жатқанда дыбыс деңгейін өзгерту үшін телефонның сол жағындағы жоғары және төмен дыбыс деңгейі пернелерін басыңыз.

Тізімдегі кез келген әнді түртіңіз де, ұстап тұрыңыз. Ойнату, **Ойнату тізіміне қосу**, **Бөлісу**, **Қоңырау үні ретінде қою**, **Жою**, **Мәліметтер** және **Іздеу** опциялары көрсетіледі.

#### **ЕСКЕРТПЕ.**

Құрылғының бағдарламалық құралына байланысты кейбір файл пішімдеріне қолдау көрсетілмейді.

Егер файл өлшемі қол жетімді жадтан асса, файлдарды ашқанда қате орын алуы мүмкін.

**ЕСКЕРТПЕ.** Музыкалық файлдың авторлық құқықтары халықаралық келісімдермен және мемлекеттік авторлық құқықтар туралы заңдармен қорғалған болуы мүмкін.

Сондықтан, музыканы қайта шығару немесе көшіру үшін рұқсат немесе лицензия алу қажет болуы мүмкін.

Кейбір елдерде мемлекеттік заңдар авторлық құқықпен қорғалған материалды жеке пайдалану үшін көшіруге тыйым салады. Файлды жүктеу немесе көшіру алдында тиісті елдің мұндай материалды пайдалануға қатысты мемлекеттік заңдарын қараңыз.

### **FM–радио**

Құрылғыда FM радиосы бар, сондықтан таңдаулы стансаларыңызды реттеп, жолда тыңдауға болады.

### **Мультимедиа**

**ЕСКЕРТПЕ –** радионы тыңдау үшін, құлақаспаптарды жалғау қажет. Оларды құлақаспап ұясына салыңыз.

#### **Радио станцияларын іздеу**

Радио станцияларға реттеуді оларды қолмен немесе автоматты түрде іздеу арқылы орындауға болады. Содан кейін олар нақты арна нөмірлеріне сақталады, осылайша оларды қайта табудың қажеттілігі болмайды. Телефонда 6 арнаға дейін сақтауға болады.

#### **Автоматты түрде реттеу**

- **1** Басты экранда > **Apps** (Қолданбалар) қойындысы > **FM Radio** (FM радиосы) тармағына өтіңіз.
- 2 түймесін түртіп, **Scan** (Сканерлеу) пәрменін таңдаңыз.
- 3 Автосканерлеу кезінде сканерлеуді тоқтату үшін **Cancel** (Бас тарту) пәрменін түртіңіз. Сканерлеуді тоқтату алдында тек сканерленген арналар сақталады.

**ЕСКЕРТПЕ.** сондай–ақ, экрандық дөңгелекті пайдаланып станцияға қолмен реттеуге болады.

**КЕҢЕС!** Радио қабылдауды жақсарту үшін құлақ аспап сымын шығарыңыз, өйткені ол радио антенна ретінде де қызмет етеді. Егер арнайы радио қабылдау үшін жасалмаған құлаққапты қоссаңыз, радио қабылдау нашар болуы мүмкін.

## **LG SmartWorld**

LG SmartWorld функциясы қызықты мазмұн жинағын – қаріптер, тақырыптар, ойындар, қосымшалар ұсынады.

#### **Телефоннан LG SmartWorld қолданбасын алу**

- **1** > **Қосымшалар** қойындысын түртіңіз > белгішесін түртіп, **LG SmartWorld** тармағына қол жеткізіңіз.
- 2 Жүйеге кіру түймесін басып, LG SmartWorld үшін идентификаторды/құпия сөзді енгізіңіз. Әлі тіркелмеген болсаңыз, LG SmartWorld мүшелігін алу үшін «Тіркеу» опциясын түртіңіз.
- 3 Керекті мазмұнды жүктеп алыңыз.
- \* Ұялы желіні пайдаланғанда, операторда тіркелген деректер жоспары бойынша деректер ақысы алынуы мүмкін.

\* LG SmartWorld кейбір операторларда немесе елдерде қол жетімді болмауы мүмкін.

#### **ЕСКЕРТПЕ. белгішесі болмаса ше?**

- **1** Мобильді веб–браузерді пайдаланып LG SmartWorld (www.lgworld. com) сайтына кіріп, еліңізді таңдаңыз.
- **2** LG SmartWorld қолданбасын жүктеңіз.
- **3** Жүктелген файлды іске қосып, орнатыңыз.
- **4 LG SmartWorld қызметіне со белгішесін түртү арқылы қол жеткізініз.**

#### **Тек LG SmartWorld функциясындағы арнайы артықшылық**

- **1** Смартфонда жеке мәнерді жасаңыз. LG SmartWorld сайтында қамтамасыз етілген негізгі экран тақырыбын, пернетақта тақырыбын және қаріпті пайдаланыңыз. (Дегенмен бұл қызмет арнайы құрылғыда болады. Оның бар–жоқтығын LG SmartWorld веб– сайтынан тексеріңіз).
- **2** Үнемі қамтамасыз етілетін промо–акцияға қосылу арқылы LG SmartWorld арнайы қызметін пайдаланыңыз.

### **Утилиталар**

### **QuickMemo функциясы**

**QuickMemo** функциясы жаднамалар жасап, экрандарды түсіруге мүмкіндік береді. QuickMemo функциясымен экрандарды түсіріңіз, оларда сурет салыңыз және отбасыңызбен әрі достарыңызбен бөлісіңіз.

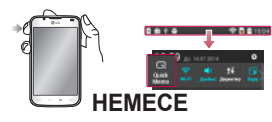

1 Түсірілетін экранда QuickMemo пернесін басу арқылы **QuickMemo** экранына кіріңіз. Я болмаса, күй жолағын түртіп, төмен сырғытыңыз да, опциясын түртіңіз.

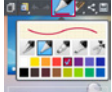

2 **Қалам түрі, Түс, Өшіргіш** мәзір опцияларының ішінен керектісін тандап. жаднама жазыңыз.

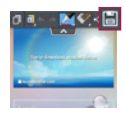

3 Жаднаманы ағымдағы экранмен сақтау үшін, Edit (Түзету) мәзірінде тармағын түртіңіз. Кез келген уақытта QuickMemo функциясынан шығу үшін Артқа пернесін түртіңіз.

**КЕҢЕС!** Ағымдағы жазбаны экранда қалдыру және телефонды үздіксіз пайдалану үшін пәрменін түртіңіз. Фондық экранды пайдалану– пайдаланбауды таңдау үшін пәрменін түртіңіз. Қол жетімді қолданбалардың кез келгені арқылы жазбаны басқалармен бөлісу үшін пәрменін түртіңіз.

### **Оятарды орнату**

- 1 > **Apps** (Қолданбалар) қойындысы > **Alarm/Clock** (Дабыл/ сағат) > тармағына өтіңіз
- 2 Дабыл уақыты мен қажет опцияларды орнату.
	- **Қайталау, Қалғу ұзақтығы, Діріл, Оятқыш үні, Оятқыштың дыбыс деңгейі, Автобелсендіруші, Жұмбағы бар кілтсөз, Ескертпе**
- 3 **Сақтау** түймесін түртіңіз. Ол оятқыштың дыбыс шығару алдында қанша уақыт қалғанын білдіреді.

### **Калькуляторды пайдалану**

- **1** > **Apps** (Қолданбалар) қосымша беті > **Calculator** (Калькулятор) тармағын түртіңіз.
- 2 Сандарды енгізу үшін сандық пернелерді түртіңіз.
- 3 Қарапайым есептер үшін қажетті функцияны (+, –, x немесе ÷) және артынан «=» таңбасын түртіңіз.
- 4 Күрделірек есептеулер үшін пернесін басып, **Ғылыми калькулятор** опциясын түртіңіз де, sin, cos, tan, журнал және т.б. таңдаңыз.

### **Күнтізбеге оқиға қосу**

- **1** > **Apps** (Қолданбалар) қосымша беті > **Calendar** (Күнтізбе) тармағын түртіңіз.
- 2 Экранның ортасында күнтізбенің әртүрлі көрініс түрлерін (күн, апта, күн тәртібі) табуға болады.
- 3 Оқиға қосылатын күнді түртіңіз.

### **Утилиталар**

- 4 Көрініс экранын жоғары қарай сүйреңіз және оқиға қосылатын уақыт аралығын түртіңіз.
- 5 **Event name** (Оқиға атауы) параметрін түртіп, оқиға атауын енгізіңіз.
- 6 **Location** (Орын) параметрін түртіп, орынды енгізіңіз. Күнді тексеріңіз де, оқиға басталуы және аяқталуы керек уақытты енгізіңіз.
- 7 Оқиғаға жазба қосқыңыз келсе, **Description (Сипаттама)** пәрменін түртіңіз де, мәліметтерді енгізіңіз.
- 8 Дабылды қайталау керек болса, **REPEAT** (ҚАЙТАЛАУ) опциясын орнатыңыз және қажет болса, **REMINDERS** (ЕСКЕР САЛҒЫШТАР) опциясын орнатыңыз.
- 9 Оқиғаны күнтізбеде сақтау үшін **Сақтау** түймесін басыңыз.

### **Polaris Viewer 4**

Polaris Viewer 4 — пайдаланушыларға әртүрлі кеңсе құжаттарын, соның ішінде Word, Excel және PowerPoint файлдарын кез келген жерде, кез келген уақытта, мобильді құрылғылар арқылы ыңғайлы көруге мүмкіндік беретін кәсіби мобильді кеңсе шешімі.

 > **Apps** (Қолданбалра) қойындысы > **Polaris Viewer 4** тармағына өтіңіз

#### **Файлдарды көру**

Ұялы телефон пайдаланушылары енді файлдардың кең түрлерін, соның ішінде, Microsoft Office құжаттарын және Adobe PDF файлдарын, тікелей ұялы құрылғыларында көре алады. Құжаттарды Polaris Viewer 4 қолданбасын пайдаланып көргенде, нысандар мен орналасу дәл бастапқы құжаттардағыдай болып қалады.

### **QuickTranslator**

Түсінгіңіз келетін шет тіліндегі сөйлемге жай ғана смартфон камерасын бағыттаңыз. Нақты уақыт аудармасын кез келген жерде және кез келген уақытта алуға болады.

Желіден тыс аударма үшін Google Play Store қызметінен қосымша сөздіктер сатып алуға болады.

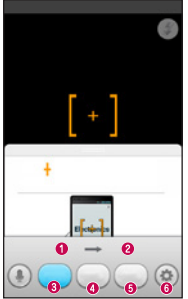

- Түпнұсқа тілі
- Аударма тілі
- Сөздің аудармасы
- Сөйлемнің аудармасы
- Еже аудармасы
- Параметрлер

- 1 > **Apps** (Қолданбалар) қойындысы > **QuickTranslator** тармағына өтіңіз.
- 2 **Сөз**, **Жол** немесе **Еже** опциясын түртіңіз.
- 3 Қажетті тілді түртіп, таңдаңыз.
- 4 Телефонды аударылатын тақырыпқа қаратып бірнеше секунд ұстап тұрыңыз.

**ЕСКЕРТПЕ.** Тек бір сөздік тегін беріледі. Қосымша сөздіктерді сатып алу керек. Қосымша сөздік ретінде орнатылатын сөздікті төмендегі тізімнен таңдаңыз.

**ЕСКЕРТПЕ.** Аударылатын әріптердің өлшемі, қарпі, түсі, жарықтығы мен бұрышына байланысты тану дәлдігінде өзгешеліктер болуы мүмкін.

### **Веб**

### **Интернет**

Бұл қолданбаны интернетті шолу үшін пайдаланыңыз. Шолғыш қайда болсаңыз да және нені көрсеңіз де тура мобильді телефонда ойындардың, музыканың, жаңалықтардың, спорттың, ойын–сауықтың және т.б. жылдам, толық түсті дүниесін береді.

**ЕСКЕРТПЕ –** бұл қызметтерге қосылғанда және мазмұнды жүктегенде қосымша ақы алынуы мүмкін. Желі провайдерінен деректердің ақысын біліңіз.

1 > **Apps** (Қолданбалар) қойындысы > **Internet** (Интернет) тармағына өтіңіз.

#### **Интернет құралдар тақтасын пайдалану**

Интернет құралдар тақтасын түртіп, ұстап тұрыңыз да, ашу үшін саусағыңызбен жоғары сырғытыңыз.

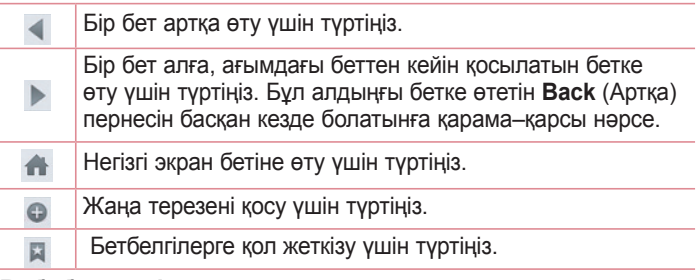

### **Веб–беттерді көру**

Мекенжай өрісін түртіңіз, веб–мекенжайды енгізіңіз, **Go** (Өту) пәрменін түртіңіз.

**Бетті ашу**

Жаңа бетке өту үшін пәрменін түртіңіз > Басқа веб–бетке өту үшін пәрменін түртіп, жоғары немесе төмен жылжып, таңдау үшін бетті түртіңіз.

**Вебте дауыспен іздеу**

Мекенжай жолын түртіңіз, пәрменін түртіңіз, кілт сөзді айтыңыз да, пайда болған ұсынылған кілт сөздердің біреуін таңдаңыз.

**ЕСКЕРТПЕ.** Бұл мүмкіндік аймаққа немесе қызмет провайдеріне байланысты қол жетімді болмауы мүмкін.

**Бетбелгілер**

Ағымдағы веб–бетке бетбелгі қою үшін > **Бетбелгілерге қосу** > **OK** тармағына өтіңіз.

Бетбелгі қойылған веб–бетті ашу үшін  $\blacktriangleright$  пәрменін түртіп, оны таңдаңыз.

**Журнал**

 > **History** (Журнал) тармағына өтіп, жақында кірген веб– беттер тізіміндегі веб–бетті ашыңыз. Журналды өшіру үшін Мәзір пернесін > **Барлығын өшіру** тармағын түртіңіз.

**Қалқымалы шолғышты пайдалану**

### **Веб**

Бұл мүмкіндікті интернетке ағымдағы қолданбаны жаппастан қол жеткізу үшін пайдаланыңыз.

Веб–мекенжайларды қамтитын контактілер немесе жазбалар сияқты мазмұнды көріп жатқанда веб–мекенжайды таңдаңыз да, қалқымалы шолғышты ашу үшін Popup Browser (Қалқымалы шолғыш) пәрменін түртіңіз. Басқа орынға жылжыту үшін шолғышты түртіп, сүйреңіз.

Шолғышты толық экранда көру үшін шолғыш экранын түртіңіз. Шолғышты жабу үшін  $\infty$  пәрменін түртіңіз.

### **Chrome**

Ақпаратты іздеу және веб–беттерді шолу үшін Chrome шолғышын пайдаланыңыз.

1 > **Apps** (Қолданбалар) қойындысы > **Chrome** тармағына өтіңіз.

**ЕСКЕРТПЕ –** бұл қолданба аймаққа және қызмет провайдеріне қарай қол жетімді болмауы мүмкін.

### **Веб–беттерді көру**

Address (Мекенжай) жолын түртіңіз де, веб–мекенжайды немесе іздеу шарттарын енгізіңіз.

#### **Бетті ашу**

Жаңа бетке өту үшін қойындысы + **New tab (Жаңа қойынды)** тармағына өтіңіз.

Басқа веб–бетке өту үшін пәрменін түртіңіз, жоғары немесе төмен жылжыңыз да, таңдау үшін бетті түртіңіз.

#### **Вебте дауыспен іздеу**

Мекенжай жолын түртіңіз, пәрменін түртіңіз, кілт сөзді айтыңыз да, пайда болған ұсынылған кілт сөздердің біреуін таңдаңыз.

#### **Басқа құрылғылармен синхрондау**

Бір Google есептік жазбасымен кіргенде, екінші құрылғыда Chrome шолғышымен бірге пайдалану үшін ашық қойындыларды және бетбелгілерді синхрондаңыз.

Басқа құрылғыларда ашылған қойындыларды көру үшін **Мәзір** пернесін **Other devices (Басқа құрылғылар)** тармағын түртіңіз.

Ашылатын веб–бетті таңдаңыз.

Бетбелгілерді көру үшін пәрменін түртіңіз.

### **Параметрлер**

### **«Параметрлер» мәзіріне қол жеткізу**

Басты экранда > **Apps** (Қолданбалар) қойындысы > **Settings** (Параметрлер) тармағына өтіңіз.

### **СЫМСЫЗ ЖЕЛІЛЕР**

#### **< Қос SIM карта >**

SIM карталарын және деректерге қол жеткізуді қосу немесе өшіруді реттеңіз.

#### **< Wi–Fi >**

Қол жетімді Wi–Fi желілерін қосу үшін Wi–Fi функциясын қосыңыз.

#### **КЕҢЕС! MAC мекенжайын алу әдісі**

MAC сүзгілері бар кейбір сымсыз желілерде байланыс орнату үшін маршрутизаторға телефонның MAC мекенжайын енгізу қажет болуы мүмкін.

MAC мекенжайын келесі пайдаланушы интерфейсінен табуға болады – > Қосымшалар қойындысы > **Параметрлер** > **Wi–Fi** > > **Қосымша Wi–Fi** > **MAC мекенжайы** тармағын түртіңіз.

#### **< Bluetooth >**

Bluetooth құрылғыларын қосу үшін Bluetooth функциясын қосады.

#### **< Мобильді деректер >**

Деректерді пайдалануды көрсетеді және мобильді деректер шегін орнатады.

#### **< Қоңырау >**

Провайдеріңіз ұсынатын қоңырауларды қайта бағыттау сияқты телефон қоңырауы параметрлерін және басқа арнайы мүмкіндіктерді реттеуге болады.

#### **< SIM1 немесе SIM2 қойындысы >**

**Бекітілген теру нөмірлері** – қосу және телефоннан қоңырау шалуға болатын нөмірлердің тізімін жасау. Бұл үшін оператордан алынатын PIN2 коды қажет болады. SIM картасынан тек тізімде бекітілген теру нөмірлеріне қоңырау шалуға болады.

**Дауыс поштасы** – оператордың дауыстық пошта қызметін таңдауға мүмкіндік береді.

**Қоңырауды бұру** – желі бос емес кезде, жауап болмаған кезде және сигнал болмағанда барлық қоңырауларды бұру керектігін таңдаңыз.

**Қоңырауға тыйым салу** – кіріс, шығыс немесе халықаралық қоңырауларды құлыптау.

**Қоңырау ұзақтығы** – қоңыраулар ұзақтығын, соның ішінде соңғы қоңырауды, шалынған қоңырауларды, қабылданған қоңырауларды және барлық қоңырауларды көру.

**Қосымша параметрлер** – бұл келесі параметрлерді өзгертуге мүмкіндік береді –

**Қоңырау шалушының ұқсатқышы** – шығыс қоңырауда нөміріңізді көрсету керек пе, соны таңдаңыз.

**Қоңырауды күттіру** – егер қоңырауды күттіру іске қосылған болса, телефонда болғаныңызда (желі провайдеріңізге байланысты) телефон кіріс қоңырау туралы хабарлайды.

#### **< Ортақ қойынды >**

**Зерделі қайта жіберу** – SIM1 картасы бос болмаса, SIM2 қоңырауларын және керісінше қабылдауға болады.

**Кіріс қоңырауының қалқымалы мәзірі** – қолданбаны пайдаланып жатқанда келген дауысты қоңыраудың қалқымалы мәзірін көрсетеді.

### **Параметрлер**

**Қоңырауды қабылдамау** – қоңырауды қабылдамау функциясын орнатуға мүмкіндік береді. **Қоңырауды қабылдамау режимі** немесе **Қоңырауларды қабылдамау** опцияларының бірін танданыз.

**Хабармен бірге қабылдамау** – егер қоңырауды қабылдамасаңыз, осы функцияны пайдаланып тез хабарлама жіберуге болады. Бұл жиналыс кезінде қоңырауды қабылдамау керек болса пайдалы.

**Құпиялықты сақтағыш** – кіріс қоңырауына қоңырау шалушының атын және нөмірін жасырады.

**Автоматты жауапшы** – Қосылған хэндсфри құрылғысы кіріс қоңырауына автоматты түрде жауап берместен бұрынғы уақытты орнатыңыз. Өшіру, 1 секунд, 3 секунд және 5 секунд параметрлерінің біреуін таңдаңыз.

**Қосылым дірілі** – екінші тарап қоңырауға жауап бергенде телефонды дірілдетеді.

**Белгісіз нөмірлерді сақтау** – қоңыраудан кейін белгісіз нөмірлерді контактілерге сақтау.

**Қуат пернесімен қоңырауды аяқтау** – Қуат/құлып пернесін басу экранды өшірудің орнына қоңырауды аяқтауға мүмкіндік береді.

#### **<Бөлісу және жалғау>**

**SmartShare Beam** – файлдарды LG телефондарынан алу үшін қосыңыз.

**Медиа сервері** – мультимедиа мазмұнын маңайдағы құрылғылармен DLNA арқылы бөлісуге мүмкіндік береді.

#### **< Бекіту және желілер >**

**Wi–Fi ену нүктесі** – сондай–ақ, телефонды мобильді кең жолақты қосылымды қамтамасыз ету үшін пайдалана аласыз. Кіру нүктесін жасау және байланыспен бөлісу. Қосымша

ақпаратты «Телефонның деректер қосылымын бөлісу» бөлімінен оқып шығыңыз.

**Bluetooth байланыстырылды** – телефонда интернет байланысын бөлісуді немесе бөліспеуді орнатуға мүмкіндік береді.

**Анықтама** – Wi–Fi ену нүктесі және Bluetooth байланыстырылды функциялары бойынша анықтама ақпаратын қарау үшін түртіңіз. **Ұшақ режимі** – ұшақ режиміне ауысқаннан кейін барлық сымсыз байланыстар ажыратылады.

**Әдепкі хабар алмасу қолданбасы** – әдепкі хабар алмасу қолданбасын орнатуға мүмкіндік береді.

**VPN** – алдында сіз реттеген Виртуалды жеке желілерді (VPN) көрсетеді. Басқа VPN түрлерін қосуға мүмкіндіктер береді.

**Мобильді желілер** – деректер роумингі, желі режимі және операторлары, кіру нүктелерінің аттары (APN) және т.б. сияқты опцияларды орнатыңыз.

**ЕСКЕРТПЕ.** Тіркелгі деректерін сақтау орнын пайдаланудан бұрын экранды құлыптау PIN кодын немесе құпия сөзін орнатуыңыз керек.

### **ҚҰРЫЛҒЫ**

#### **< Дыбыс >**

**Дыбыс профилі** – Дыбыс, Тек діріл немесе Дыбыссыз параметрін таңдауға болады.

**Volumes** (Дыбыс деңгейлері) – музыканың, бейненің, ойындардың және басқа мультимедианың, телефонның қоңырау үнінің, хабарландыру дыбысының және түрту жауабының және жүйесінің дыбыс деңгейін басқаруға болады.

### **Параметрлер**

**Тыныш уақыт функциясы** – оятқыш пен мультимедиадан басқа барлық дыбыстарды өшірудің уақыттарын орнатыңыз.

**SIM 1 телефонның қоңырау үні** – SIM 1 кіріс қоңырау үнін орнатуға мүмкіндік береді.

**SIM 2 Телефонның қоңырау үні** – SIM 2 кіріс қоңырау үнін орнатуға мүмкіндік береді.

**Рингтон дірілмен** – қоңыраулар кезінде діріл шығару.

**SIM1 кіріс қоңырау дірілі** – SIM1 кіріс қоңырау дірілін орнатуға мүмкіндік береді.

**SIM2 кіріс қоңырау дірілі** – SIM2 кіріс қоңырау дірілін орнатуға мүмкіндік береді.

**SIM1 хабарламалар дыбысы** – SIM1 хабарландыру дыбысын орнатуға мүмкіндік береді.

**SIM 2 хабарландыру дыбысы** – SIM 2 хабарландыру дыбысын орнатуға мүмкіндік береді.

**Пікір және жүйе түрту** – құрылғыны пайдаланғанда пікір (үндер және/немесе діріл) орнатуға мүмкіндік береді.

#### **< Дисплей >**

**Жарықтық** – экранның жарықтығын реттеңіз.

**Screen timeout** («Экранның күту уақытының бітуі») – экранның күту уақытының бітуін орнатыңыз.

**Экранды қосу** – экранды қосу және өшіру үшін Экранды қосу функциясына құсбелгі қойыңыз. Қосу үшін ортаңғы экранды жылдам екі рет түртіңіз. Экранды өшіру үшін күй жолағын, бастапқы экрандағы бос аумақты немесе құлыптаулы экранды екі рет түртіңіз. Жақсы нәтижелер алу үшін KnockON мүмкіндігін пайдаланған кезде телефонды қозғалтпаңыз.

**Экранды авто айналдыру** – телефонды айналдырғанда бағдарды автоматты түрде ауыстыру үшін орнатыңыз.

**Daydream** – қосу не өшіру үшін Daydream қосқышын түртіңіз. Қосу күйі телефон қондырмасында

тұрғанда және/не зарядталып жатқанда ұйқы режимінде болса, экран сақтағышты көрсетілетін етіп қоюға мүмкіндік береді.

Сағат, Зарядтау, Түстер, Сурет рамкасы және Фотосуреттері бар кесте арасынан таңдаңыз.

**Font type** (Қаріп түрі) – қаріп түрін өзгерту.

**Қаріп өлшемі** – дисплей қарпінің өлшемін өзгерту.

**< Негізгі экран >**

**Тақырып**, **Тұсқағаз**, **Экран әсері**, **Allow Home screen looping (Негізгі экран айналымына рұқсат ету)** немесе **Тек кітаптық көрініс** параметрін орнатыңыз. **Home backup & restore** (Басты беттің сақтық көшірмесін жасау және қалпына келтіру) опциясын таңдаңыз.

#### **< Экран құлпы >**

**Экран құлпын таңдау** – телефонды қорғайтын экран құлпының түрін орнатыңыз. Экран құлпын ашу өрнегін салу қадамдарын көрсететін экрандар жиынын ашады. Жоқ, **Жүргізу**, **Бет құлпын ашу**, **Графикалық үлгі**, **PIN** немесе **Кілтсөз опциясын орнатыңыз.**

Егер графикалық үлгі құлып түрін қоссаңыз, телефонды қосқанда немесе экранды қосқанда, сізден экран құлпын ашу үшін құлыпты ашу өрнегін салу сұралады.

**Жасырын үлгі** – экранды түрткен кезде үлгі нүктелерін көрсету үшін белгілеңіз.

**Тұсқағаз** – құлыптаулы экран тұсқағазын орнатады. Галерея немесе Тұсқағаздар жиынтығы тармақтарының бірін таңдаңыз. **Виджеттер** – Экран құлпының виджеттерін көрсетіңіз.

### **Параметрлер**

**Таңбашалар** – Swipe Lock (Сипап құлыптау) экранында таңбашаларды өзгертуге мүмкіндік береді.

**Иесі туралы ақпарат** – Экранды құлыптау экранында иесі туралы меншіктік ақпаратты көрсету үшін белгілеңіз. Экран құлпында көрсету үшін параметрлер ішінде мәтін енгізіңіз.

**Құлыптау таймері** – экранның күту уақыты біткеннен экранның автоматты түрде құлыпталуына дейін қалған уақыт мөлшерін орнатуға мүмкіндік береді.

**Қуат түймесі дереу құлыптайды** – Қуат/құлып пернесі басылғанда экранды бірден құлыптау үшін белгілеңіз. Бұл параметр қауіпсіздік құлыптау таймерінің параметрінен басым болады.

**Үлгіні көрінетін ету** – экранда сызғанда құлып үлгісін көрсетеді.

#### **< Сақтау орны >**

**ІШКІ САҚТАУ ОРНЫ** – ішкі сақтау орнын пайдалану мәліметтерін көріңіз.

**SD КАРТАСЫ** – SD картасында бар бос орынды тексеріңіз. Қауіпсіз **алу үшін «SD картасын шығару»** опциясын түртіңіз. Егер ешқандай SD картасы салынбаса, **SD картасын салыңыз опциясын түртіңіз**. SD картасындағы бүкіл деректерді жойғыңыз келсе, **SD картасын өшіру опциясын түртіңіз.**

#### **< Батарея >**

**Батарея ақпараты** – батареяны пайдалану деңгейі мен батареяны пайдалану мәліметтерін тексеріңіз.

**Күй жолағындағы батарея пайызы** – батарея белгішесінің жанындағы күй жолағынан батарея заряды пайыздық көрсеткішін көрсетуге арналған құсбелгі.

**Батарея сақтаушы** – қуат үнемдеу элементтері үшін батареяны реттейді.

**Анықтама** – батареяны пайдалану мерзімін ұзарту жолы туралы кеңестер.

#### **< Қолданбалар >**

Қолданбаларды көруге және басқаруға болады.

### **ЖЕКЕ**

#### **< Есептік жазбалар және қадамдастыру >**

Белсенді жұмыс істеп жатырсыз ба, жатқан жоқсыз ба, соған қарамастан, қолданбаларға деректерді фонда қадамдастыруға мүмкіндік береді. Бұл параметрден құсбелгіні алып тастау батарея қуатын сақтайды және деректер пайдалануын төмендетеді (бірақ жоймайды).

#### **< Location >**

#### **Режим**

**Жоғары дәлдік** – орнын анықтау үшін GPS, Wi–Fi және ұялы байланыс желілерін пайдаланыңыз.

**Батареяны үнемдеу** – орнын анықтау үшін Wi–Fi және ұялы байланыс желілерін пайдаланыңыз.

**Тек құрылғы сенсорлары** – орныңызды көрсету үшін GPS жүйесін пайдаланыңыз.

**СОҢҒЫ ОРЫН СҰРАУЫ** – орын туралы ақпаратты соңғы сұрағат қосымшаларды көрсетеді.

**ОРЫН ҚЫЗМЕТТЕРІ** – Google орын параметрлерін көруге мүмкіндік береді.

#### **< Қауіпсіздік >**

**Телефонды шифрлау** – телефондағы деректерді қауіпсіздік үшін шифрлауға мүмкіндік береді. Телефонды қосқан сайын оны шифрсыздандыру үшін сізден PIN не құпия сөз енгізу қажет етіледі.

### **Параметрлер**

**Encrypt SD card storage (SD картасын шифрлау)** – қауіпсіз ұстау үшін SD картасының деректерін шифрлауға мүмкіндік береді. Шифрлаудан кейін оны басқа құрылғыларда пайдалануға болмайды. Шифрлауды өшіргеннен кейін жасалған немесе жаңартылған деректер шифрланбайды, бірақ жақында шифрланған деректер шифрланған күйі қалады.

**SIM картасының құлпын реттеу** – Micro–USIM картасының құлпын орнатады немесе Micro–USIM картасының PIN кодын өзгертеді.

**Кілтсөзді көрсетіп теру** – терген кезде жасырын кілтсөздің соңғы таңбасын көрсету.

**Телефон әкімшілері** – телефон әкімшілерін көру немесе ажырату. **Белгісіз көздер** – Play store қызметінен алынбаған қолданбаларды орнатудың әдепкі параметрі.

**Қолданбаларды растау** – зиян келтіруі мүмкін қолданбаларды орнатудан бұрын рұқсат етпеу немесе ескерту.

**Ескерту** – ескертулерді көрсетеді.

**Сақтау орнының түрі** – тек бағдарламалық құрал

**Сенімді тіркелгі деректері** – сенімді CA куәліктерін көрсетеді.

**Сақтау орнынан орнату** – шифрланған сертификаттарды орнату үшін таңдаңыз.

**Тіркелгі деректерін тазалау** – барлық куәліктер жойылады.

#### **< Тіл және енгізу >**

Language & input (Тіл және енгізу) параметрлерін телефондағы тілді таңдау және экрандық пернетақтаны, соның ішінде сөздікке қосқан сөздерді конфигурациялау үшін пайдаланыңыз.

#### **< Сақтық көшірме және қайта орнату >**

Параметрлер мен деректерді басқару үшін параметрлерді өзгертіңіз.
**Back up my data (Деректерге сақтық көшірме жасау)** – Google серверіне параметрлер мен қолданба деректерінің сақтық көшірмесін жасау үшін орнатыңыз.

**Есептік жазбаның сақтық көшірмесін жасау** – есептік жазбаның сақтық көшірмесін жасау үшін орнатыңыз.

**Автоматты қалпына келтіру** – қолданбаларды құрылғыға қайта орнатқанда, параметрлерді және қолданба деректерін қалпына келтіру үшін орнатыңыз.

**LG Backup қызметі** – барлық ақпараттың сақтық көшірмесін құрылғыңызға сақтайды және оны деректер жоғалғанда немесе ауыстырғанда қалпына келтіреді.

**Зауыттық параметрлерді қалпына келтіру** – параметрлерді зауыттық әдепкі мәндеріне қайтарады және барлық деректерді жояды. Егер телефонды осы әдіспен қалпына келтірсеңіз, сізден алғашқы рет Android жүйесін қосқанда сұралған ақпаратты қайта енгізуіңізді сұрайды.

# **ЖҮЙЕ**

## **< Жылдам түйме >**

Жедел пернені пайдалануға жылдам өткізетін қолданбаларды таңдаңыз.

## **< Күн және уақыт >**

Күндер қалай көрсетілетінін орнату үшін **Date & time** settings (Күн және уақыт параметрлері) тармағын пайдаланыңыз. Сондай–ақ, осы параметрлерді қалталы желіден алынған ағымдағы уақыттан басқа өзіңіздің жеке уақытыңызды және уақыт белдеуін орнату үшін пайдалануыңыз мүмкін.

## **Параметрлер**

#### **< Арнайы мүмкіндіктер >**

Телефонда орнатылған арнайы мүмкіндіктер қосылатын модульдерін реттеу үшін **Арнайы мүмкіндіктер** параметрлерін пайдаланыңыз.

**ЕСКЕРТПЕ.** Таңдау мүмкін болуы үшін қосымша қосылатын модульдерді қажет етеді.

## **< Компьютерге жалғау >**

**Select USB connection method (USB қосылым әдісін таңдау)** – қажетті режимді орнатыңыз – **Тек зарядтау, Медиа үндестіру (MTP), Модем ретінде пайдалану, LG бағдарламалық құралы** немесе **Бейнені жіберу (PTP)**.

**Қосылу барысында сұрау** – компьютерге қосылғанда USB байланыс режимін сұрау.

**Анықтама** – USB қосулы түрі туралы анықтама.

**PC Suite** – Wi–Fi байланыс сұрауын компьютерден алу.

**Анықтама** – LG бағдарламалық құралы туралы анықтама.

## **< Басып шығару >**

Android құрылғысымен бірдей Wi–Fi желісіне жалғанған принтермен кейбір экрандардағы мазмұнды (Chrome браузерінде көрсетілген веб–беттер сияқты) басып шығаруға мүмкіндік береді.

## **< Телефон туралы >**

Құқықтық ақпаратты қараңыз, телефон күйін және бағдарлама нұсқасын тексеріңіз.

# **PC бағдарламалық құралы (LG PC Suite)**

«LG PC Suite» компьютер бағдарламалық құралы — USB кабелі немесе Wi–Fi байланысы арқылы құрылғыны компьютерге қосуға көмектесетін бағдарлама. Қосылғаннан соң құрылғының функцияларын компьютерден пайдалануға болады.

## **«LG PC Suite» компьютердің бағдарламалық құралы арқылы мыналарды орындауға болады...**

- • Мультимедиалық мазмұндарды (музыка, фильм, суреттер) компьютерден басқарып, ойнату.
- • Мультимедиалық мазмұндарды құрылғыға жіберу.
- • Құрылғы мен компьютердегі деректерді (кестелерді, контактілерді, бетбелгілерді) синхрондайды.
- • Құрылғыдағы қолданбалардың сақтық көшірмесін жасау.
- • Құрылғыдағы бағдарламалық құралды жаңарту.
- • Құрылғының деректерінің сақтық көшірмесін жасап, қалпына келтіру.
- • Компьютердегі мультимедиалық мазмұнды құрылғыңыздан ойнату.
- • Құрылғыда жаднамалар жасау, өзгерту және олардың сақтық көшірмелерін жасау

**ЕСКЕРТПЕ.** «LG PC Suite» компьютер бағдарламалық құралын пайдалану жолын табу үшін қолданбадан Анықтама мәзірін пайдалануға болады.

## **«LG PC Suite» компьютердің бағдарламалық құралын орнату**

«LG PC Suite» компьютердің бағдарламалық құралын LG веб– бетінен жүктеп алуға болады.

**1 www.lg.com** мекенжайына кіріп, қажетті елді таңдаңыз.

# **PC бағдарламалық құралы (LG PC Suite)**

- 2 **Қолдау** > **МОБИЛЬДІ ҚОЛДАУ** > **LG ұялы телефондары** тармағына өтіп > үлгіні таңдаңыз немесе **Қолдау** > **Ұялы телефон** тармағына өтіп > үлгіні таңдаңыз.
- 3 **MANUALS & DOWNLOAD** (Нұсқаулықтар және жүктеп алу) ішінен **PC SYNC** (Компьютермен синхрондау) тармағын түртіп, «LG PC Suite» компьютер бағдарламалық құралын жүктеп алу үшін **DOWNLOAD** (Жүктеп алу) түймесін басыңыз.

#### **«LG PC Suite» компьютердің бағдарламалық құралы үшін жүйелік талаптар**

- • Амалдық жүйе 32 биттік Windows XP (3–жаңарту бумасы), Windows Vista, Windows 7, Windows 8
- • ОП 1 ГГц немесе одан жоғары процессорлар
- • Жад 512 МБ немесе жоғары ЖЖҚ
- • Графикалық карта ажыратымдылығы 1024 x 768, 32 биттік түс немесе одан жоғары
- • Қатты диск 500 МБ немесе одан көп бос орын (көбірек бос қатты диск орны сақталған деректер көлеміне байланысты қажет болуы мүмкін.)
- Қажетті бағдарламалық құрал біріктірілген LG драйверлері, Windows Media Player 10 немесе одан жаңа нұсқасы

#### **ЕСКЕРТПЕ – LG біріктірілген USB драйвері**

LG біріктірілген USB драйвері LG құрылғысын компьютерге байланыстыру үшін қажет және «Link in Cloud» компьютер қолданбасымен бірге автоматты түрде орнатылады.

#### **Құрылғыны компьютермен синхрондау**

Қолайлылық үшін құрылғы мен компьютердегі деректер «LG PC Suite» компьютердің бағдарламалық құралымен оңай синхрондалады. Контактілердің, кестелердің және бетбелгілердің барлығын синхрондауға болады.

Іс реті мынадай –

- **1** Құрылғыңызды компьютерге жалғаңыз. (USB кабелін немесе Wi–Fi қосылымын пайдаланыңыз.)
- 2 **USB байланыс түрі** тізімі шыққанда, **LG бағдарламалық құралын** таңдаңыз.
- 3 Жалғағаннан кейін бағдарламаны іске қосып, экранның сол жағындағы санаттан құрылғы бөлімін таңдаңыз.
- 4 Таңдау үшін **Жеке ақпарат** түймесін басыңыз.
- 5 Синхрондалатын мазмұндарға белгі қойып, **Синхрондау** түймешігін басыңыз.

**ЕСКЕРТПЕ.** USB кабелін пайдаланып телефонды компьютермен синхрондау үшін компьютерге LG PC Suite бағдарламалық құралын орнатуыңыз қажет. LG PC Suite бағдарламасын орнату үшін алдыңғы беттерді қараңыз.

## **Контактілерді ескі құрылғыдан жаңа құрылғыға жылжыту**

- **1** Компьютермен синхрондау бағдарламасы арқылы контактілерді ескі құрылғыдан компьютерге CSV файлы түрінде импорттаңыз.
- 2 Алдымен компьютерде LG PC Suite бағдарламасын орнатыңыз. Бағдарламаны іске қосып, Android ұялы телефоныңызды компьютерге USB кабелін пайдаланып жалғаңыз.

# **PC бағдарламалық құралы (LG PC Suite)**

- 3 Негізгі мәзірден **Телефон**> **Контактілер импорттау/ экспорттау** > **Телефонға экспорттау** опциясын таңдаңыз.
- 4 Файл түрін және экспорттайтын файлды таңдауға арналған қалқымалы терезе пайда болады.
- 5 Қалқымалы терезеде **Файлды таңдау** түймешігін басыңыз, Windows Explorer пайда болады.
- 6 Windows Explorer бағдарламасында экспорттайтын контактілер файлын таңдап, **Ашу**түймесін басыңыз.
- 7 **OK** басыңыз.
- 8 Құрылғыдағы контактілерді және жаңа контакт деректерін байланыстыруға арналған **Field mapping** (Өрісті салыстыру) қалқымалы терезесі пайда болады.
- 9 Егер компьютердегі контактілердегі және құрылғы контактілеріндегі деректер арасында қайшылық болса, LG PC Suite бағдарламасында қажет таңдауларды немесе өзгертулерді жасаңыз.
- **10 OK** түймесін түртіңіз.

## **Телефонның бағдарламалық құралын жаңарту**

#### **LG ұялы телефонының бағдарламалық құралын интернеттен жаңарту**

Бұл функцияны пайдалану туралы қосымша ақпарат алу үшін **http –//www.lg.com/common/index.jsp** сайтына кіріп, → елді және тілді таңдаңыз.

Осы мүмкіндікті пайдаланып, телефонның бағдарламалық құралын қызмет көрсету орталығына бармастан, ыңғайлы түрде интернет арқылы ең соңғы нұсқасына жаңартуға болады. Бұл мүмкіндік LG құрылғыңыз үшін жаңарақ микробағдарлама нұсқасын қол жетімді еткенде ғана қол жетімді болады. Ұялы телефонның микробағдарламасын жаңарту кезінде пайдаланушының толық назары қажет болатындықтан, жалғастырмас бұрын, әр қадамда пайда болатын нұсқаулар мен ескертпелерді тексеріңіз. Жаңарту кезінде USB деректер кабелін немесе батареяны алу ұялы телефонды қатты зақымдауы мүмкін екенін ескеріңіз.

**ЕСКЕРТПЕ.** LG компаниясы бағдарламалық құрал жаңартуларын өз қалауы бойынша тек таңдаулы үлгілерге қол жетімді ету құқығын өзінде қалдырады және бағдарламалық құралдың ең соңғы нұсқасы телефондардың барлық үлгілері үшін қол жетімді болатынына кепілдік бермейді.

#### **LG ұялы телефонының бағдарламалық құралын OTA (сымсыз тасымалдау) стандарты арқылы жаңарту**

Бұл мүмкіндік телефонның микробағдарламасын OTA арқылы, USB деректер кабелімен қосусыз ыңғайлы жаңартуға мүмкіндік береді. Бұл мүмкіндік LG құрылғыңыз үшін жаңарақ

микробағдарлама нұсқасын қол жетімді еткенде ғана қол жетімді болады.

Алдымен ұялы телефоннан бағдарламалық құралдың нұсқасын тексеруге болады – **Параметрлер** > **Телефон ақпараты** >**Жалпы** > **Жаңарту орталығы** > **БҚ жаңартпасы** > **Check now for update (Жаңартуды қазір тексеру)**.

Сондай–ақ, жаңартуды 1 сағатқа, 4 сағатқа, 8 сағатқа немесе 1 күнге кідіртуге болады. Бұл жағдайда, қолданба жаңарту уақыты келгенде ескерту жасайды. Сондай–ақ жаңартуды қолмен реттеуге болады.

**ЕСКЕРТПЕ –** жеке деректеріңіз—соның ішінде Google есептік жазбаңыз бен барлық басқа есептік жазбаларыңыз туралы ақпарат, жүйе/қолданба деректері мен параметрлері, барлық жүктеп алынған қолданбалар және DRM лицензияңыз —телефонның бағдарламалық құралын жаңарту процесі кезінде жоғалуы мүмкін. Сондықтан, LG компаниясы телефонның бағдарламалық құралын жаңартпастан бұрын жеке деректердің сақтық көшірмесін жасауды ұсынады. LG компаниясы жеке деректердің жоғалуына жауапты болмайды.

**ЕСКЕРТПЕ.** Бұл мүмкіндік желі қызметінің провайдеріне, аймаққа немесе мемлекетке байланысты.

# **Осы пайдаланушы нұсқаулығы туралы**

## **Осы пайдаланушы нұсқаулығы туралы**

- • Құрылғыны пайдалану алдында осы нұсқаулықты мұқият оқып шығыңыз. Бұл телефонды қауіпсіз және дұрыс пайдалануды қамтамасыз етеді.
- Осы нұсқаулықта берілген кейбір суреттер және скриншоттар телефоныңызда басқа болуы мүмкін.
- • Мазмұны түпкілікті өнімнен, не болмаса қызмет провайдерлері немесе операторлары қамтамасыз еткен бағдарламадан басқаша болуы мүмкін. Бұл мазмұн алдын ала ескертусіз өзгертілуі мүмкін. Осы нұсқаулықтың соңғы нұсқасын алу үшін LG веб–сайтына кіріңіз – **www.lg.com**.
- • Телефон қолданбалары және олардың функциялары елге, аймаққа немесе жабдық спецификацияларына қарай әртүрлі болуы мүмкін. LG компаниясы LG компаниясынан басқа провайдерлер әзірлеген қолданбаларды пайдалану нәтижесінде болған кез келген өнімділік мәселелеріне жауапты болмайды.
- • LG компаниясы тізбені өзгерту, параметрлерді өзгерту немесе амалдық жүйе бағдарламасын өзгерту нәтижесінде болған өнімділік немесе үйлесімсіздік мәселелеріне жауапты болмайды. Амалдық жүйені реттеудің кез келген әрекеті құрылғының немесе оның қолданбаларының тиісті түрде жұмыс істемеуіне әкелуі мүмкін.
- • Құрылғымен бірге қамтамасыз етілген бағдарлама, дыбыс, тұсқағаз, суреттер және басқа мультимедиа шектеулі пайдалану үшін лицензияланған. Осы материалдарды шығарып алып коммерциялық немесе басқа мақсаттарда пайдаланбаңыз, авторлық құқықтар туралы заңдарды бұзып жатқан болуыңыз мүмкін. Пайдаланушы ретінде мультимедианы заңсыз пайдалану үшін толығымен жауапты боласыз.

## **Осы пайдаланушы нұсқаулығы туралы**

• Хабар алмасу, жүктеу және жүктеп алу, автоматты түрде синхрондау немесе орынды анықтау қызметтерін пайдалану сияқты деректер қызметтеріне қосымша ақылар алынуы мүмкін. Қосымша ақыларды болдырмау үшін қажеттіліктеріңізге қолайлы деректер жоспарын таңдаңыз. Қосымша мәліметтер алу үшін қызмет провайдеріне хабарласыңыз.

# **Сауда белгілері**

- • LG және LG логотибі LG Electronics компаниясының тіркелген сауда белгілері.
- • Барлық басқа сауда белгілері және авторлық құқықтары тиісті иелерінің меншігі болып табылады.

# **DivX Mobile DILAY**

**ABOUT DIVX VIDEO –** DivX® – Rovi корпорациясының филиалы, DivX, LLC компаниясы жасаған сандық бейне пішімі. Бұл — DivX бейнесін ойнататын ресми DivX Certified® құрылғысы. Қосымша ақпарат және файлдарды DivX бейнесіне түрлендіретін бағдарламалық құрал алу үшін divx.com торабына өтіңіз. **DIVX ТАЛАП БОЙЫНША БЕЙНЕ ҚЫЗМЕТІ ТУРАЛЫ –** осы DivX Certified® құрылғысы DivX талап бойынша бейне (VOD) фильмдерінің мазмұнын ойнату үшін тіркелуі керек. Тіркеу кодын алу үшін, құрылғының орнату мәзірінен DivX VOD бөлімін табыңыз. Тіркеуді аяқтау жолы туралы қосымша нұсқауларды vod.divx.com торабынан қараңыз.

**DivX Certified**® **өнімі жоғары сапалы мазмұнды қоса, 640x480 ажыратымдылығына дейін DivX**® **бейнелерін ойнатуға арналған. Ажыратымдылығы 864x480 дейінгі DivX**® **бейнесі ойнатылуы мүмкін. DivX**®**, DivX Certified**® **және байланысты логотиптер – Rovi корпорациясының немесе оның филиалдарының сауда белгілері және оның лицензиясы бойынша пайдаланылады.**

# **Dolby Digital Plus DO BIGITAL PLUS**

**Dolby Laboratories лицензиясымен өндірілген. «Dolby» және қос D таңбасы — Dolby Laboratories компаниясының сауда белгілері.**

# **Қосалқы құралдар**

LG–P715 телефонымен бірге мына қосалқы құралдарды пайдалануға болады. **(Төменде берілген элементтер қосымша болуы мүмкін.)**

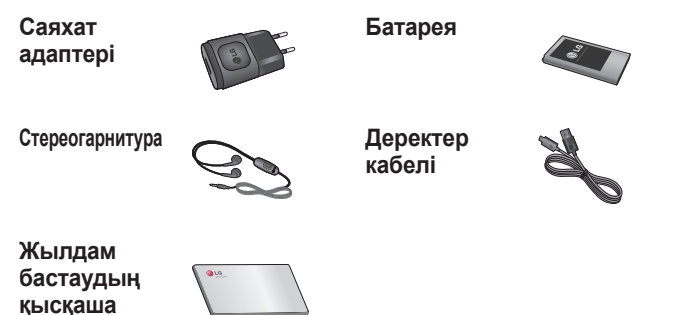

#### **ЕСКЕРТПЕ.**

**нұсқаулығы**

- Әрдайым тек түпнұсқа LG қосалқы құралдарын пайдаланыңыз.
- Бұлай істемеу кепілдікті жоюы мүмкін.
- Аймақтарға қарай, көмекші құралдар әртүрлі болуы мүмкін.

Бұл тарауда телефонды пайдаланғанда кездесуіңіз мүмкін кейбір ақаулар тізілген. Кейбір ақаулар қызмет көрсетушіге хабарласуды талап етеді, алайда көбінесе оларды өз бетіңізше түзетуге болады.

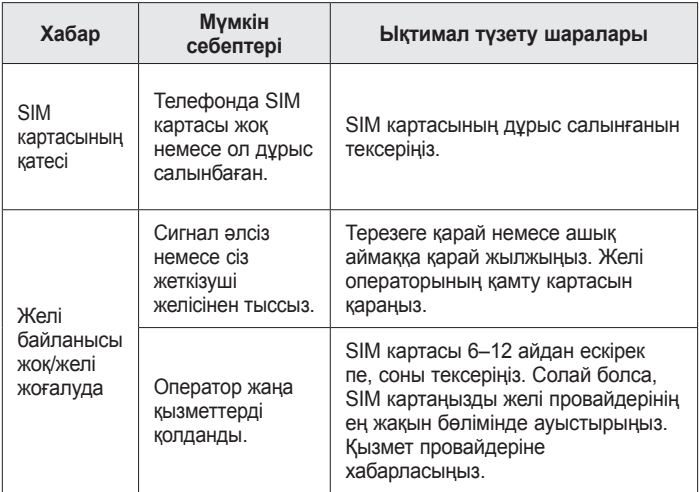

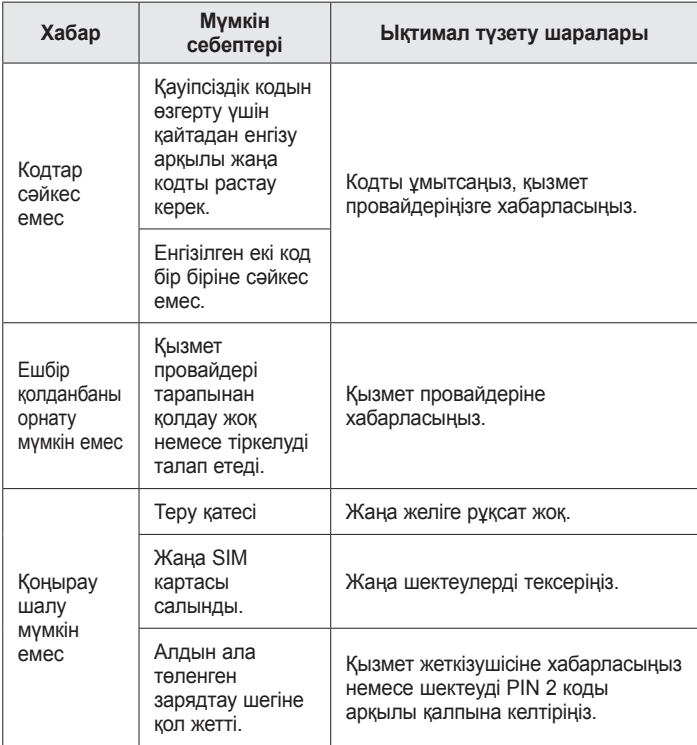

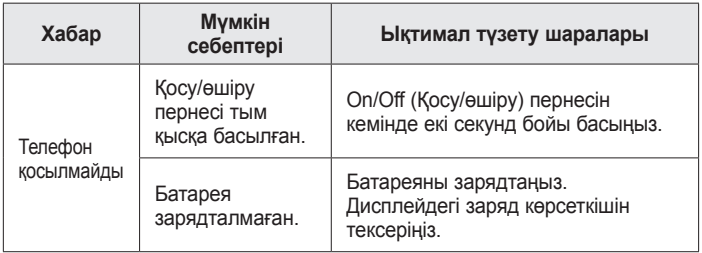

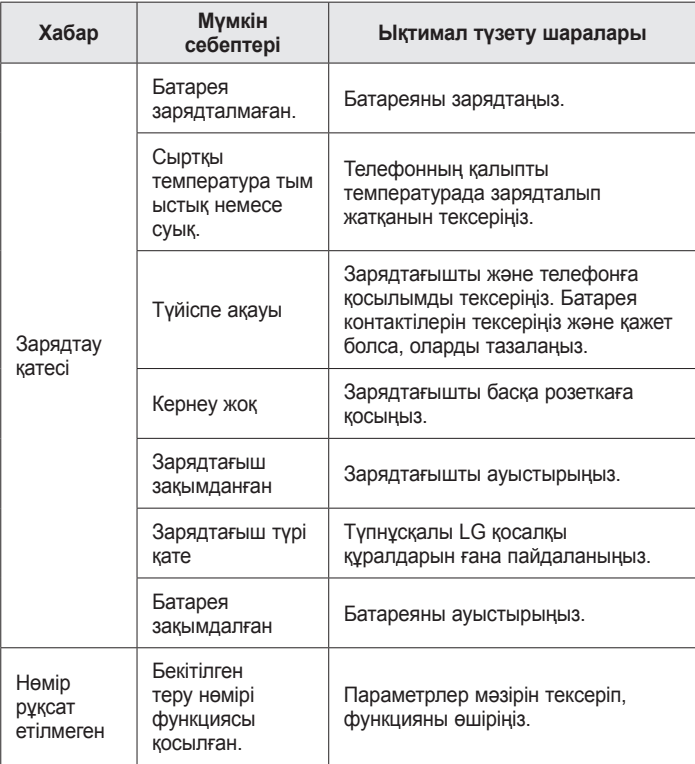

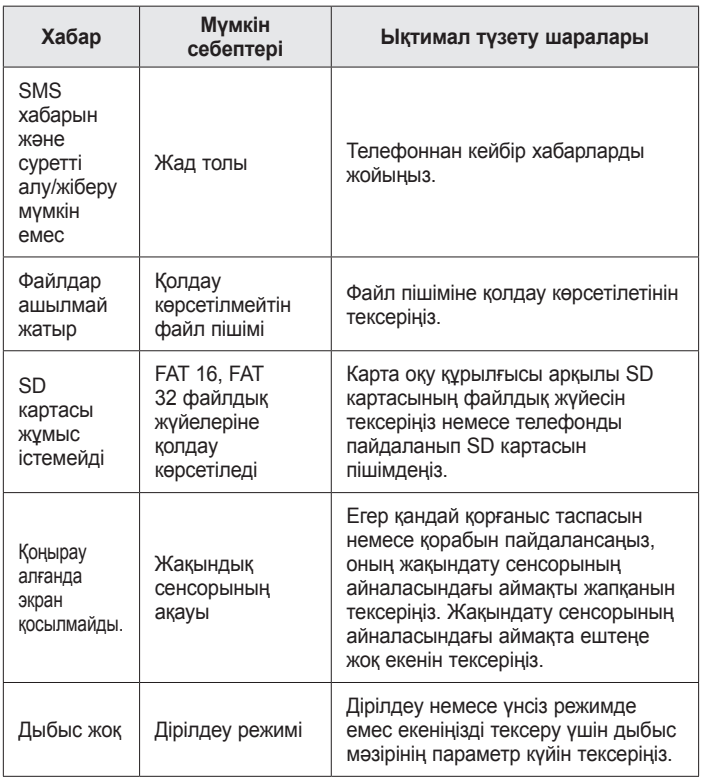

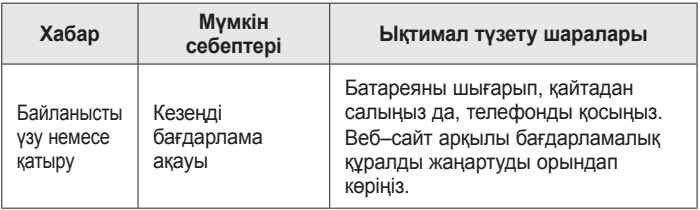

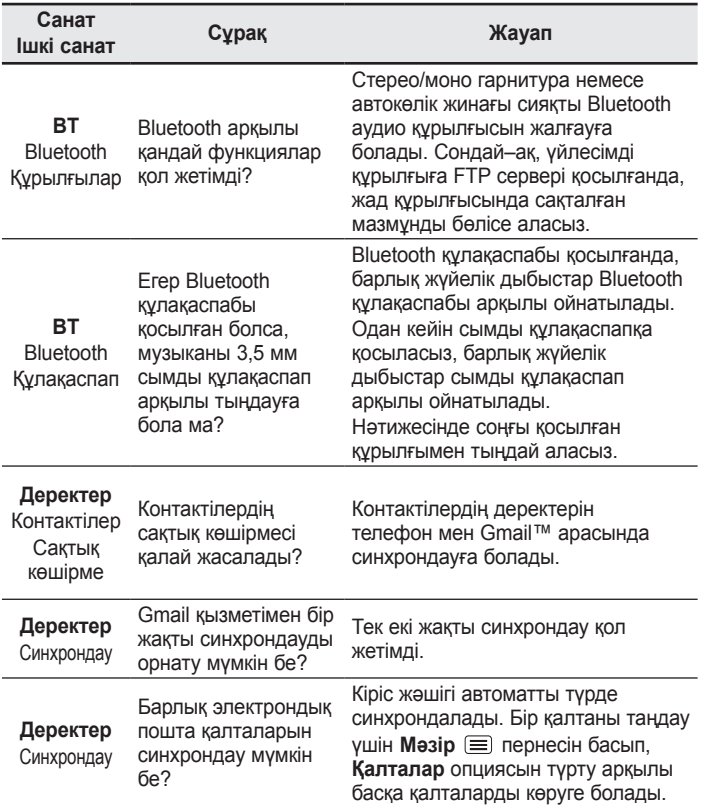

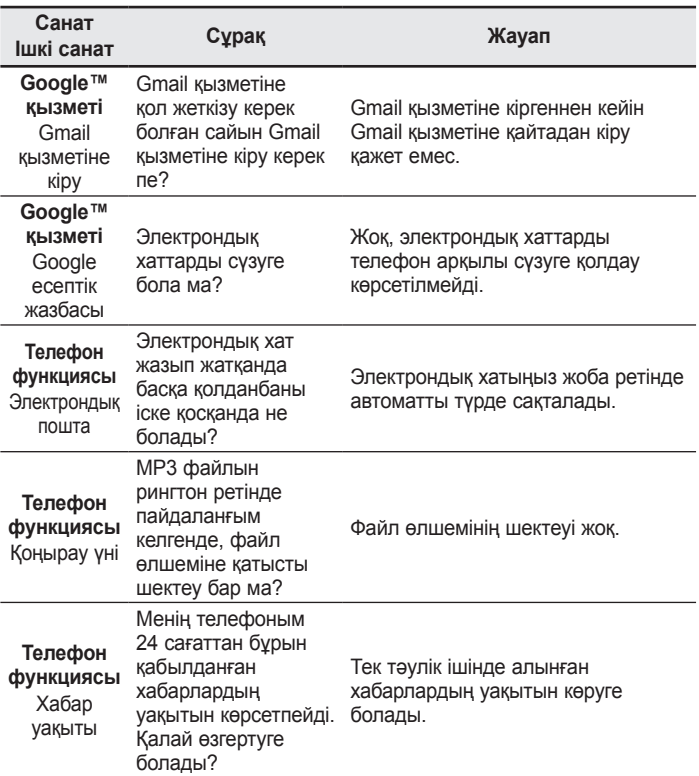

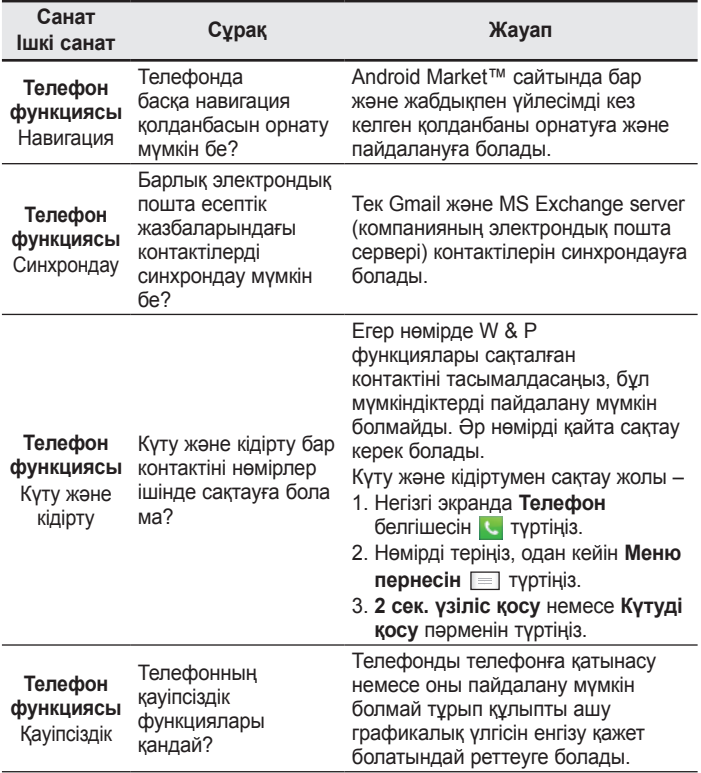

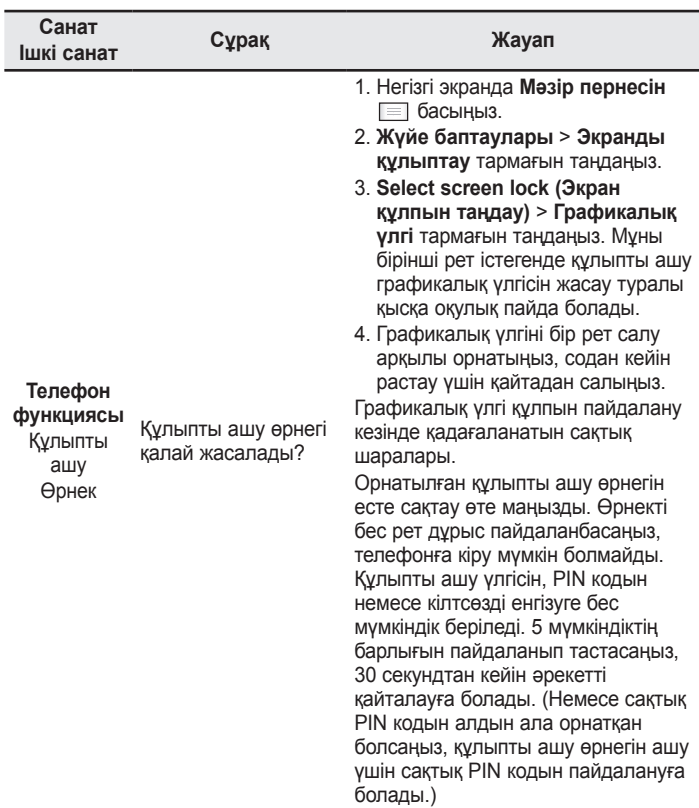

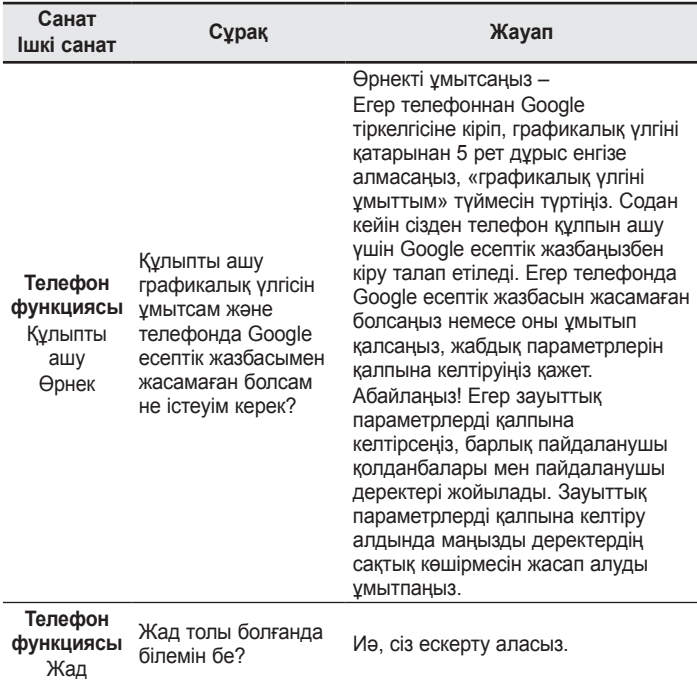

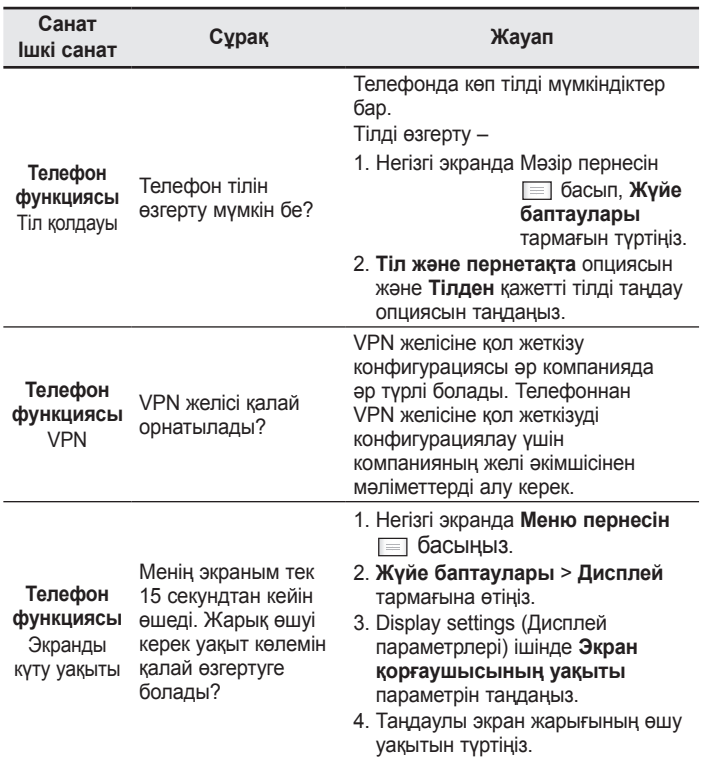

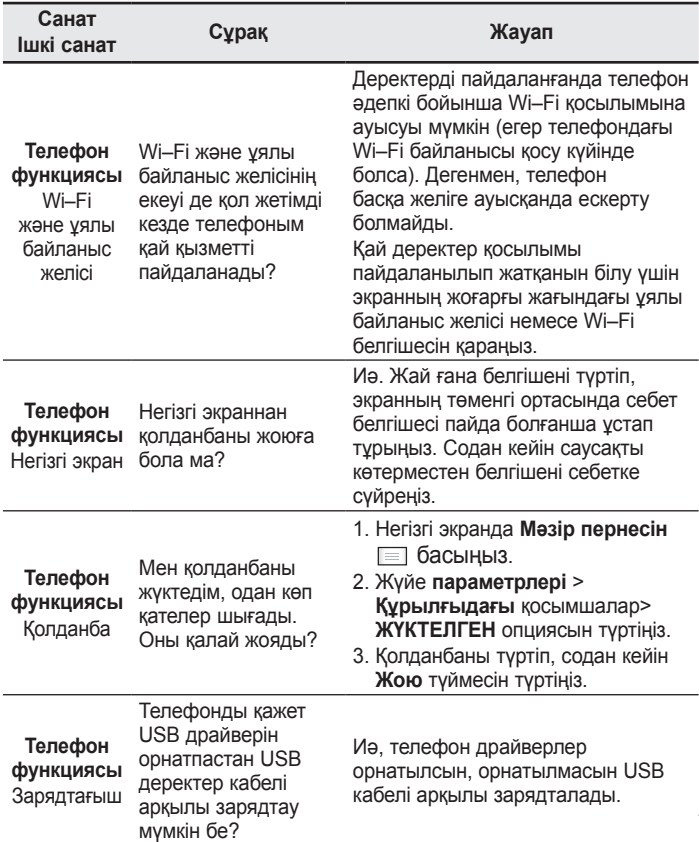

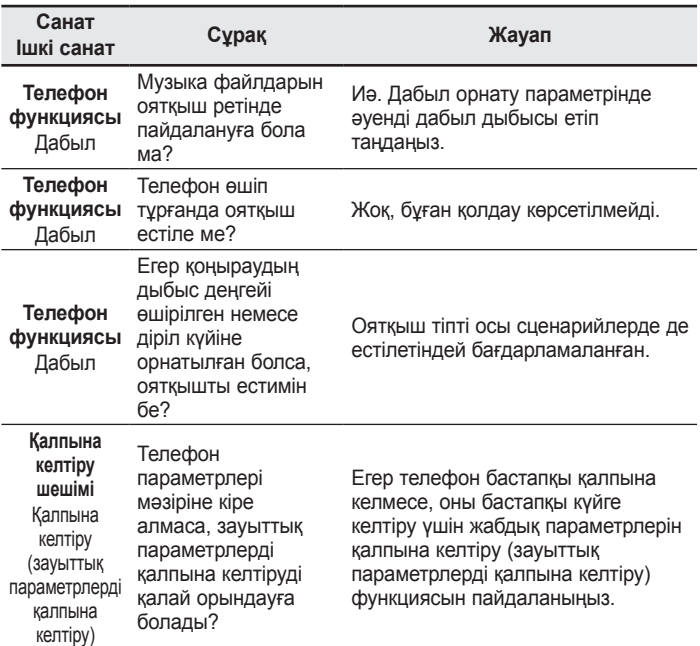

## ENGLISH

# LG

# User Guide

- Screen displays and illustrations may differ from those you see on actual phone.
- Some of the contents of this guide may not apply to your phone, depending on the software and your service provider. All information in this document is subject to change without notice.
- This handset is not suitable for people who have a visual impairment due to the touch screen keyboard.
- Copyright ©2014 LG Electronics, Inc. All rights reserved. LG and the LG logo are registered trademarks of LG Group and its related entities. All other trademarks are the property of their respective owners.
- Google™, Google Maps™, Gmail™, YouTube™, Hangouts™ and Play Store™ are trademarks of Google, Inc.

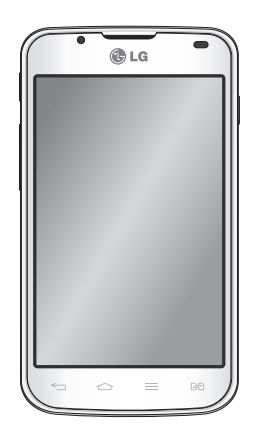

# Table of contents

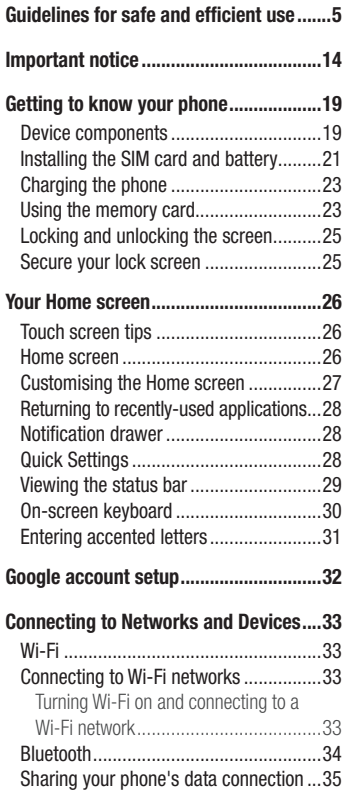

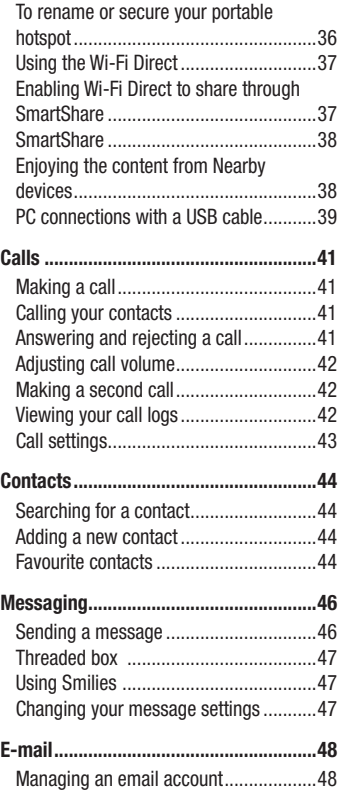

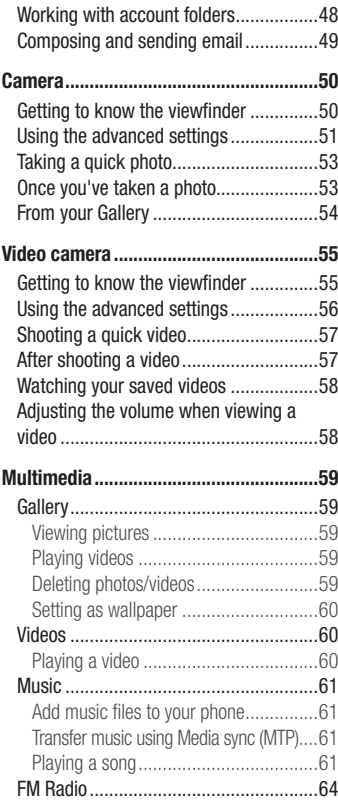

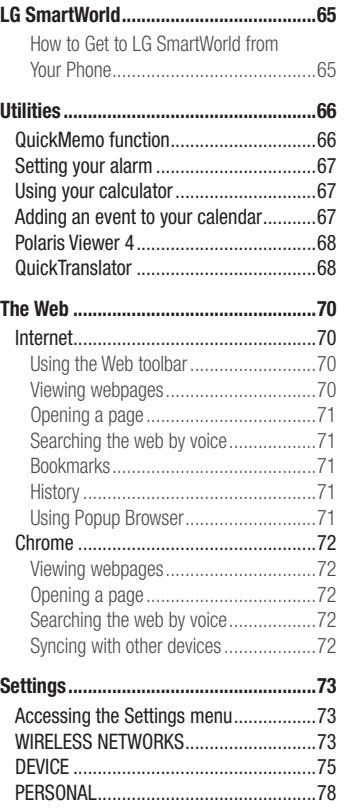

# Table of contents

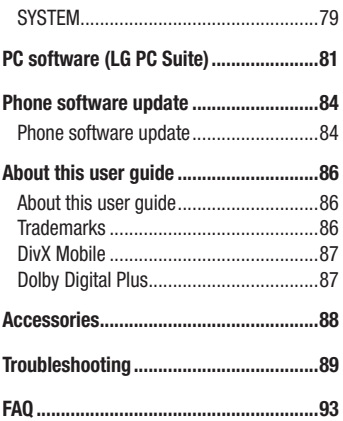

# <span id="page-354-0"></span>Guidelines for safe and efficient use

Please read these simple guidelines. Not following these guidelines may be dangerous or illegal. Should a fault occur, a software tool is built into your device that will gather a fault log. This tool gathers only data specific to the fault, such as signal strength, cell ID position in sudden call drop and applications loaded. The log is used only to help determine the cause of the fault. These logs are encrypted and can only be accessed by an authorized LG Repair centre should you need to return your device for repair.

## Exposure to radio frequency energy

Radio wave exposure and Specific Absorption Rate (SAR) information.

This mobile phone model LG-P715 has been designed to comply with applicable safety requirements for exposure to radio waves. These requirements are based on scientific guidelines that include safety margins designed to assure the safety of all persons, regardless of age and health.

- The radio wave exposure quidelines employ a unit of measurement known as the Specific Absorption Rate (SAR). Tests for SAR are conducted using standardised methods with the phone transmitting at its highest certified power level in all used frequency bands.
- While there may be differences between the SAR levels of various LG phone models, they are all designed to meet the relevant guidelines for exposure to radio waves.
- The SAR limit recommended by the International Commission on Non-Ionizing Radiation Protection (ICNIRP) is 2 W/kg averaged over 10g of tissue.
- The highest SAR value for this model phone tested for use at the ear is 0.495 W/kg  $(10 \text{ q})$  and when worn on the body is 0.689 W/Kg  $(10q)$ .
- This device meets RF exposure quidelines when used either in the normal use position against the ear or when positioned at least 1.5 cm away from the body. When a carry case, belt clip or holder is used for body-worn operation, it should not contain metal and should position the product at least 1.5 cm away from your body. In order to transmit data files or messages, this device requires a quality connection

# Guidelines for safe and efficient use

to the network. In some cases, transmission of data files or messages may be delayed until such a connection is available. Ensure the above separation distance instructions are followed until the transmission is completed.

## Product care and maintenance

# A WARNING

Only use batteries, chargers and accessories approved for use with this particular phone model. The use of any other types may invalidate any approval or warranty applying to the phone and may be dangerous.

- Do not disassemble this unit. Take it to a qualified service technician when repair work is required.
- Repairs under warranty, at LG's discretion, may include replacement parts or boards that are either new or reconditioned, provided that they have functionality equal to that of the parts being replaced.
- Keep away from electrical appliances such as TVs, radios and personal computers.
- The unit should be kept away from heat sources such as radiators or cookers.
- Do not drop.
- Do not subject this unit to mechanical vibration or shock.
- Switch off the phone in any area where you are required to by special requiations. For example, do not use your phone in hospitals as it may affect sensitive medical equipment.
- Do not handle the phone with wet hands while it is being charged. It may cause an electric shock and can seriously damage your phone.
- Do not charge a handset near flammable material as the handset can become hot and create a fire hazard.
- Use a dry cloth to clean the exterior of the unit (do not use solvents such as benzene, thinner or alcohol).
- Do not charge the phone when it is on soft furnishings.
- The phone should be charged in a well ventilated area.
- Do not subject this unit to excessive smoke or dust.
- Do not keep the phone next to credit cards or transport tickets; it can affect the information on the magnetic strips.
- Do not tap the screen with a sharp object as it may damage the phone.
- Do not expose the phone to liquid or moisture.
- Use accessories like earphones cautiously. Do not touch the antenna unnecessarily.
- Do not use, touch or attempt to remove or fix broken, chipped or cracked glass. Damage to the glass display due to abuse or misuse is not covered under the warranty.
- Your phone is an electronic device that generates heat during normal operation. Extremely prolonged, direct skin contact in the absence of adequate ventilation may result in discomfort or minor burns. Therefore, use care when handling your phone during or immediately after operation.
- If your phone gets wet, immediately unplug it to dry off completely. Do not attempt to accelerate the drying process with an external heating source, such as an oven, microwave or hair dryer.
- The liquid in your wet phone, changes the color of the product label inside your phone. Damage to your device as a result of exposure to liquid is not covered under your warranty.

# Efficient phone operation

## Electronics devices

All mobile phones may receive interference, which could affect performance.

• Do not use your mobile phone near medical equipment without requesting permission. Avoid placing the phone over pacemakers, for example, in your breast pocket.

# Guidelines for safe and efficient use

- Some hearing aids might be disturbed by mobile phones.
- Minor interference may affect TVs, radios, PCs etc.
- Use your phone in temperatures between 0ºC and 40ºC, if possible. Exposing your phone to extremely low or high temperatures may result in damage, malfunction, or even explosion.

# Road safety

Check the laws and regulations on the use of mobile phones in the area when you drive.

- Do not use a hand-held phone while driving.
- Give full attention to driving.
- Pull off the road and park before making or answering a call if driving conditions so require.
- RF energy may affect some electronic systems in your vehicle such as car stereos and safety equipment.
- When your vehicle is equipped with an air bag, do not obstruct with installed or portable wireless equipment. It can cause the air bag to fail or cause serious injury due to improper performance.
- If you are listening to music whilst out and about, please ensure that the volume is at a reasonable level so that you are aware of your surroundings. This is of particular importance when near roads.

# Avoid damage to your hearing

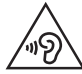

To prevent possible hearing damage, do not listen at high volume levels for long periods.

Damage to your hearing can occur if you are exposed to loud sound for long periods of time. We therefore recommend that you do not turn on or off the handset close to your ear. We also recommend that music and call volumes are set to a reasonable level.

• When using headphones, turn the volume down if you cannot hear the people speaking near you, or if the person sitting next to you can hear what you are listening to.

NOTE: Excessive sound pressure from earphones and headphones can cause hearing loss.

## Glass Parts

Some parts of your mobile device are made of glass. This glass could break if your mobile device is dropped on a hard surface or receives a substantial impact. If the glass breaks, do not touch or attempt to remove it. Stop using your mobile device until the glass is replaced by an authorised service provider.

## Blasting area

Do not use the phone where blasting is in progress. Observe restrictions and follow any regulations or rules.

# Guidelines for safe and efficient use

## Potentially explosive atmospheres

- Do not use your phone at a refueling point.
- Do not use near fuel or chemicals.
- Do not transport or store flammable gas, liquid or explosives in the same compartment of your vehicle as your mobile phone or accessories.

# In aircraft

Wireless devices can cause interference in aircraft.

- Turn your mobile phone off before boarding any aircraft.
- Do not use it on the ground without permission from the crew.

# Children

Keep the phone in a safe place out of the reach of small children. It includes small parts which may cause a choking hazard if detached.

## Emergency calls

Emergency calls may not be available on all mobile networks. Therefore you should never depend solely on your phone for emergency calls. Check with your local service provider.

## Battery information and care

• You do not need to completely discharge the battery before recharging. Unlike other battery systems, there is no memory effect that could compromise the battery's performance.
- Use only LG batteries and chargers. LG chargers are designed to maximise the battery life.
- Do not disassemble or short-circuit the battery.
- Keep the battery's metal contacts clean.
- Replace the battery when it no longer provides acceptable performance. The battery pack may be recharged hundreds of times before it needs replacing.
- Recharge the battery if it has not been used for a long time to maximise usability.
- Do not expose the battery charger to direct sunlight or use it in high humidity, such as in the bathroom.
- Do not leave the battery in hot or cold places, as this may deteriorate battery performance.
- There is risk of explosion if the battery is replaced with an incorrect type.
- Dispose of used batteries according to the manufacturer's instructions. Please recycle when possible. Do not dispose as household waste.
- If you need to replace the battery, take it to the nearest authorised LG Electronics service point or dealer for assistance.
- Always unplug the charger from the wall socket after the phone is fully charged to save unnecessary power consumption of the charger.
- Actual battery life will depend on network configuration, product settings, usage patterns, battery and environmental conditions.
- Make sure that no sharp-edged items such as animal's teeth or nails, come into contact with the battery. This could cause a fire.

### HOW TO UPDATE YOUR SMARTPHONE

Access to latest firmware releases, new software functions and improvements.

- Update your smartphone without a PC. Select Update Center > Software Update.
- Update your smartphone by connecting it to your PC. For more information about using this function, please visit http://www.lg.com/common/index.jsp select country and language.

#### DECLARATION OF CONFORMITY

Hereby, LG Electronics declares that this LG-P715 product is in compliance with the essential requirements and other relevant provisions of Directive 1999/5/EC. A copy of the Declaration of Conformity can be found at http://www.lg.com/global/declaration

#### Notice: Open Source Software

To obtain the corresponding source code under GPL, LGPL, MPL and other open source licences, please visit <http://opensource.lge.com/> All referred licence terms, disclaimers and notices are available for download with the source code.

#### Ukraine Restriction of Hazardous Substances

The equipment complies with requirements of the Technical Regulation, in terms of restrictions for the use of certain dangerous substances in electrical and electronic equipment.

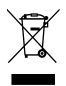

### Disposal of your old appliance

- 1 All electrical and electronic products should be disposed of separately from the municipal waste stream via designated collection facilities appointed by the government or the local authorities.
- 2 The correct disposal of your old appliance will help prevent potential negative consequences for the environment and human health.
- 3 For more detailed information about disposal of your old appliance, please contact your city office, waste disposal service or the shop where you purchased the product.

### Disposal of waste batteries/accumulators

- This symbol may be combined with chemical symbols for mercury (Hq), cadmium (Cd) or lead (Pb) if the battery contains more than 0.0005% of mercury, 0.002% of cadmium or 0.004% of lead.
- 2 All batteries/accumulators should be disposed separately from the municipal waste stream via designated collection facilities appointed by the government or the local authorities.
- 3 The correct disposal of your old batteries/accumulators will help to prevent potential negative consequences for the environment, animal and human health.
- 4 For more detailed information about disposal of your old batteries/ accumulators, please contact your city office, waste disposal service or the shop where you purchased the product.

# Important notice

### Before you start using the phone, please read this!

Please check to see whether any problems you encountered with your phone are described in this section before taking the phone in for service or calling a service representative.

## 1. Phone memory

When there is less than 10% of space available in your phone memory, your phone cannot receive new messages. You need to check your phone memory and delete some data, such as applications or messages, to make more memory available.

#### To uninstall applications:

- 1 Touch  $\Box$  > Apps tab > Settings > Apps from the DEVICE category.
- 2 Once all applications appear, scroll to and select the application you want to uninstall.
- 3 Touch Uninstall.

# 2. Optimising battery life

Extend your battery's power by turning off features that you don't have to run constantly in the background. You can monitor how applications and system resources consume battery power.

#### Extending your phone's battery life:

- Turn off radio communications when you are not using. If you are not using Wi-Fi, Bluetooth or GPS, turn them off.
- Reduce screen brightness and set a shorter screen timeout.
- Turn off automatic syncing for Gmail, Calendar, Contacts and other applications.
- Some applications you have downloaded may reduce battery power.

### To check the battery power level:

 $\cdot$  Touch  $\blacksquare$  > Apps tab > Settings > About phone from the SYSTEM > Common  $tab$  > Battery.

The battery status (charging or not charging) and Battery level (percentage charged) is displayed at the top of the screen.

### To monitor and control how battery power is being used:

• Touch  $\Box$  > Apps tab > Settings > About phone from the SYSTEM > Common  $tab >$  Battery  $>$  Battery use.

Battery usage time is displayed on the screen. It tells you how long it has been since you last connected your phone to a power source or if currently connected, how long the phone was last running on battery power. The screen shows the applications or services using battery power, listed in order from the greatest to smallest amount used.

# 3. Using folders

You can combine several app icons in a folder. Drop one app icon over another on a Home screen, and the two icons will be combined.

# 4. Before installing an open source application and OS

# WARNING

If you install and use an OS other than the one provided by the manufacturer it may cause your phone to malfunction. In addition, your phone will no longer be covered by the warranty.

## Important notice

# WARNING

To protect your phone and personal data, only download applications from trusted sources, such as Play Store™. If there are improperly installed applications on your phone, it may not work normally or a serious error may occur. You must uninstall those applications and all associated data and settings from the phone.

## 5. Using the Hard Reset (Factory reset)

If your phone needs to be restored to its original condition, use Hard Reset to reboot your phone.

- 1 When the phone is switched off, press and hold the Volume down key + QuickMemo function key + Power key.
- 2 Release the **Power key** when the LG logo appears on the screen.
- 3 Release Volume down key + QuickMemo function key when the LG logo disappears. After a while, Android robot will be displayed and recovery will proceed. Leave your phone for at least a minute while the hard reset is carried out. You will then be able to switch your phone back on.

# WARNING

If you perform a Hard Reset, all user applications, user data and DRM licenses will be deleted. Please remember to backup any important data before performing a Hard Reset.

Factory data reset - Erases all data on the phone, except as follows. In the event of device failure or error, your device may record in an error log information about the device's status at the time of the error event. The information recorded in the error log may include data about application names and usage, cell phone location and number, GPS status, memory usage and other non-personal device status information. This information is stored on your phone, and can only be accessed by LG if the phone is physically returned to LG for repair and service. The error log information is used by LG only to diagnose, repair, and improve LG's products and services.

## 6. Opening and switching applications

Multitasking is easy with Android because you can keep more than one application running at the same time. There is no need to quit an application before opening another. Use and switch between several open applications. Android manages each application, stopping and starting them as needed to ensure that idle applications don't consume resources unnecessarily.

#### To stop applications:

- 1 Touch  $\equiv$  > Apps tab > Settings > Apps from DEVICE > RUNNING.
- 2 Scroll and touch the desired application and touch **Stop** to stop it.

# 7. Hold your phone upright

Hold your mobile phone vertically, as you would a regular phone. The LG-P715 has an internal antenna. Be careful not to scratch or damage the back of the phone, as this may affect performance.

While making/receiving calls or sending/receiving data, avoid holding the lower part of the phone where the antenna is located. Doing so may affect call quality.

# Important notice

### 8. When the screen freezes

If the screen freezes or the phone does not respond when you try to operate it: Remove the battery, reinsert it, then turn the phone on.

### OR

Press and hold the **Power/Lock** key for 10 seconds to turn it off.

If it still does not work, please contact the service centre.

# Getting to know your phone

### Device components

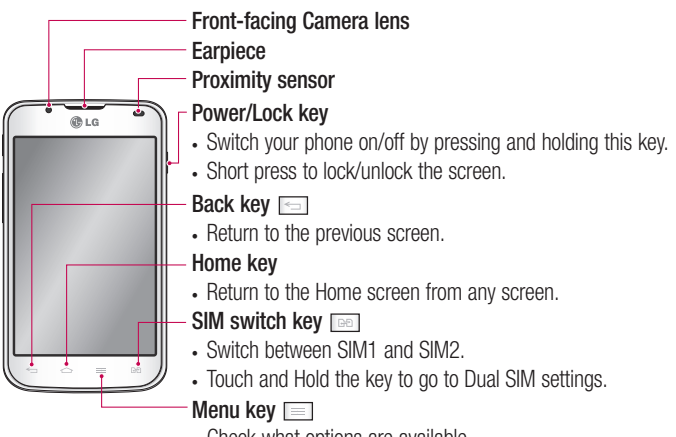

• Check what options are available.

#### NOTE: Proximity sensor

When receiving and making calls, the proximity sensor automatically turns the backlight off and locks the touch screen by sensing when the phone is near your ear. This extends battery life and prevents you from unintentionally activating the touch screen during calls.

# WARNING

Placing a heavy object on the phone or sitting on it can damage the LCD and touch screen functions. Do not cover the LCD proximity sensor with protective film. This could cause the sensor to malfunction.

# Getting to know your phone

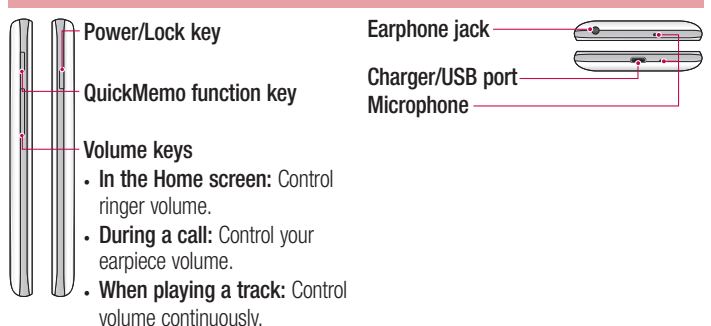

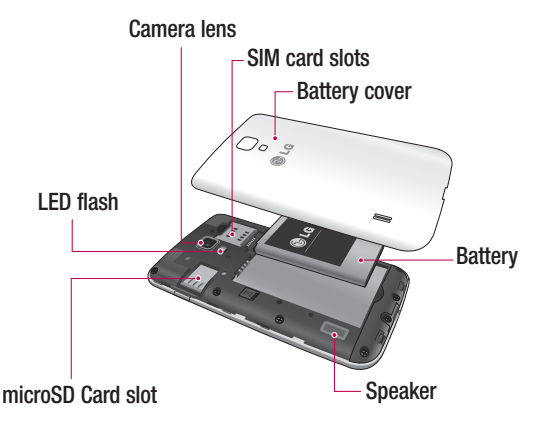

# Installing the SIM card and battery

Before you can start exploring your new phone, you'll need to set it up. To insert the SIM card and battery:

1 To remove the battery cover, hold the phone firmly in one hand. With your other hand, lift off the battery cover with your thumbnail as shown in figure.

NOTE: Put your thumbnail into the USB port hole and lift off the battery cover.

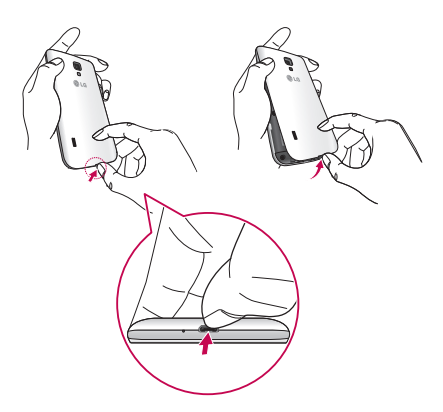

# Getting to know your phone

2 Slide the SIM cards into its respective slots. Make sure the gold contact area on the SIM card is facing downwards.

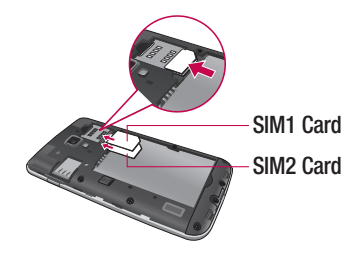

3 Insert the battery into place by aligning the gold contacts on the phone and the battery (1) and pressing it down until it clicks into place (2).

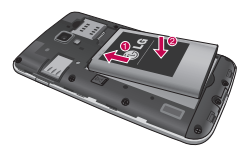

4 Align the battery cover over the battery compartment and press down each of the 6 points as shown in the figure until it clicks into place.

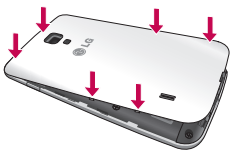

# Charging the phone

The charger connector is at the bottom of the phone. Insert the charger and plug it into an electrical outlet.

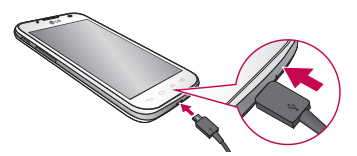

NOTE: The battery must be fully charged initially to improve battery lifetime.

NOTE: Do not open the battery cover during the charging your phone.

# WARNING

Use only LG-approved chargers, batteries, and cables. When using unapproved chargers or cables, it may cause battery charging delay or pop up the message regarding charging delay. Or, unapproved chargers or cables can cause the battery to explode or damage the device, which are not covered by the warranty.

## Using the memory card

#### To insert a memory card:

Insert the memory card into the slot. Make sure the gold contact area is facing downwards.

#### To remove the memory card safely:

Touch  $\Box$  > Apps tab > Settings > Storage from the DEVICE > Unmount SD card  $> 0K$ 

# Getting to know your phone

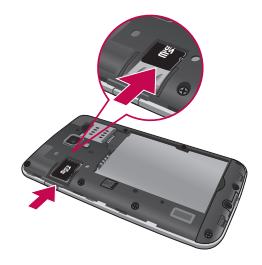

NOTE: The LG-P715 supports memory cards up to 32 GB.

# WARNING

Do not insert or remove the memory card when the phone is ON. Doing so may damage the memory card as well as your phone, and the data stored on the memory card may get corrupted.

#### To format the memory card:

Your memory card may already be formatted. If it isn't, you must format it before you can use it.

NOTE: All files on your memory card are deleted when it is formatted.

- 1 On the home screen, touch  $\Box$  > Apps tab to open the menu.
- 2 Scroll and touch Settings > Storage.
- 3 Touch Unmount SD card and touch OK to confirm it.
- 4 Touch Erase SD card > Erase SD card > Erase everything, then confirm your choice.
- 5 If you have set a pattern lock, input the pattern lock then select Erase everything.

NOTE: If there is content on your memory card, the folder structure may be different after formatting as all the files will be deleted.

### Locking and unlocking the screen

If you do not use the phone for a while, the screen is turned off and locked automatically. This helps to prevent accidental touches and saves battery power. When you are not using the LG-P715, press the **Power/Lock key** to lock your phone.

### Secure your lock screen

You can lock your screen so that only you can unlock it to access your phone.

To set an Unlock Pattern, PIN or Password for the first time:

- 1 Touch  $\Box$  > Apps tab > Settings > Lock screen > Select screen lock.
- 2 Choose from None, Swipe, Face Unlock, Pattern, PIN, or Password.
- 3 Enter the desired information.

#### NOTE: Precautions to take when using pattern lock

It is very important to remember the unlock pattern you set. You will not be able to access your phone if you use an incorrect pattern 5 times. You have 5 opportunities to enter your unlock pattern, PIN or password. If you have used all 5 opportunities, you can try again after 30 seconds.

#### When you cannot recall your unlock pattern:

If you logged in to your Google account on the phone but failed to enter the correct pattern 5 times, tap the **Forgot pattern?** button. You are then required to log in with your Google account to unlock your phone.

If you have not created a Google account on the phone or you forgot it, you have to perform a hard reset.

# Your Home screen

# Touch screen tips

Here are some tips on how to navigate around your phone.

Touch – To choose a menu/option or open an application, touch it.

**Touch and hold** – To open an options menu or grab an object you want to move, touch and hold it.

**Drag** – To scroll through a list or move slowly, drag across the touch screen.

Swipe or slide – To swipe or slide, quickly move your finger across the surface of the screen, without pausing when you first touch it (so you don't drag an item instead). For example, you can slide the screen up or down to scroll through a list, or browse through the different Home screens by swiping from left to right (and vice versa).

**Double-tap** – Double-tap to zoom on a web page or a map. For example, quickly double-tap a section of a web page to adjust that section to fit the width of the screen. You can also double-tap to zoom in and out when using Maps.

Pinch-to-Zoom – Use your index finger and thumb in a pinch or spread motion to zoom in or out when using the Browser, Maps, or browsing pictures.

**Rotate the screen** – From many applications and menus, the orientation of the screen adjusts to the device's physical orientation.

### NOTE:

- To select an item, touch the centre of the icon.
- Do not press too hard; the touch screen is sensitive enough to pick up a light, firm touch.
- Use the tip of your finger to touch the option you want. Be careful not to touch any other keys.

# Home screen

Simply swipe your finger to the left or right to view the panels. You can customise each panel with Downloaded apps, Widgets and wallpapers.

NOTE: Some screen images may be different depending on your phone provider.

On your Home screen, you can view quick keys at the bottom of the screen. Quick keys provide easy, one-touch access to the functions you use the most.

**Touch the Phone** icon to bring up the touch screen dialpad to make a call.

**T** Touch the **Contacts** icon to open your contacts.

 $\approx$  Touch the **Messaging** icon to access the messaging menu. This is where you can create a new message.

 Touch the Apps icon at the bottom of the screen. You can then view all your installed applications. To open any application, simply touch the icon in the applications list.

## Customising the Home screen

You can customise your Home screen by adding Apps, Downloads, Widgets or Wallpapers. For more convenience using your phone, add your favourite widgets to the Home screen.

#### To add items on your Home screen:

- 1 Touch and hold the empty part of the Home screen.
- 2 In the Add Mode menu, select items you want to add. You will then see added items on the Home screen.
- **3** Drag it to the location you want and lift your finger.

#### To remove an item from the Home screen:

• Home screen  $>$  touch and hold the icon you want to remove  $>$  drag it to  $\blacksquare$ 

TIP! To add an application icon to the Home screen from the Applications menu, touch and hold the application you want to add.

# Your Home screen

# Returning to recently-used applications

- 1 Touch and hold the **Home** key. The screen displays a pop-up with icons of applications you used recently.
- 2 Touch an icon to open the application. Or touch the **Back** key to return to your current application.

## Notification drawer

The notification drawer runs across the top of your screen. Touch and slide the notification drawer down with your finger.

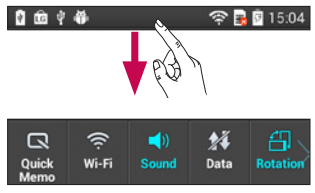

Below is a table explaining the meaning of icons you're likely to see in the status bar. The Notifications Panel displays all your notifications along with the Quick Settings at the top.

# Quick Settings

Swipe the Quick Settings bar left or right to see more keys.

Touch to manage your Quick Settings. Here you can add and remove manage QuickMemo, QSlide, Sound profile, Data enabled, Bluetooth, GPS, Wi-Fi, Accounts & sync, Auto-rotate screen, Airplane mode, Portable Wi-Fi hotspot, or Power saver.

### Viewing the status bar

The status bar uses different icons to display phone information such as signal strength, new messages, battery life, active Bluetooth and data connections.

**全显图15:04** 

自由中華

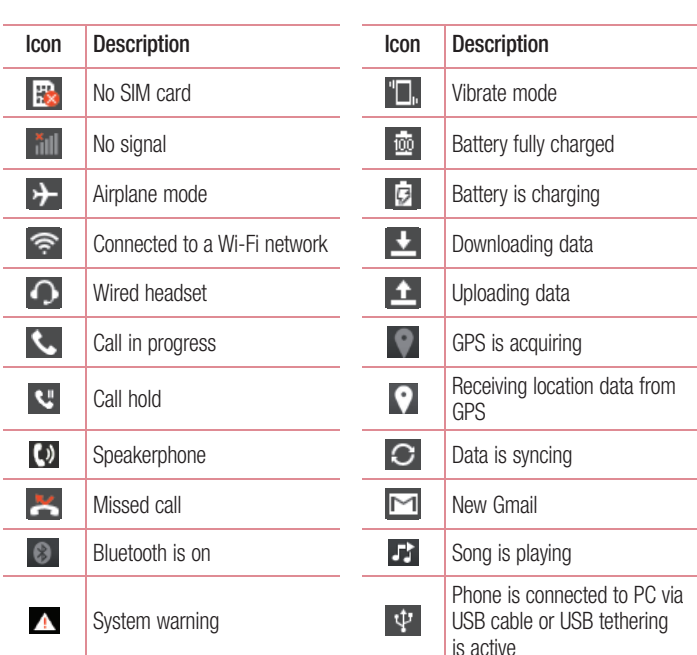

# Your Home screen

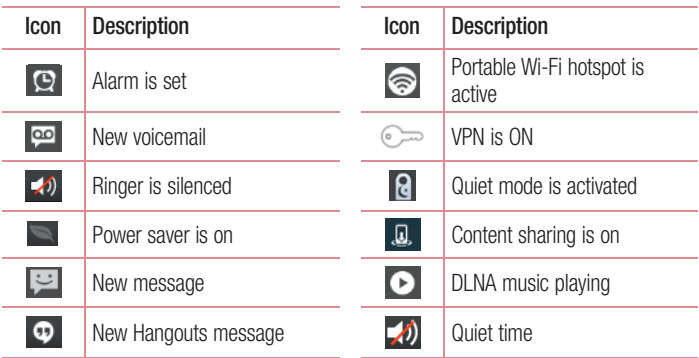

## On-screen keyboard

You can enter text using the onscreen keyboard. The onscreen keyboard appears automatically on the screen when you need to enter text. To manually display the keyboard, simply touch a text field where you want to enter text.

### Using the keypad & entering text

- $\rightarrow$  Tap once to capitalise the next letter you type. Double-tap for all caps.
- **Tap to switch to the numbers and symbols keyboard.**
- **T** Touch and hold this to view the settings menu.
	- Tap to enter a space.  $\overline{\phantom{0}}$
- $\overline{+}$  Tap to create a new line.
- **Tap to delete the previous character.**

## Entering accented letters

When you select French or Spanish as the text entry language, you can enter special French or Spanish characters (e.g. "á").

For example, to input "á", touch and hold the "a" key until the zoom-in key grows bigger and displays characters from different languages.

Then select the special character you want.

# Google account setup

When you first turn on your phone, you have the opportunity to activate the network, to sign into your Google Account and how you want to use some Google services.

### To set up your Google account:

- Sign into a Google Account from the prompted set up screen. OR
- Touch  $\Box$  > Apps tab > select a Google application, such as Gmail > select New to create a new account.

If you have a Google account, touch Existing, enter your email address and password, then touch Sign in.

Once you have set up your Google account on your phone, your phone automatically synchronises with your Google account on the web.

Your contacts, Gmail messages, Calendar events and other information from these applications and services on the web are synchronised with your phone. (This depends on your synchronisation settings.)

After signing in, you can use Gmail™ and take advantage of Google services on your phone.

# Connecting to Networks and Devices

# Wi-Fi

With Wi-Fi, you can use high-speed Internet access within the coverage of the wireless access point (AP). Enjoy wireless Internet using Wi-Fi, without extra charges.

# Connecting to Wi-Fi networks

To use Wi-Fi on your phone, you need to access a wireless access point or "hotspot". Some access points are open and you can simply connect to them. Others are hidden or use security features; you must configure your phone to be able to connect to them. Turn off Wi-Fi when you're not using it to extend the life of your battery.

NOTE: If you are out of the Wi-Fi zone or set Wi-Fi to OFF, additional charges may be applied by your mobile operator for mobile data use.

### Turning Wi-Fi on and connecting to a Wi-Fi network

- 1 Touch  $\Box$  > Apps tab > Settings > Wi-Fi from the WIRELESS NETWORKS.
- 2 Set Wi-Fi to ON to turn it on and start scanning for available Wi-Fi networks.
- 3 Tap Wi-Fi menu again to see a list of active and in-range Wi-Fi networks.
	- Secured networks are indicated by a lock icon
- 4 Touch a network to connect to it.
	- If the network is secured, you are prompted to enter a password or other credentials. (Ask your network administrator for details)
- 5 The status bar displays icons that indicate Wi-Fi status.

# Connecting to Networks and Devices

## Bluetooth

You can use Bluetooth to send data by running a corresponding application, not from the Bluetooth menu as on most other mobile phones.

NOTE: LG is not responsible for the loss, interception or misuse of data sent or received via the Bluetooth wireless feature.

Always ensure that you share and receive data with devices that are trusted and properly secured. If there are obstacles between the devices, the operating distance may be reduced.

Some devices, especially those that are not tested or approved by Bluetooth SIG, may be incompatible with your device.

### Turning on Bluetooth and pairing up your phone with a Bluetooth device

You must pair your device with another device before you connect to it.

- 1 Touch  $\Box$  > Apps tab > Settings > Set Bluetooth to ON from the WIRELESS **NETWORKS**
- 2 Tap **Bluetooth** menu again. Make sure the target device is set to be discoverable. then touch Search for devices at the bottom of the screen.
- **3** Choose the device you want to pair up with from the list.

Once the pairing is successful, your device will connect to the other device.

NOTE: Some devices, especially headsets or hands-free car kits, may have a fixed Bluetooth PIN, such as 000000. If the other device has a PIN, you will be asked to enter it.

### Sending pictures using Bluetooth

- **1** Select a picture from Gallery  $>$   $\le$   $>$  Bluetooth.
- 2 Choose the device you want to send data to from the list.

You can send one or multiple contacts, calendar event, or media file from an appropriate application or from Downloads.

### Receiving a file using Bluetooth

- 1 Touch  $\blacksquare$  > Apps tab > Settings > Bluetooth.
- 2 Touch Make phone visible to be visible on other devices.

**NOTE:** To select the length of time that your device will be visible, touch  $\equiv$ > Visibility timeout.

3 When you receive a File transfer message, touch Accept.

# Sharing your phone's data connection

USB tethering and Wi-Fi hotspot are great features when there are no wireless connections available. You can share your phone's mobile data connection with a single computer via a USB cable (USB tethering). You can also share your phone's data connection with more than one device at a time by turning your phone into a Wi-Fi hotspot.

When your phone is sharing its data connection, an icon appears in the status bar and as an ongoing notification in the notifications drawer.

For the latest information about tethering and portable hotspots, including supported operating systems and other details, visit http://www.android.com/tether.

### To change Wi-Fi hotspot settings:

• Touch  $\Box$  > Apps tab > Settings > Tethering & networks from the TETHERING tab  $>$  Wi-Fi hotspot  $>$  choose options that you want to adjust.

TIP! If your computer is running Windows 7 or a recent distribution of some flavours of Linux (such as Ubuntu), you don't usually need to prepare your computer for tethering. But if you're running an earlier version of Windows or another operating system, you may need to prepare your computer to establish a network connection via USB. For the most current information about which operating systems support USB tethering and how to configure them, visit http://www.android.com/tether.

### To rename or secure your portable hotspot

You can change the name of your phone's Wi-Fi network name (SSID) and secure its Wi-Fi network.

- 1 On the Home screen, touch  $\Box$  > Apps tab > Settings
- 2 Touch Tethering & networks from the TETHERING tab and select Wi-Fi hotspot.
- 3 Ensure that Wi-Fi hotspot is on.
- 4 Touch Set up Wi-Fi hotspot.
- The Set up Wi-Fi hotspot dialog box will open.
- You can change the network SSID (name) that other computers see when scanning for Wi-Fi networks.
- You can also touch the **Security** menu to configure the network with Wi-Fi Protected Access 2 (WPA2) security using a pre-shared key (PSK).
- If you touch the WPA2 PSK security option, a password field is added to the Set up Wi-Fi hotspot dialog. If you enter a password, you will need to enter that password when you connect to the phone's hotspot with a computer or other device. You can set **Open** in the **Security** menu to remove security from your Wi-Fi network.
- 5 Touch Save.

**ATTENTION!** If you set the security option as Open, you cannot prevent unauthorised usage of online services by other people and additional charges can be incurred. To avoid unauthorised usage, you are advised to keep the security option active.

# Using the Wi-Fi Direct

You can share your music, picture and video content between users who use Android Phones connected via the same Wi-Fi & Wi-Fi Directed network.

Check your Wi-Fi & Wi-Fi Directed network in advance and make sure the users are connected to the same network.

- 1 Touch  $\Box$  > Apps tab > Settings > Wi-Fi from the WIRELESS NETWORKS.
- 2 Touch the Menu key  $=$   $>$  Wi-Fi Direct.
- 3 Select a device to connect from the scanned device list.
- 4 Touch OK.

NOTE: When you start Wi-Fi Direct, Wi-Fi connection will be disconnected.

# Enabling Wi-Fi Direct to share through SmartShare

Wi-Fi Direct automatically scans nearby Wi-Fi Direct devices and the searched devices are listed as they are found and you can select a specific device to share multimedia data through Smart Share.

- 1 Touch  $\Box$  > Apps tab > Settings > Wi-Fi from the WIRELESS NETWORKS.
- 2 Touch the Menu key  $\equiv$   $>$  Wi-Fi Direct.
- 3 Select a device to connect from the scanned device list.

NOTE: When your phone becomes a group owner, it will consume more battery power than when it is a client. Wi-Fi Direct connection does not provide Internet service. Additional costs may be incurred when connecting and using online services. Check data charges with your network provider.

# Connecting to Networks and Devices

## SmartShare

You can use the SmartShare feature easily in the Gallery, Music, Video apps, etc.

### Enjoying the content via a variety of devices

You can share your phone's content with a variety devices. Tap  $\blacksquare$  to share the content in the Gallery, Music, Videos, POLARIS Viewer 4.

### Playing/Sending

**Play:** You can play the content via a TV, a Bluetooth speaker or etc.

Beam: You can send the content to the device of Bluetooth and SmartShare Beam supported.

• SmartShare Beam: Transferring the content feature fast via Wi-Fi Direct.

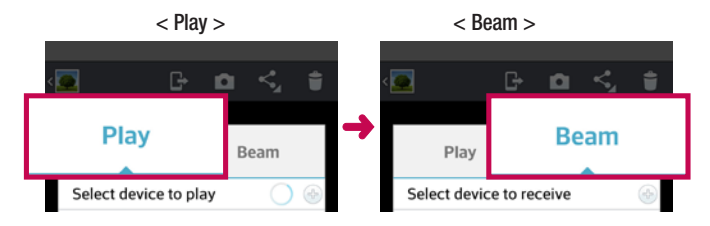

# Enjoying the content from Nearby devices

You can enjoy the content from nearby devices (i.e. PC, NAS, Mobile) in the Gallery, Music, Videos app.

### Connecting devices

Connect your device and other DLNA-supported devices in the same Wi-Fi network.

### Searching other devices

- 1 Tap Nearby devices, then you can see the DLNA-supported devices.
- 2. Connect to the device to view the content.

## PC connections with a USB cable

Learn to connect your device to a PC with a USB cable in USB connection modes.

#### Transferring music, photos and videos using the USB mass storage mode

- 1 Connect your phone to a PC using a USB cable.
- 2 If you haven't installed the LG Android Platform Driver on your PC, you will need to manually change the settings. Choose System settings > PC connection > USB Connection type, then select Media sync (MTP).
- **3** You can now view the mass storage content on your PC and transfer the files.

### Synchronize with Windows Media Player

Ensure that Windows Media Player is installed on your PC.

- 1 Use the USB cable to connect the phone to a PC on which Windows Media Player has been installed.
- 2 Select the **Media sync (MTP)** option. When connected, a pop-up window will appear on the PC.
- 3 Open Windows Media Player to synchronize music files.
- 4 Edit or enter your device's name in the pop-up window (if necessary).
- 5 Select and drag the music files you want to the sync list.
- **6** Start synchronization.
- The following requirements must be satisfied to synchronize with Windows Media Player.

# Connecting to Networks and Devices

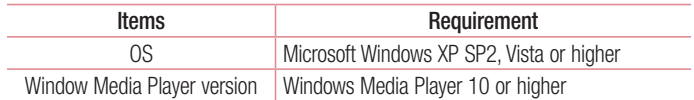

• If the Windows Media Player version is lower than 10, install version 10 or higher.

# **Calls**

## Making a call

- 1 Touch **t** to open the keypad.
- 2 Enter the number using the keypad. To delete a digit, touch the  $\mathbf{x}$ .
- **3** Touch **t** to make a call.
- 4 To end a call, touch the **End** icon  $\sim$ .

**TIP!** To enter "+" to make international calls, touch and hold  $\overline{0+}$ .

# Calling your contacts

- 1 Touch **that** to open your contacts.
- 2 Scroll through the contact list or enter the first few letters of the contact you want to call by touching Search contacts.
- **3** In the list, touch **t** to make a call.

### Answering and rejecting a call

When you receive a call in Lock state, swipe the  $\leq$  in any direction to answer an incoming call.

Swipe the  $\Box$  to decline an incoming call.

Swipe the **Decline with message** icon in any direction from the bottom if you want to send a message.

#### TIP! Decline with message

You can send a message quickly using this function. This is useful if you need to reject a call with message during a meeting.

## Adjusting call volume

To adjust the in-call volume during a call, use the Volume up and down keys on the lefthand side of the phone.

## Making a second call

- 1 During your first call, touch **Menu** key  $>$  **Add call** and dial the number. Also, you can go recent dialled list by touching  $\leq$  or can search contacts by touching  $\blacksquare$  and select the number you want to call.
- **2** Touch **t** to make the call.
- 3 Both calls are displayed on the call screen. Your initial call is locked and put on hold.
- 4 Touch the displayed number to toggle between calls. Or touch Merge call to make a conference call. To end active calls, touch End or touch Home Key and slide the notification bar down and select **End call** icon  $\sim$

NOTE: You are charged for each call you make.

### Viewing your call logs

On the Home screen, touch  $\Box$  and choose the **Call logs** tab  $\Box$ .

View a complete list of all dialled, received and missed voice calls.

TIP! Touch any call log entry to view the date, time and duration of the call.

TIP! Touch the Menu key, then touch Delete all to delete all the recorded items.

# Call settings

You can configure phone call settings such as call forwarding and other special features offered by your carrier.

- 1 On the Home screen, touch **L**.
- 2 Touch Menu Key  $\equiv$ .
- 3 Tap Call settings and choose the options that you wish to adjust.

# **Contacts**

Add contacts to your phone and synchronise them with the contacts in your Google account or other accounts that support contact syncing.

### Searching for a contact

#### In the Home screen

- **1** Touch  $\blacksquare$  to open your contacts.
- 2 Touch Search contacts and enter the contact name using the keyboard.

### Adding a new contact

- 1 Touch  $\sim$ , enter the new contact's number, then touch the **Menu** key. Touch **Add to** contacts > Create new contact.
- 2 If you want to add a picture to the new contact, touch the image area. Choose from Take photo or Select from Gallery.
- **3** Select the contact type by touching
- 4 Touch a category of contact information and enter the details about your contact.
- 5 Touch Save.

# Favourite contacts

You can classify frequently called contacts as favourites.

#### Adding a contact to your favourites

- 1 Touch **that** to open your contacts.
- 2 Touch a contact to view their details.
- 3 Touch the star to the right corner of the contact's name. The star turns yellow colour and the contact is added to your favourites.

### Removing a contact from your favourites list

- 1 Touch  $\blacksquare$  to open your contacts.
- 2 Touch the  $\blacktriangleright$  tab, select **Favourites** at the top of the list and choose a contact to view its details.
- 3 Touch the star to the right corner of the contact's name. The star turns grey color and the contact is removed from your favourites.

# **Messaging**

Your phone combines SMS and MMS into one intuitive, easy-to-use menu.

### Sending a message

- 1 Touch  $\Box$  on the home screen, and touch  $\Box$  to open a blank message.
- 2 Enter a contact name or contact number in the To field. As you enter the contact name, matching contacts appear. You can touch a suggested recipient. You can add multiple contacts.

NOTE: You will be charged for a text message for every person you send the message to.

- 3 Touch Message via SIM1 field and start to compose your message.
- 4 Touch  $\equiv$  to open the Options menu. Choose from **Quick message, Insert** smiley. Schedule sending, Add subject and Discard.
- **5** Touch **Send** to send your message.
- 6 The message screen opens, with your message after Recipient Name/Number. Responses appear on the screen. As you view and send additional messages, a message thread is created.

 $\sqrt{\phantom{a}}\phantom{a}$  WARNING: The 160-character limit may vary from country to country depending on the language and how the SMS is coded.

 $\sqrt{\frac{1}{2}}$  WARNING: If an image, video or audio file is added to an SMS message, it is automatically converted into an MMS message and you are charged accordingly.
### Threaded box

Unread messages (SMS, MMS) are located on the top.

And the others exchanged with another party can be displayed in chronological order so that you can conveniently see an overview of your conversation.

## Using Smilies

Liven up your messages using Smilies.

When writing a new message, touch the **Menu** key, then choose **Insert smiley**.

### Changing your message settings

Your LG-P715 message settings are predefined, so you can send messages immediately. You can change the settings based on your preferences.

• From the home screen, touch  $\epsilon$  > touch  $\equiv$  > **Settings.** 

## E-mail

You can use the Email application to read emails from services other than Google Mail. The Email application supports the following account types: POP3, IMAP and Exchange. Your service provider or system administrator can provide the account settings you need.

## Managing an email account

The first time you open the **E-mail** application, a setup wizard opens to help you to set up an email account.

After the initial setup, E-mail displays the contents of your inbox.

#### To add another email account:

• Tap  $\lceil \square \rceil > \rceil$  > Apps tab > E-mail > tap  $\lceil \square \rceil$  > Settings >  $\lceil \square \rceil$  Add account.

#### To change an email account's settings:

• Tap  $\lceil \square \rceil > \lceil \blacksquare \rceil >$  Apps tab  $>$  E-mail  $>$  tap  $\lceil \square \rceil >$  Settings  $>$  General settings.

#### To delete an email account:

• Tap  $\lceil \square \rceil > \rceil$  > Apps tab > E-mail > tap  $\lceil \square \rceil >$  Settings > tap  $\lceil \square \rceil >$  Remove  ${\sf account} >$  Select the account to delete  $>$  Remove  $>$  select Yes.

### Working with account folders

Tap  $\lceil \square \rceil > \rceil$  > Apps tab > E-mail > tap  $\lceil \square \rceil$  and select Folders.

Each account has an Inbox, Outbox, Sent and Drafts folder. Depending on the features supported by your account's service provider, you may have additional folders.

## Composing and sending email

#### To compose and send a message

- 1 While in the **E-mail** application, tap the  $\boxed{\mathbf{2}}$ .
- 2 Enter an address for the message's intended recipient. As you enter text, matching addresses will be proposed from your Contacts. Separate multiple addresses using semicolons.
- 3 Tap the  $\equiv$  to add a Cc/Bcc and tap  $\oslash$  to attach files, if required.
- 4 Enter the text of the message.
- $\overline{5}$  Tap the  $\geqslant$ .

TIP! When a new email arrives in the inbox, you will receive a notification by sound or vibration.

### Camera

### Getting to know the viewfinder

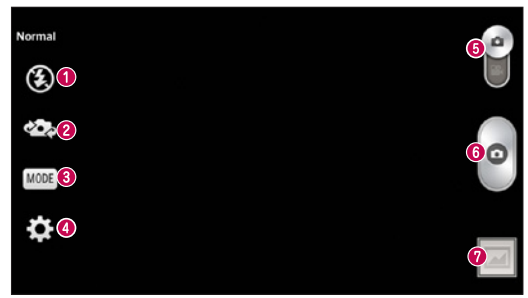

- Flash Allows you to turn on the flash when taking a photo in dark conditions.
- Swap camera Switch between the rear–facing camera lens and the front–facing camera lens.
- Shot mode Choose from Normal, Panorama, Continous shot, Beauty shot, or Night.
- Settings Touch this icon to open the Settings menu.
- **O** Mode Switch Touch and slide down this icon to switch to video mode.
- **O** Taking a photo
- **<b>
⊙** Gallery Touch to view the last photo you captured. This enables you to access your gallery and view saved photos while in camera mode.

NOTE: Please ensure the camera lens is clean before taking pictures.

## Using the advanced settings

In the viewfinder, touch  $\ddot{\bullet}$  to open all advanced options.

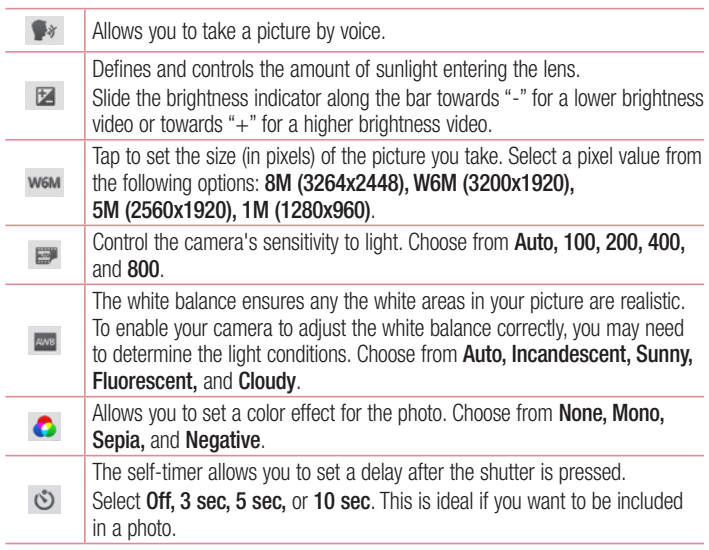

### **Camera**

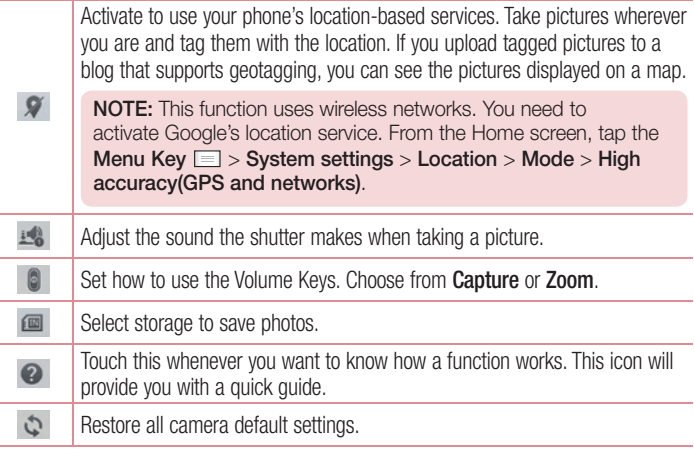

#### TIP!

- When you exit the camera, some settings return to their defaults, such as white balance, color effect, timer and scene mode. Check these before you take your next photo.
- The setting menu is superimposed over the viewfinder, so when you change photo color or quality elements, you will see a preview of the changed image behind the Settings menu.

## Taking a quick photo

- 1 Open the **Camera** application.
- 2 Hold the phone, point the lens towards the subject you want to photograph.
- 3 Touch the screen, a focus box will appear in the viewfinder screen.
- 4 When the focus box turns green, the camera has focused on your subject.
- 5 Click on the  $\bullet$  to capture the image.

### Once you've taken a photo

Touch  $\Box$  to view the last photo you took.

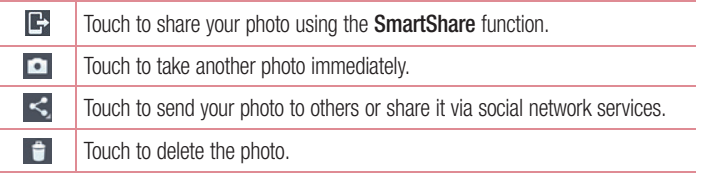

TIP! If you have an SNS account and set it up on your phone, you can share your photo with your SNS community.

NOTE: Additional charges may apply when MMS messages are downloaded while roaming.

### **Camera**

Touch the Menu key  $\equiv$  to open all advanced options.

Set image as – Touch to use the photo as a Contact photo, Home screen wallpaper Lock screen wallpaper or Wallpaper.

Move – Touch to move the photo to another place.

Copy – Touch to copy the selected photo and save it to another album.

Rename – Touch to edit the name of the selected photo.

Rotate left/right – To rotate left or right.

 $C$ rop – Crop your photo. Move your finger across the screen to select the area to be cropped.

Edit – View and edit the photo.

Slideshow – Automatically shows you the images in the current folder one after the other.

Add location – Add location information to your photo.

Remove location – Camera setup is set on Geotagging, photographs of the location information, the location information can be deleted.

**Show on map** – Camera setup is set on Geotagging, picture position information, the corresponding location on the map can be viewed.

Details – View more information about the content.

### From your Gallery

Tap **Callery**.

- To view more photos, scroll left or right.
- To zoom in or out, double-tap the screen or place two fingers and spread them apart (move your fingers closer (move your fingers closer together to zoom out)).

## Video camera

### Getting to know the viewfinder

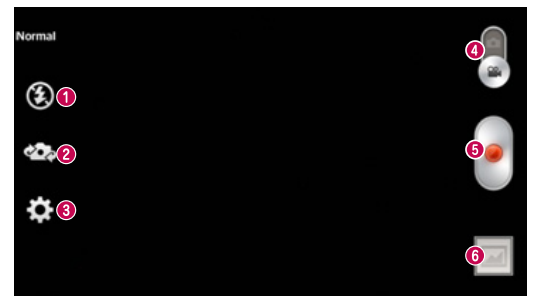

- **O** Flash Tap to turn the flash On or Off.
- **Swap camera** Switch between the rear–facing camera lens and the front-facing camera lens.
- $\bullet$  Settings  $-$  Touch this icon to open the settings menu.
- **Camera mode** Touch and slide up this icon to switch to camera mode.
- **Start recording**
- Gallery Touch to view the last video you recorded. This enables you to access your gallery and view your saved videos while in video mode.

TIP! When recording a video, place two fingers on the screen and pinch to use the Zoom function.

## Using the advanced settings

Using the viewfinder, touch  $\bullet$  to open all the advanced options.

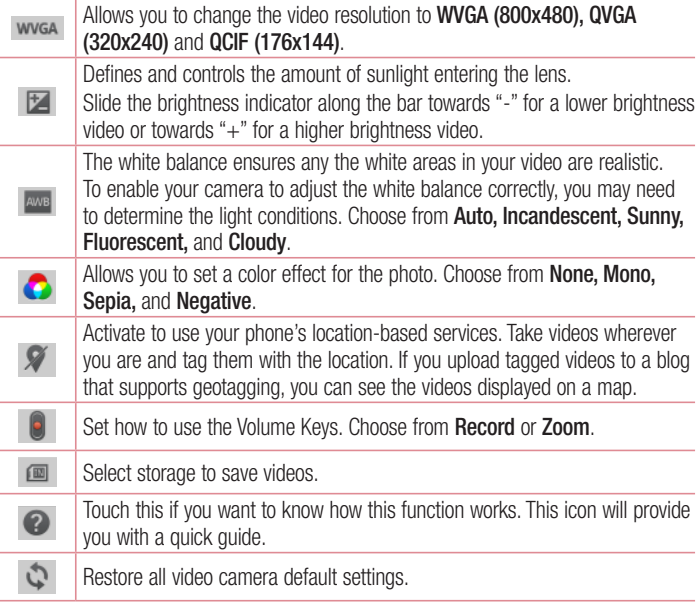

## Shooting a quick video

- 1 Touch the **Camera** mode button.
- 2 The video camera viewfinder appears on the screen.
- 3 Holding the phone, point the lens towards the subject you want to capture in your video.
- 4 Touch the Record **button once to start recording.**
- 5 A red light appears at the top corner of the viewfinder with a timer showing the length of the video.
- 6 Touch on the screen to stop recording.

### After shooting a video

Touch  $\blacksquare$  to veiw the last video you took.

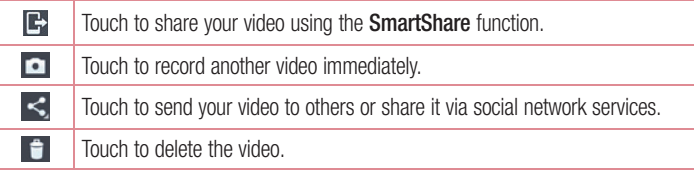

NOTE: Additional charges may apply when MMS messages are downloaded while roaming.

### Video camera

### Watching your saved videos

- **1** In the viewfinder,  $\tan \boxed{2} > 0$ .
- 2 Your Gallery will appear on the screen.
- 3 Tap a video to play it automatically.

### Adjusting the volume when viewing a video

To adjust the volume of a video while it is playing, use the volume keys on the left-hand side of the phone.

## **Multimedia**

## **Gallerv**

You can store multimedia files in internal memory for easy access to all your multimedia files. Use this application to view multimedia files like pictures and videos.

1 Touch  $\blacksquare$  > Apps tab > Gallery. Open a list of catalog bars that store your multimedia files.

#### NOTE:

- Some file formats are not supported, depending on the software installed on the device.
- Some files may not play properly, depending on how they are encoded.

### Viewing pictures

Launching Gallery displays your available folders. When another application, such as Email, saves a picture, the download folder is automatically created to contain the picture. Likewise, capturing a screenshot automatically creates the Screenshots folder. Select a folder to open it.

Pictures are displayed by creation date in a folder. Select a picture to view it full screen. Scroll left or right to view the next or previous image.

### Zooming in and out

Use one of the following methods to zoom in on an image:

- Double-tap anywhere to zoom in.
- Spread two fingers apart on any place to zoom in. Pinch to zoom out, or double-tap to return.

### Playing videos

Video files show the  $\bigcirc$  icon in the preview. Select a video to watch it and tap  $\bigcirc$ . The **Videos** application will launch.

### Deleting photos/videos

In a folder, tap  $\Box$  and select photos/videos by ticking, and then tap on Delete.

## **Multimedia**

### Setting as wallpaper

When viewing a photo, touch the **Menu** key  $\equiv$  > **Set image as** to set the image as wallpaper or to assign it to a contact.

#### NOTE:

- Some file formats are not supported, depending on the device software.
- If the file size exceeds the available memory, an error can occur when you open files.

### Videos

Your phone has a built-in video player that lets you play all of your favorite videos. To access the video player, touch  $\Box$  > Apps tab > Videos.

Playing a video

- 1 Touch  $\Box$  > Apps tab > Videos.
- 2 Select the video you want to play.

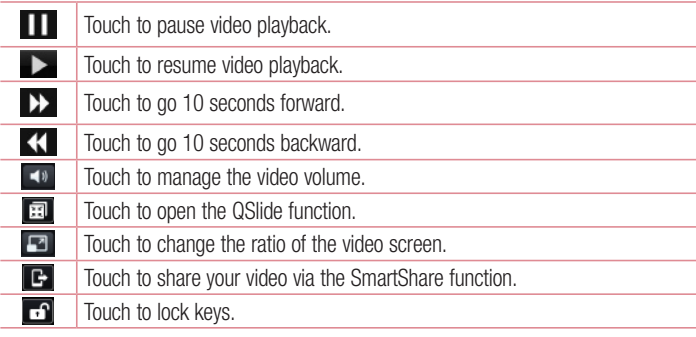

To change the volume while watching a video, press the up and down volume keys on the left-hand side of the phone.

## **Music**

Your phone has a built-in music player that lets you play all your favorite tracks. To access the music player, touch  $\Box$  > Apps tab > Music.

### Add music files to your phone

Start by transferring music files to your phone:

- Transfer music using Media sync (MTP).
- Download from the wireless Web.
- Synchronize your phone to a computer.
- Receive files via Bluetooth.

### Transfer music using Media sync (MTP)

- 1 Connect the phone to your PC using the USB cable.
- 2 Select the **Media sync (MTP)** option. Your phone will appear as another hard drive on your computer. Click on the drive to view it. Copy the files from your PC to the drive folder.
- 3 When you're finished transferring files, swipe down on the Status Bar and touch USB connected > Charge only. You may now safely unplug your device.

### Playing a song

- 1 Touch  $\Box$  > Apps tab > Music.
- 2 Touch Songs.
- 3 Select the song you want to play.

# Multimedia

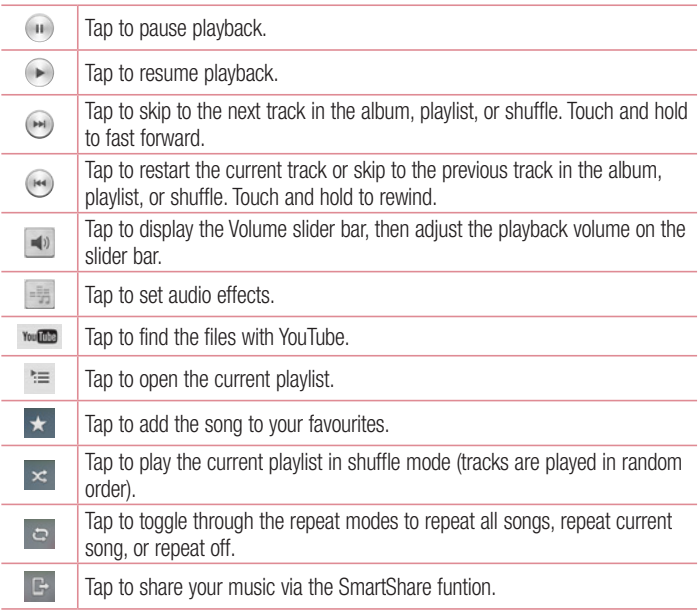

To change the volume while listening to music, press the up and down volume keys on the left-hand side of the phone.

Touch and hold any song in the list. The Play, Add to playlist, Share, Set as ringtone, Delete, Details and Search options will be displayed.

#### NOTE:

Some file formats are not supported, depending on the device software. If the file size exceeds the available memory, an error can occur when you open files.

NOTE: Music file copyrights may be protected by international treaties and national copyright laws.

Therefore, it may be necessary to obtain permission or a licence to reproduce or copy music.

In some countries, national laws prohibit private copying of copyrighted material. Before downloading or copying the file, check the national laws of the relevant country concerning the use of such material.

## **Multimedia**

## FM Radio

Your device has a built-in FM Radio so you can tune in to your favourite stations and listen on the go.

NOTE: You need to use your headphones to listen to the radio. Insert it into the headphone jack.

#### Searching for stations

You can tune in to radio stations by searching for them manually or automatically. They are then saved to specific channel numbers, so you don't have to find them again. You can store up to 6 channels on your phone.

#### Tuning in automatically

- 1 In the Home screen, touch  $\Box$  > Apps tab > FM Radio.
- 2 Touch  $\equiv$ . then select Scan.
- **3** During auto scanning, touch **Cancel** if you want to stop scanning. Only scanned channels are saved before you stop scanning.

NOTE: You can also manually tune in to a station using the on-screen wheel.

TIP! To improve radio reception, extend the headset cord as this also functions as the radio antenna.

If you connect a headset not specifically made for radio reception, radio reception may be poor.

## LG SmartWorld

LG SmartWorld offers an assortment of exciting content – fonts, themes, games, applications.

### How to Get to LG SmartWorld from Your Phone

- 1 Touch  $\equiv$  > Apps tab > tap the  $\odot$  icon to access LG SmartWorld.
- 2 Tap Sign in and enter ID/PW for LG SmartWorld. If you have not signed up yet, tap Register to receive your LG SmartWorld membership
- 3 Download the content you want.
- \* When you use Cellular network, data fee could be charged by data plan that you signed-up with carrier
- \* LG SmartWorld may not be available from all carriers or in all countries.

#### NOTE: What if there is no **co** icon?

- 1 Using a mobile Web browser, access LG SmartWorld (www.lgworld.com) and select your country.
- 2 Download the LG SmartWorld App.
- 3 Run and install the downloaded file.
- 4 Access LG SmartWorld by tapping the **1** icon.

#### Special benefit only in LG SmartWorld

- 1 Decorate your own style on your Smartphone, Use Home Theme & Keyboard Theme & Font that provided on LG SmartWorld. (However this service is available to specific device. please check in LG SmartWorld website whether it is feasible or not).
- 2 Enjoy LG SmartWorld's special service by joining promotion that consistently provided.

## **Utilities**

## QuickMemo function

The **QuickMemo** function allows you to create memos and capture screen shots. Capture screens, draw on them and share them with family and friends with QuickMemo function.

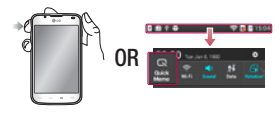

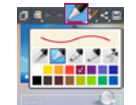

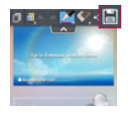

- 1 Enter the **QuickMemo** screen by pressing the QuickMemo Key on the screen you want to capture. Or touch and slide the status bar downwards and touch .
- 2 Select the desired menu option from Pen type, Color, Eraser, and create a memo.
- 3 Touch **in** the Edit menu to save the memo with the current screen. To exit QuickMemo function at any time, touch the Back key.

TIP! Touch **T** to keep the current memo on the screen and use the phone continuously. Tap  $\Box$  to select whether to use the background screen. Tap  $\Box$ to share the memo with others via any of the available applications.

## Setting your alarm

- 1 Touch  $\Box$  > Apps tab > Alarm/Clock >  $\Box$
- 2 Set the alarm time and any desired options.
	- Repeat, Snooze duration, Vibration, Alarm sound, Alarm volume, Auto app starter, Puzzle lock, Memo
- **3** Touch **Save**. It will let you know how much time is left before the alarm sounds.

## Using your calculator

- 1 Touch  $\Box$  > Apps tab > Calculator
- 2 Touch the number keys to enter numbers.
- **3** For simple calculations, touch the function you want  $(+, -, x \text{ or } \div)$  followed by  $=$ .
- 4 For more complex calculations, touch  $\equiv$ , select the **Scientific calculator**, then choose sin, cos, tan, log and so on.

## Adding an event to your calendar

- 1 Touch  $\Box$  > Apps tab > Calendar
- 2 On the middle of the screen, you can find the different view types of the Calendar (Day, Week, Agenda).
- **3** Tap on the date you want to add event on.
- 4 Drag the view screen upwards and tap on the time slot you want to add event in.
- **5** Touch **Event name** then enter the event name.
- 6 Touch Location and enter the location. Check the date and enter the time you want your event to start and finish.
- **7** If you want to add a note to your event, touch **Description** and enter the details.
- 8 If you want to repeat the alarm, set REPEAT, and set REMINDERS, if necessary.
- 9 Touch Save to save the event in the calendar.

## **Utilities**

### Polaris Viewer 4

Polaris Viewer 4 is a professional mobile office solution that lets users conveniently view various types of office documents, including Word, Excel and PowerPoint files, anywhere, anytime, using their mobile devices.

Touch  $\Box$  > Apps tab > Polaris Viewer 4

#### Viewing files

Mobile users can now easily view a wide variety of file types, including Microsoft Office documents and Adobe PDF, right on their mobile devices. When viewing documents using Polaris Viewer 4, the objects and layout remain the same as in their original documents.

## **QuickTranslator**

Simply aim the camera of your smartphone at the foreign sentence you want to understand. You can get the real-time translation anywhere and anytime.

You can buy additional dictionaries for offline translation from the Google Play Store.

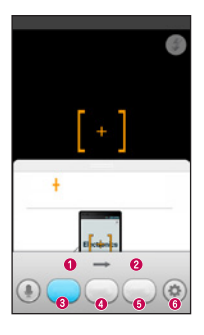

- **O** Home language
- <sup>O</sup> Destination language
- **O** Translation of word
- **O** Translation of sentence
- **O** Translation of block
- **O** Settings
- 1 Touch  $\Box$  > Apps tab > QuickTranslator.
- 2 Touch Word, Line or Block.
- 3 Touch and select the desired language.
- 4 Hold the phone toward the subject you want to translate for a few seconds.

NOTE: Only one dictionary is provided free of charge. Additional dictionaries must be purchased. Please select from the list below the dictionary you would like to install as your complimentary dictionary.

NOTE: There may be a difference in the rate of recognization depending on the size, font, color, brightness and angle of the letters that need to be translated.

## The Web

### Internet

Use this application to browse the Internet. Browser gives you a fast, full-color world of games, music, news, sports, entertainment and much more, right on your mobile phone wherever you are and whatever you enjoy.

NOTE: Additional charges apply when connecting to these services and downloading content. Check data charges with your network provider.

1 Touch  $\Box$  > Apps tab > Internet.

### Using the Web toolbar

Touch and hold the Web toolbar and slide it upwards with your finger to open.

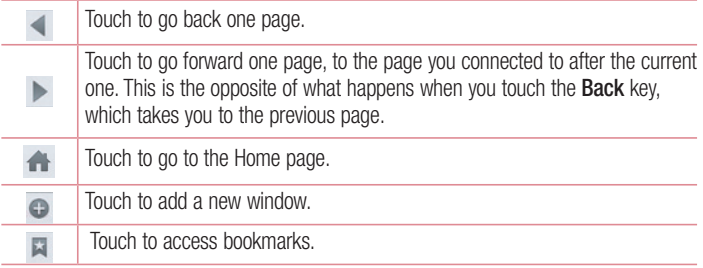

### Viewing webpages

Touch the address field, enter the web address and touch Go.

### Opening a page

To go to new page, touch  $\boxed{1}$  >  $\boxed{+}$ 

To go to another webpage, touch  $\boxed{2}$ , scroll up or down, and touch the page to select it.

### Searching the web by voice

Touch the address field, touch  $\blacksquare$ . speak a keyword, and then select one of the suggested keywords that appear.

NOTE: This feature may not be available depending on the region or service provider.

### **Bookmarks**

To bookmark the current webpage, touch  $\equiv$  > Add to bookmarks > OK.

To open a bookmarked webpage, touch  $\blacktriangleright$  and select one.

### **History**

Touch  $\blacktriangleright$  > History to open a webpage from the list of recently-visited webpages. To clear the history, touch Menu key  $\equiv$  > Clear all history.

### Using Popup Browser

Use this feature to access the Internet without closing the current application.

While viewing content, such as contacts or notes that include web addresses, select a web address, and then tap Popup Browser to open the pop-up browser. Touch and drag the browser to move it to another location.

To view the browser in full screen, touch the browser screen.

To close the browser, touch  $\infty$ .

## The Web

## Chrome

Use Chrome to search for information and browse webpages.

1 Touch  $\Box$  > Apps tab > Chrome.

NOTE: This application may not be available, depending on your region and service provider.

### Viewing webpages

Tap the Address field, and then enter a web address or search criteria.

### Opening a page

To go to a new page, tab  $\Box$   $\rightarrow$  + New tab.

To go to another webpage, tap  $\boxed{2}$ , scroll up or down and tap the page to select it.

### Searching the web by voice

Tap the address field, tap  $\mathbb U$ , speak a keyword and select one of the suggested keywords that appear.

### Syncing with other devices

Sync open tabs and bookmarks to use with Chrome on another device when you are logged in with the same Google account.

To view open tabs on other devices, tap **Menu** key  $\equiv \rightarrow$  Other devices.

Select a webpage to open.

To view bookmarks, tap  $\vec{r}$ .

## **Settings**

### Accessing the Settings menu

In the Home screen, touch  $\Box$  > Apps tab > Settings.

## WIRELESS NETWORKS

### $\geq$  Dual SIM Card  $\leq$

Configure whether to enable or disable SIM cards and data access.

### $<$  Wi-Fi  $>$

Turn on Wi-Fi to connect to available Wi-Fi networks.

#### TIP! How to obtain the MAC address

To set up a connection in some wireless networks with MAC filters, you may need to enter the MAC address of your phone into the router.

You can find the MAC address in the following user interface: Touch Apps tab  $>$  Settings  $>$  Wi-Fi  $>$   $\equiv$   $>$  Advanced Wi-Fi  $>$  MAC address.

### < Bluetooth >

Turns on Bluetooth to connect to Bluetooth devices.

### < Mobile data >

Displays the data usage and set mobile data usage limit.

### $<$  Call  $>$

Configure phone call settings such as call forwarding and other special features offered by your carrier.

### $\epsilon$  SIM1 or SIM2 tab  $\epsilon$

**Fixed dialing numbers** – Turn on and compile a list of numbers that can be called from your phone. You'll need your PIN2, which is available from your operator. Only numbers within the fixed dial list can be called using that SIM.

Voicemail – Allows you to select your carrier's voicemail service.

## **Settings**

Call forwarding – Choose whether to divert all calls when the line is busy, when there is no answer or when you have no signal.

Call barring – Lock incoming, outgoing or international calls.

Call duration – View the duration of calls including Last call, Outgoing calls, Incoming calls and All calls.

Additional settings – Allows you to change the following settings:

**Caller ID:** Choose whether to display your number in an outgoing call.

 Call waiting: If call waiting is activated, the handset will notify you of an incoming call while you are on a call (depending on your network provider).

 $\epsilon$  Common tab  $\epsilon$ 

Smart forward – You can receive SIM2 calls if you are busy on SIM1 and vice versa. **Incoming voice call pop-up**  $-$  Displays an incoming voice call popup when an app is in use.

Call reject – Allows you to set the call reject function. Choose from Call reject mode or Reject calls from.

**Decline with message** – When you want to reject a call, you can send a quick message using this function. This is useful if you need to reject a call during a meeting. **Privacy keeper** – Hides the caller name and number for an incoming call. Auto answer – Set the time before a connected hands-free device automatically answers an incoming call. Choose from Off, 1 second, 3 seconds, and 5 seconds. Connection vibration – Vibrates your phone when the other party answers the call. Save unknown numbers – Save unknown numbers to contacts after a call. **Power key ends call** – Pressing Power/Lock key allows you to end call instead of turning off screen.

< Share & connect >

SmartShare Beam – Enable to receive files from LG phones. Media server – Share media content with nearby devices via DLNA.

#### < Tethering & networks >

Wi-Fi hotspot – You can also use your phone to provide a mobile broadband connection. Create a hotspot and share your connection. Please read "Sharing your phone's data connection" for more information.

Bluetooth tethering – Allows you to set your phone whether you are sharing the Internet connection or not.

**Help** – Tap to view help information on the Wi-Fi hotspot and Bluetooth tethering functions.

Airplane mode – After switching to Airplane mode, all wireless connections are disabled.

**Default message app** – Allows you to choose the default messaging app.

VPN – Displays the list of Virtual Private Networks (VPNs) that you've previously configured. Allows you to add different types of VPNs.

Mobile networks – Set options for data roaming, network mode & operators, access point names (APNs) etc.

NOTE: You must set a lock screen PIN or password before you can use credential storage.

## **DEVICE**

#### $\geq$  Sound  $\leq$

Sound profile – You can choose the Sound, Vibrate only or Silent. Volumes – You can manage the volume of music, video, games and other media, Phone ringtone, notification sound and Touch feedback & system. **Quiet time** – Set times to turn off all sounds except alarm and media. **SIM1 phone ringtone** – Allows you to set your SIM1 incoming call ringtone. SIM2 phone ringtone – Allows you to set your SIM2 incoming call ringtone. Ringtone with vibration – Vibration feedback for calls.

## **Settings**

SIM1 incoming call vibration – Allows you to set your SIM1 incoming call vibration. SIM2 incoming call vibration – Allows you to set your SIM2 incoming call vibration. SIM1 notification sound – Allows you to set your SIM1 notification sound. SIM2 notification sound – Allows you to set your SIM2 notification sound.

Touch feedback & system – Allows you to set the feedback (tones and/or vibration) while using your device.

< Display >

**Brightness** – Adjust the screen brightness.

Screen timeout – Set the time for screen timeout.

KnockON – Checkmark to enable KnockON to turn the screen on and off. Quickly double-tap centerscreen to turn it on. Double-tap the Status Bar, an empty area on the Home screen, or the Lock screen to turn the screen off. For the best results, do not move the phone while using the KnockON feature.

Auto-rotate screen – Set to switch orientation automatically when you rotate the phone.

**Daydream** – Tap the Daydream switch to toggle it On or Off. On allows the set screensaver to be displayed when the phone is sleeping while docked and/or charging. Choose from Clock, Charging, Colours, Photo Frame, and Photo Table.

**Font type**  $-$  Change the font type.

Font size – Change the size of the display font.

Smart screen – Screen stays on the when phone detects your face.

< Home screen >

Set the Theme, Wallpaper, Screen swipe effect, Allow Home screen looping, Portrait view only and Help. Select the option to set Home backup & restore.

< Lock screen >

Select screen lock – Set a screen lock type to secure your phone. Opens a set of screens that quide you through drawing a screen unlock pattern. Set **None, Swipe**, Face Unlock, Pattern, PIN or Password.

If you have enabled a Pattern lock type when you turn on your phone or wake up the screen, you will be asked to draw your unlock pattern to unlock the screen.

**Hidden pattern** – Checkmark to show pattern dots when tapping on the screen.

Wallpaper – Sets your Lock screen wallpaper. Select it from Gallery or Wallpaper gallery.

Widgets – Show widgets in Lock screen.

Shortcuts – Allows you to change the shortcuts on the Swipe Lock screen.

Owner info – Checkmark to show owner info on Lock screen. Enter text to display on Lock screen in setting.

Lock timer – Sets the amount of time before the screen automatically locks after the screen has timed-out.

**Power button instantly locks** – Checkmark to instantly lock the screen when the Power/Lock Key is pressed. This setting overrides the Security lock timer setting.

Make pattern visible – Shows Lock pattern when drawing on the screen.

#### < Storage >

INTERNAL STORAGE – View the internal storage usage.

SD CARD – Check total available SD card space. Tap Unmount SD card for safe removal. If no SD card is mounted, tap Mount SD card. Tap Erase SD card if you want to delete all data from the SD card.

#### < Battery >

**Battery Information** – Check battery usage level and battery use details.

**Battery percentage on status bar** – Checkmark to display the battery level percentage on the Status Bar next to the battery icon.

**Battery saver** – Manage the battery for the power saving items.

 $He$ lp – Tips for how to extend battery life.

### $<$  Apps  $>$

You can view and manage the applications.

## **Settings**

## **PERSONAL**

#### < Accounts & sync >

Permits applications to synchronise data in the background, whether or not you are actively working in them. Deselecting this setting can save battery power and lowers (but does not eliminate) data usage.

 $\lt$  Location  $\gt$ 

#### Mode

**High accuracy** – Use GPS, Wi-Fi and mobile networks to estimate location.

**Battery saving** – Use Wi-Fi and mobile networks to estimate location.

**Device sensors only** – Use GPS to pinpoint your location.

RECENT LOCATION REQUEST – Displays apps that have recently requested location information.

LOCATION SERVICES – Allows you to view your Google location settings.

< Security >

Encrypt phone – Allows you to encrypt data on the phone for security. You will be required to enter a PIN or password to decrypt your phone each time you power it on.

Encrypt SD card storage – Allows you to encrypt the SD card data to keep it secure. After encryption, you will not be able to use it in other devices. Any data that is created or updated after disabling encryption will not be encrypted but the data that has been previously encrypted will remain encrypted.

Set up SIM card lock – Set up Micro-USIM card lock or change the Micro-USIM card PIN.

**Password typing visible** – Show the last character of the hidden password as you type.

**Phone administrators** – View or deactivate phone administrators.

Unknown sources – Default setting to install non-Play store applications.

**Verify apps** – Disallow or warn before installation of apps that may cause harm.

Notification access – Display the notifications.

Storage type – Software only.

Trusted credentials – Display trusted CA certificates.

Install from storage – Choose to install encrypted certificates.

Clear credentials – Remove all certificates.

#### < Language & input >

Use the Language & input settings to select the language for the text on your phone and for configuring the on-screen keyboard, including words you've added to its dictionary.

#### < Backup & reset >

Change the settings for managing your settings and data.

**Back up my data** – Set to backup your settings and application data to the Google server.

Backup account – Set to backup your account.

**Automatic restore**  $-$  Set to restore your settings and application data when the applications are reinstalled on your device.

LG Backup service – Backs up all information on the device and restores it in the event of data loss or replacement.

**Factory data reset** – Reset your settings to the factory default values and delete all your data. If you reset the phone this way, you are prompted to re-enter the same information as when you first started Android.

## **SYSTEM**

#### < QuickButton >

Select apps you wish to get quick access to using hotkey.

## **Settings**

#### < Date & time >

Use **Date & time** settings to set how dates are displayed. You can also use these settings to set your own time and time zone rather than obtaining the current time from the mobile network.

#### < Accessibility >

Use the **Accessibility** settings to configure accessibility plug-ins you have installed on your phone.

NOTE: Requires additional plug-ins to become selectable.

#### < PC connection >

Select USB connection method – Set the desired mode: Charge phone, Media sync (MTP), Tethering, LG software or Send images (PTP).

Ask upon connecting – Ask in USB connection mode when connecting to a computer. Help – Help for USB connection type.

PC Suite – Receive Wi-Fi connection request from PC.

Help – Help for LG software.

#### < Printing >

Allows you to print the content of certain screens (such as web pages displayed in Chrome) to a printer connected to the same Wi-Fi network as your Android device.

#### < About phone >

View legal information and check phone status and software version.

## PC software (LG PC Suite)

"LG PC Suite" PC software is a program that helps you connect your device to a PC via a USB cable and Wi-Fi. Once connected, you can use the functions of your device from your PC.

#### With your "LG PC Suite" PC Software, You Can...

- Manage and play your media contents (music, movie, picture) on your PC.
- Send multimedia contents to your device.
- Synchronizes data (schedules, contacts, bookmarks) in your device and PC.
- Backup the applications in your device.
- Update the softwares in your device.
- Backup and restore the device data.
- Play multimedia contents of your PC from your device.
- Backup and create and edit the memos in your device

NOTE: You can use the Help menu from the application to find out how to use your "LG PC Suite" PC software.

### Installing "LG PC Suite" PC Software

"LG PC Suite" PC software can be downloaded from the webpage of LG.

- 1 Go to www.la.com and select a country of your choice.
- 2 Go to Support > MOBILE SUPPORT > LG Mobile Phones > Select the Model or

Go to **Support**  $>$  **Mobile**  $>$  Select the Model.

3 Click PC SYNC from MANUALS & DOWNLOAD and click DOWNLOAD to download "LG PC Suite" PC software.

## PC software (LG PC Suite)

### System Requirements for "LG PC Suite" PC software

- OS: Windows XP (Service pack 3) 32bit, Windows Vista, Windows 7, Windows 8
- CPU: 1 GHz or higher processors
- Memory: 512 MB or higher RAMs
- Graphic card: 1024 x 768 resolution, 32 bit color or higher
- HDD: 500 MB or more free hard disk space (More free hard disk space may be needed depending on the volume of data stored.)
- Required software: LG integrated drivers, Windows Media Player 10 or later

#### NOTE: LG Integrated USB Driver

LG integrated USB driver is required to connect an LG device and PC and installed automatically when you install "LG PC Suite" PC software application.

#### Synchronizing your Device to a PC

Data from your device and PC can be synchronized easily with "LG PC Suite" PC software for your convenience. Contacts, schedules and bookmarks can be synchronized.

The procedure is as follows:

- 1 Connect your device to PC. (Use a USB cable or Wi-Fi connection.)
- 2 The USB connection type will appear, then select LG software.
- 3 After connection, run the program and select the device section from the category on the left side of the screen.
- 4 Click Personal information to select.
- 5 Select the checkbox of contents to synchronize and click the Sync button.

NOTE: To synchronize your phone with your PC using the USB cable, you need to install LG PC Suite onto your PC. Please refer to previous pages to install LG PC Suite.
### Moving contacts from your Old Device to your New Device

- 1 Import your contacts as a CSV file from your old device to your PC using a PC sync program.
- 2 Install "LG PC Suite" on the PC first. Run the program and connect your Android mobile phone to the PC using a USB cable.
- 3 On the top menu, select Phone > Import/Export contacts > Export to your phone.
- 4 A popup window to select the file type and a file to Export will appear.
- 5 On the popup, click the **Select a file** and Windows Explorer will appear.
- 6 Select the contacts file to Export in Windows Explorer and click the Open.
- 7 Click OK.
- 8 A Field mapping popup to link the contacts in your device and new contacts data will appear.
- 9 If there is a conflict between the data in your PC contacts and device contacts, make the necessary selections or modifications in LG PC Suite.
- 10 Click OK.

### Phone software update

#### LG Mobile phone software update from the Internet

For more information about using this function, please visit http://www.lg.com/ common/index.isp  $\rightarrow$  select country and language.

This feature allows you to update the firmware on your phone to a newer version conveniently from the Internet without needing to visit a service centre. This feature will only be available if and when LG makes a newer firmware version available for your device.

As the mobile phone firmware update requires the user's full attention for the duration of the update process, please make sure you check all instructions and notes that appear at each step before proceeding. Please note that removing the USB data cable or battery during the upgrade may seriously damage your mobile phone.

NOTE: LG reserves the right to make firmware updates available only for selected models at its own discretion and does not guarantee the availability of the newer version of the firmware for all handset models.

#### LG Mobile Phone software update via Over-the-Air (OTA)

This feature allows you to update your phone's software to a newer version conveniently via OTA, without connecting with a USB data cable. This feature will only be available if and when LG makes a newer firmware version available for your device. First, you can check the software version on your mobile phone: Settings > About phone > Common > Update Center > Software update > Check now for update. You can also delay the update by 1 hour, 4 hours, 8 hours or 1 day. In this case, the application will notify you to update when the time is up. You can also rearrange an update manually.

NOTE: Your personal data from internal phone storage—including information about your Google account and any other accounts, your system/ application data and settings, any downloaded applications and your DRM licence—might be lost in the process of updating your phone's software. Therefore, LG recommends that you back up your personal data before updating your phone's software. LG does not take responsibility for any loss of personal data.

NOTE: This feature depends on your network service provider, region and country.

### About this user quide

- Before using your device, please carefully read this manual. This will ensure that you use your phone safely and correctly.
- Some of the images and screenshots provided in this quide may appear differently on your phone.
- Your content may differ from the final product or from software supplied by service providers or carriers, This content may be subject to change without prior notice. For the latest version of this manual, please visit the LG website at www.lg.com.
- Your phone's applications and their functions may vary by country, region or hardware specifications. LG cannot be held liable for any performance issues resulting from the use of applications developed by providers other than LG.
- LG cannot be held liable for performance or incompatibility issues resulting from edited registry settings being edited or operating system software being modified. Any attempt to customize your operating system may cause the device or its applications to not work as they should.
- Software, audio, wallpaper, images and other media supplied with your device are licensed for limited use. If you extract and use these materials for commercial or other purposes is, you may be infringing copyright laws. As a user, you are fully are entirely responsible for the illegal use of media.
- Additional charges may be applied for data services, such as messaging, uploading and downloading, auto-syncing or using location services. To avoid additional charges, select a data plan to is suitable for your needs. Contact your service provider to obtain additional details.

## **Trademarks**

- LG and the LG logo are registered trademarks of LG Electronics.
- All other trademarks and copyrights are the property of their respective owners.

## DivX Mobile **DILAX**

ABOUT DIVX VIDEO: DivX<sup>®</sup> is a digital video format created by DivX, LLC, a subsidiary of Rovi Corporation. This is an official DivX Certified® device that plays DivX video. Visit divx.com for more information and software tools to convert your files into DivX videos. ABOUT DIVX VIDEO-ON-DEMAND: This DivX Certified<sup>®</sup> device must be registered in order to play purchased DivX Video-on-Demand (VOD) movies. To obtain your registration code, locate the DivX VOD section in your device setup menu. Go to vod. divx.com for more information on how to complete your registration.

DivX Certified<sup>®</sup> to play DivX<sup>®</sup> video up to 640x480, including premium content. May play DivX<sup>®</sup> video up to 864x480. DivX<sup>®</sup>, DivX Certified<sup>®</sup> and associated logos are trademarks of Rovi Corporation or its subsidiaries and are used under license.

# Dolby Digital Plus **DOLBY**

Manufactured under license from Dolby Laboratories. Dolby and the double-D symbol are trademarks of Dolby Laboratories.

### **Accessories**

These accessories are available for use with the LG-P715. (Items described below may be optional.)

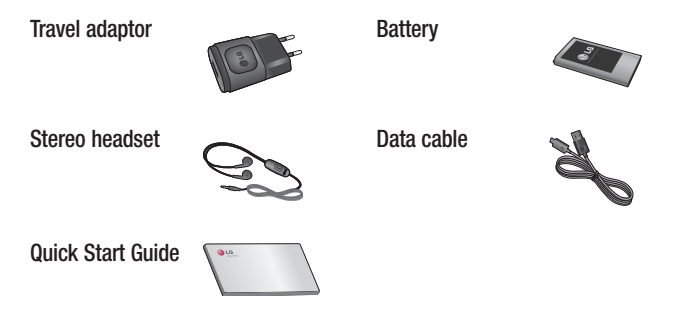

#### NOTE:

- Always use genuine LG accessories.
- Failure to do this may void your warranty.
- Accessories may vary in different regions.

### **Troubleshooting**

This chapter lists some problems you might encounter when using your phone. Some problems require you to call your service provider, but most are easy to fix yourself.

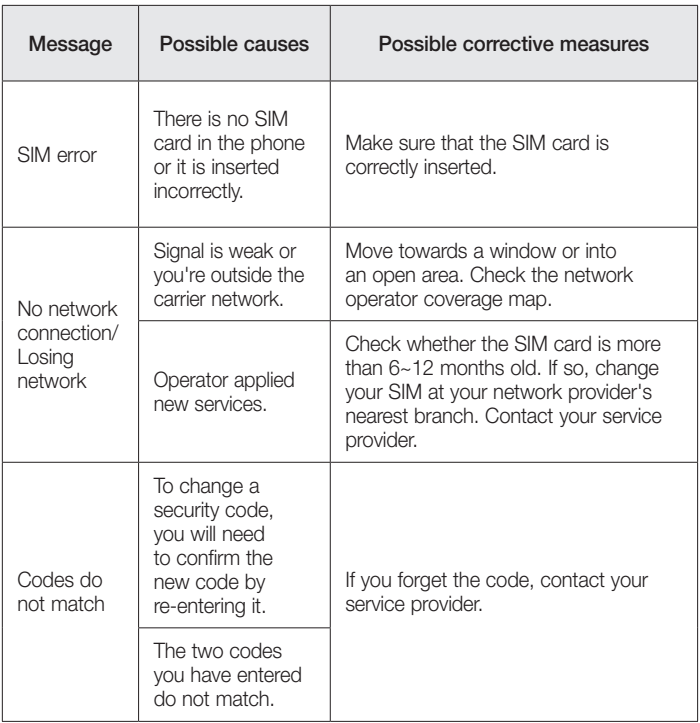

# Troubleshooting

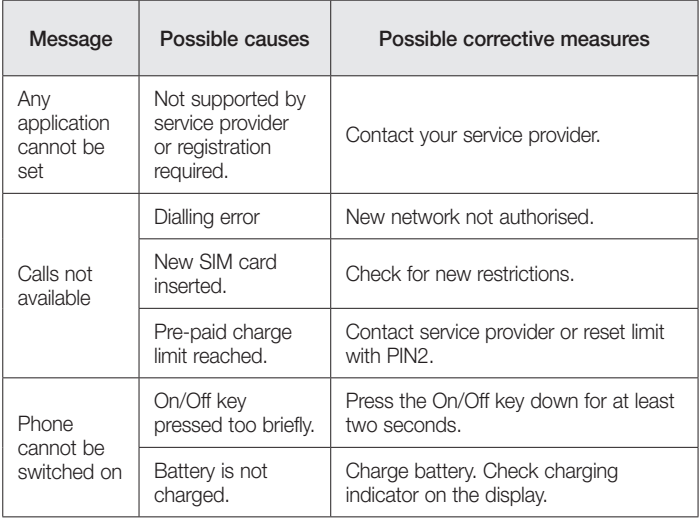

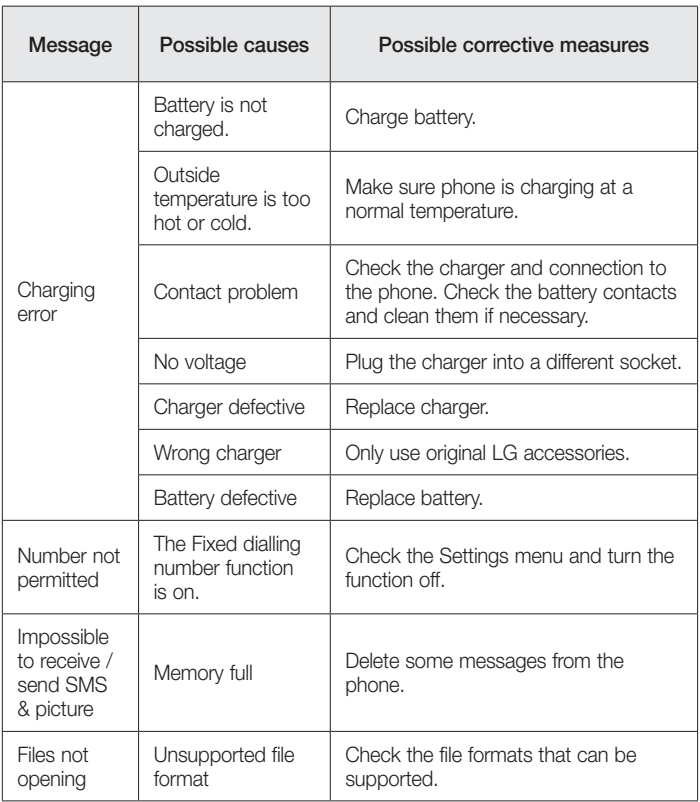

# **Troubleshooting**

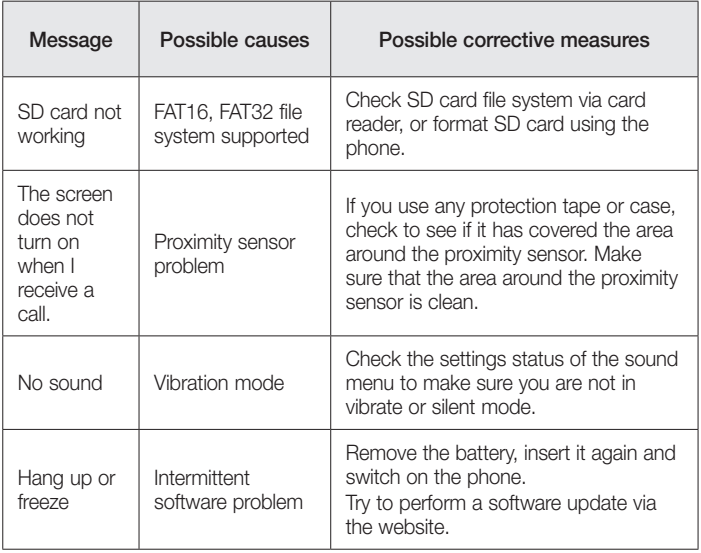

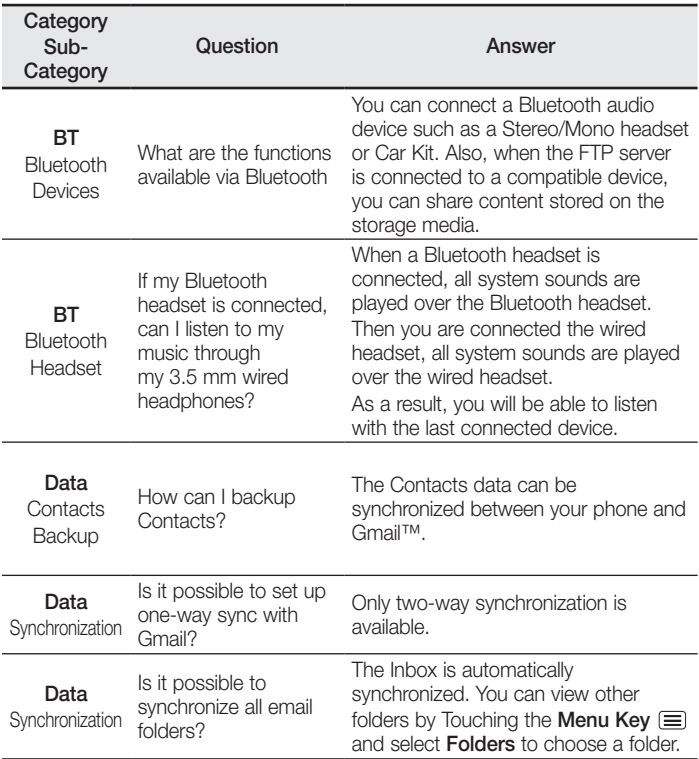

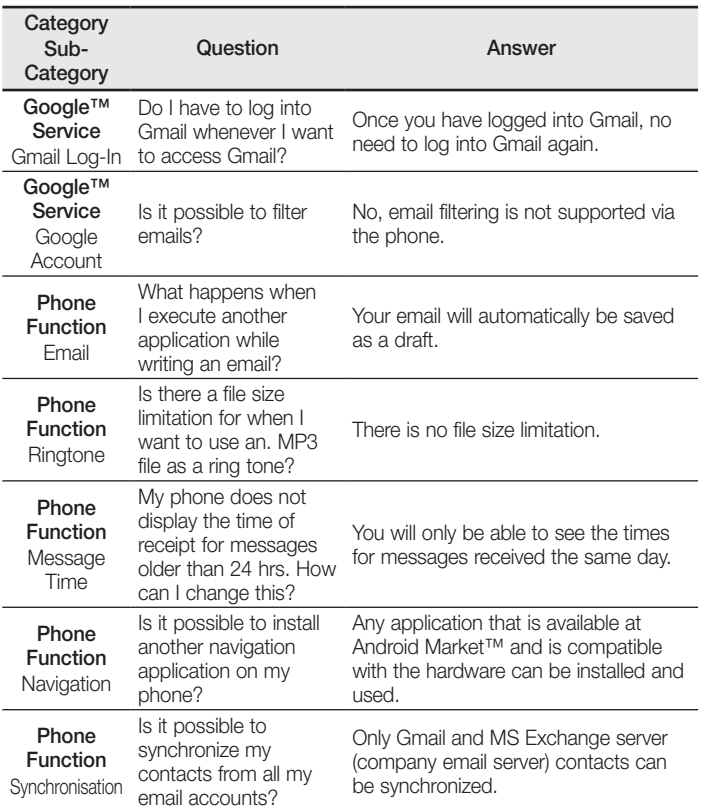

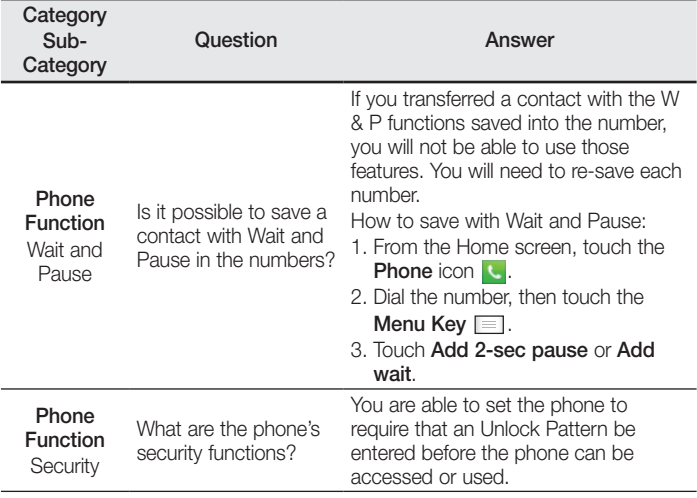

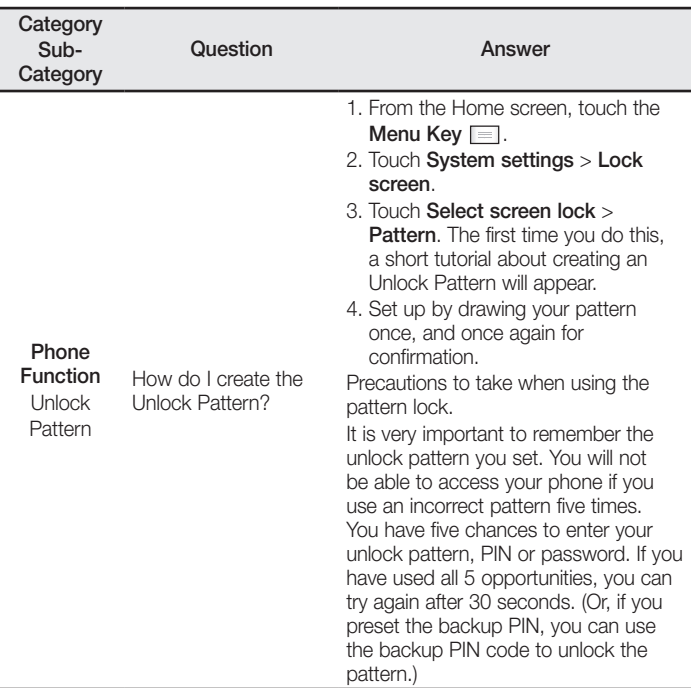

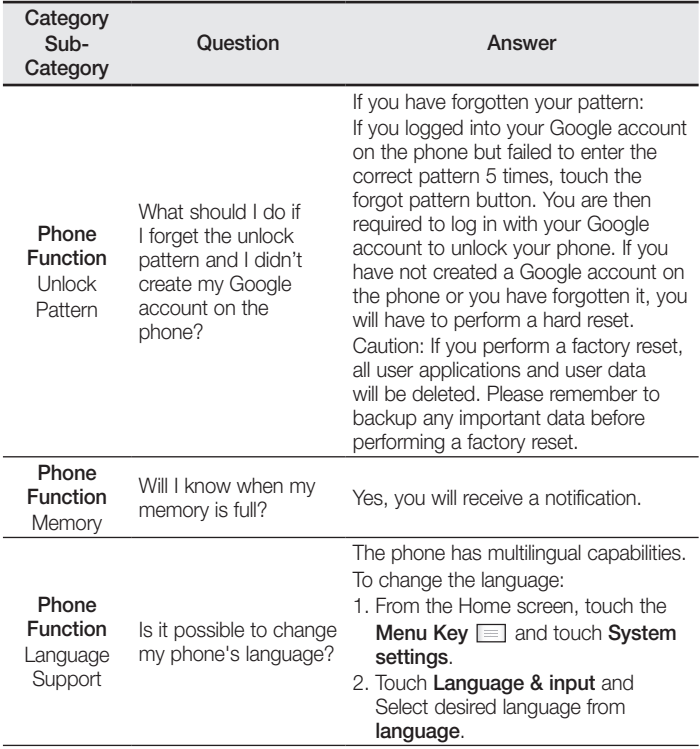

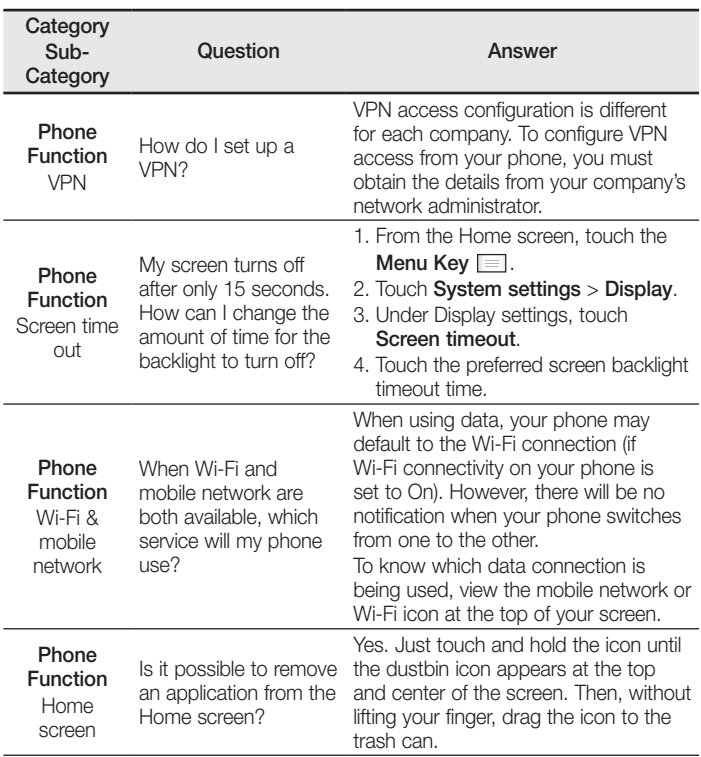

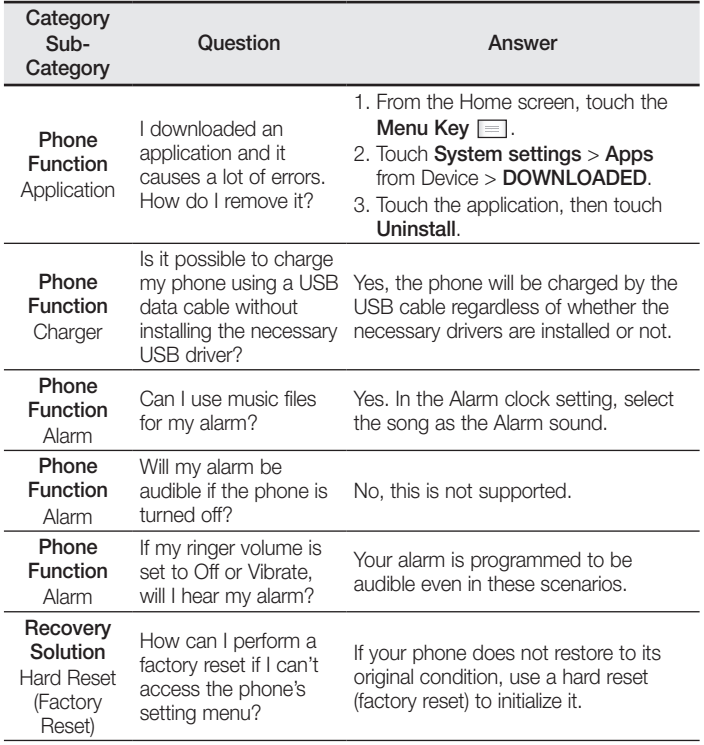

#### **Cлyжбa поддepжки клиeнтoв**

Уважaeмый пoтpeбитeль! Ecли Bac интepecyeт инфopмaция, cвязаннaя c пpиoбpeтeниeм пpoдyкции, xapaктepиcтикaми и эксплуатацией тexники, a тaкжe cepвиcным oбcлyживaниeм, пpocим Bac oбpaщaтьcя в

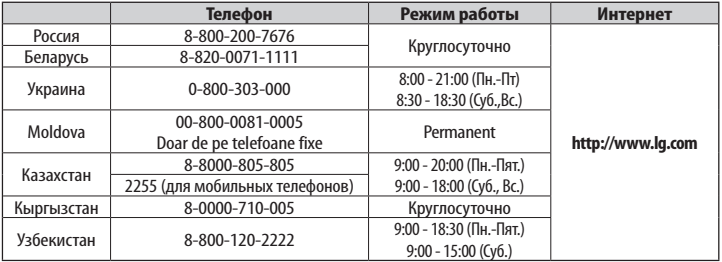

#### Cлyжбy поддepж**ки к**л**иeнтoв.**

#### **Bce звонки бecплaтныe**

Всі дзвінки зі стаціонарних телефонів безкоштовні

 $C<sub>0168</sub>$ 

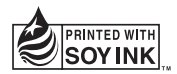